VLT®AutomationDrive FC 300 – kezelési útmutató Tartalom

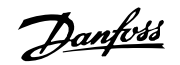

# **Tartalom**

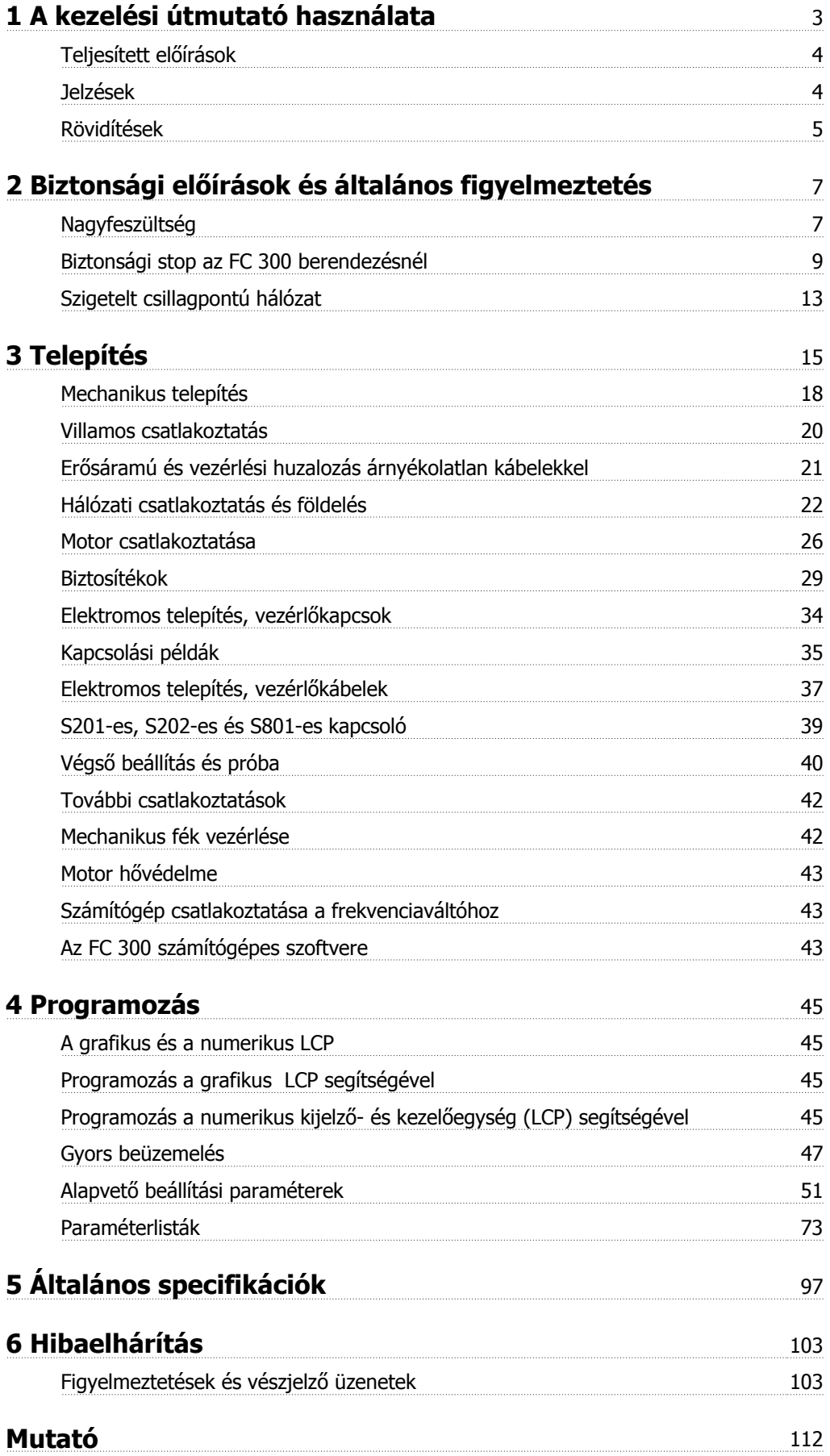

1 A kezelési útmutató használata

Danfoss

# **1 A kezelési útmutató használata**

## **VLT AutomationDrive Kezelési útmutató Szoftververzió: 6.0x**

Ez a kezelési útmutató valamennyi 6.0x szoftververziójú VLT AutomationDrive frekvenciaváltó esetén használható. A szoftver verziószáma a par. 15-43 Szoftververzió értékéből állapítható meg.

## **1.1.1 A kezelési útmutató használata**

A VLT AutomationDrive frekvenciaváltó arra szolgál, hogy nagy tengelyteljesítményt biztosítson az elektromotorokban. A megfelelő használat érdekében figyelmesen olvassa el ezt a kézikönyvet. A frekvenciaváltó helytelen kezelése a készülék vagy a kapcsolódó berendezések helytelen működéséhez, élettartamuk rövidüléséhez és egyéb problémákhoz vezethet.

Ez a kezelési útmutató a VLT AutomationDrive használatbavételéhez, telepítéséhez, programozásához és hibáinak elhárításához nyújt segítséget. A VLT AutomationDrive berendezésnek két különböző tengelyteljesítmény-szint ű változata van. Az FC 301 esetében az U/f-től a VVC+-ig terjedő tartományról van szó; ez a berendezés csak aszinkron motorokat kezel. Az aszinkron és állandó mágnesű motorokhoz készült nagyteljesítményű FC 302 frekvenciaváltó különböző fajta motorvezérlési elvek kezelésére alkalmas (pl. U/f, VVC+ és fluxusvektoros motorvezérlés). Ez a kezelési útmutató egyaránt vonatkozik az FC 301 és FC 302 berendezésre. Ahol a közölt információ mindkét sorozatra érvényes, ott az VLT AutomationDrive megjelölést használjuk. Ellenkező esetben konkrétan feltüntetjük az FC 301 vagy FC 302 jelzést.

**Az útmutató használata** című, 1. fejezet bemutatja a kézikönyvet, tájékoztat a teljesített előírásokról, és ismerteti a kiadványban használt jelzéseket és rövidítéseket.

A 2. fejezet, a **Biztonsági előírások és általános figyelmeztetés** az FC 300 készülékkel való helyes bánásmódot ismerteti.

A **Telepítés** című, 3. fejezet a mechanikai és műszaki telepítés menetét írja le.

A 4. fejezet (**Programozás**) az FC 300 berendezésnek az LCP segítségével történő vezérlésével és programozásával ismerteti meg a felhasználót.

Az 5. fejezet, az **Általános specifikációk** az FC 300 műszaki adatait tartalmazza.

A **Hibaelhárítás** címet viselő 6. fejezet az FC 300 berendezéssel kapcsolatban esetleg felmerülő problémák megoldásához nyújt segítséget.

### **Szakirodalom az FC 300 berendezéshez**

- **-** A VLT AutomationDrive kezelési útmutató a frekvenciaváltó üzembe helyezéséhez és működtetéséhez szükséges tudnivalókat tartalmazza.
- **-** A VLT AutomationDrive tervezői segédletében minden műszaki információ megtalálható a frekvenciaváltó kialakításáról és alkalmazásairól, beleértve az enkódert, a resolvert és a reléopciókat.
- **-** A VLT AutomationDrive programozási útmutatóban a programozás módjának ismertetése mellett a frekvenciaváltó paramétereinek teljes leírása is megtalálható.
- **-** A VLT AutomationDrive Profibus kezelési útmutatója a frekvenciaváltó Profibus terepi busz segítségével történő vezérléséhez, felügyeletéhez és programozásához szükséges tudnivalókat tartalmazza.
- **-** A VLT AutomationDrive DeviceNet kezelési útmutatója a frekvenciaváltó DeviceNet terepi busz segítségével történő vezérléséhez, felügyeletéhez és programozásához szükséges tudnivalókat tartalmazza.
- **-** A VLT AutomationDrivez MCT 10 kezelési útmutatója a szoftver számítógépes telepítését és használatát ismerteti.
- **-** Az VLT AutomationDrive IP21 / Type 1 útmutató az IP21 / Type 1 opció telepítéséhez nyújt segítséget.
- **-** A VLT AutomationDrive24 V DC Backup útmutató a 24 V-os egyenáramú tartalék táp opció telepítéséhez nyújt segítséget.

A Danfoss szakirodalma a világhálón is megtalálható, a www.danfoss.com/drives címen.

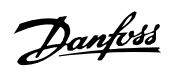

# **1.1.2 Teljesített előírások**

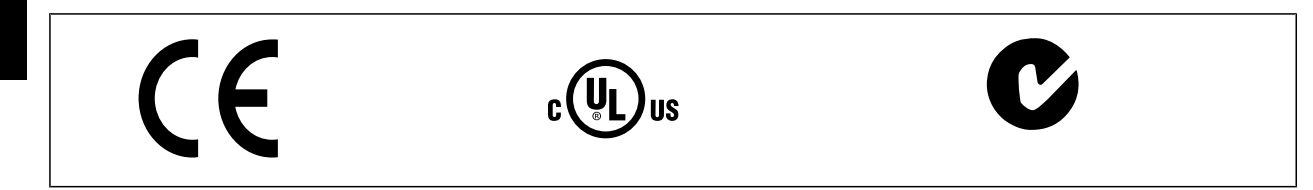

## **1.1.3 Jelzések**

**1** 

A kezelési útmutatóban az alábbi jelzések fordulnak elő.

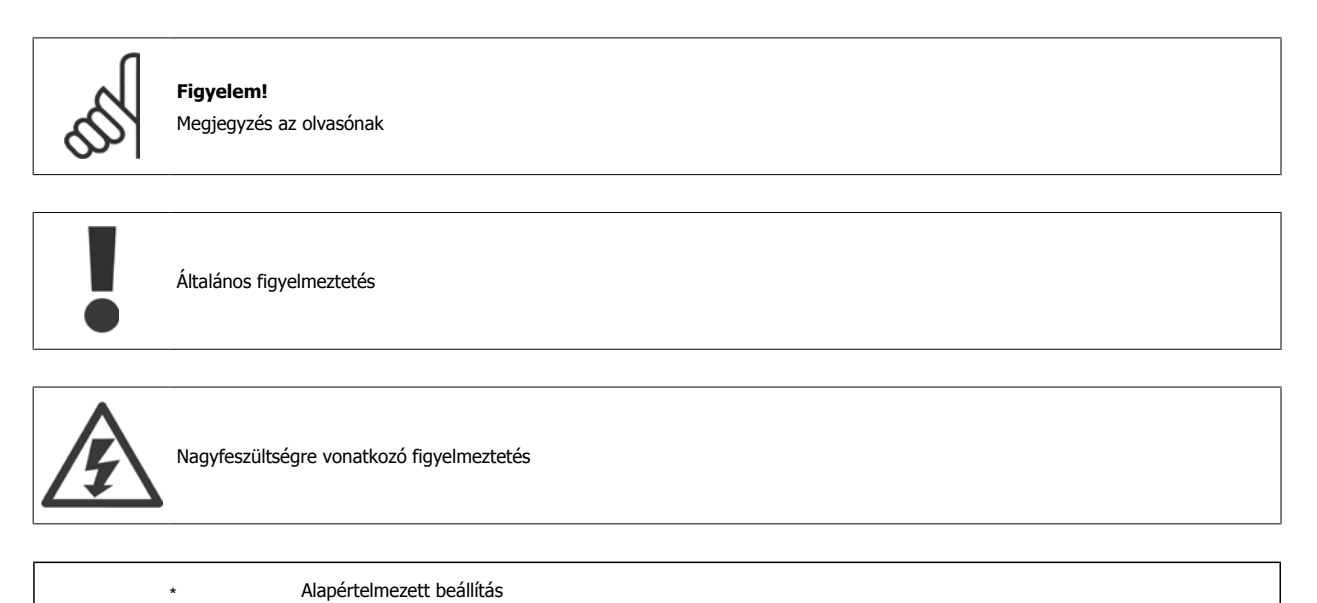

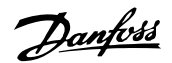

# **1.1.4 Rövidítések**

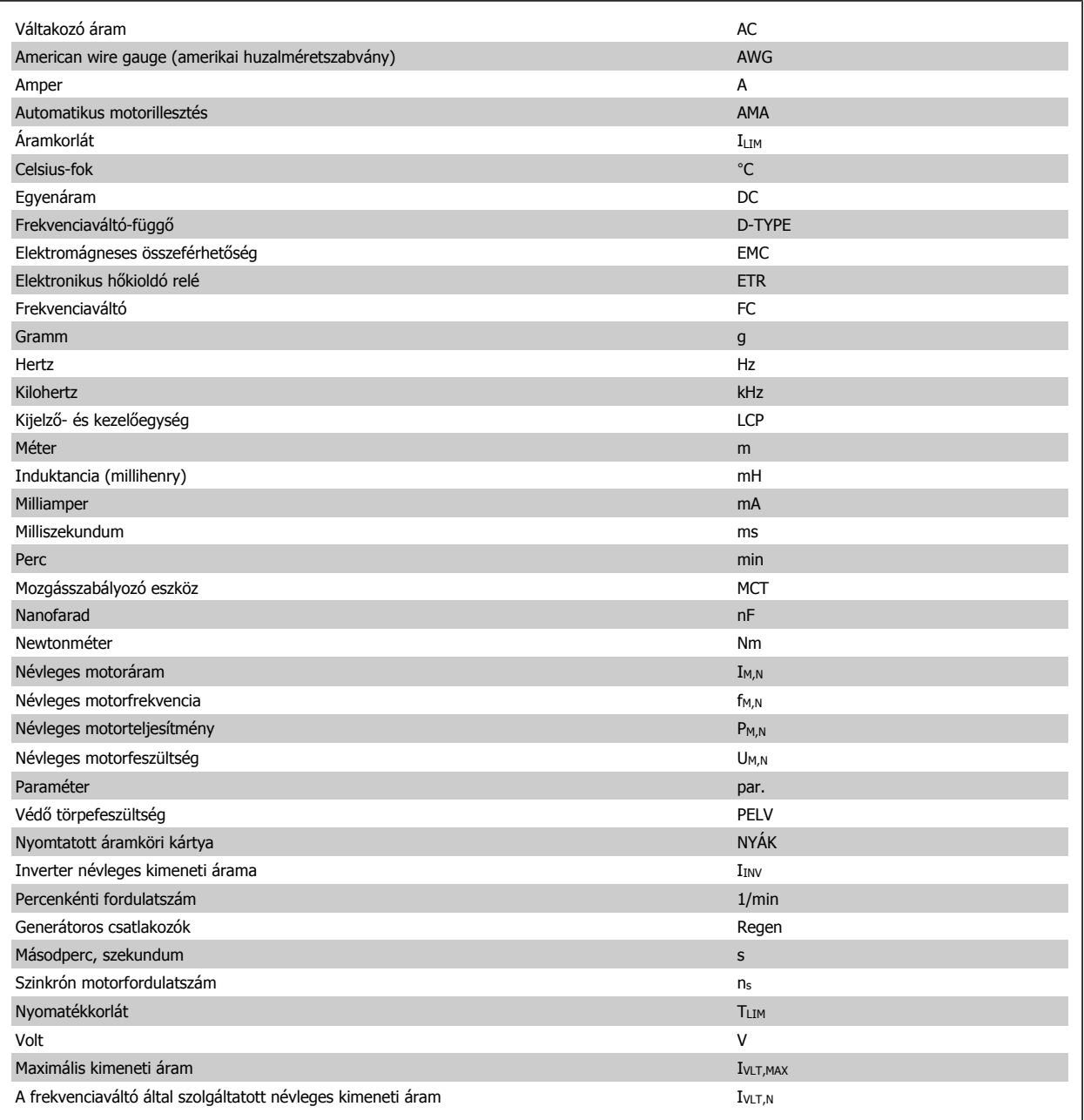

# **1.1.5 Útmutatás az ártalmatlanításhoz**

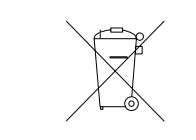

Az elektromos alkatrészeket tartalmazó készülékeket nem szabad a háztartási hulladékba dobni. Az ilyen készülékeket a külön gyűjtött elektromos és elektronikus hulladékba kell helyezni, a helyi előírásoknak és a hatályos törvényeknek megfelelően.

2 Biztonsági előírások és általános figyelmeztetés

# **2 Biztonsági előírások és általános figyelmeztetés**

A DC-köri kondenzátorok töltése az áramellátás lekapcsolása után is megmarad. Az áramütés veszélyének elkerülése érdekében karbantartás végzése előtt kapcsolja le a frekvenciaváltót a hálózatról. Ha állandó mágnesű motort használ, azt feltétlenül csatolja le. A frekvenciaváltó szervizelésének megkezdése előtt várjon, amíg le nem telik legalább az itt megadott idő:

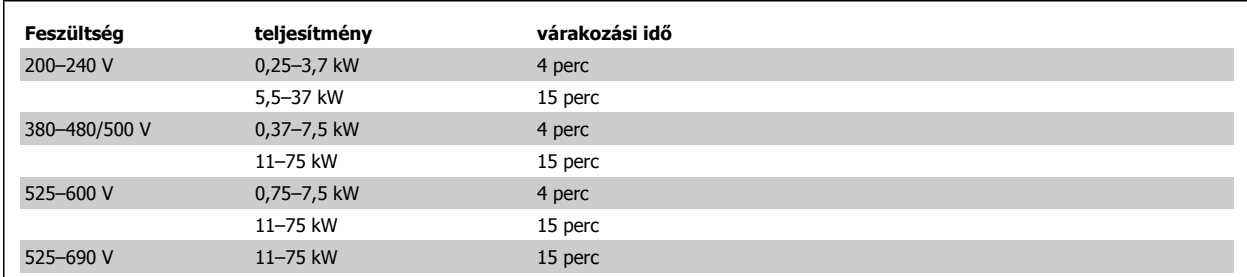

## **2.1.1 Nagyfeszültség**

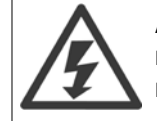

A hálózatra csatlakoztatott frekvenciaváltó feszültsége veszélyt jelent. A motor vagy a frekvenciaváltó hibás telepítése vagy kezelése kárt tehet a berendezésben, és súlyos, akár halálos kimenetelű személyi sérüléshez is vezethet. Ezért eleget kell tenni az ebben a kézikönyvben található utasításoknak, valamint a hatályos helyi és országos szabályoknak és biztonsági előírásoknak.

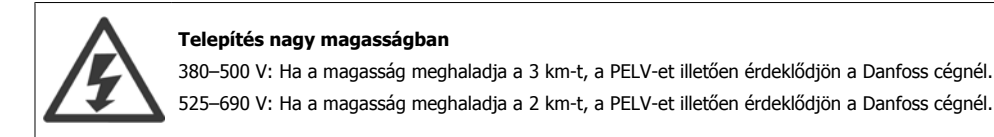

# **2.1.2 Biztonsági óvintézkedések**

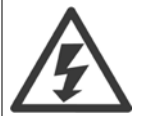

A hálózathoz csatlakoztatott frekvenciaváltó feszültsége veszélyt jelent. A motor, a frekvenciaváltó vagy a terepi busz helytelen telepítése súlyos, akár halálos személyi sérüléshez, illetve a berendezés károsodásához vezethet. Ezért az ebben a kézikönyvben található utasításoknak, valamint a nemzeti és helyi szabályoknak és biztonsági előírásoknak eleget kell tenni.

### **Biztonsági előírások**

- 1. Javítási munkálatok előtt a frekvenciaváltót le kell csatolni a hálózati tápról. Ellenőrizze, hogy valóban megtörtént-e a hálózatról történő lekapcsolás, és hogy letelt-e az a kötelező várakozási idő, amelyet a motor és a hálózati tápcsatlakozók kihúzása előtt be kell iktatni.
- 2. A frekvenciaváltó kezelőegységén található [OFF] (KI) gomb nem kapcsolja le a készüléket a hálózatról, ezért nem használandó biztonsági kapcsolóként.
- 3. A berendezést megfelelő védőföldeléssel kell ellátni, a készülék kezelőjét óvni kell a hálózati feszültség érintésétől, a motort pedig túlterhelés ellen védeni kell, az érvényes hazai és helyi előírásoknak megfelelően.
- 4. A kúszóáram értéke meghaladja a 3,5 mA-t.
- 5. A motortúlterhelés elleni védelem nem része a gyári beállításoknak. Ha szükség van erre a funkcióra, akkor az [par. 1-90](#page-51-0) Motor hővédelme esetében válassza az 1. ETR-leoldás [4] vagy az 1. ETR-figyelm. [3] értéket.
- 6. Ne húzza ki a hálózatra csatlakoztatott frekvenciaváltó hálózati- és motorcsatlakozóját. Ellenőrizze, hogy valóban megtörtént-e a hálózati tápról történő lekapcsolás, és hogy letelt-e az a kötelező várakozási idő, amelyet a motor és a hálózati csatlakozók kihúzása előtt be kell iktatni.

7. Ne feledje, hogy terhelésmegosztás (közbensőkör csatolása) és a külső 24 V-os egyenáramú táp telepítése esetén nem csupán a frekvenciaváltó L1, L2, L3 csatlakozói számítanak feszültségforrásnak. A javítási munkálatok megkezdése előtt ellenőrizze, hogy minden feszültségforrás le vane kapcsolva, és hogy a lekapcsolást követően letelt-e az előírt várakozási idő.

### **Véletlen indításra vonatkozó figyelmeztetés**

- 1. Amíg a frekvenciaváltó a hálózatra csatlakozik, a forgó motor leállítható digitális vagy buszon keresztüli paranccsal, referenciával vagy helyi stoppal. Ha a személyi biztonság indokolttá teszi a véletlen indítás elkerülésének biztosítását (pl. mozgó gépalkatrésszel történő érintkezés okozta személyi sérülés veszélye véletlen indítást követően), akkor ezek a leállítási funkciók nem elegendők. Ilyen esetben a berendezést le kell csatolni a hálózati tápról, vagy aktiválni kell a biztonsági stop funkciót.
- 2. A motor a paraméterek beállítása közben beindulhat. Ha ez a személyi biztonság megsértésével járhat (pl. mozgó gépalkatrésszel történő érintkezés okozta személyi sérülés veszélye), akkor a motorindítást meg kell gátolni, például a biztonsági stop funkció alkalmazásával vagy a motorcsatlakozás leválasztásával.
- 3. A leállított, de a hálózati tápról le nem választott motor akkor is elindulhat, ha a frekvenciaváltó elektronikája meghibásodik, ha ideiglenes túlterhelés lép fel, vagy ha a hálózati tápellátást vagy a motorcsatlakozást javítják. Ha a véletlen indítást személyi biztonsági okokból meg kell gátolni (pl. mozgó gépalkatrésszel történő érintkezés okozta személyi sérülés veszélye), ehhez a frekvenciaváltó normál stop funkciója nem elegendő. Ilyen esetben a berendezést le kell csatolni a hálózati tápról, vagy aktiválni kell a biztonsági stop funkciót.

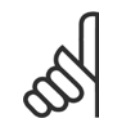

### **Figyelem!**

A biztonsági stop használatakor mindig a VLT AutomationDrive tervezői segédlet Biztonsági stop című részének útmutatása szerint járjon el.

4. A frekvenciaváltóból származó vagy azon belüli vezérlőjelek aktiválása ritka esetben téves lehet, késhet vagy teljesen elmaradhat. Ha a berendezést olyan alkalmazásban használják, ahol a biztonság kritikus jelentőségű, például egy felvonóalkalmazás elektromágneses fékfunkciójának vezérlésére, akkor nem szabad pusztán ezekre a vezérlőjelekre hagyatkozni.

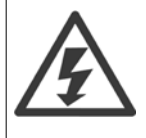

Az elektromos részek érintése még a berendezésnek a hálózatról való lecsatolása után is életveszélyes lehet.

Arról is győződjön meg, hogy az egyéb feszültségbemenetek is le vannak kapcsolva, például a külső 24 V-os egyenáramú táp, a terhelésmegosztás (a közbenső DC-kör csatlakoztatása), valamint a motor kinetikus visszatáplálásának csatlakoztatása.

Azokat a rendszereket, amelyekbe a frekvenciaváltó telepítve van, szükség esetén további monitorozó- és védelmi berendezésekkel kell ellátni a hatályos biztonsági előírásoknak, pl. a mechanikus eszközökről szóló törvénynek, a baleset-megelőzési előírásoknak stb. megfelelően. A frekvenciaváltónak az operációs szoftver segítségével végzett módosítása megengedett.

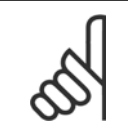

#### **Figyelem!**

A veszélyes helyzeteket a gép gyártójának/integrátorának kell felismernie, aki a megfelelő megelőző intézkedések meghozataláért felel. További monitorozó- és védelmi berendezések lehetnek szükségesek, mindig az adott országban hatályos biztonsági előírásoknak, pl. a mechanikus eszközökről szóló törvénynek vagy a baleset-megelőzési előírásoknak megfelelően.

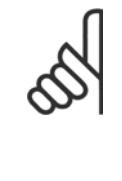

#### **Figyelem!**

Daru, emelőberendezések és felvonók:

A külső fékek vezérlése mindig kell, hogy rendelkezzen redundáns rendszerrel. A frekvenciaváltó semmilyen körülmények között nem tekinthető primer biztonsági körnek. A vonatkozó szabványoknak meg kell felelni, pl. Felvonók és daruk: IEC 60204-32 Emelőberendezések: EN 81

#### **Védelmi üzemmód**

Ha a motoráram vagy a DC-kör feszültsége túllépi a berendezés határértékeit, a frekvenciaváltó "védelmi üzemmódba" lép. A "védelmi üzemmód" az impulzushossz-modulációs stratégia megváltoztatását és kis kapcsolási frekvencia használatát jelenti a veszteségek minimalizálása érdekében. Ez az utolsó hibát követő 10 másodpercig tart, növelve a frekvenciaváltó megbízhatóságát és hibatűrését a teljes motorvezérlés helyreállítása során.

Felvonóalkalmazásokban a "védelmi üzemmód" nem használható, mivel a frekvenciaváltó rendszerint nem tud kilépni ebből az üzemmódból, és így meghosszabbodik a fékek aktiválása előtti idő, ami nem kívánatos.

A "védelmi üzemmód" letiltható a par. 14-26 *Leoldáskésl. inverterhibánál* értékének nullára állításával, ami azt jelenti, hogy a frekvenciaváltó a berendezés bármely határértékének túllépése esetén azonnal leold.

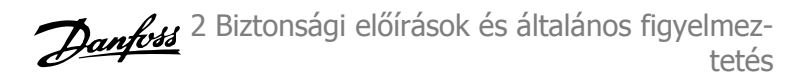

## **Figyelem!**

Felvonóalkalmazásban tanácsos letiltani a védelmi üzemmódot (par. 14-26 Leoldáskésl. inverterhibánál = 0).

## **2.1.3 Általános figyelmeztetés**

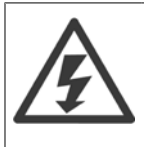

#### **Figyelmeztetés:**

Az elektromos részek érintése életveszélyes még a tápellátás lekapcsolása után is. Győződjön meg róla, hogy az egyéb feszültségbemenetek is le vannak kapcsolva, például a terhelésmegosztás (a közbenső DC-kör

csatlakoztatása), valamint a motor kinetikus visszatáplálásának csatlakoztatása.

VLT AutomationDrive készülék esetén várjon legalább 15 percet.

Rövidebb várakozási idő csak abban az esetben engedélyezett, ha ez fel van tüntetve az adott egység adattábláján.

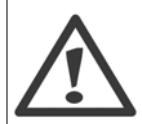

#### **Kúszóáram**

A frekvenciaváltó kúszóáramának értéke meghaladja a 3,5 mA-t. Annak biztosítására, hogy a földelővezeték és a (95-ös) földelőcsatlakozás mechanikai csatlakozása megfelelő legyen, legalább 10 mm<sup>2</sup>-es kábelkeresztmetszet vagy 2 elkülönítetten végződő előírásos földelővezeték szükséges.

#### **Életvédelmi relé**

A termék egyenáramot hozhat létre a védővezetőben. A többletvédelem érdekében életvédelmi relé (RCD) is alkalmazható, de csak B típusú (időkésleltetett), a termék hálózati csatlakozás felőli oldalán. Lásd még az MN.90.GX.02 jelű RCD-alkalmazási jegyzetet. A VLT AutomationDrive védőföldelésének és az RCD-k használatának mindig összhangban kell lennie az országos és a helyi előírásokkal.

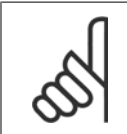

#### **Figyelem!**

Függőleges felvonó- vagy leeresztőalkalmazások esetén tanácsos biztosítani, hogy a terhet vészhelyzet vagy egy alkatrész, például egy kontaktor meghibásodása esetén meg lehessen állítani.

Ha a frekvenciaváltó vészjelzési üzemmódban vagy túlfeszültségi helyzetben van, a mechanikus fék bekapcsol.

## **2.1.4 A javítási munka megkezdése előtt**

- 1. Kapcsolja le a frekvenciaváltót a hálózatról.
- 2. Csatolja le a 88-as és 89-es DC-buszcsatlakozót a terhelésmegosztó alkalmazásokról
- 3. Várja meg a DC-kör kisülését. A szükséges időtartam fel van tüntetve a figyelmeztető címkén.
- 4. Csatolja le a motorkábelt.

## **2.1.5 Biztonsági stop az FC 300 berendezésnél**

Az FC 302, valamint az FC 301 A1 készülékházban képes a Biztonságos gépállás (definiálva az IEC 61800-5-2 szabványban) vagy a 0. leállítási kategória (definiálva az EN 60204-1 szabványban) biztonsági funkció végrehajtására.

FC 301 A1 készülékház: Ha a frekvenciaváltó rendelkezik biztonsági stop funkcióval, a típuskód 18. karaktere T vagy U. Ha a 18. karakter B vagy X, akkor nincs 37-es biztonsági stop csatlakozó!

Példa:

A biztonsági stoppal ellátott FC 301 A1 típuskódja: FC-301PK75T4**Z20**H4**T**GCXXXSXXXXA0BXCXXXXD0

Ezt a biztonsági stop nevű funkciót úgy alakították ki, hogy megfeleljen a következők követelményeinek:

- **-** 3. biztonsági kategória (EN 954-1) / PL "d" (ISO 13849-1)
- ISO EN 13849-1 szerinti "d" teljesítményszint
- **-** IEC 61508 és EN 61800-5-2 szerinti SIL 2 képesség
- **-** EN 61062 szerinti SILCL 2

a megfelelést alkalmassági jóváhagyás erősítette meg. A frekvenciaváltó biztonsági stop funkciójának integrálása előtt egy telepítésbe alapos kockázatanalízist kell végezni annak megállapítására, hogy megfelelő és elégséges-e a frekvenciaváltó biztonsági stop funkciója és biztonsági szintjei.

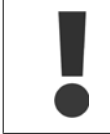

**2** 

A biztonsági stop telepítése után üzembe helyezési tesztet kell végezni a Tervezői segédlet Biztonsági stop üzembe helyezési tesztje című része alapján. A sikeres üzembe helyezési teszt kötelező a 3. biztonsági kategória (EN 954-1) / PL "d" (ISO 13849-1) teljesítéséhez.

A következő értékek a biztonsági szintek különböző típusaihoz tartoznak:

"d" teljesítményszint:

- **-** MTTFD (átlagos idő súlyos meghibásodásig): 24 816 év
- **-** DC (diagnosztikai lefedettség): 99,99%
- **-** 3. kategória

#### SIL 2 képesség, SILCL 2:

- **-** PFH (egy órán belüli veszélyes hiba valószínűsége) = 7e-10FIT = 7e-19/h
- **-** SFF (nem veszélyes meghibásodások aránya) > 99%
- **-** HFT (berendezés hibatűrése) = 0 (1oo1D architektúra)

Hogy a biztonsági stop funkció telepítése és használata a 3. biztonsági kategória (EN 954-1) / PL "d" (ISO 13849-1) követelményeinek megfelelően történjen, feltétlenül a VLT AutomationDrive tervezői segédlet MG.33.BX.YY vonatkozó információi és útmutatása alapján járjon el. A kezelési útmutatóban található információk és útmutatás nem elégségesek a biztonsági stop funkció helyes és biztonságos használatához!

#### **Funkcionális biztonsággal kapcsolatos rövidítések**

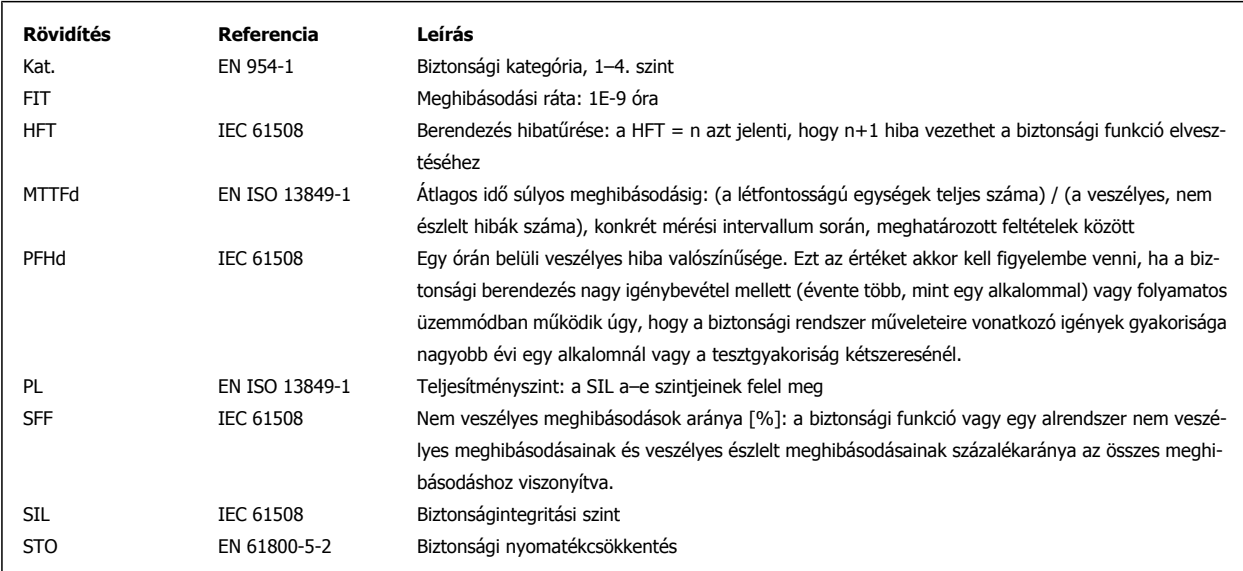

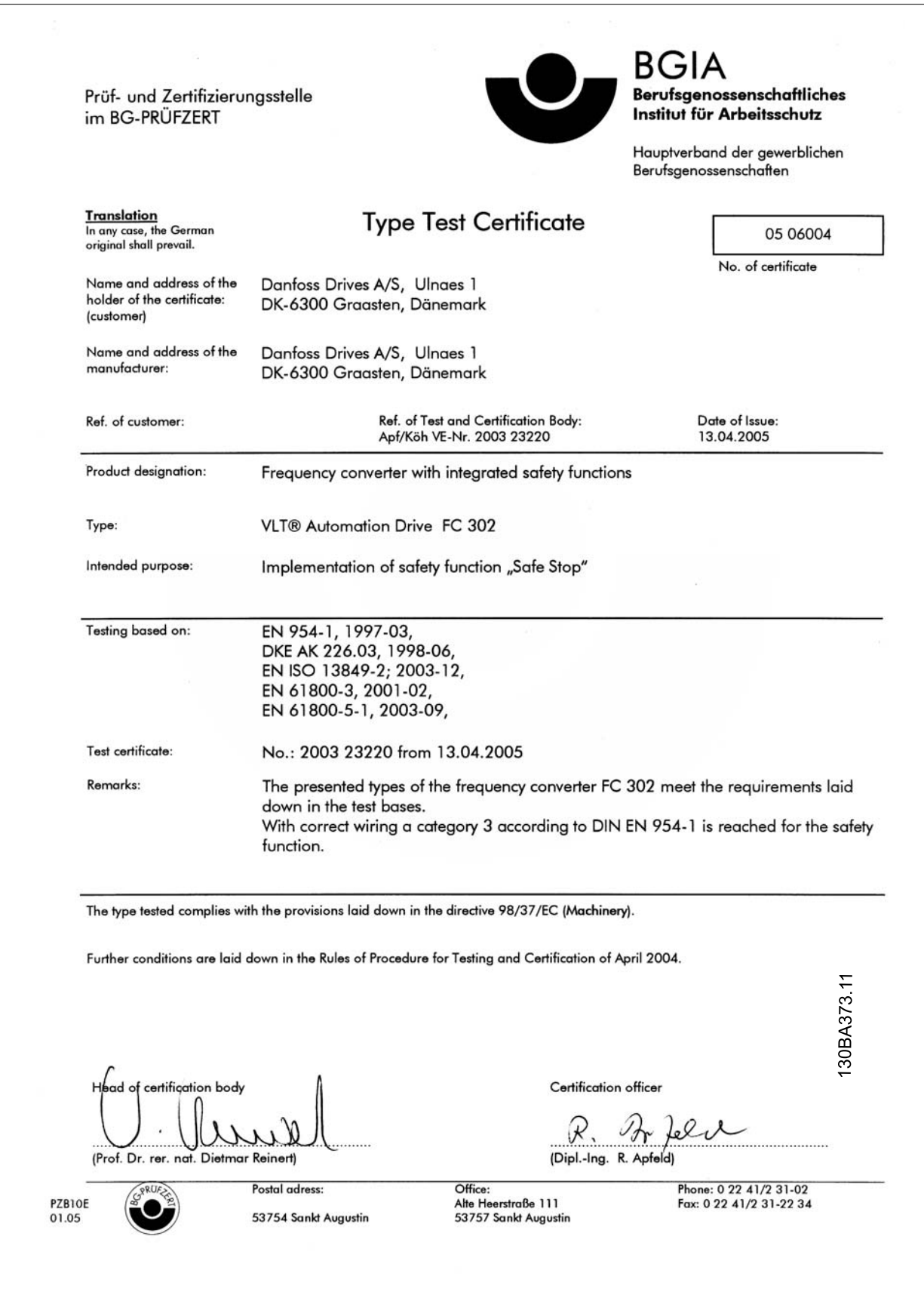

2 Biztonsági előírások és általános figyelmez- $\mathcal{D}_{\mathit{ambb3}}$ tetés

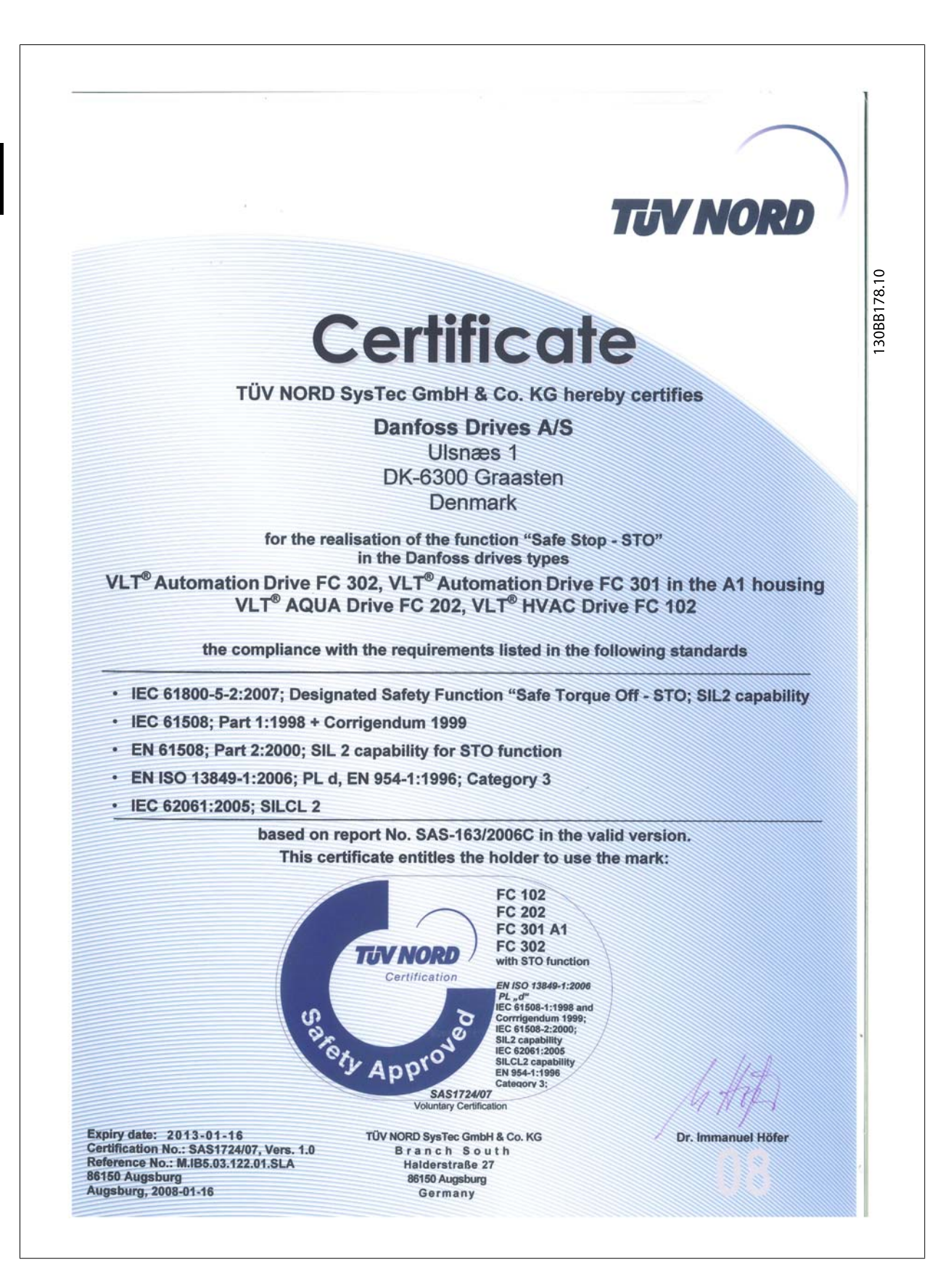

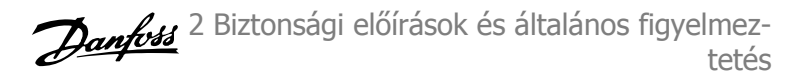

## **2.1.6 A biztonsági stop telepítése – csak FC 302 (és A1 házméretű FC 301) esetén**

**0 stopkategória (EN60204) az alábbi eljárással telepíthető a 3.** biztonsági kategóriának (EN 954-1) / PL "d" (ISO 13849-1) **megfelelően:**

- 1. El kell távolítani a hidat (átkötőt) a 37-es csatlakozó és a 24 V DC közül. Az átkötőt nem elég elvágni vagy eltörni. A rövidzárlat elkerülése érdekében teljes egészében el kell távolítani. Az átkötőt lásd az ábrán.
- 2. Csatlakoztassa a 37-es kapcsot rövidzárlat-védelemmel ellátott kábellel 24 V DC táphoz. A 24 V DC tápnak megszakíthatónak kell lennie egy 3. kategóriás (EN 954-1) / PL "d" (ISO 13849-1) áramkör-megszakító berendezéssel. Ha a megszakítóberendezés és a frekvenciaváltó azonos szerelőlapon vannak, védelemmel ellátott kábel helyett közönséges kábel is használható.
- 3. A biztonsági stop csak abban az esetben felel meg a 3. kat. (EN 954-1) / PL "d" (ISO 13849-1) követelményeinek, ha konkrét védelem működik a konduktív szennyezés ellen. Ilyen védelem elérhető az IP54 vagy magasabb védettségi osztályú FC 302 használatával. Ha alacsonyabb védettségi osztályú FC 302 (vagy a minden esetben IP21 készülékházzal szállított FC 301 A1) van használatban, akkor olyan működési környezetet kell biztosítani, amely megfelel az IP54 osztályú tokozásokon belüli körülményeknek. Amennyiben a működési környezetben fennáll a konduktív szennyeződés veszélye, kézenfekvő megoldás lehet egy olyan szekrénybe szerelni a készülékeket, amely IP54 szintű védettséget biztosít.

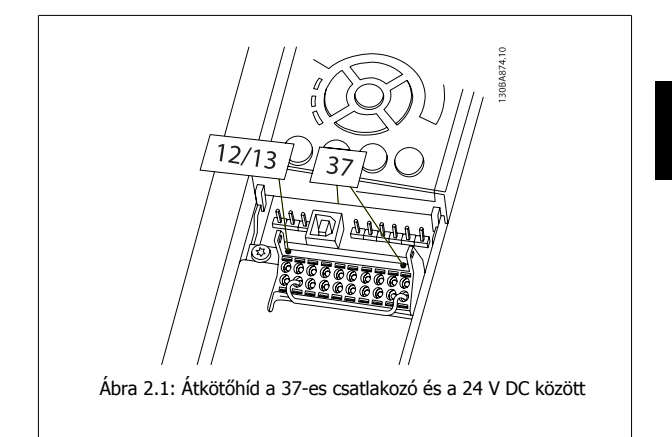

Az ábrán 0. kategóriájú stop (EN 60204-1) látható 3. biztonsági kategóriával (EN 954-1) / PL "d" (ISO 13849-1). Az áramkör megszakításáról egy biztonsági nyitóérintkező gondoskodik. Az ábra a nem a biztonsággal kapcsolatos hardver csatlakoztatását is bemutatja.

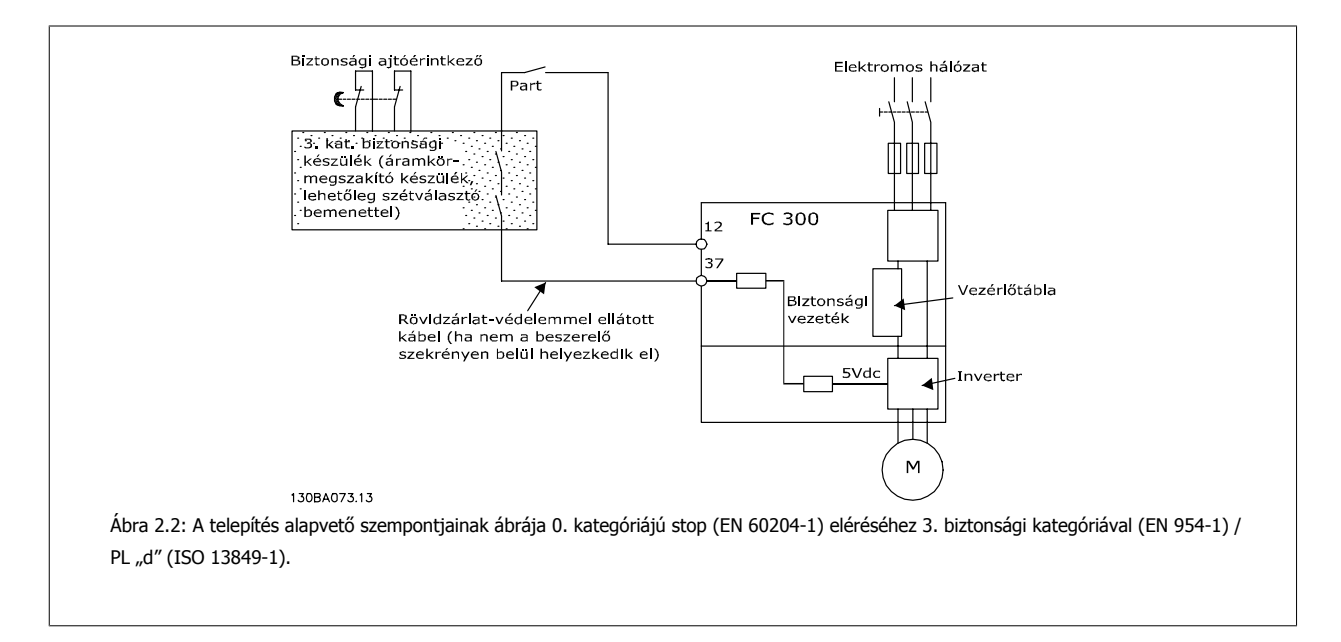

# **2.1.7 Szigetelt csillagpontú hálózat**

Par. 14-50 RFI-szűrő segítségével a belső RFI-kondenzátorok leválaszthatók az RFI-szűrőről a földhöz a 380–500 V-os frekvenciaváltóknál. Ebben az esetben az RFI-teljesítmény A2-es szintre csökken. Az 525–690 V-os frekvenciaváltók esetében a par. 14-50 RFI-szűrő funkció nélküli. Az RFI-kapcsoló nem nyitható ki.

3 Telepítés

Danfoss

VLT®AutomationDrive FC 300 – villa valla valla valla valla valla valla valla valla valla valla valla valla valla valla valla valla valla va<br>kezelési útmutató szorga valla valla valla valla valla valla valla valla valla valla valla valla valla valla v

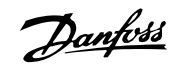

 **3**

# **3 Telepítés**

## **3.1.1 A fejezet tartalma**

Ez a fejezet a teljesítménycsatlakozókra és a vezérlőkártya csatlakozóira történő mechanikus és elektromos telepítés, valamint az azokról való lecsatolás menetét ismerteti.

Az opciók elektromos telepítését a megfelelő kezelési útmutató és tervezői segédlet írja le.

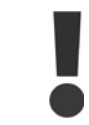

A berendezés telepítése előtt olvassa el a biztonsági utasításokat.

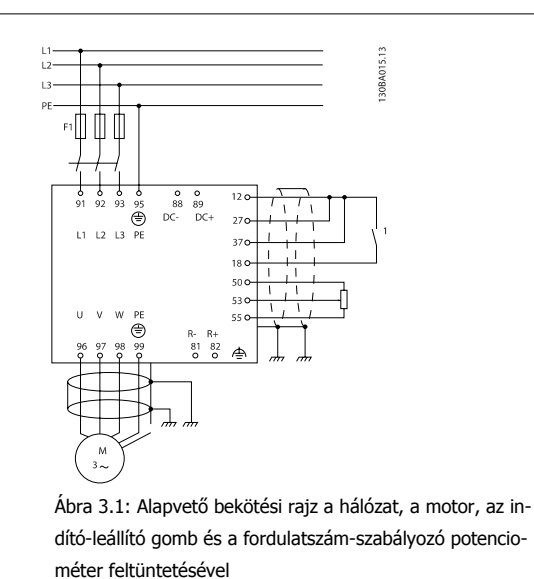

## **3.1.2 Ellenőrző lista**

A frekvenciaváltó kicsomagolásakor ellenőrizze, ép és hiánytalan-e a készülék.

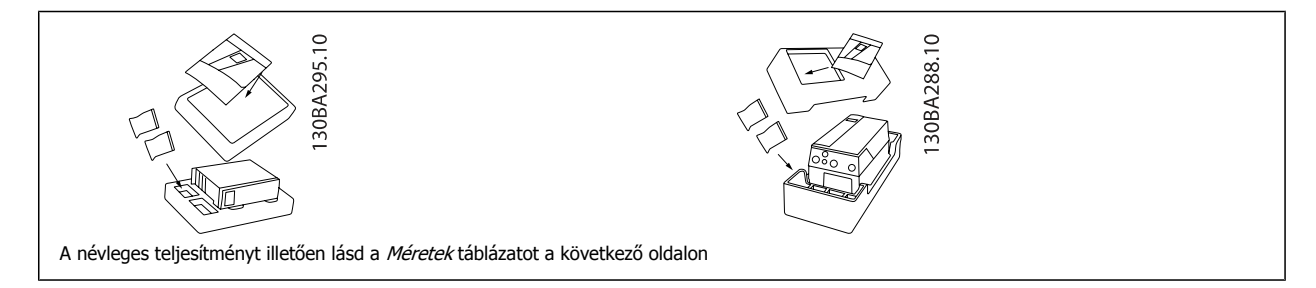

A frekvenciaváltó kicsomagolásához és szereléséhez jó, ha kéznél van egy csavarhúzókészlet (csillagfejű vagy cross-thread csavarhúzó és torx), egy oldalcsípőfogó, valamint fúró és kés. E készülékházak csomagolásának tartalma, mint az ábra is mutatja: tartozékos tasak(ok), dokumentáció és maga a készülék. A telepített opcióktól függően több tasak és több füzet is lehet a csomagolásban.

Danfoss

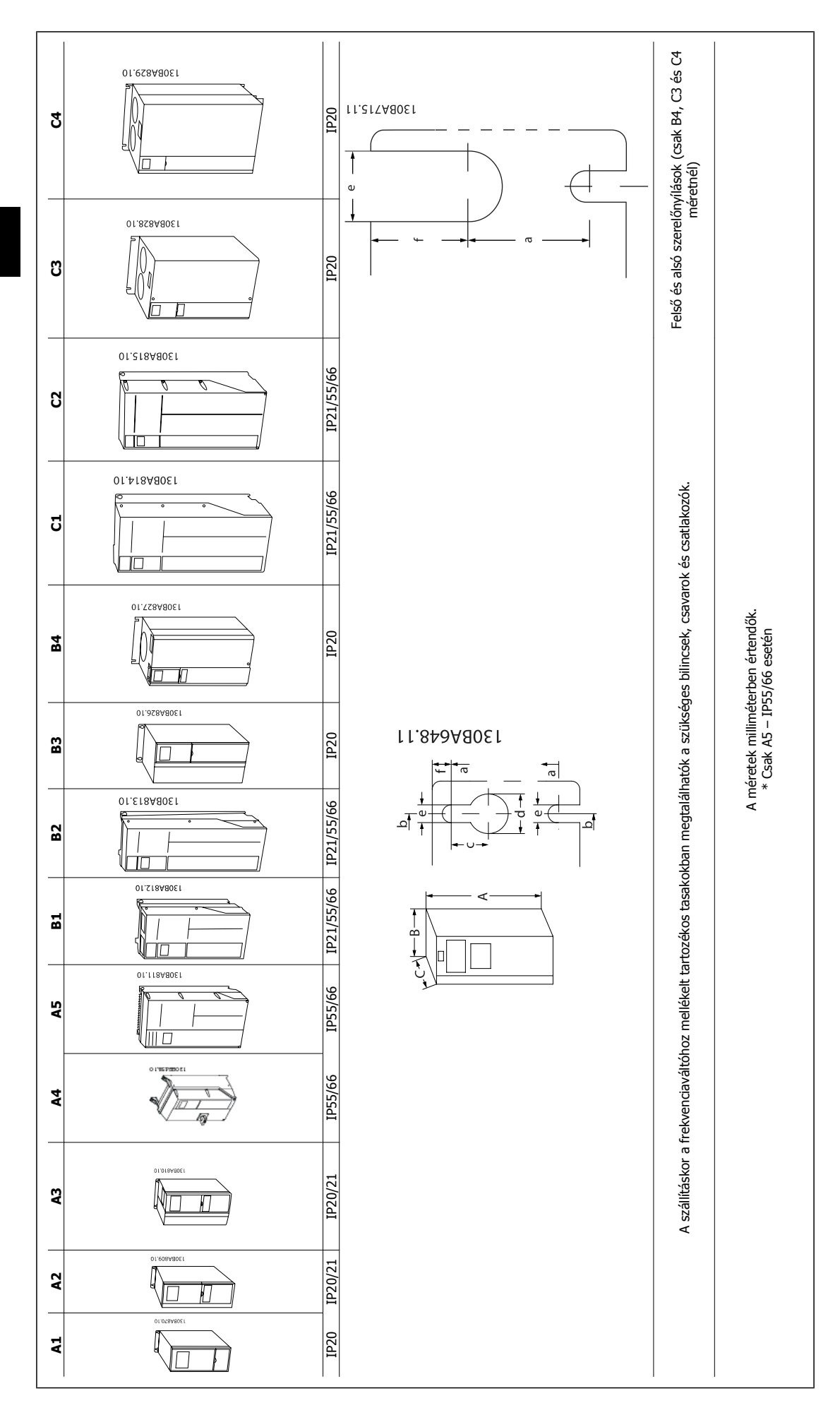

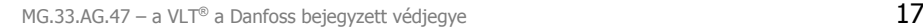

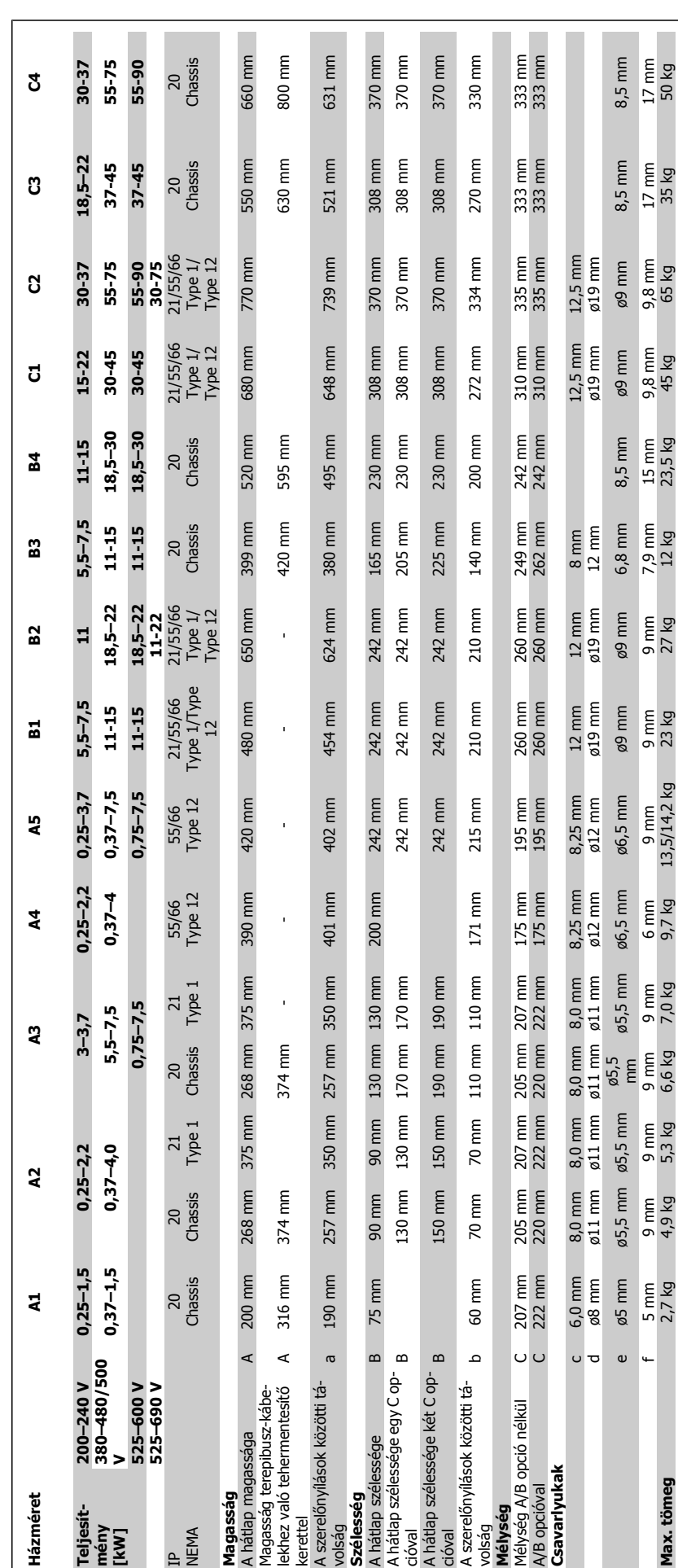

Danfoss

# **3.2 Mechanikus telepítés**

## **3.2.1 Mechanikus szerelés**

Az IP21/IP4X/ TYPE 1 készülékházkészlet kivételével valamennyi házméret lehetővé teszi az egymás mellé telepítést (lásd a Tervezői segédlet Opciók és tartozékok című részét)..

Ha az IP 21 készülékházkészletet A1, A2 vagy A3 házméretnél használják, min. 50 mm-es hézagot kell hagyni a frekvenciaváltók között.

Az optimális hűtési feltételek biztosítása érdekében szellőzőcsatornát kell hagyni a frekvenciaváltó alatt és fölött; lásd a táblázatot.

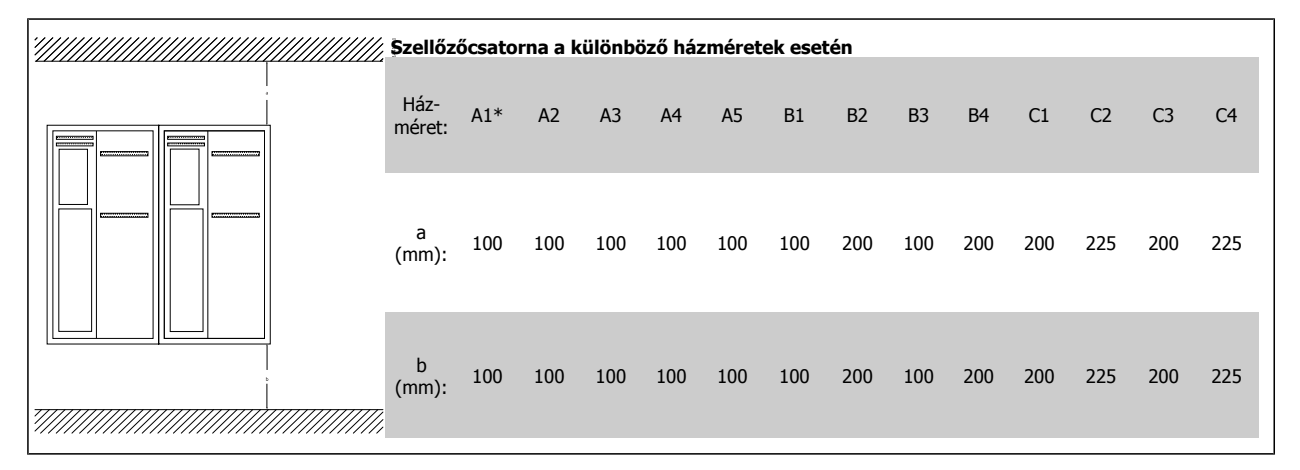

\* Csak FC 301 esetén

- 1. Fúrjon lyukakat a megadott méreteknek megfelelően.
- 2. A frekvenciaváltó felszerelésére kiválasztott felületnek megfelelő csavarokat alkalmazzon. Gondoskodjon mind a négy csavar utánhúzásáról.

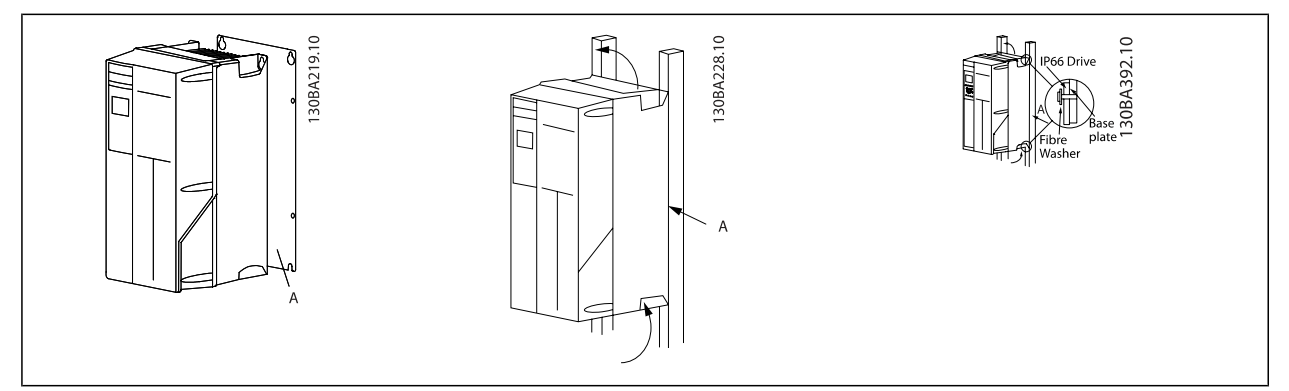

Táblázat 3.1: Ha nem tömör falra szereli a következő házméretű berendezéseket: A4, A5, B1, B2, C1 és C2 , azt a hűtőborda elégtelen hűtőlevegője miatt A hátlappal kell ellátni.

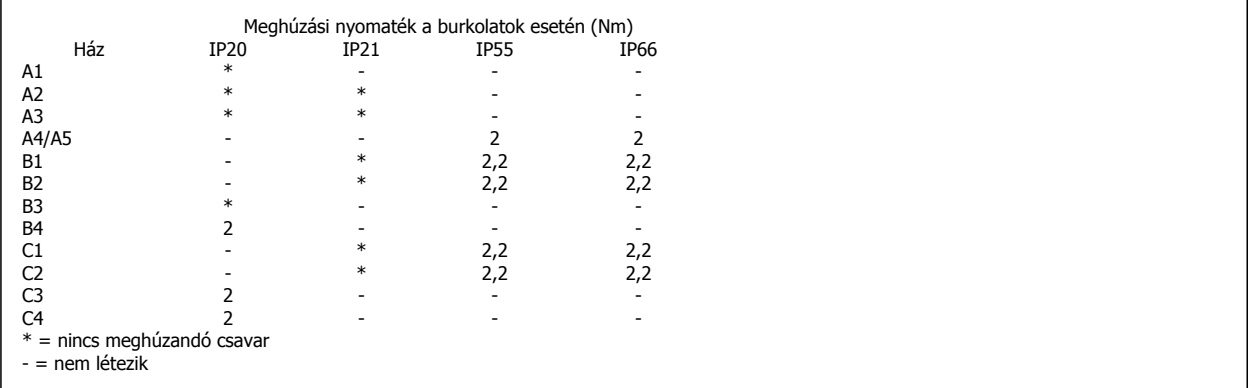

VLT®AutomationDrive FC 300 – VLI ®AutomationDrive FC 300 – **Janfoss**<br>kezelési útmutató 33 Telepítés

 **3**

# **3.2.2 Szerelés keresztpanelre**

Keresztpanel-szerelőkészlet rendelhető a VLT HVAC FC 102, VLT Aqua Drive és VLT AutomationDrive frekvenciaváltó-sorozathoz.

A hűtőborda hűtése és a panelmélység csökkentése érdekében a frekvenciaváltó keresztpanelre szerelhető. Ilyen esetben a beépített ventilátor is eltávolítható.

A készlet az A5–C2készülékházak esetén használható.

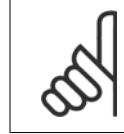

**Figyelem!**

Öntött előlap esetén a készlet nem használható. Ilyenkor a berendezést IP21 védettségű műanyag burkolattal kell használni.

A rendelési számokkal kapcsolatban a Tervezői segédlet Rendelési számok című részében találhat információkat. Részletesebb tájékoztatást a Keresztpanel-szerelőkészlet útmutatója (MI.33.HX.YY, ahol az "yy" a nyelv kódja) tartalmaz.

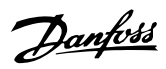

# **3.3 Villamos csatlakoztatás**

**Figyelem!**

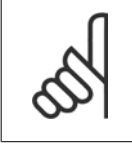

## **Általános megjegyzés a kábelekről**

A kábelkeresztmetszet meghatározásánál mindig vegye figyelembe az országos és a helyi előírásokat és a környezeti hőmérsékletet. Csak rézvezetők (75 °C) használata javasolt.

#### **Alumíniumvezetők**

A csatlakozók alkalmasak ugyan az alumíniumvezetők használatára, de a csatlakoztatás előtt meg kell tisztítani a vezető felületét, el kell távolítani róla az oxidációt, és közömbös, savmentes vazelinréteget kell rá felvinni.

Ezenfelül két nap után újra meg húzni a kapocscsavart (az alumínium lágysága miatt). Nagyon fontos, hogy a csatlakozás légmentes legyen, különben újra oxidálódni fog az alumínium felülete.

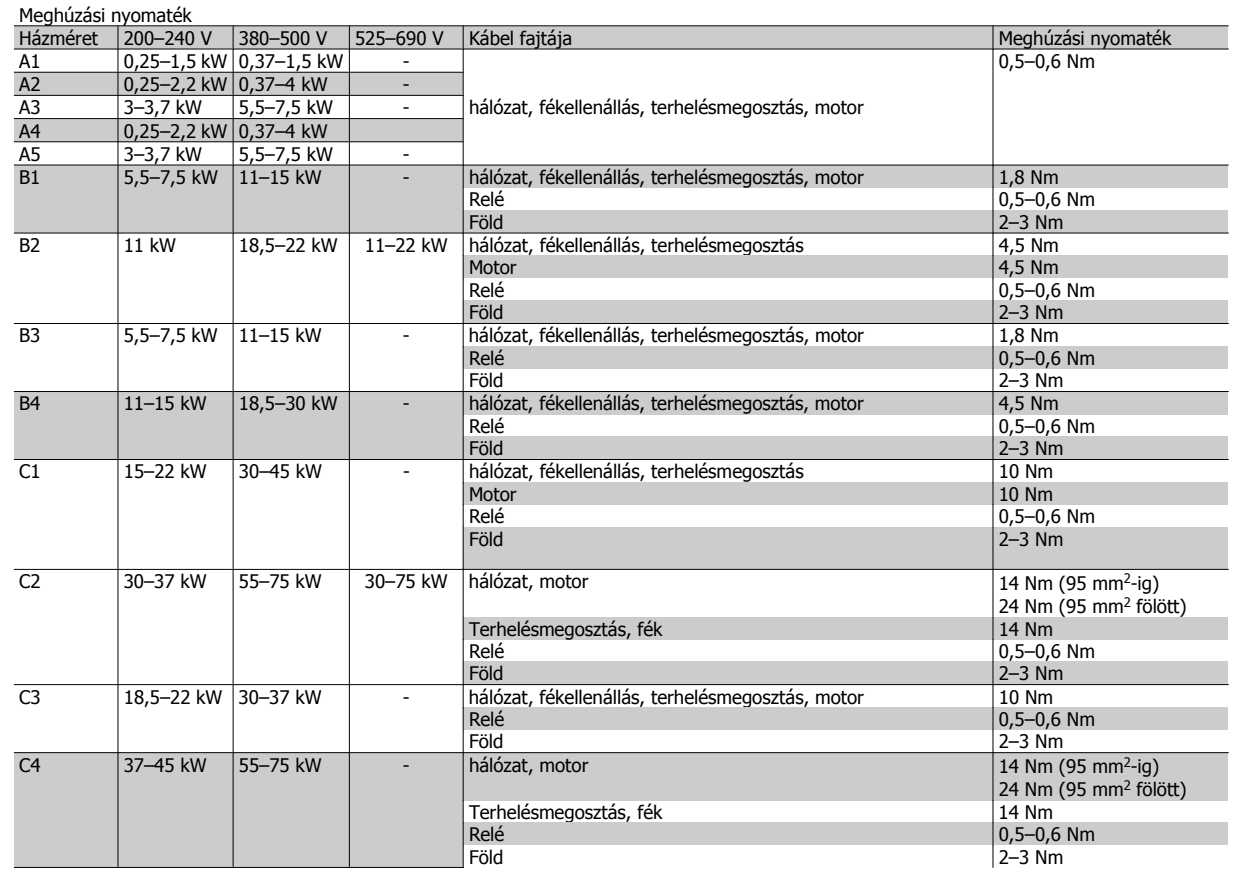

## **3.3.1 Erősáramú és vezérlési huzalozás árnyékolatlan kábelekkel**

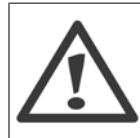

### Indukált feszültség!

A különböző hajtásokból futó motorkábeleket egymástól elkülönítve vezesse. Az egymás mellett vezetett kimeneti motorkábelek által létrehozott indukált feszültség a berendezés kikapcsolt és reteszelt állapotában is feltöltheti annak kondenzátorait. Ha nem egymástól elkülönítve vezeti a kimeneti kábeleket, az súlyos, akár halálos sérülést is okozhat.

A hajtás bemeneti tápkábelét, a motorkábeleket és a vezérlőkábeleket három külön fém védőcsőben vagy csatornában vezesse a jó frekvenciazaj-szigetelés érdekében. Ha a táp-, a motor- és a vezérlőkábeleket nem szigeteli el egymástól, az kedvezőtlen hatással lehet a vezérlő és a hozzá tartozó berendezés működésére.

Mivel a tápkábelek nagyfrekvenciás elektromos impulzusokat továbbítanak, fontos, hogy a bemeneti tápkábelek és a motorkábelek külön védőcsőben fussanak. Ha a bemeneti tápkábelek és a motorkábelek azonos védőcsőben futnak, ezek az impulzusok együtt villamos zajt juttathatnak vissza az épület villamosenergia-hálózatába. A vezérlőkábeleket minden esetben el kell szigetelni a nagyfeszültségű tápkábelektől.

Ha nem árnyékolt/páncélozott kábel van használatban, legalább három külön védőcsövet kell csatlakoztatni a panelopcióhoz (lásd a lenti ábrát).

- Tápkábel a készülékházba
- Tápkábel a készülékházból a motorba
- Vezérlőkábel

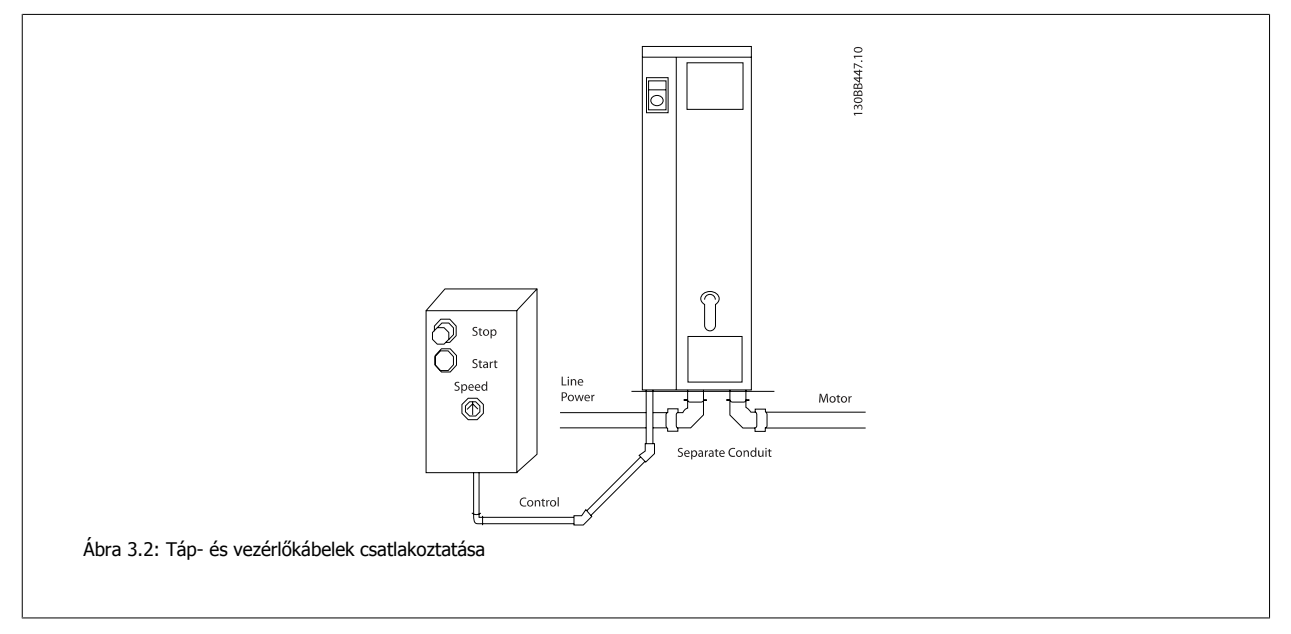

Danfoss

## **3.3.2 Vaklapok eltávolítása további kábelekhez**

- 1. Távolítsa el a kábelbemenetet a frekvenciaváltóról (ügyeljen rá, hogy a vaklapok eltávolításakor ne essenek idegen elemek a frekvenciaváltóba).
- 2. Az eltávolítani kívánt vaklap körül meg kell támasztani a kábelbemenetet.
- 3. A vaklap ez után egy erős tüske és egy kalapács segítségével eltávolítható.
- 4. Távolítsa el a sorját a nyílásról.
- 5. Szerelje fel a kábelbemenetet a frekvenciaváltóra.

## **3.3.3 Hálózati csatlakoztatás és földelés**

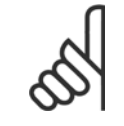

## **Figyelem!**

A frekvenciaváltó 7,5 kW teljesítményig használható hálózati dugaszolócsatlakozóval van ellátva.

- 1. Illessze a két csavart a tehermentesítő keretbe, tolja azt a helyére, és húzza meg a csavarokat.
- 2. Gondoskodjon a frekvenciaváltó helyes földeléséről. Csatlakoztassa a földelőcsatlakozáshoz (95-ös csatlakozó). A tartozékos tasakban kapott csavart használja.
- 3. Illessze a 91(L1), 92(L2), 93(L3) dugaszolócsatlakozót (a tartozékos tasakból) a frekvenciaváltó alján a MAINS feliratú csatlakozóaljzatokba.
- 4. Kösse be a hálózati vezetékeket a hálózati dugaszolócsatlakozóba.
- 5. Erősítse meg a kábelt a mellékelt tartóbilincsekkel.

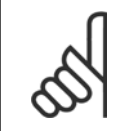

### **Figyelem!**

Ellenőrizze, megfelel-e a hálózati feszültség az adattáblán feltüntetett feszültségnek.

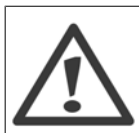

#### **Szigetelt csillagpontú hálózat**

Ne csatlakoztasson RFI-szűrővel ellátott 400 V-os frekvenciaváltót olyan hálózatra, melyen a fázis és a föld közötti feszültség meghaladja a 440 voltot.

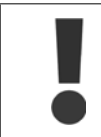

A földelőcsatlakozás kábelének keresztmetszete nem lehet kisebb, mint 10 mm2, vagy 2 elkülönítetten végződő előírásos hálózati vezeték szükséges, az EN 50178 szabványnak megfelelően.

A hálózati csatlakoztatáshoz a hálózati kapcsolót kell felhasználni, amennyiben van ilyen.

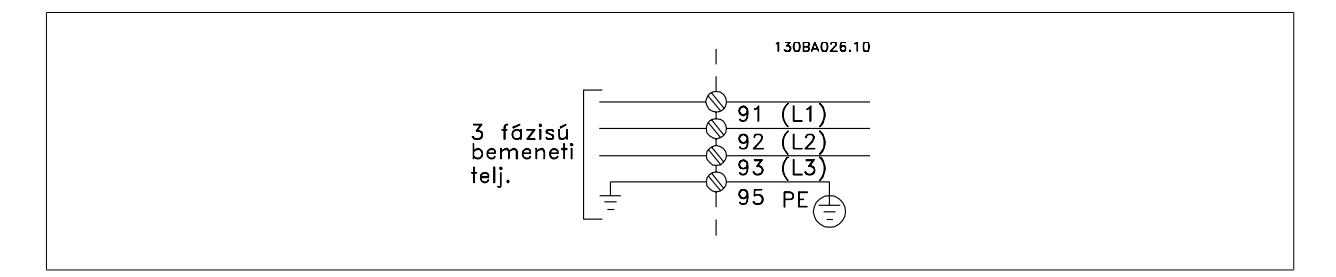

VLT®AutomationDrive FC 300 – kezelési útmutató 3 Telepítés

 **3**

## **A1, A2 és A3 méretű berendezések hálózati csatlakoztatása:**

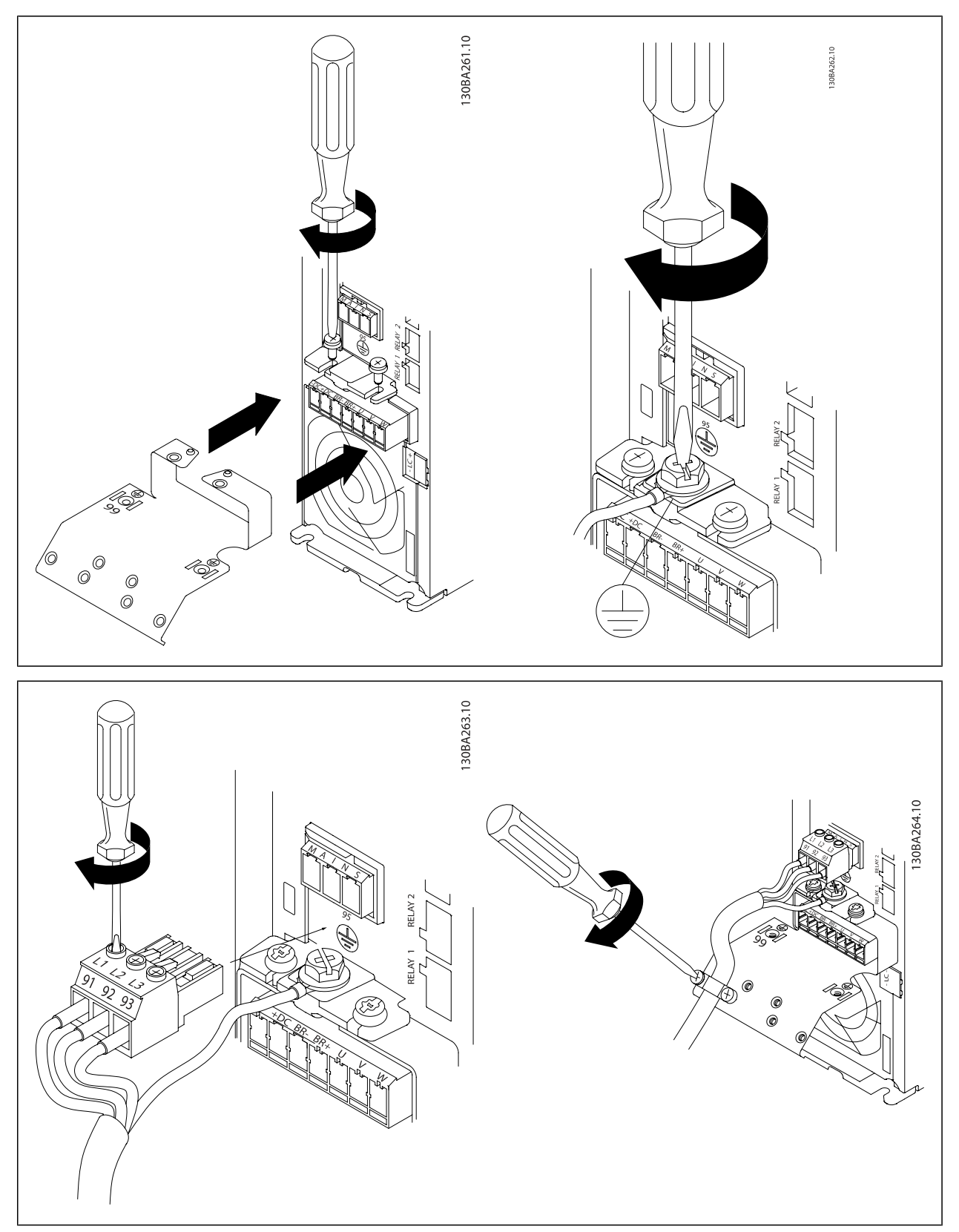

# 3 Telepítés

Danfoss

## **A4/A5 méretű berendezések (IP 55/66) hálózati csatlakoztatása**

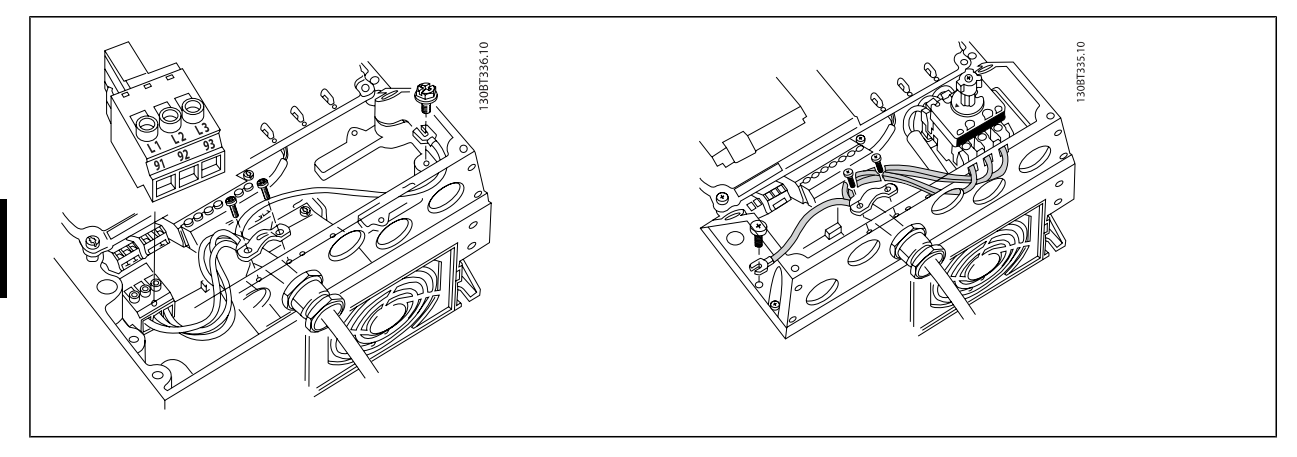

Megszakító használata esetén (A4/A5 házméret) a PE a frekvenciaváltó bal oldalára kerüljön.

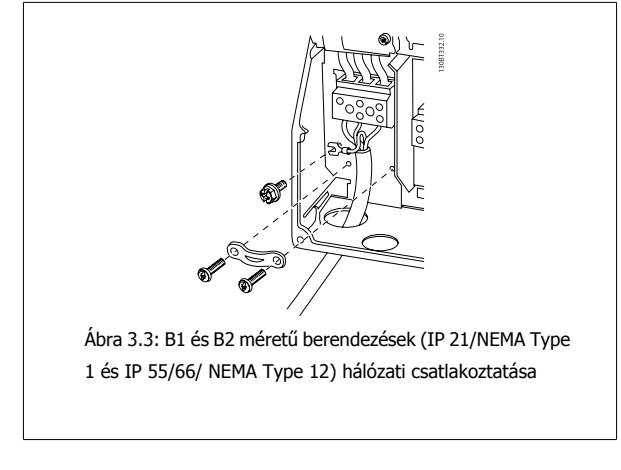

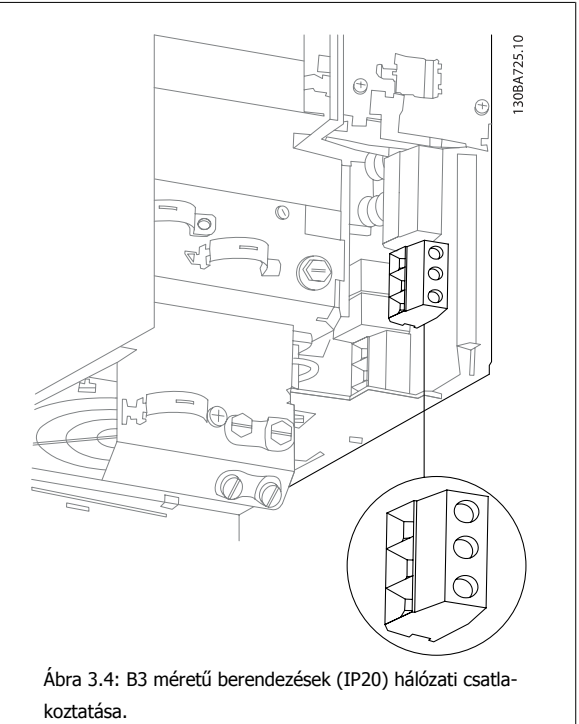

# VLT®AutomationDrive FC 300 – kezelési útmutató 3 Telepítés

 **3**

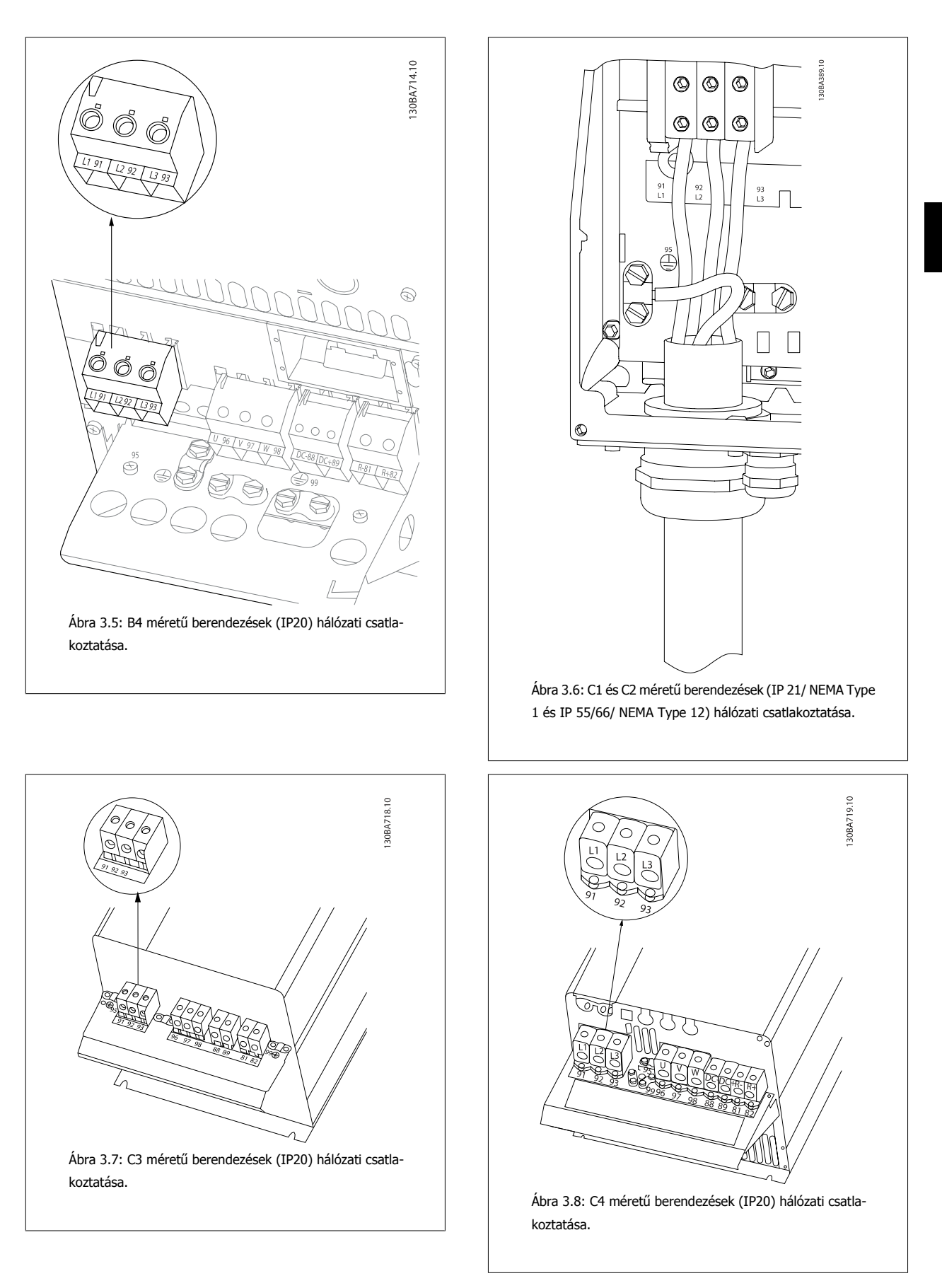

Az erősáramú kábelek rendszerint árnyékolatlanok.

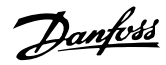

## **3.3.4 Motor csatlakoztatása**

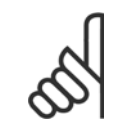

#### **Figyelem!**

Az EMC-kibocsátási előírások teljesítése érdekében árnyékolt/páncélozott kábelek használata javasolt. Árnyékolatlan/páncélozatlan kábel használata esetén lásd: Erősáramú és vezérlési huzalozás árnyékolatlan kábelekkel. Bővebb tudnivalók a tervezői segédlet EMCtesztértékek című szakaszában találhatók.

A motorkábelek keresztmetszetének és hosszának helyes meghatározásához lásd az Általános specifikációk című részt.

**Kábelek árnyékolása:** Kerülje a sodort árnyékolásvégek alkalmazását. Ezek nagy frekvencián rontják az árnyékolás hatékonyságát. Ha meg kell szakítani az árnyékolást egy motorszigetelő vagy motorrelé beszereléséhez, amint lehet, folytassa az árnyékolást a lehető legkisebb nagyfrekvenciás impedancia mellett.

A motorkábel árnyékolását csatlakoztassa a frekvenciaváltó tehermentesítő keretéhez és a motor fémházához.

Az árnyékolást a lehető legnagyobb felülettel csatlakoztassa (rögzítőbilincseket használva). Ez a frekvenciaváltóhoz mellékelt szerelési eszközökkel valósítható meg.

Ha meg kell szakítani az árnyékolást egy motorszigetelő vagy motorrelé beiktatásához, amint lehet, folytassa az árnyékolást a lehető legkisebb nagyfrekvenciás impedancia mellett.

**Kábelhossz és -keresztmetszet:** A frekvenciaváltó adott kábelhosszra és keresztmetszetre lett tesztelve. A keresztmetszet növelésével a kábel kapacitása (és ezzel együtt a kúszóáram is) növekedhet, így a kábel hosszát ennek megfelelően csökkenteni kell. A motorkábel a lehető legrövidebb legyen – így csökkenthető a zajszint és a kúszóáram.

**Kapcsolási frekvencia:** Ha a motor akusztikus zajának csökkentéséhez a frekvenciaváltót szinuszszűrőkkel használja, a kapcsolási frekvenciát a szinuszszűrőnek megfelelően kell beállítani (par. 14-01 Kapcsolási frekvencia).

- 1. Szerelje a tehermentesítő keretet a frekvenciaváltó aljára a tartozékos tasakból származó csavarokkal és alátétekkel.
- 2. Csatlakoztassa a motorkábelt a 96-os (U), 97-es (V) és 98-as (W) csatlakozóhoz.
- 3. Csatlakoztassa a kábelt a tehermentesítő kereten a földelőcsatlakozáshoz (99-es) a tartozékos tasakból származó csavarokkal.
- 4. Kösse be a 96-os (U), 97-es (V), 98-as (W) dugaszolócsatlakozókat (7,5 kW teljesítményig) és a motorkábelt a MOTOR feliratú csatlakozókba.
- 5. Erősítse az árnyékolt kábelt a tehermentesítő kerethez a tartozékos tasakban található csavarok és alátétek segítségével.

Bármilyen típusú háromfázisú aszinkron standard motor csatlakoztatható a frekvenciaváltóhoz. A kisebb motorokat általában csillagkapcsolással kötik be (230/400 V, Y), a nagyobbakat pedig rendszerint háromszögkapcsolással (400/690 V, Δ). A helyes bekötési mód és feszültség leolvasható a motor adattáblájáról.

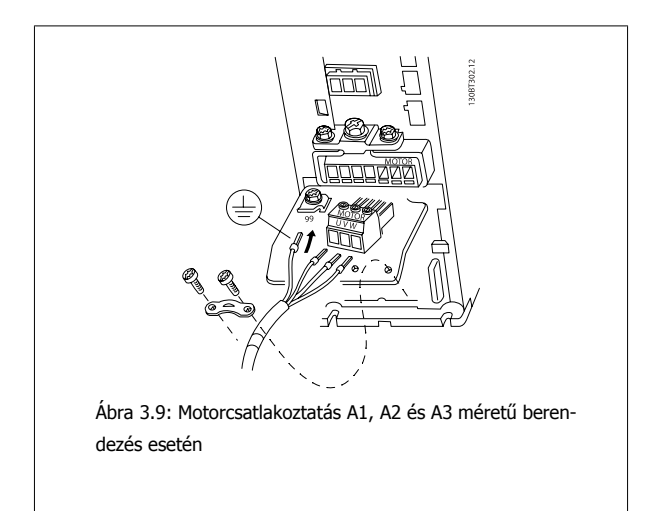

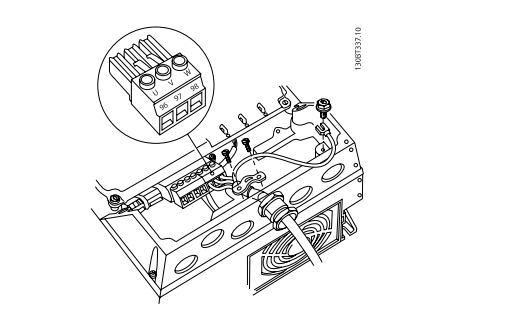

Ábra 3.10: Motorcsatlakoztatás A4/A5 méretű berendezés (IP 55/66/NEMA Type 12) esetén

VLT®AutomationDrive FC 300 – VLI<sup>TU</sup>AutomationDrive FC 300 – **Ann Poster de la Contracta de la Contracta de la Contracta de la Contracta de la Seconda<br>Rezelési útmutató de la Contracta de la Contracta de la Contracta de la Contracta de la Seconda de l** 

Type 4X) esetén

 **3**

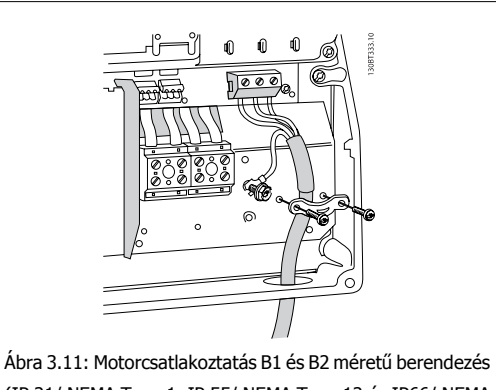

(IP 21/ NEMA Type 1, IP 55/ NEMA Type 12 és IP66/ NEMA

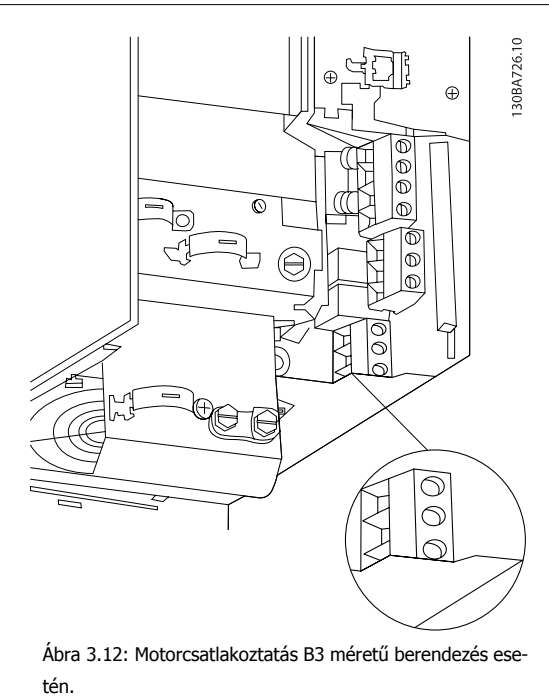

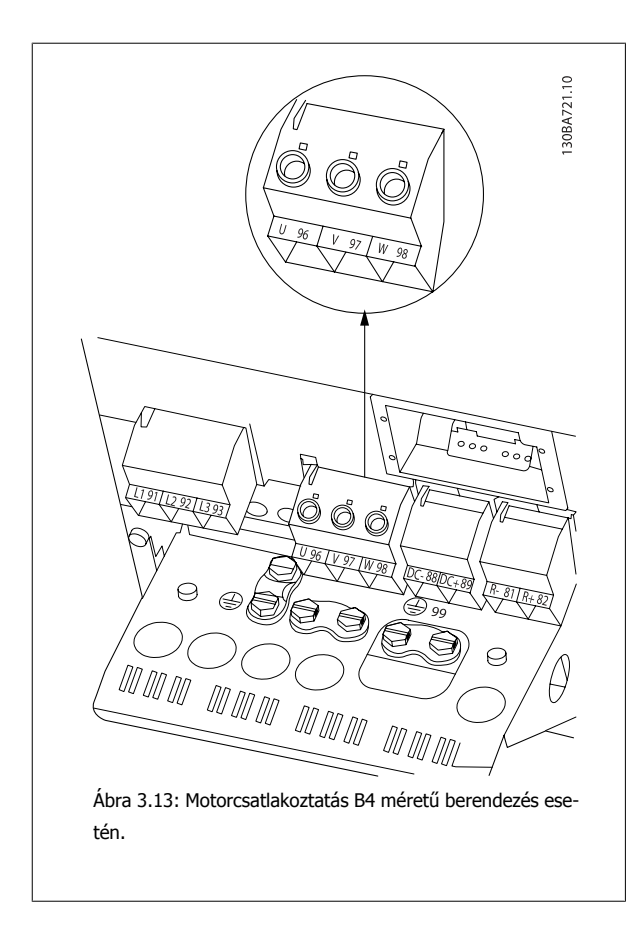

Danfoss

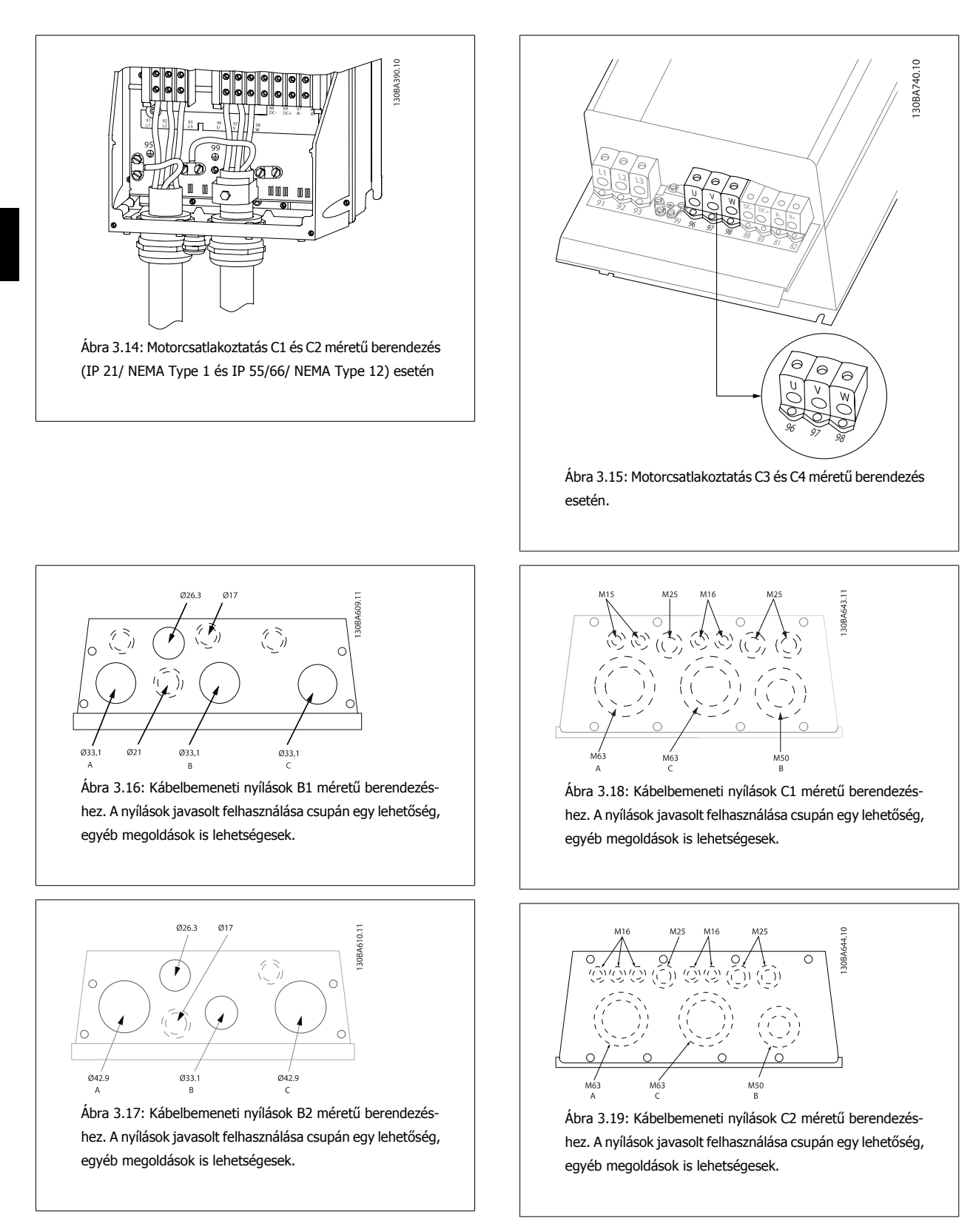

A nem használt kábelbemeneti nyílások gumidugóval tömíthetők (az IP 21 érdekében). További információk és rendelési számok a tervezői segédletben találhatók.

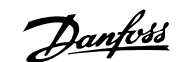

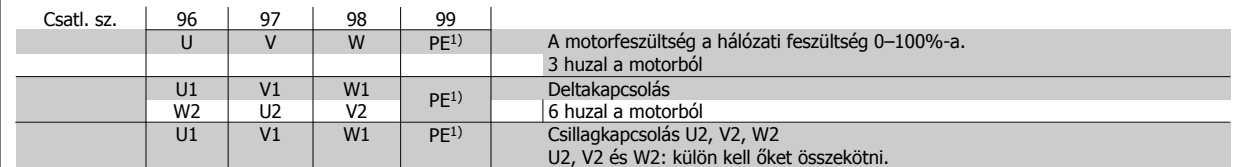

### 1)Földelőcsatlakozás

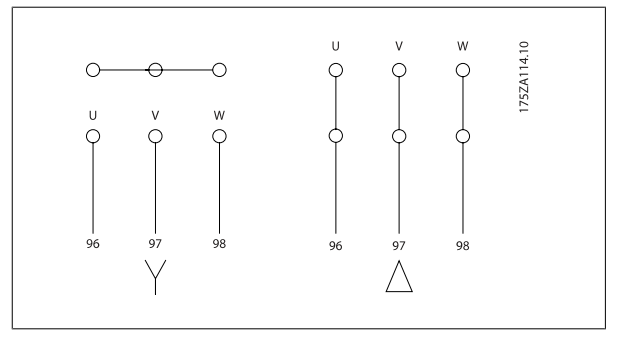

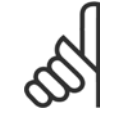

## **Figyelem!**

A fázisszigetelő papír vagy egyéb, tápegységgel (pl. frekvenciaváltóval) való üzemelésre alkalmas szigeteléserősítés nélküli motorokba szinuszszűrőt kell szerelni a frekvenciaváltó kimenetére.

## **3.3.5 Biztosítékok**

#### **Mellékáramkör-védelem:**

A berendezés elektromos és tűzveszélytől való védelme érdekében a berendezés, a kapcsolómű, a gépek stb. valamennyi mellékáramköre esetében gondoskodni kell az adott országban érvényes, illetve a nemzetközi előírásoknak megfelelő rövidzárlat- és túláramvédelemről.

#### **Rövidzárlat-védelem:**

Az elektromos és tűzveszély elkerülése érdekében a frekvenciaváltónak rövidzárlat-védelemmel kell rendelkeznie. A Danfoss az alább ismertetett biztosítékok használatát javasolja a kezelőszemélyzet és a berendezés védelmére a frekvenciaváltó esetleges belső hibája esetén. A frekvenciaváltó teljes zárlatvédelmet biztosít a motorkimeneten fellépő rövidzárlat esetére.

#### **Túláramvédelem:**

A berendezés kábeleinek esetleges túlmelegedése okozta tűzveszély megelőzése érdekében túlterhelés-védelemre van szükség. A frekvenciaváltó belső túláramvédelemmel rendelkezik, mely upstream túlterhelés-védelemként használható (az UL-alkalmazások kizárásával); lásd: par. 4-18 Áramkorlát. Emellett biztosítékok és megszakítók is alkalmazhatók a berendezés túláramvédelmének biztosítására. A túláramvédelemnek mindig meg kell felelnie az adott országban érvényes előírásoknak.

A biztosítékoknak képesnek kell lenniük egy olyan áramkör védelmére, amely legfeljebb 100 000 Arms (szimmetrikus) áramerősség biztosítására képes 500 V maximális feszültség mellett.

#### **UL-inkompatibilitás**

Ha nem szükséges megfelelni az UL/cUL-előírásoknak, akkor a következő, EN50178-kompatibilitást kínáló biztosítékok használatát javasoljuk: Az előírások figyelmen kívül hagyása rendellenes működés esetén a frekvenciaváltó elkerülhető károsodásához vezethet.

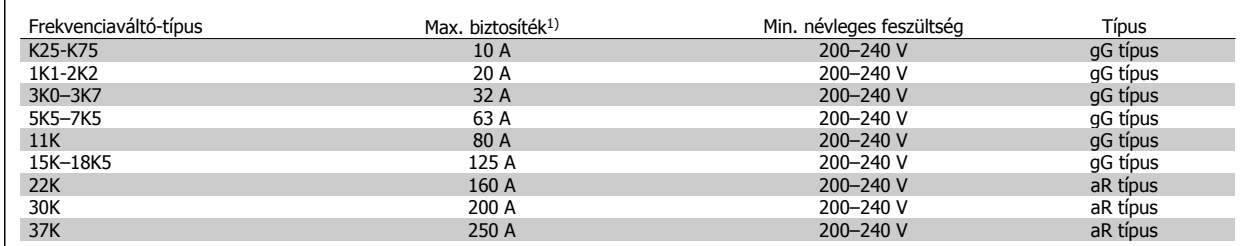

1) Max. biztosítékok – a megfelelő paraméterű biztosíték kiválasztásához lásd az adott országban érvényes, illetve a nemzetközi előírásokat.

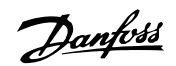

Frekvenciaváltó-típus Max. biztosíték1) Min. névleges feszültség Típus K37-1K5 10 A 380–500 V gG típus 2K2–4K0 20 A 380–500 V gG típus 5K5–7K5 32 A 380–500 V gG típus 11K-18K 63 A 380–500 V gG típus 22K 80 A 380–500 V gG típus 30K 100 A 380–500 V gG típus 37K 125 A 380–500 V gG típus 45K 160 A 380–500 V aR típus 55K–75K 250 A 380–500 V aR típus

### **UL-kompatibilitás**

**200–240 V**

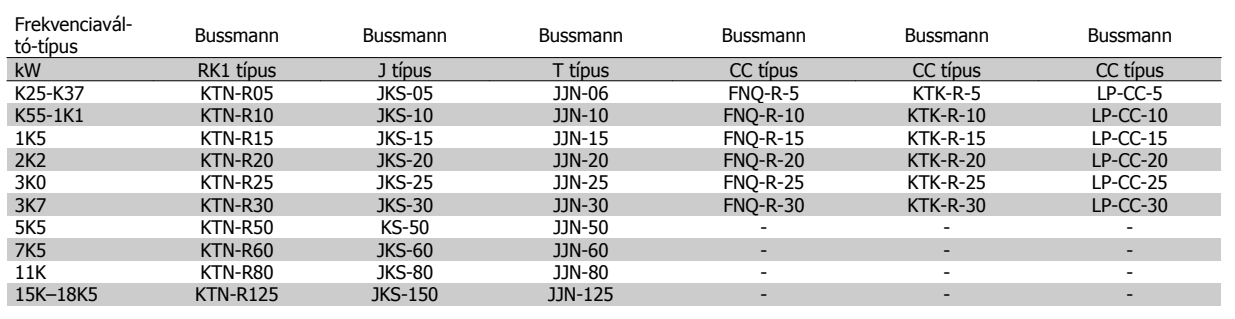

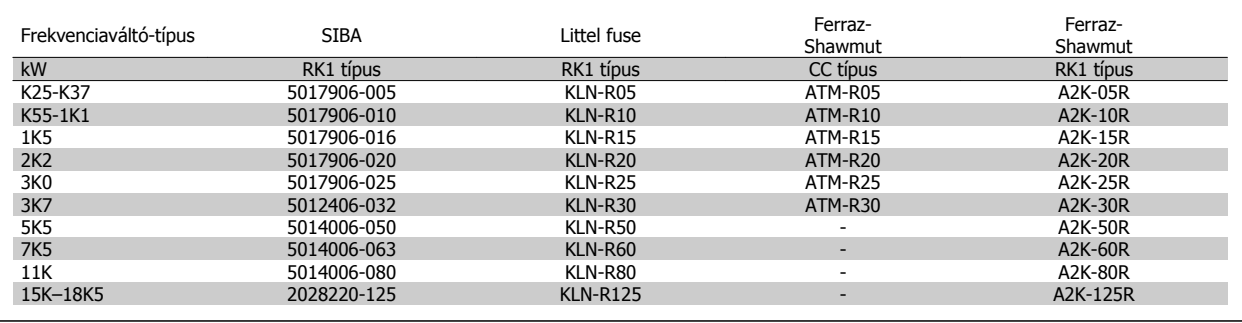

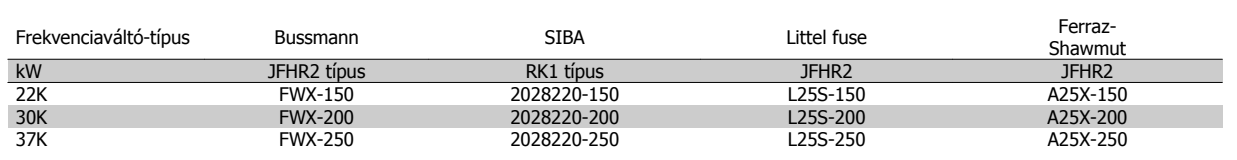

A KTN-biztosítékok 240 V-os frekvenciaváltóknál Bussmann KTS-biztosítékokkal helyettesíthetők.

Az FWX-biztosítékok 240 V-os frekvenciaváltóknál Bussmann FWH-biztosítékokkal helyettesíthetők.

A KLNR-biztosítékok 240 V-os frekvenciaváltóknál LITTEL FUSE KLSR-biztosítékokkal helyettesíthetők.

Az L50S-biztosítékok 240 V-os frekvenciaváltóknál LITTEL L50S-biztosítékokkal helyettesíthetők.

Az A2KR-biztosítékok 240 V-os frekvenciaváltóknál FERRAZ SHAWMUT A6KR-biztosítékokkal helyettesíthetők.

Az A25X-biztosítékok 240 V-os frekvenciaváltóknál FERRAZ SHAWMUT A50X-biztosítékokkal helyettesíthetők.

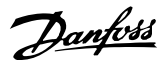

### **380–500 V**

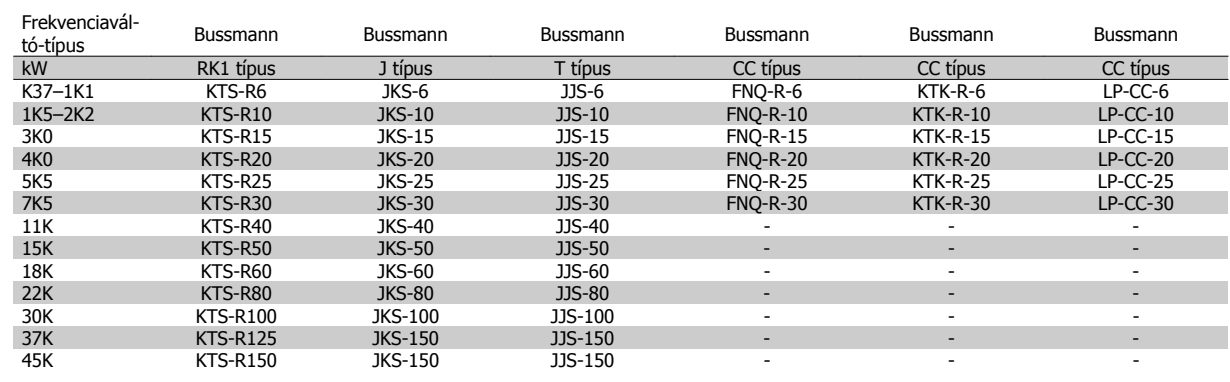

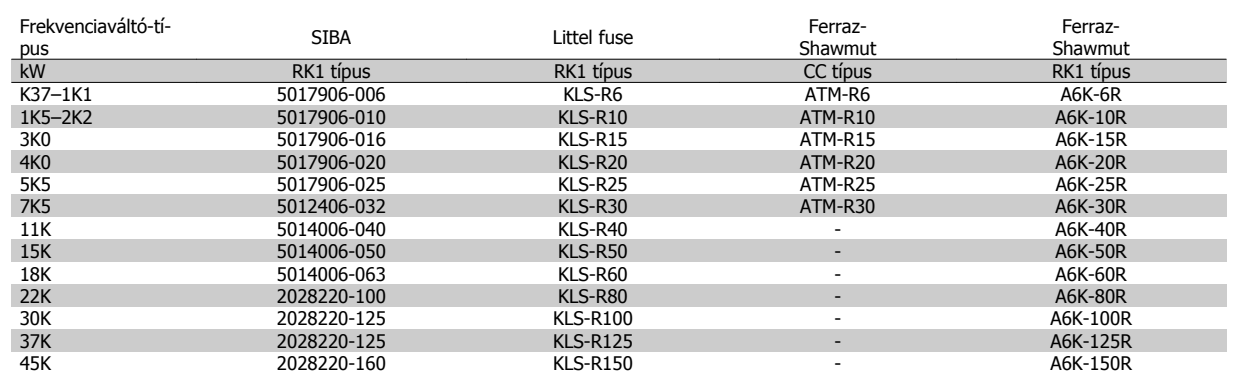

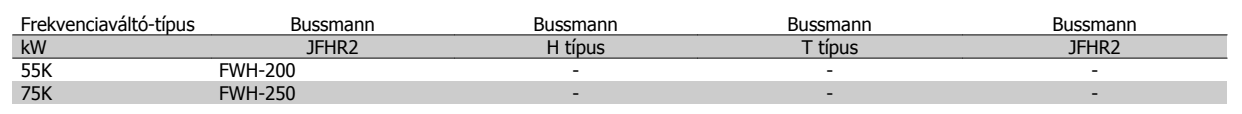

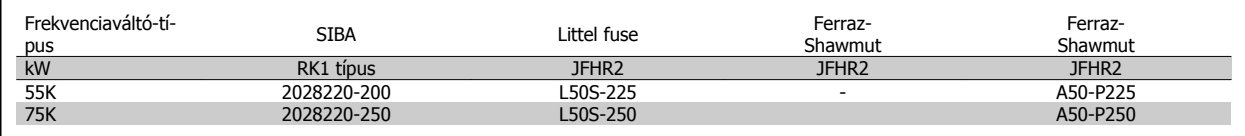

Az A50P-biztosítékok Ferraz-Shawmut A50QS-biztosítékokkal helyettesíthetők.

A Bussmann 170M biztosítékok -/80 vizuális indikátort alkalmaznak. Ezek felhasználhatók az azonos méretű és áramú, -TN/80 T típusú, -/110 as vagy TN/110 T típusú indikátoros biztosítékok helyett.

## **550–600V**

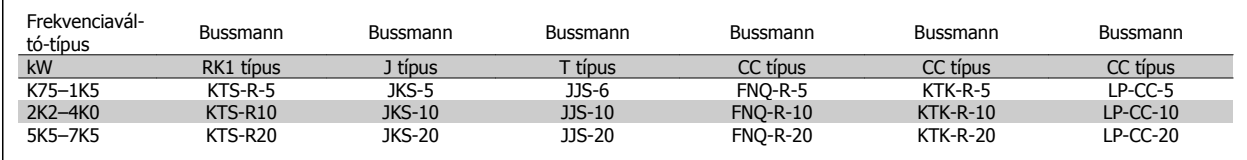

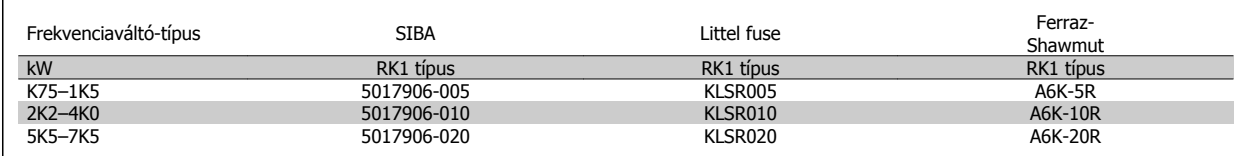

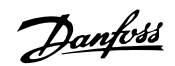

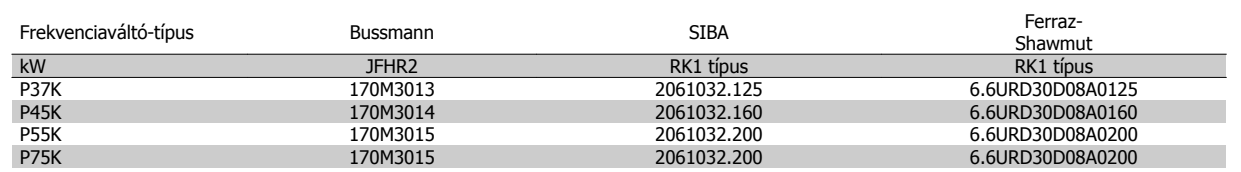

A Bussmann 170M biztosítékok -/80 vizuális indikátort alkalmaznak. Ezek felhasználhatók az azonos méretű és áramú, -TN/80 T típusú, -/110 as vagy TN/110 T típusú indikátoros biztosítékok helyett.

Az 525–600/690 V-os FC 302 P37K-P75K, FC 102 P75K vagy P45K-P90K frekvenciaváltókkal szállított Bussmann 170M biztosítékok típusszáma: 170M3015.

Az 525–600/690 V-os FC 302 P90K-P132, FC 102 P90K-P132 vagy P110-P160 frekvenciaváltókkal szállított Bussmann 170M biztosítékok típusszáma: 170M3018.

Az 525–600/690 V-os FC 302 P160-P315, FC 102 P160-P315 vagy P200-P400 frekvenciaváltókkal szállított Bussmann 170M biztosítékok típusszáma: 170M5011.

VLT®AutomationDrive FC 300 – kezelési útmutató 3 Telepítés

 **3**

# **3.3.6 Hozzáférés a vezérlőkapcsokhoz**

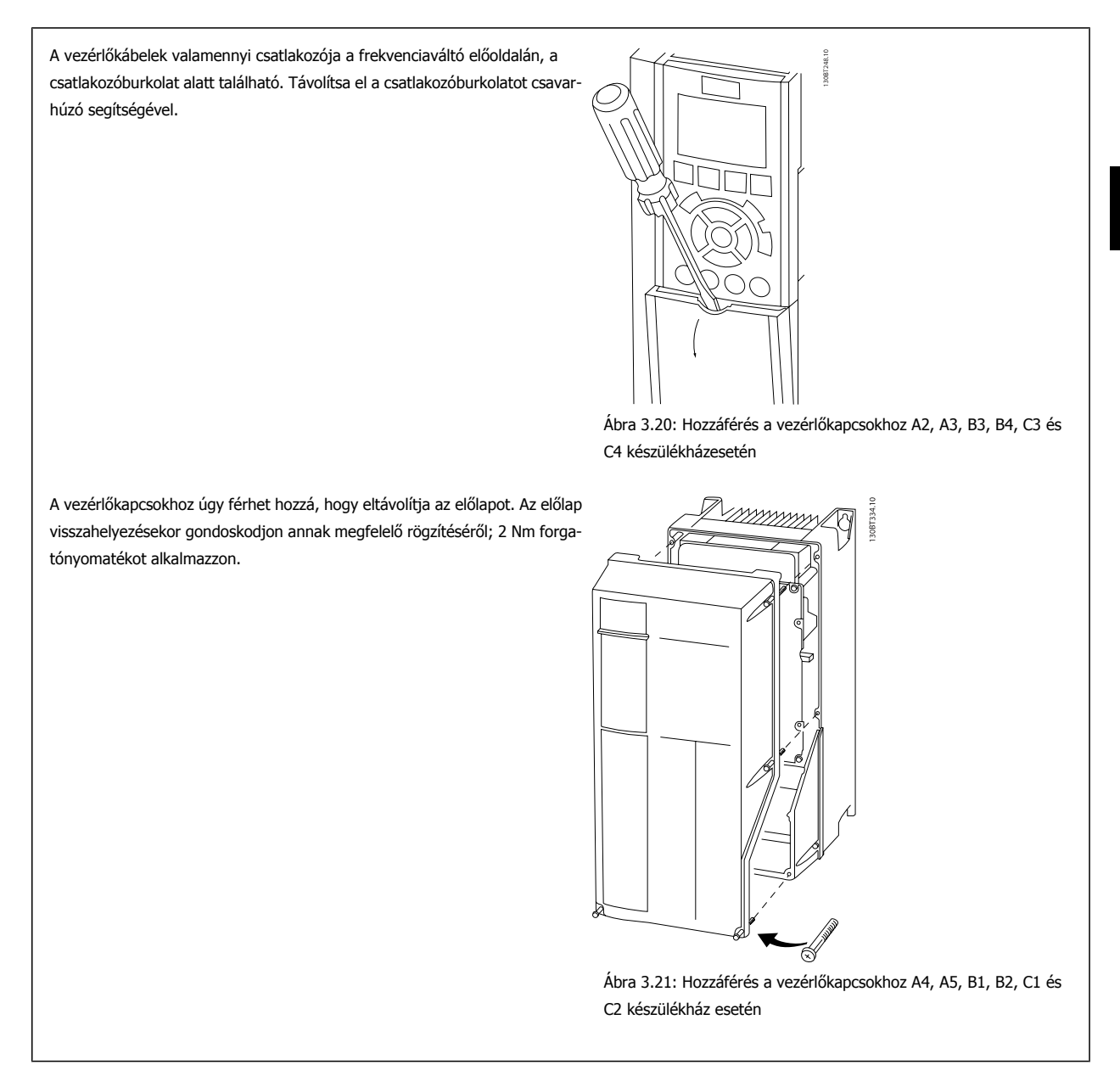

Danfoss

# **3.3.7 Elektromos telepítés, vezérlőkapcsok**

## **A kábel bekötése a csatlakozóba:**

- 1. Távolítsa el a szigetelést 9-10 mm-es szakaszon.
- 2. Szúrjon egy csavarhúzót<sup>1)</sup> a szögletes nyílásba.
- 3. Illessze a kábelt a szomszédos kör alakú nyílásba.
- 4. Húzza ki a csavarhúzót. Ezzel rögzítette a kábelt a csatlakozóban.

## **A kábel leválasztása a csatlakozóról:**

- 1. Szúrjon egy csavarhúzó $t^{1}$  a szögletes nyílásba.
- 2. Húzza ki a kábelt.

1) Max. 0,4 x 2,5 mm

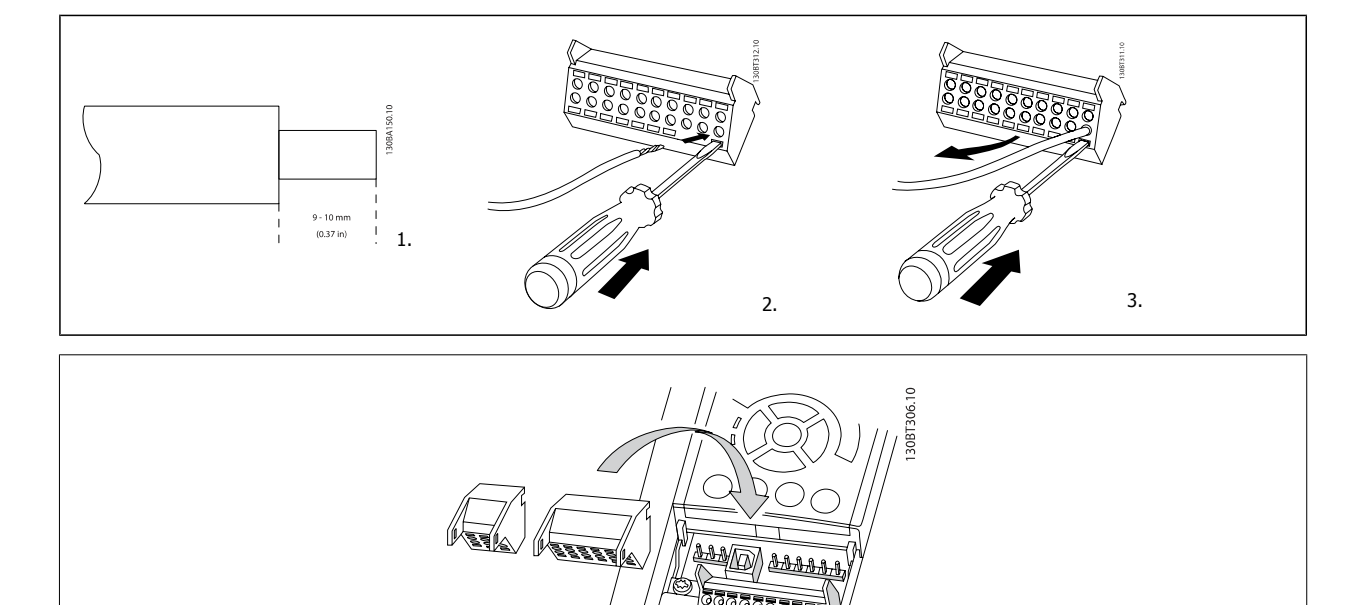

VLT®AutomationDrive FC 300 – kezelési útmutató 3 Telepítés

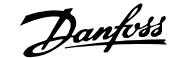

 **3**

# **3.4 Kapcsolási példák**

## **3.4.1 Start/stop**

18-as csatlakozó = par. 5-10 18-as digitális bemenet [8] Start 27-es csatlakozó = par. 5-12 27-es digitális bemenet [0] Nincs funkciója (alapértelmezés: Szabadonfut., inverz) 37-es csatlakozó = biztonsági stop (ha van ilyen funkció!)

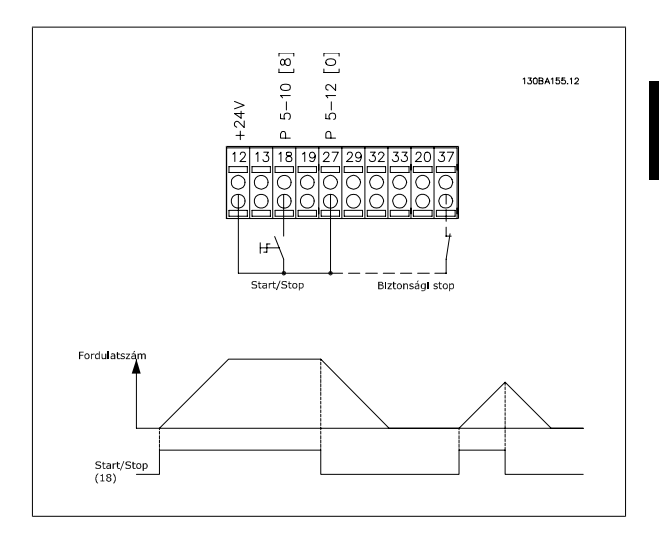

## **3.4.2 Impulzus start/stop**

18-as csatlakozó = par. 5-10 18-as digitális bemenet Impulzusstart, [9] 27-es csatlakozó = par. 5-12 27-es digitális bemenet Stop, inverz, [6] 37-es csatlakozó = biztonsági stop (ha van ilyen funkció!)

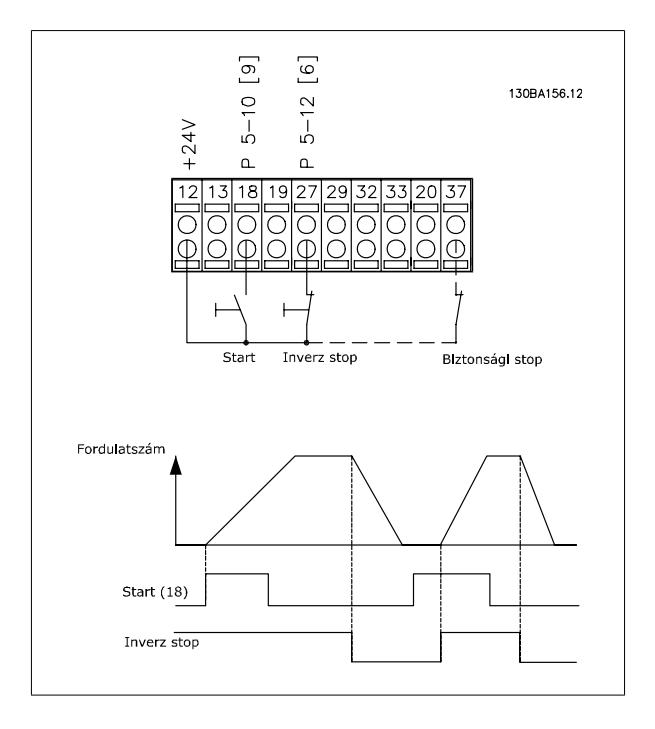

Danfoss

## **3.4.3 Gyorsítás/lassítás**

### **29-es/32-es csatlakozó = gyorsítás/lassítás:**

18-as csatlakozó = par. 5-10 18-as digitális bemenet Start [9] (alapértelmezés)

27-es csatlakozó = par. 5-12 27-es digitális bemenet Referencia befagy. [19]

29-es csatlakozó = par. 5-13 29-es digitális bemenet Gyorsítás [21]

32-es csatlakozó = par. 5-14 32-es digitális bemenet Lassítás [22]

MEGJEGYZÉS: FC x02 esetén csak 29-es csatlakozó (x=sorozattípus).

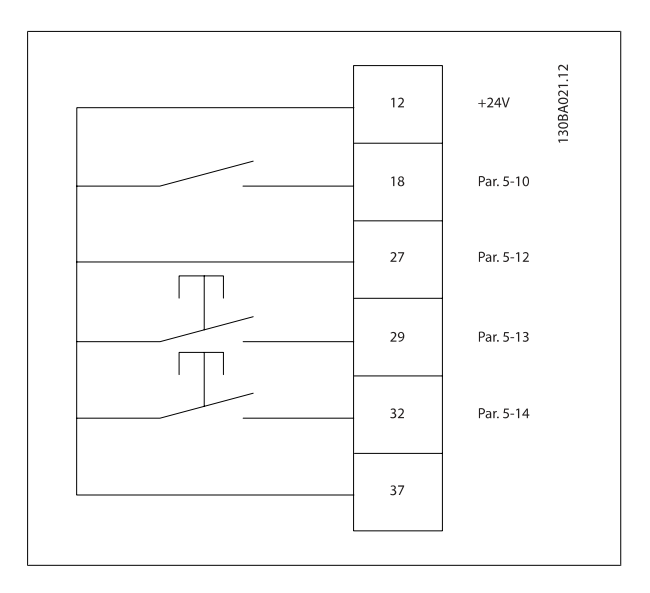

## **3.4.4 Potenciométer-referencia**

#### **Potenciométeren keresztüli feszültségreferencia:**

- 1. referenciaforrás =  $[1]$  53-as analóg bem. (alapértelmezés)
- 53-as csatl., alsó feszültség = 0 V
- 53-as csatl., felső feszültség = 10 V
- 53-as csatl. alsó ref./visszacs. érték = 0 min-1
- 53-as csatl. felső ref./visszacs. érték = 1500 min-1

S201-es kapcs.  $=$  KI (U)

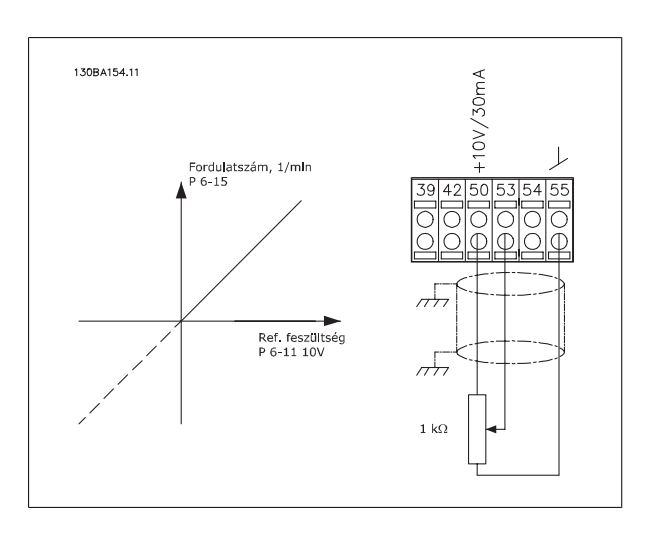
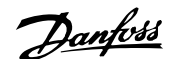

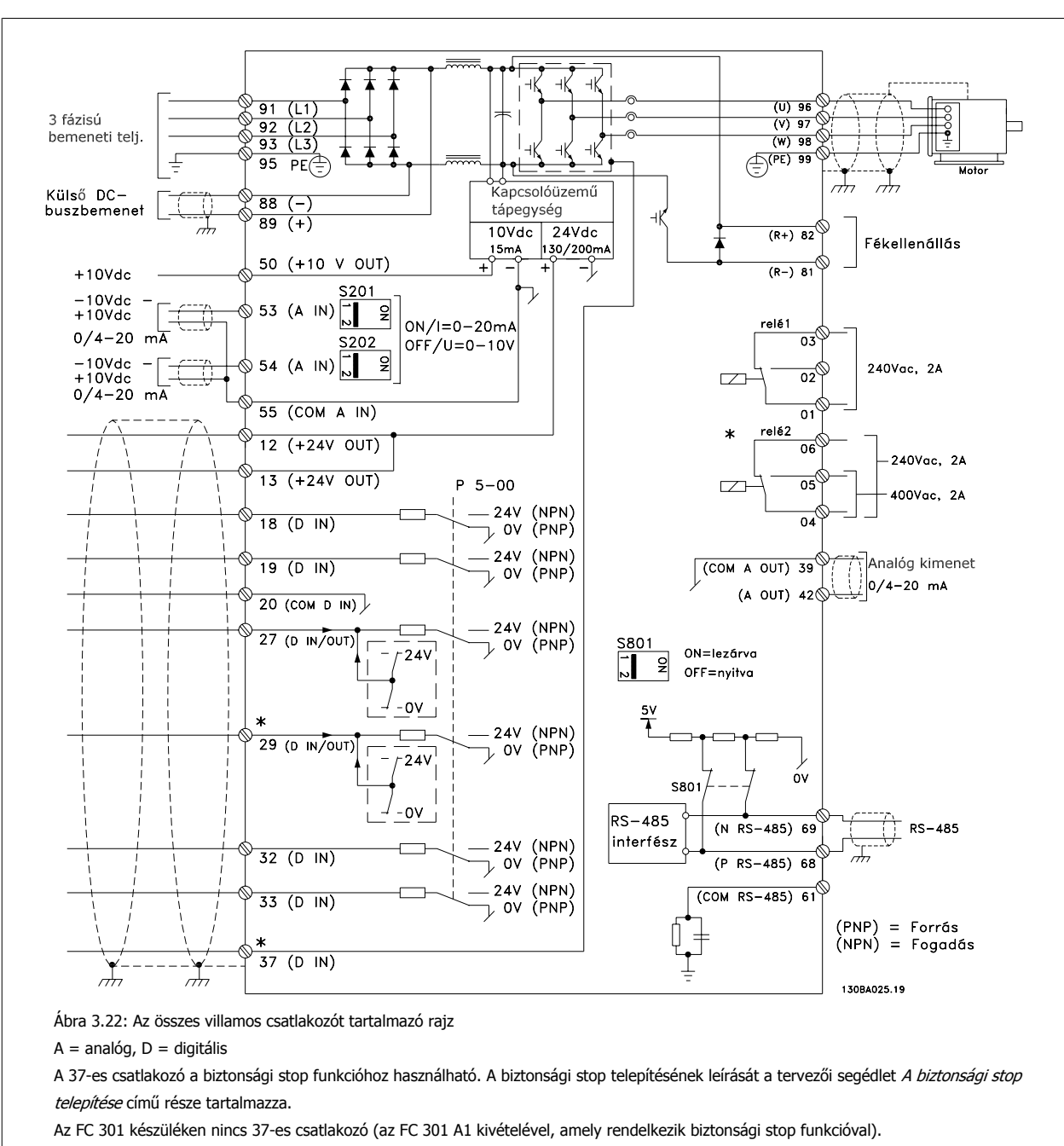

# **3.5.1 Elektromos telepítés, vezérlőkábelek**

A 2-es relé és a 29-es csatlakozó nem része az FC 301 készüléknek.

Nagyon hosszú vezérlőkábelek és analóg jelek esetén bizonyos ritka esetekben, a telepítéstől függően, 50/60 Hz-es földzárlati hibahurkok alakulhatnak a hálózati kábelekből származó zaj miatt.

Ilyen esetben valószínűleg meg kell szakítani az árnyékolást, és be kell iktatni egy 100 nF-os kondenzátort az árnyékolás és a készülékváz közé.

A digitális és az analóg be- és kimeneteket külön kell csatlakoztatni a frekvenciaváltó közös bemeneteire (20-as, 55-ös és 39-es csatlakozó), hogy egyik csoport földáramai se hathassanak a többi csoportra. Egy kapcsolás a digitális bemeneten például zavarhatja az analóg bemeneti jelet.

#### **Vezérlőkapcsok bemeneti polaritása**

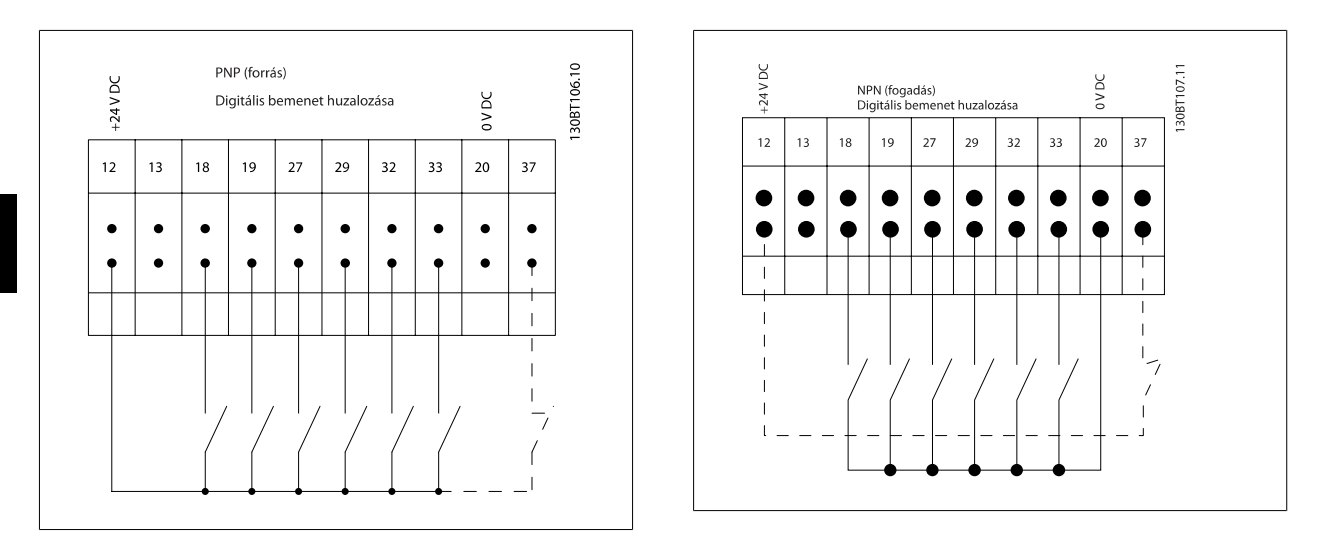

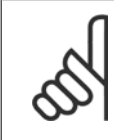

#### **Figyelem!**

Az EMC-kibocsátási előírások teljesítése érdekében árnyékolt/páncélozott kábelek használata javasolt. Árnyékolatlan/páncélozatlan kábel használata esetén lásd: Erősáramú és vezérlési huzalozás árnyékolatlan kábelekkel. Bővebb tudnivalók a tervezői segédlet EMCtesztértékek című szakaszában találhatók.

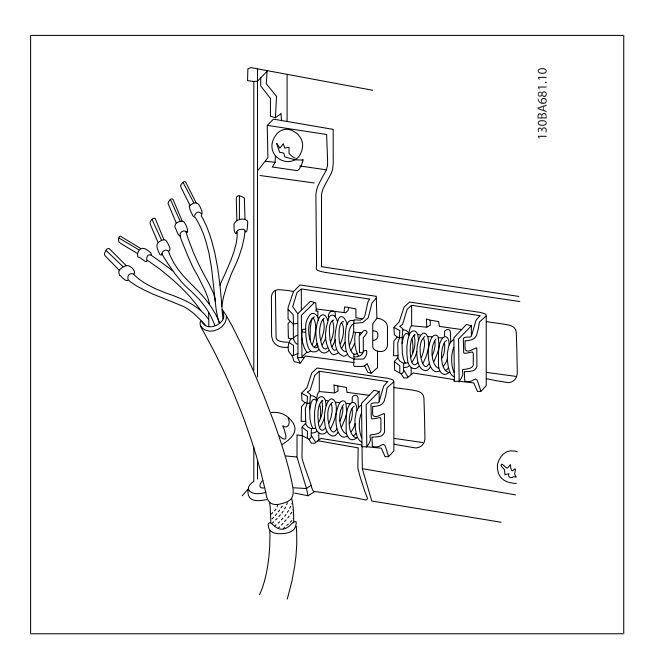

# **3.5.2 S201-es, S202-es és S801-es kapcsoló**

Az S201-es (A53), illetve S202-es (A54) kapcsoló az 53-as, illetve 54-es analóg bemeneti csatlakozó áramának (0–20 mA) vagy feszültségének (-10–10 V) kiválasztására szolgál.

Az S801-es kapcsoló (BUS TER.) az RS-485-ös port (68-as és 69-es csatlakozó) lezárásának engedélyezésére használható.

Lásd Az összes villamos csatlakozót tartalmazó rajzot az Elektromos telepítés című részben.

### **Alapértelmezett beállítás:**

S201 (A53) = KI (feszültségbemenet)

S202 (A54) = KI (feszültségbemenet)

S801 (buszlezárás) = KI

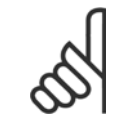

#### **Figyelem!**

Ügyeljen rá, hogy az S201-es, S202-es vagy S801-es funkciójának módosításakor ne használjon nagy erőt az átkapcsoláshoz. A kapcsolók kezeléséhez ajánlott levenni az LCP-tartót (-keretet). Bekapcsolt frekvenciaváltón nem szabad kezelni a kapcsolókat.

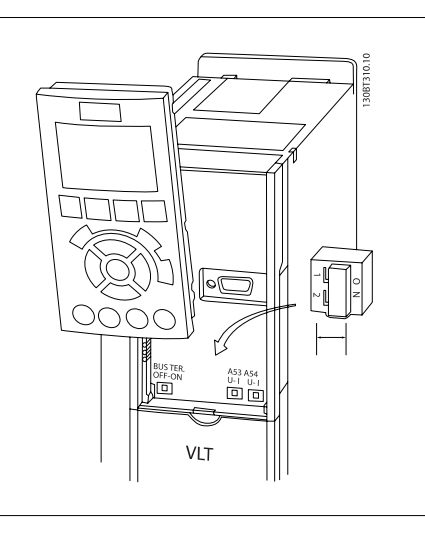

Danfoss

# **3.6 Végső beállítás és próba**

Az alábbi módon tesztelheti a beállítást és biztosíthatja a frekvenciaváltó működését.

#### **1. lépés: A motor adattáblája értékeinek leolvasása**

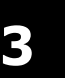

#### **Figyelem!**

A motor vagy csillag- (Y) vagy deltakapcsolású (Δ). Ezt az információt a motor adattáblája tartalmazza.

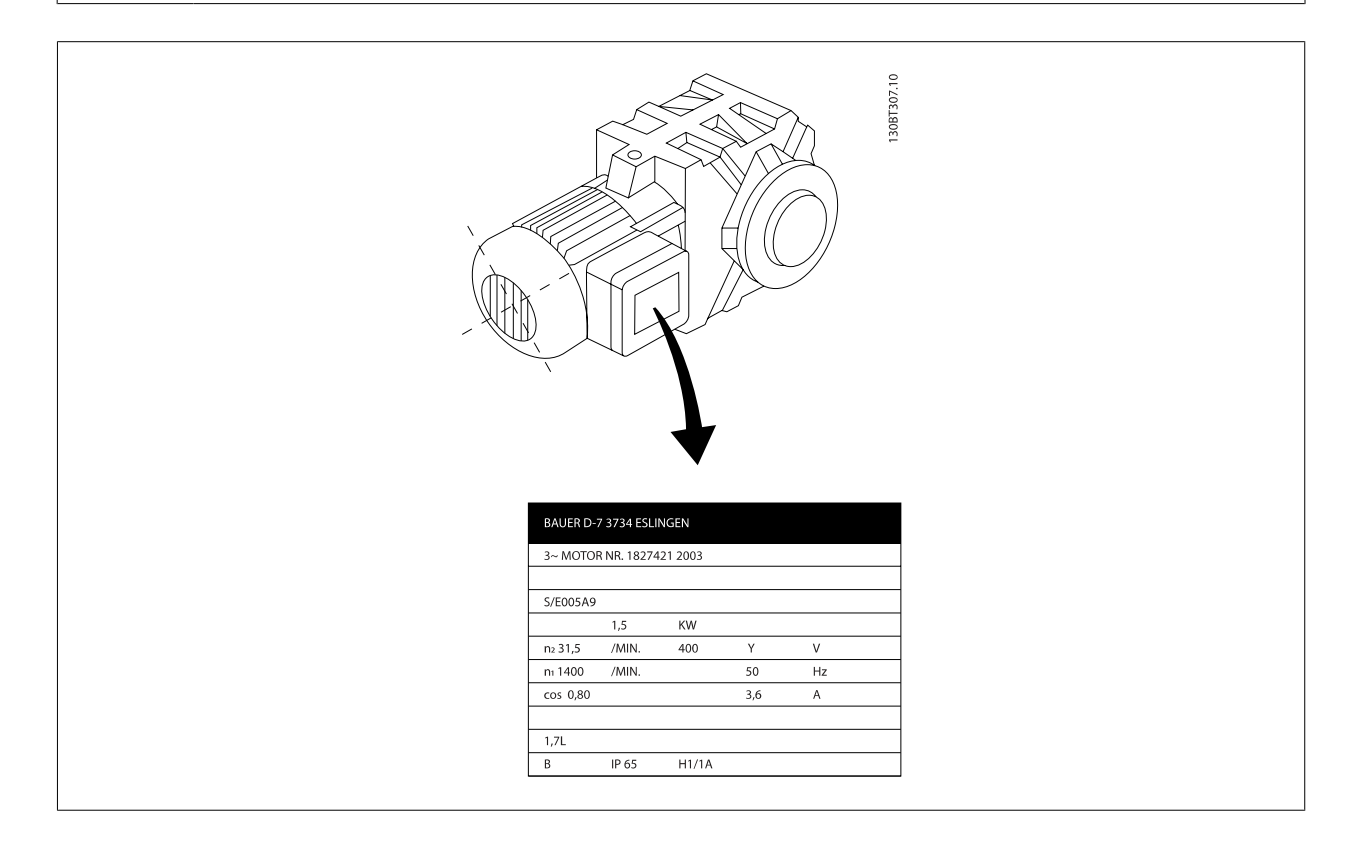

#### **2. lépés: A motor adattáblája tartalmazta értékek beírása a paraméterlistába**

A lista hozzáféréséhez nyomja meg a [QUICK MENU] (GYORSMENÜ) gombot, majd válassza a "Q2 Gyors beüzemelés" pontot.

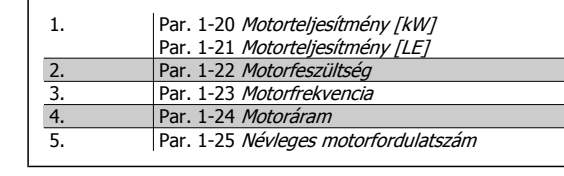

#### **3. lépés: Az automatikus motorillesztés (AMA) aktiválása**

#### **AMA végrehajtásával biztosítható az optimális teljesítmény. Az AMA a motor modelljének ekvivalens diagramjából állapítja meg az értékeket.**

- 1. Csatlakoztassa a 37-es és a 12-es csatlakozót (amennyiben rendelkezésre áll a 37-es csatlakozó).
- 2. Csatlakoztassa a 27-es és a 12-es csatlakozót, vagy változtassa az par. 5-12 27-es digitális bemenet beállítását "Nincs funkciója" értékre.
- 3. Aktiválja az AMA-t par. 1-29 Automatikus motorillesztés (AMA).
- 4. Válasszon a teljes és a korlátozott AMA közül. Beépített szinuszszűrő esetén csak korlátozott motorillesztést futtasson, vagy távolítsa el a szinuszszűrőt az AMA idejére
- 5. Nyomja meg az [OK] gombot. A kijelzőn "Az AMA indítása: [Hand on]" felirat jelenik meg.
- 6. Nyomja meg a [Hand on] (Kézi) gombot. Az AMA futásának menetét egy folyamatjelző mutatja.

#### **Az AMA futásának leállítása**

1. Nyomja meg az [OFF] (KI) gombot. A frekvenciaváltó vészjelzési állapotba lép, s a kijelzőn tájékoztatás jelenik meg arról, hogy a felhasználó megszakította az AMA futását.

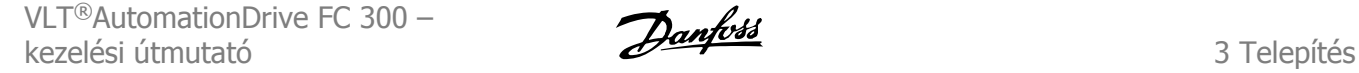

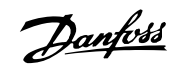

#### **Sikeres AMA**

- 1. A kijelzőn "Az AMA befejezése: [OK]" felirat jelenik meg.
- 2. Nyomja meg az [OK] gombot; ezzel az AMA bezáródik.

#### **Sikertelen AMA**

- 1. A frekvenciaváltó vészjelzési állapotba lép. A vészjelzés leírása a Figyelmeztetések és vészjelzések című részben található.
- 2. Az [Alarm Log] (Vészjelzési napló) "Jelentési érték" adata az AMA által legutóbb, a frekvenciaváltó vészjelzési állapotba kerülése előtt végrehajtott méréssorozatot mutatja meg. Ez a szám a vészjelzés leírásával együtt segítségére lesz a hibaelhárítás során. Ha szervizelés céljából a Danfoss céghez fordul, ne feledje megadni a vészjelzés számát és leírását.

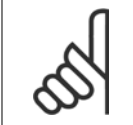

#### **Figyelem!**

Az AMA sikertelensége gyakran a helytelenül megadott motoradattábla-értékek vagy a motor és a frekvenciaváltó teljesítménye közötti túl nagy eltérés következménye.

#### **4. lépés: A fordulatszámkorlát és a rámpaidő beállítása**

Par. 3-02 Min. referencia Par. 3-03 *Maximális referencia* 

Táblázat 3.2: Állítsa be a kívánt fordulatszámkorlátokat és a rámpaidőt.

Par. 4-11 Motor f.szám alsó korlát [1/min] vagy par. 4-12 Motor f.szám alsó korlát [Hz] Par. 4-13 Motor f.szám felső korlát [1/min] vagy par. 4-14 Motor f.szám felső korlát [Hz]

Par. 3-41 1. felfutási rámpaidő Par. 3-42 1. fékezési rámpaidő

Danfoss

# **3.7 További csatlakoztatások**

# **3.7.1 Mechanikus fék vezérlése**

**Az emelő/leeresztő alkalmazásoknál szükség van egy vezérelhető elektromechanikus fékre.**

- A féket relékimeneten vagy digitális kimeneten (27-es vagy 29-es csatlakozó) keresztül vezérelheti.
- Amíg a frekvenciaváltó nem tudja "támogatni" a motort (például túlterhelés miatt), tartsa a kimenetet zárva (feszültségmentesen).
- Az elektromechanikus fékkel rendelkező alkalmazások esetén az 5-4\*-es paraméterben válassza a Mech. fék vezérl. [32] beállítást.
- A fék akkor oldódik ki, ha a motoráram túllépi a par. 2-20 Fékkioldási áram beállított értékét.
- A fék akkor kapcsolódik be, ha a kimeneti frekvencia kisebb, mint a par. 2-21 [Fékaktiv. ford.szám \[1/min\]](#page-55-0) vagy par. 2-22 Fékaktiv. ford.szám [Hz] beállított frekvenciája, de csak abban az esetben, ha a frekvenciaváltó leállítási parancsot hajt végre.

Ha a frekvenciaváltó vészjelzési üzemmódban vagy túlfeszültségi helyzetben van, a mechanikus fék azonnal bekapcsol.

# **3.7.2 Motorok párhuzamos kapcsolása**

A frekvenciaváltó képes több, párhuzamosan kapcsolt motor vezérlésére. Ezek együttes áramfelvétele nem haladhatja meg a frekvenciaváltó  $I_{M,N}$ névleges kimeneti áramát.

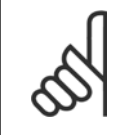

#### **Figyelem!**

Közös csatlakozóba kapcsolt kábelek használata a telepítéshez (mint az alábbi ábrán) csak kis hosszúságú kábelek esetén ajánlott.

A párhuzamosan kapcsolt motoroknál nem alkalmazható az par. 1-29 Automatikus motorillesztés (AMA)

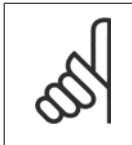

# **Figyelem!**

paraméter.

**Figyelem!**

A párhuzamosan kapcsolt motorokat működtető rendszereknél a frekvenciaváltó elektronikus hőkioldó reléje (ETR) nem használható motorvédelemként az egyes motorokhoz, ezért további motorvédelmet kell biztosítani, pl. termisztort minden egyes motornál vagy külön hőkioldó reléket (a megszakítók nem nyújtanak megfelelő védelmet).

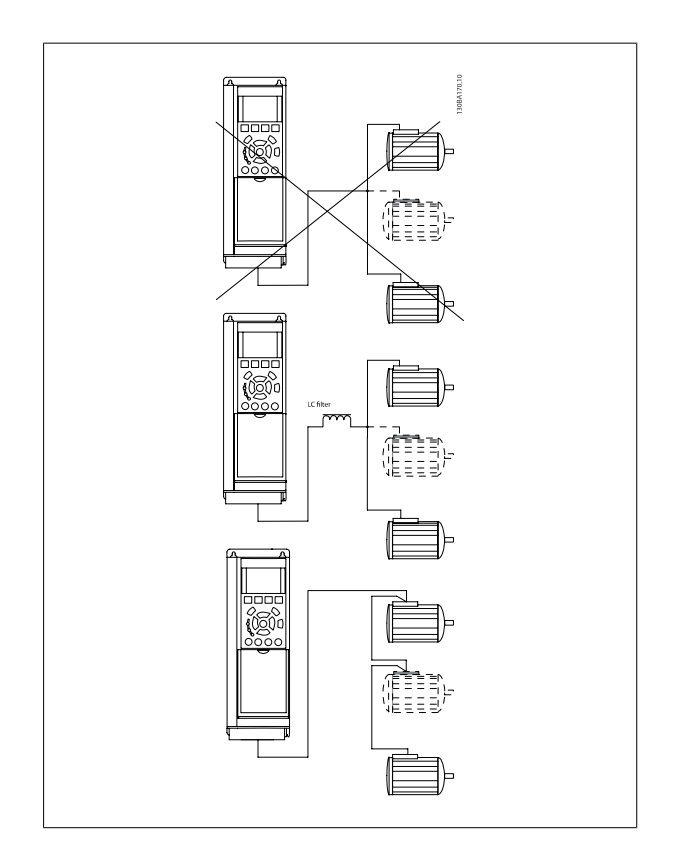

Indításnál vagy kisebb fordulatszámnál problémák merülhetnek fel a jelentősen eltérő motorméretek esetén, mivel a kis motoroknak indításkor és kisebb fordulatszámon az állórész viszonylag nagy ohmos ellenállása miatt nagyobb feszültségre van szükségük.

# **3.7.3 Motor hővédelme**

A frekvenciaváltó elektronikus hőkioldó reléje megfelel a motorvédelmi UL-szabványoknak (egy motornál), ha az [par. 1-90](#page-51-0) Motor hővédelme beállítása ETR-leoldás, az par. 1-24 Motoráram pedig a névleges motoráram értékére van beállítva (lásd a motor adattábláján). A motor hővédelme az opcionális MCB 112 PTC termisztorkártyával is biztosítható. A kártya ATEX tanúsítványt nyújt a motorok robbanásveszélyes környezetben (1/21-es és 2/22-es zóna) való védelméhez. További tudnivalókat a tervezői segédlet tartalmaz.

# **3.7.4 Számítógép csatlakoztatása a frekvenciaváltóhoz**

Az MCT 10 paraméterező szoftver telepítése után számítógépről is vezérelheti a frekvenciaváltót.

A számítógépet szabványos (gazda–eszköz) USB-kábellel vagy RS485-ös interfésszel kell csatlakoztatni; lásd a Programozási útmutató Busz csatlakoztatása című részét.

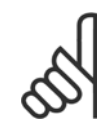

## **Figyelem!**

Az USB-csatlakozás galvanikusan elszigetelt a hálózati feszültségtől (PELV) és a többi nagyfeszültségű csatlakozótól. ugyanakkor csatlakozik a frekvenciaváltó védőföldeléséhez. Csak szigetelt hordozható számítógépet csatlakoztasson a frekvenciaváltó USB-csatlakozójához.

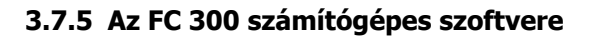

#### **Adatok mentése a számítógépre az MCT 10 paraméterező szoftver segítségével:**

- 1. Csatlakoztassa a számítógépet a készülékhez egy USB-kommunikációsporton keresztül.
- 2. Nyissa meg az MCT 10 paraméterező szoftvert
- 3. A "network" (hálózat) részben válassza ki az USB-portot.
- 4. Válassza a "Copy" (Másolás) lehetőséget.
- 5. Válassza ki a "project" részt.
- 6. Válassza a "Paste" (Beillesztés) lehetőséget.
- 7. Válassza a "Save as" (Mentés másként) lehetőséget

Ezzel minden paramétert mentett.

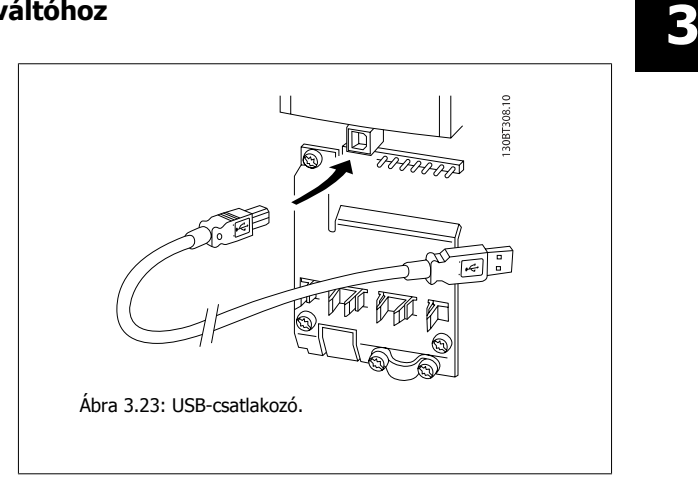

#### **Adatok átvitele a számítógépről a frekvenciaváltóra az MCT 10 paraméterező szoftver segítségével:**

- 1. Csatlakoztassa a számítógépet a készülékhez egy USB-kommunikációsporton keresztül.
- 2. Nyissa meg az MCT 10 paraméterező szoftvert
- 3. Válassza az "Open" (Megnyitás) lehetőséget. Megjelennek a mentett fájlok.
- 4. Válassza ki a kívánt fájlt
- 5. Válassza a "Write to drive" (Írás a frekvenciaváltóra) lehetőséget

Ezzel minden paramétert átvisz a frekvenciaváltóra.

Az MCT 10 paraméterező szoftver leírását egy külön kézikönyv tartalmazza.

4 Programozás

Danfoss

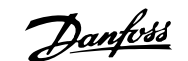

# **4 Programozás**

# **4.1 A grafikus és a numerikus LCP**

A frekvenciaváltó legegyszerűbben a grafikus LCP (LCP 102) segítségével programozható. A numerikus kijelző- és kezelőegység (LCP 101) használatához lapozza fel a frekvenciaváltó tervezői segédletét.

# **4.1.1 Programozás a grafikus LCP segítségével**

Az alábbi útmutatás a grafikus LCP-re (LCP 102) vonatkozik:

#### **A kezelőegységet négy funkcionális csoport alkotja:**

- 1. Grafikus kijelző állapotsorokkal.
- 2. Menügombok és jelzőfények a paraméterek változtatására és a kijelzőfunkciók közötti átkapcsolásra.
- 3. Navigációs gombok és jelzőfények (LED-ek).
- 4. Vezérlőgombok és jelzőfények (LED-ek).

Valamennyi adat a grafikus LCP kijelzőjén jelenik meg, melyen a [Status] (Állapot) megjelenítése mellett még öt működési adat kaphat helyet.

#### **A kijelző sorai:**

- a. **Állapotsor:** állapotüzenetek megjelenítésére szolgál, ikonok és ábrák útján.
- b. **1–2. sor:** a kezelő két adatsora, melyben a felhasználó által definiált vagy kiválasztott adatok jelennek meg. A [Status] gomb megnyomásával egy további sorral bővíthető.
- c. **Állapotsor:** szöveges állapotüzenetek megjelenítésére szolgál.

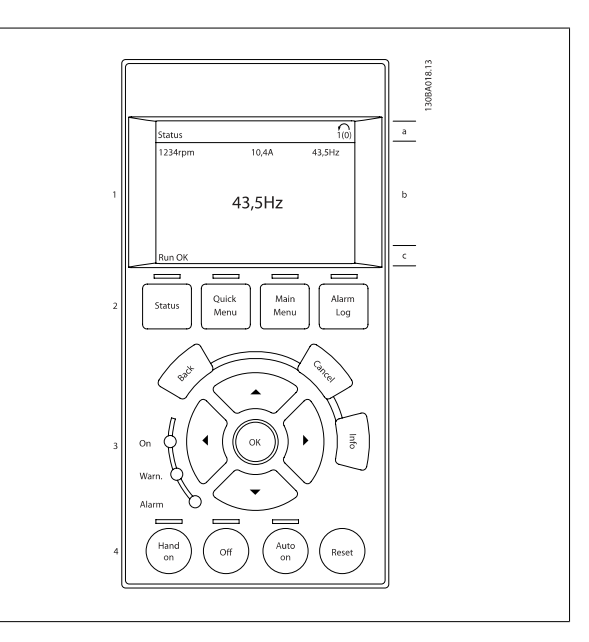

# **4.1.2 Programozás a numerikus kijelző- és kezelőegység (LCP) segítségével**

Az alábbi útmutatás a numerikus LCP-re vonatkozik (LCP101):

#### **A kezelőegységet négy funkcionális csoport alkotja:**

- 1. Numerikus kijelző.
- 2. Menügombok és jelzőfények a paraméterek változtatására és a kijelzőfunkciók közötti átkapcsolásra.
- 3. Navigációs gombok és jelzőfények (LED-ek).
- 4. Vezérlőgombok és jelzőfények (LED-ek).

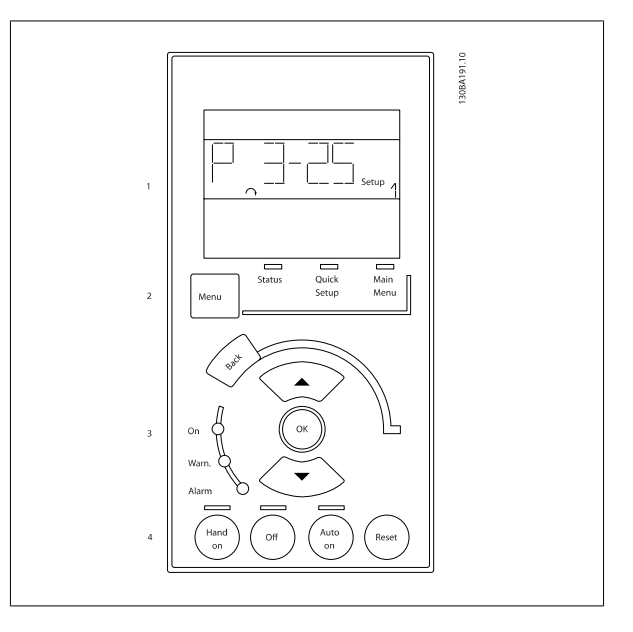

Danfoss

# **4.1.3 Első üzembe helyezés**

Az első üzembe helyezés legegyszerűbb módja a Quick Menu gomb megnyomása, majd a gyors beállítás végrehajtása az LCP 102 segítségével (a táblázat balról jobbra olvasandó). A példa a nyílt hurkú alkalmazásokra vonatkozik:

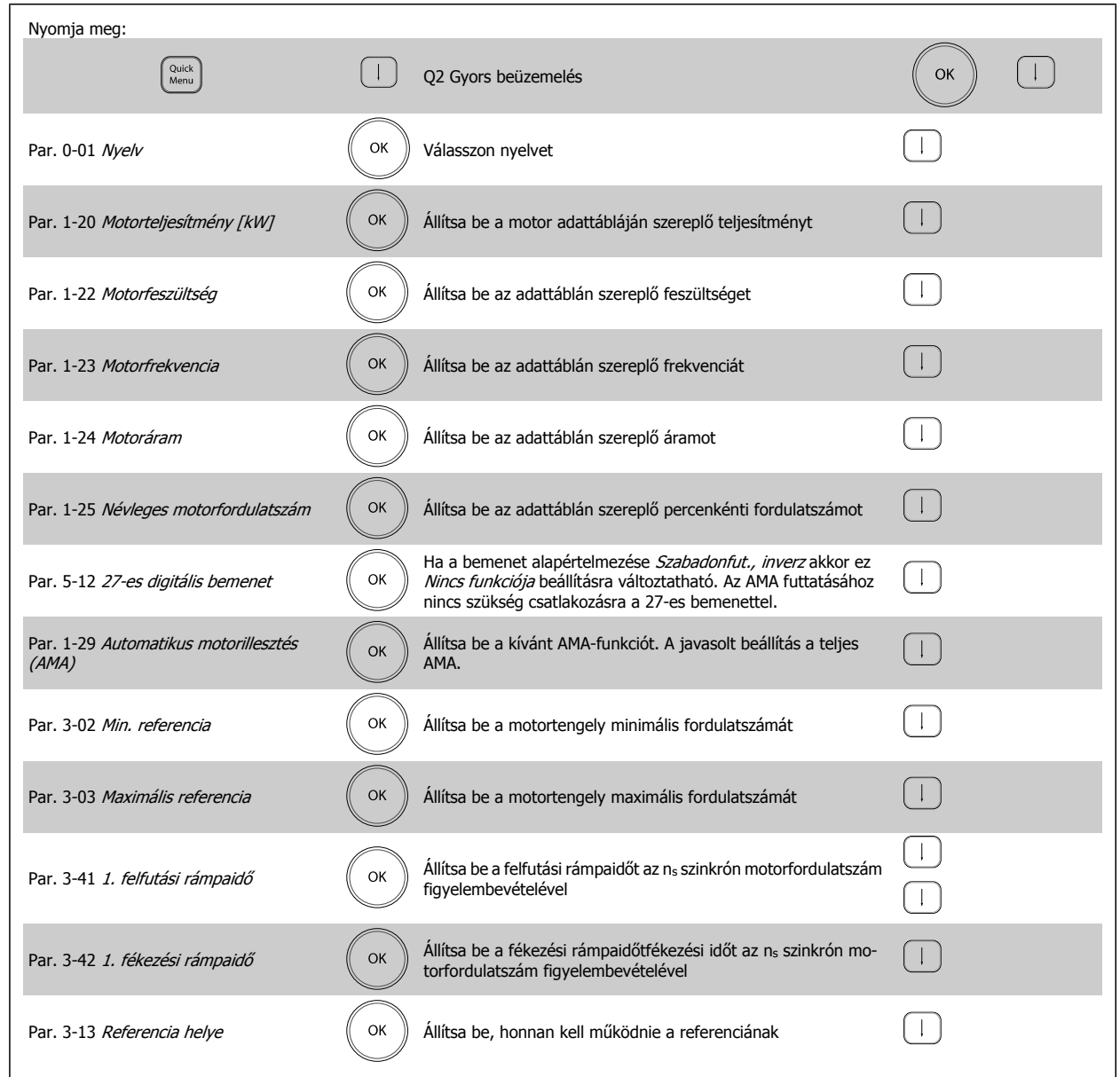

<span id="page-46-0"></span>VLT®AutomationDrive FC 300 – kezelési útmutató 4 Programozás

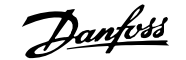

# **4.2 Gyors beüzemelés**

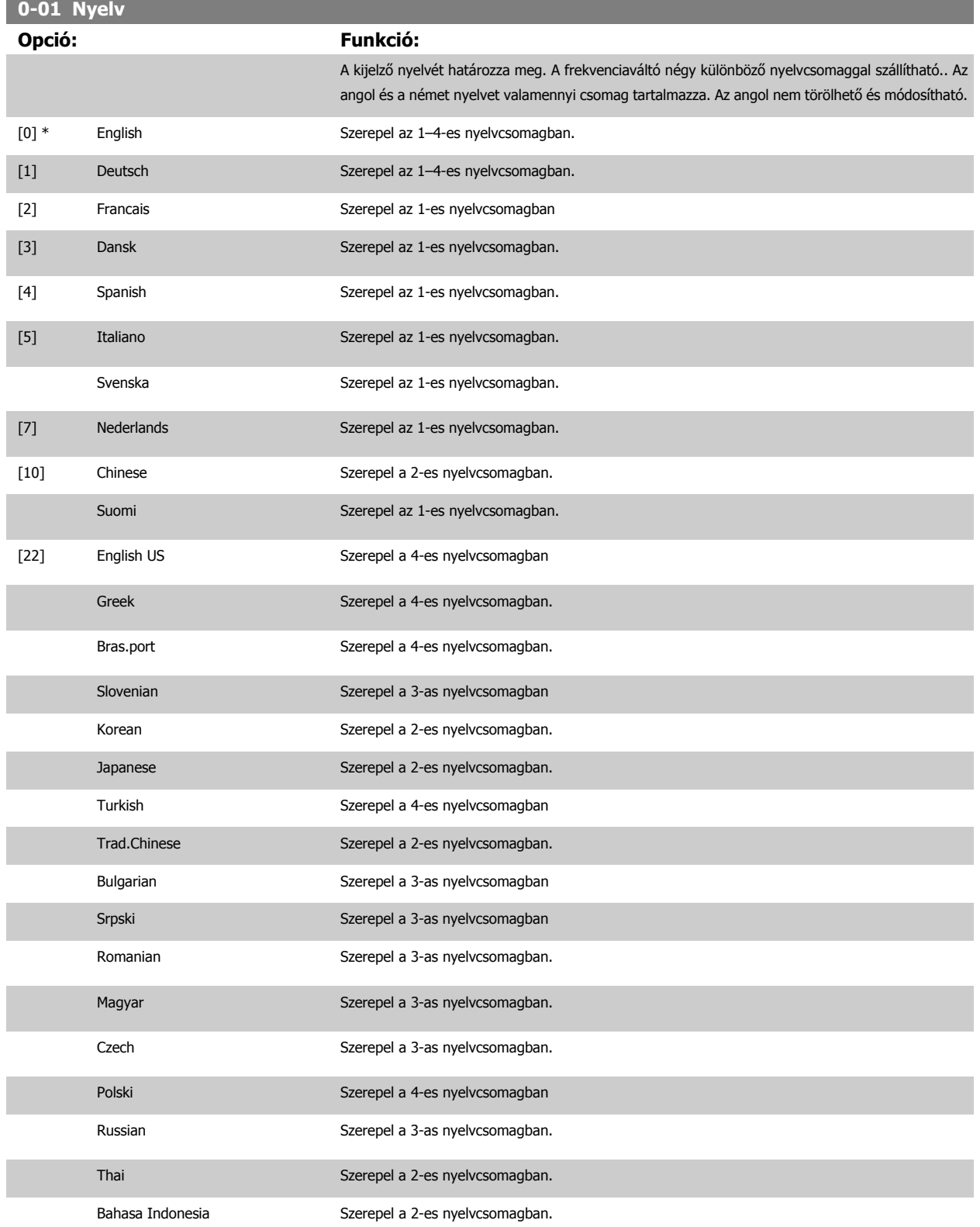

Danfoss

#### **1-20 Motor Power [kW]**

## **Tartomány: Funkció:**

Alkalmazás- [Alkalmazásfüggő] függő\*

Adja meg a motor névleges teljesítményét kW-ban, a motor adattábláján szereplő értékek alapján. Az alapértelmezett érték megfelel a berendezés névleges kimenetének.

A motor működése közben ez a paraméter nem módosítható. Ez a paraméter csak akkor jelenik meg az LCP-n, ha a par. 0-03 Területi beállítások beállítása Nemzetközi [0].

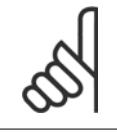

alkalmazáshoz.

Négy fokozat lefelé, egy fokozat felfelé a névleges teljesítménytől.

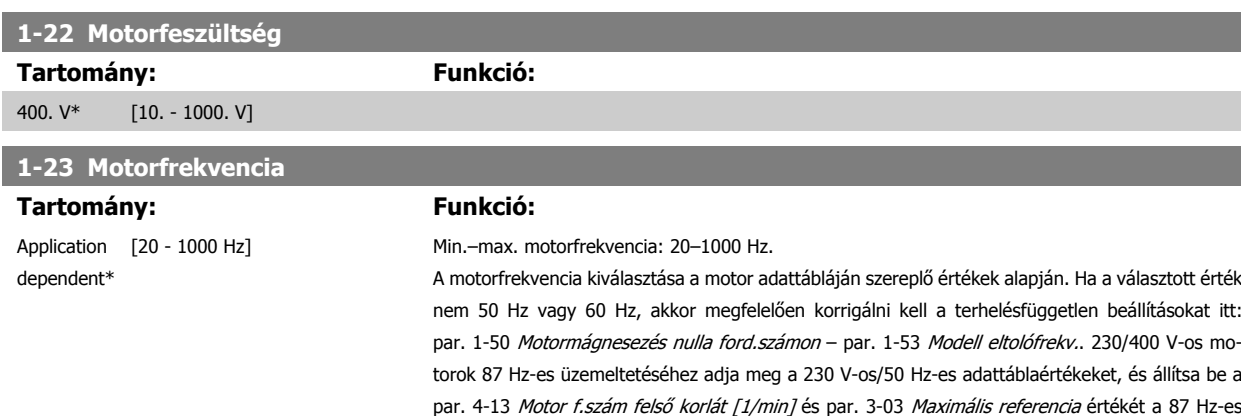

**Figyelem!**

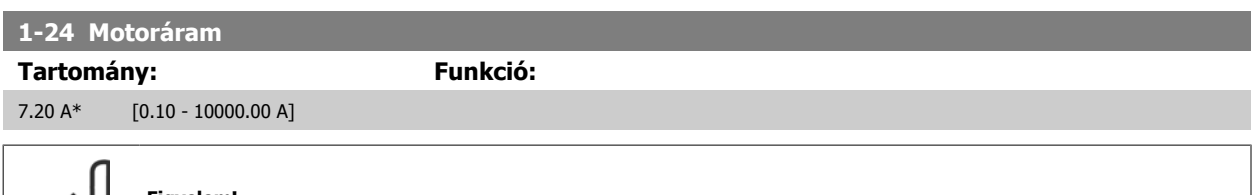

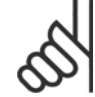

#### **Figyelem!**

A motor működése közben ez a paraméter nem módosítható.

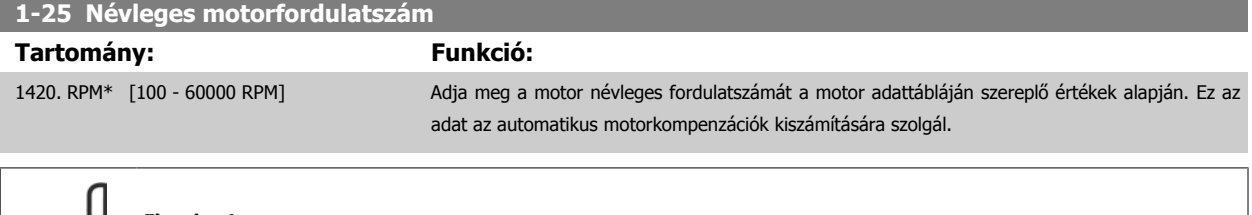

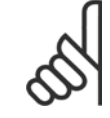

#### **Figyelem!**

A motor működése közben ez a paraméter nem módosítható.

# **5-12 27-es digitális bemenet**

## **Opció: Funkció:**

Választás a digitális bemenet lehetséges funkciói közül.

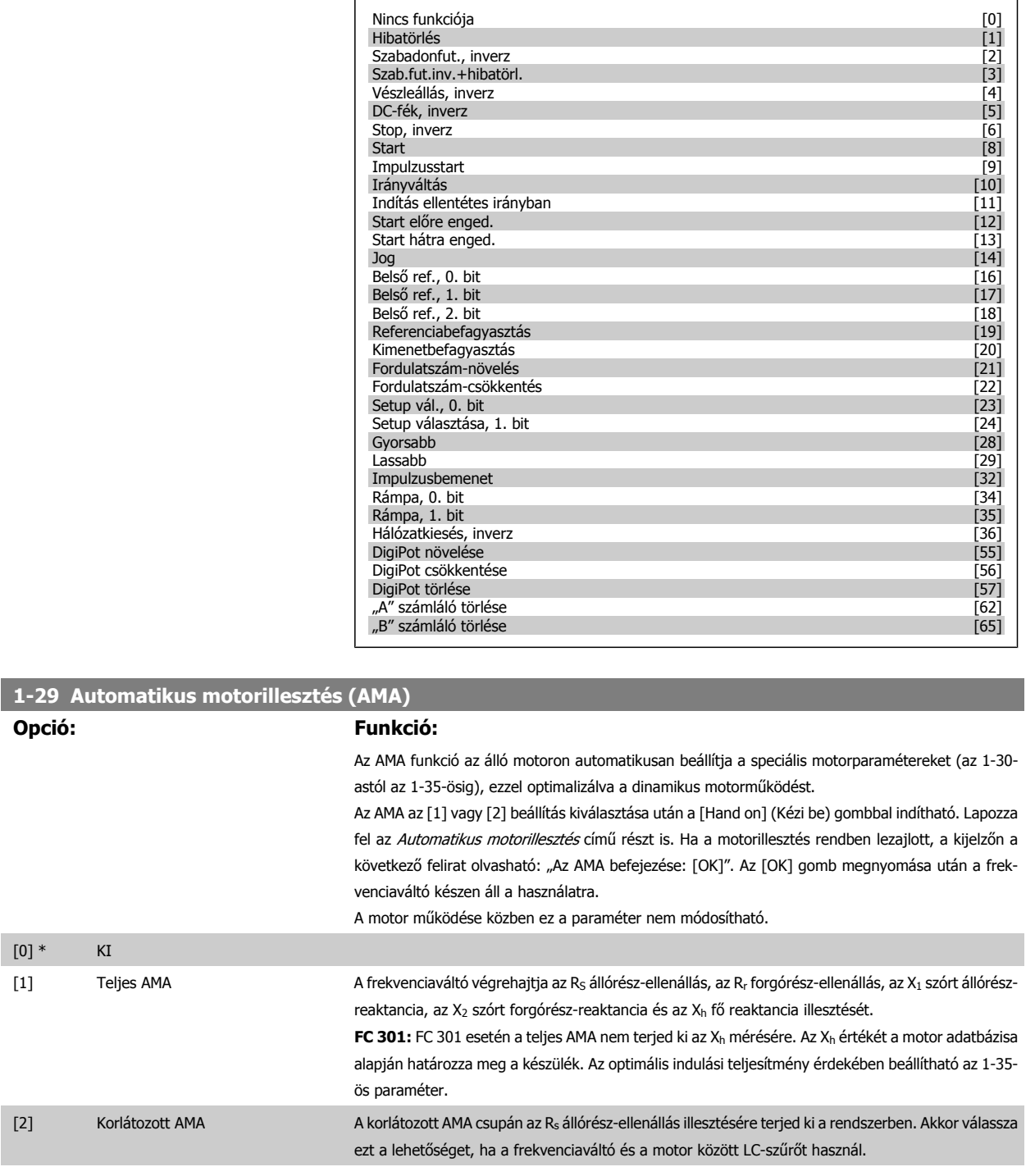

#### **Megjegyzés:**

• A frekvenciaváltó lehető legjobb illesztése érdekében hideg motoron javasolt futtatni az AMA funkciót.

- A motor működése közben nem végezhető automatikus motorillesztés.
- Állandó mágnesű motoroknál automatikus motorillesztés nem lehetséges.

Danfoss

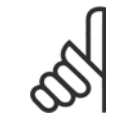

## **Figyelem!**

Fontos az 1-2\*-es motorparaméterek helyes beállítása, mivel az AMA algoritmusa használja őket. Az optimális dinamikus motorteljesítmény biztosítása érdekében szükség van AMA végrehajtására. A folyamat legfeljebb 10 percig tart, a motor névleges teljesítményétől függően.

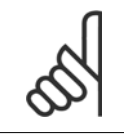

## **Figyelem!**

Gondoskodjon róla, hogy AMA végzése közben ne hasson külső forrásból származó nyomaték.

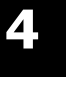

### **Figyelem!**

Ha az 1-2\*-es paraméterek egyike megváltozik, a speciális motorparaméterek az 1-30-astól az 1-39-esig visszaállnak alapértelmezett beállításukra.

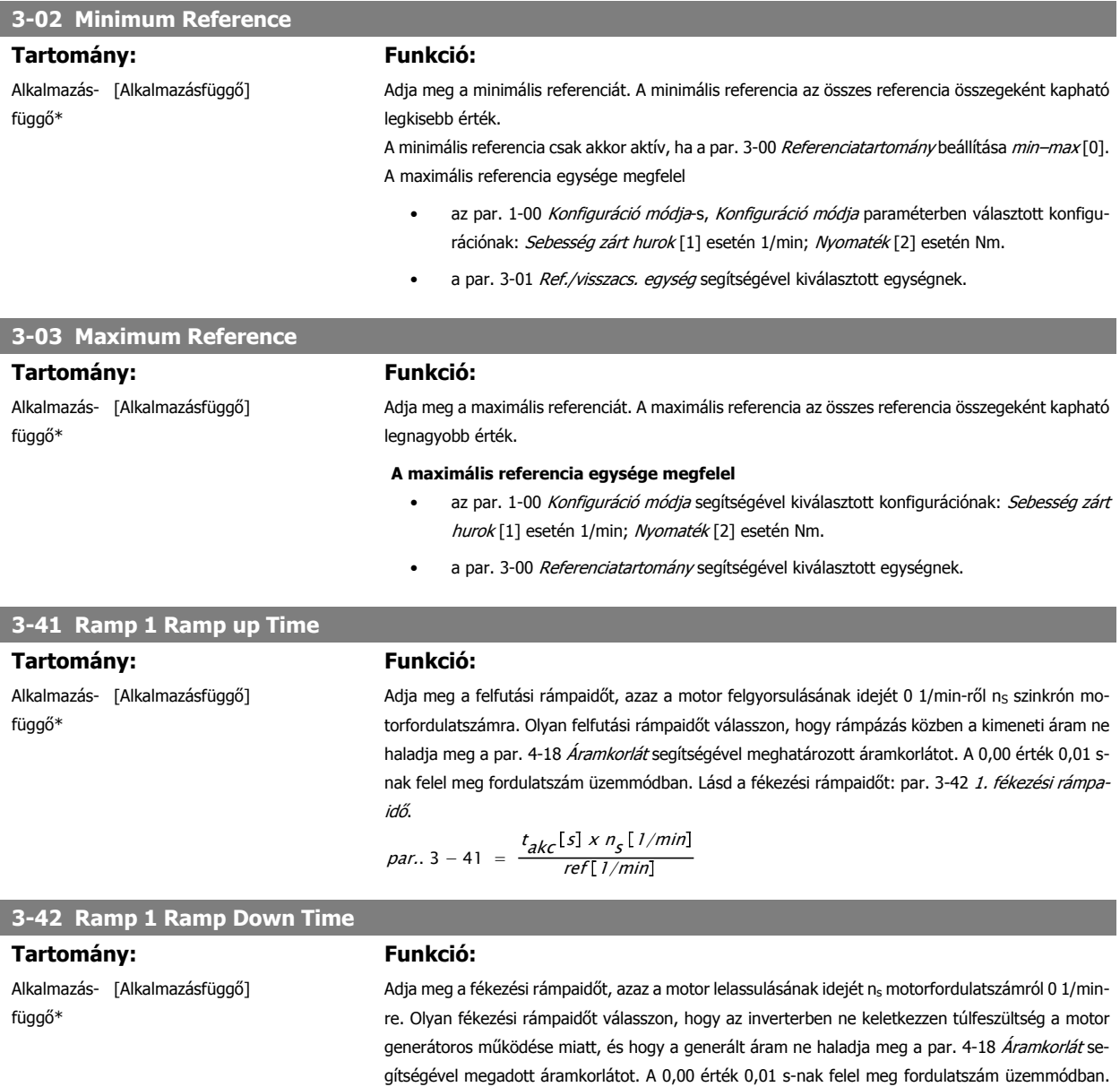

Lásd a fékezési rámpaidőt itt: par. 3-41 *1. felfutási rámpaidő.*  
\n
$$
t_{lass [s] \times n_s [1/min]}
$$

par.. 3 − 42 = ref 1/min

# **4.3 Alapvető beállítási paraméterek**

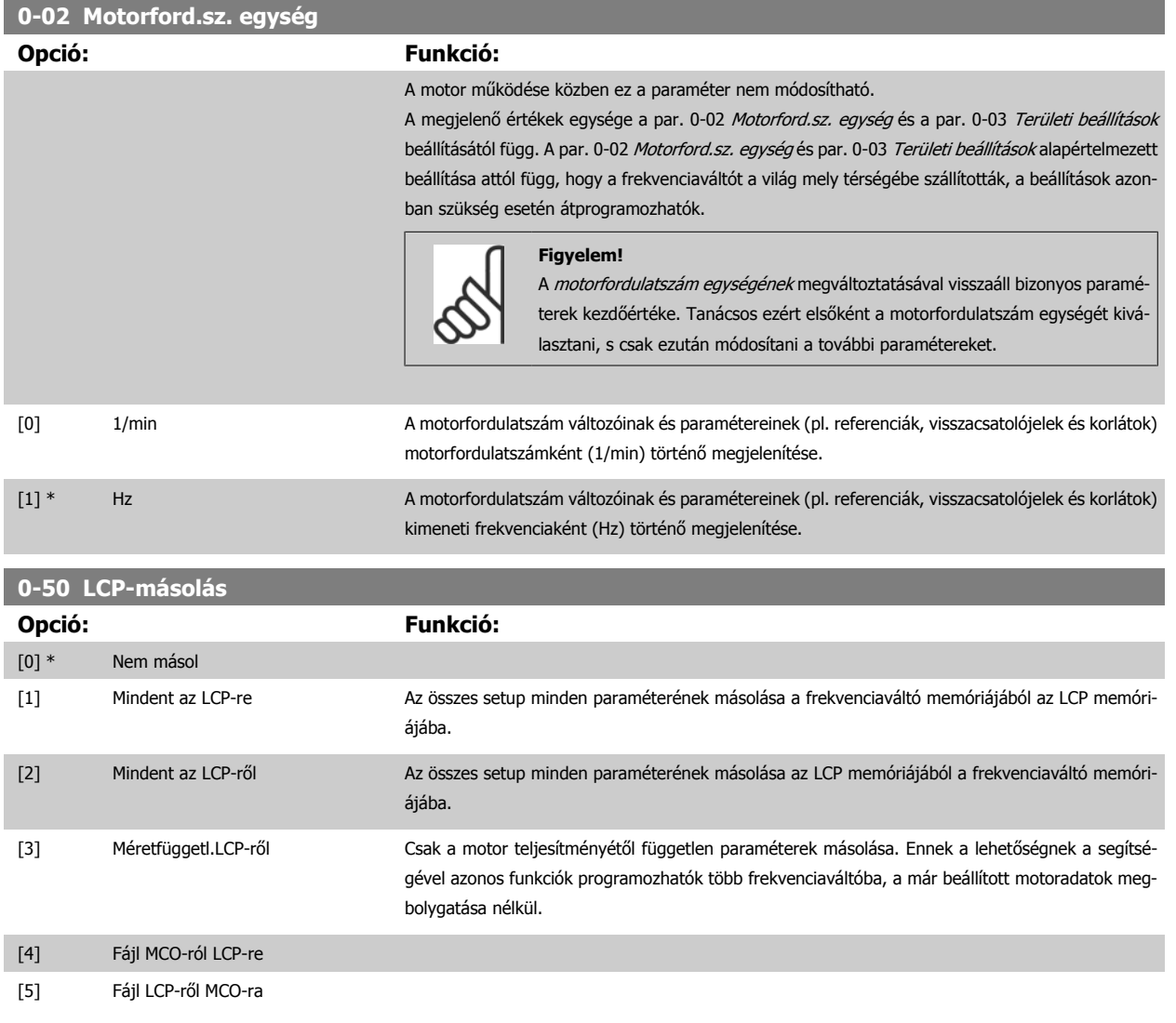

A motor működése közben ez a paraméter nem módosítható.

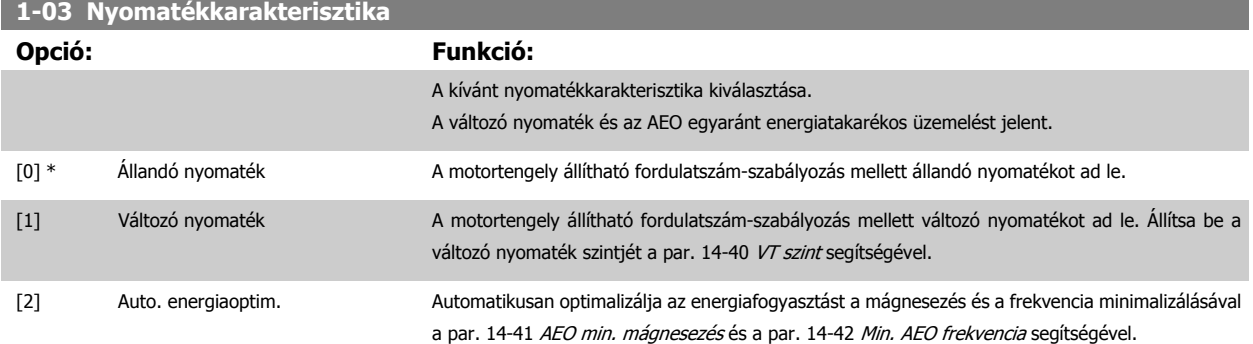

A motor működése közben ez a paraméter nem módosítható.

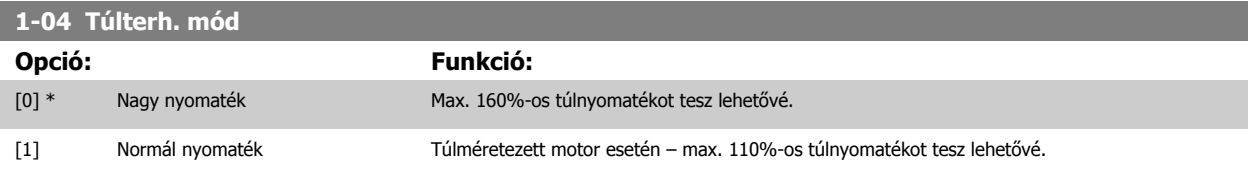

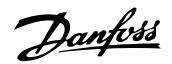

<span id="page-51-0"></span>A motor működése közben ez a paraméter nem módosítható.

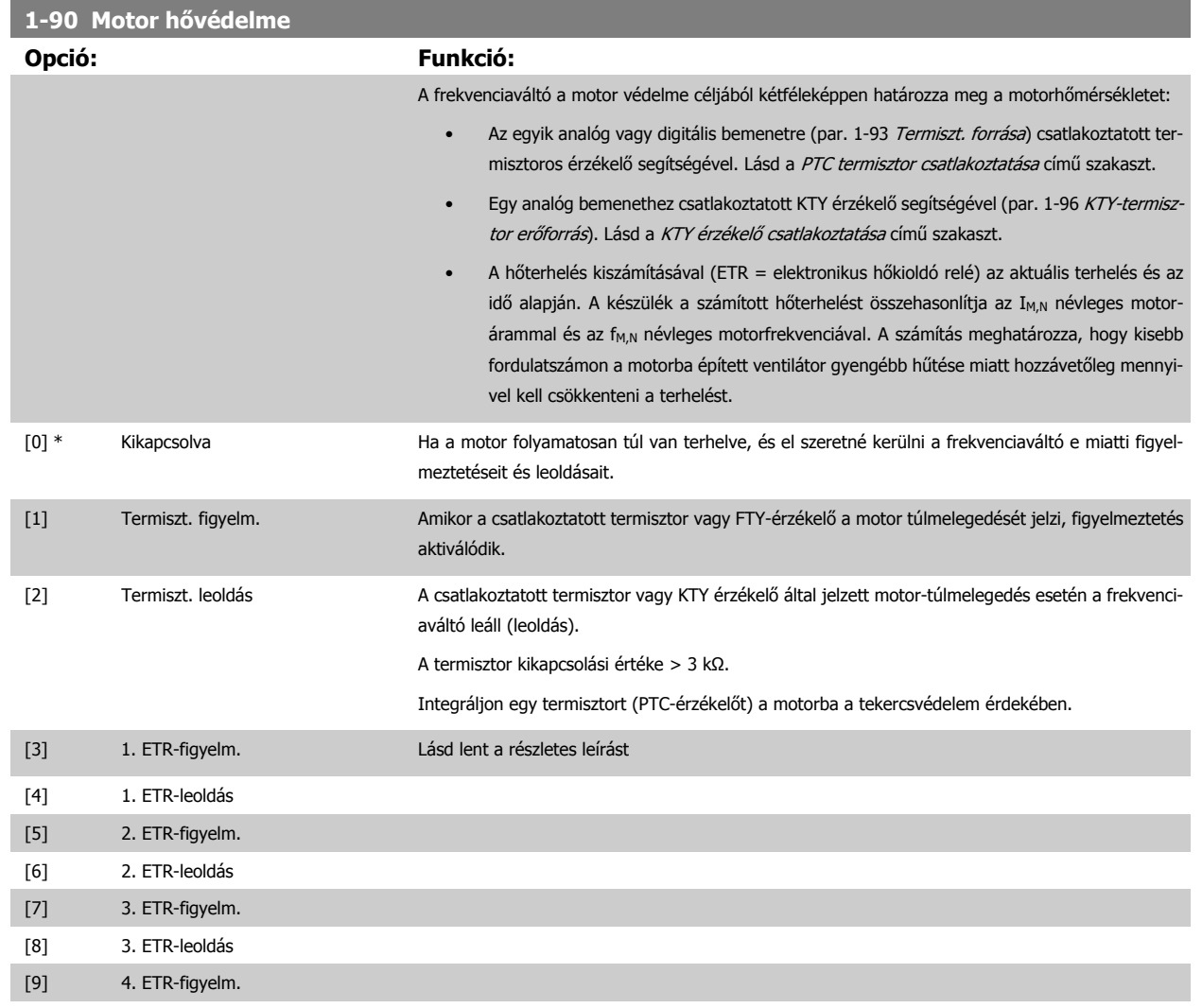

[10] 4. ETR-leoldás

Ha az 1–4. ETR-figyelm. beállítást választja, motortúlterhelés esetén figyelmeztetés jelenik meg a kijelzőn.

Ha az 1–4. ETR-leoldás beállítást választja, motortúlterhelés esetén a frekvenciaváltó leold.

Programozzon be egy figyelmeztetőjelet a digitális kimenetek egyikén. A jel figyelmeztetés és a frekvenciaváltó leoldása (túlmelegedés) esetén lesz aktív. Az ETR (elektronikus hőkioldó relé) 1–4. funkciói akkor számítják a terhelést, ha aktív az a setup, amelyben ki vannak választva. Az ETR például a 3. setup kiválasztásakor kezdheti a számítást. Az észak-amerikai piacok esetében: az ETR- funkciók biztosítják a motor túlterhelés elleni védelmét (20-as osztály), a NEC-előírásokkal összhangban.

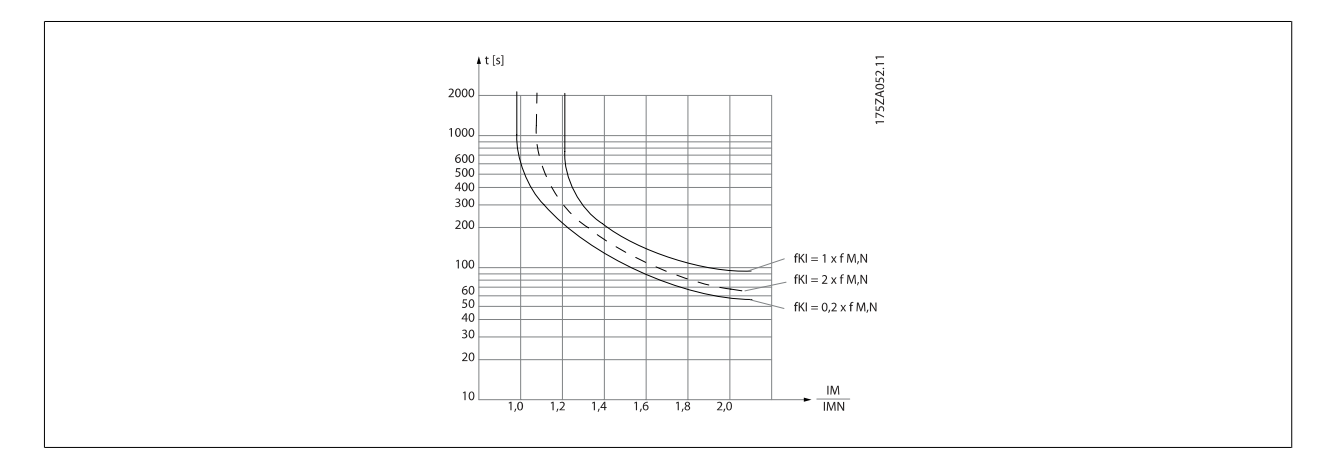

<span id="page-52-0"></span>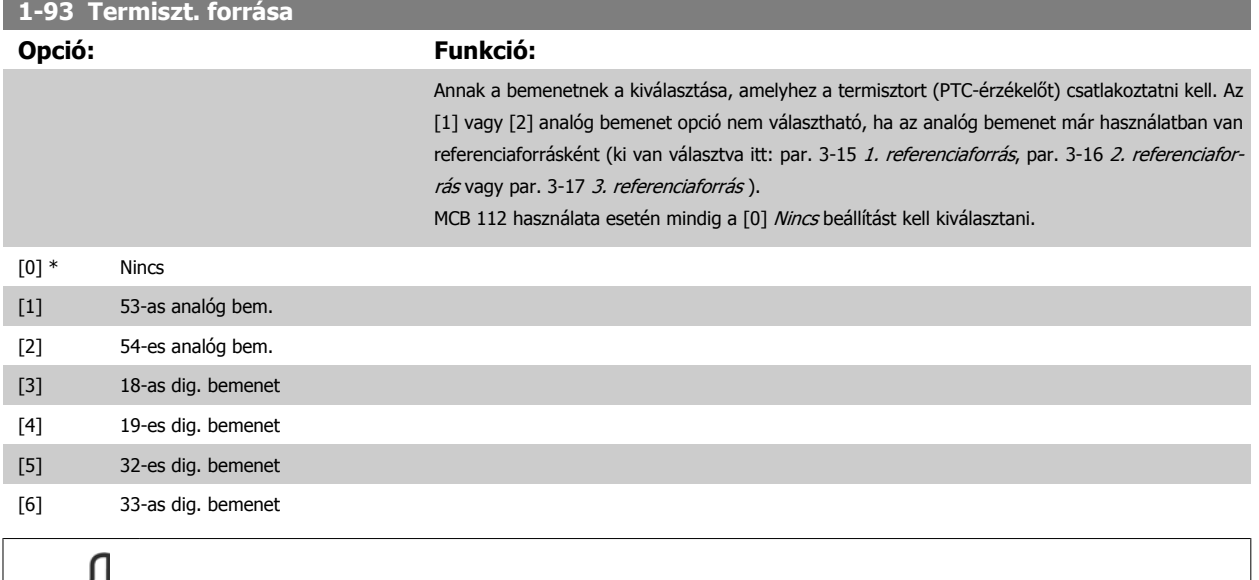

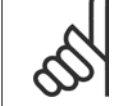

### **Figyelem!**

A motor működése közben ez a paraméter nem módosítható.

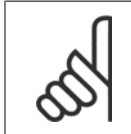

# **Figyelem!**

A digitális bemenetet [0] PNP – aktív 24 V-nál értékre kell állítani az 5-00-s paraméterben.

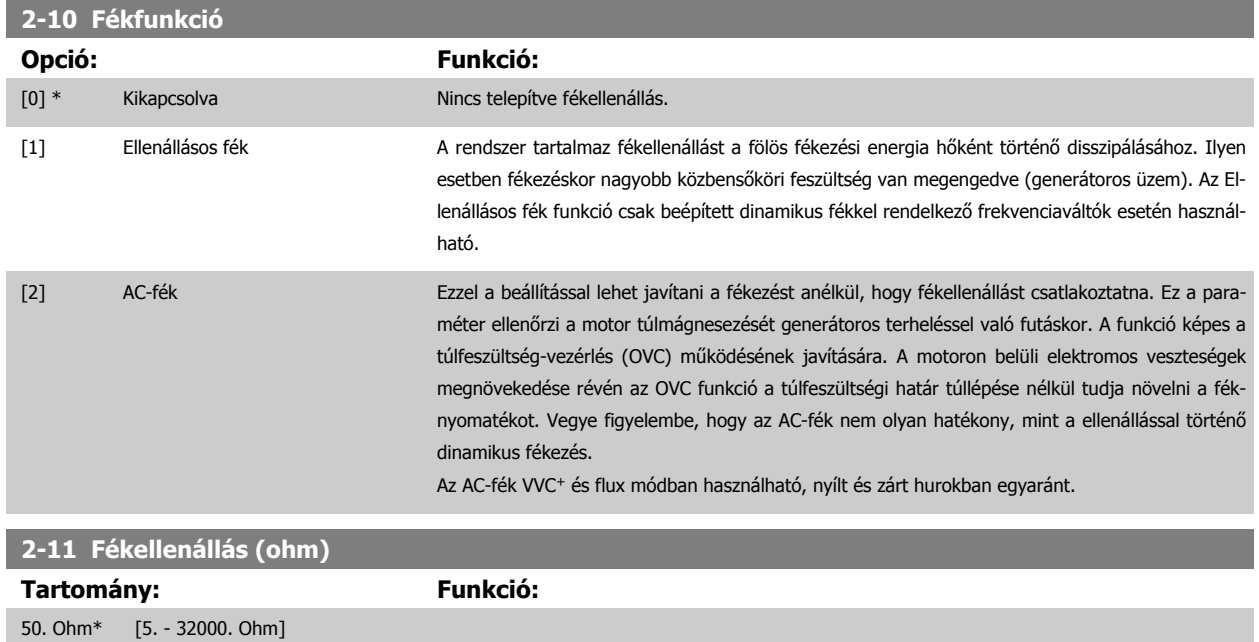

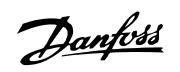

# **2-12 Fékteljes. korlátja (kW)**

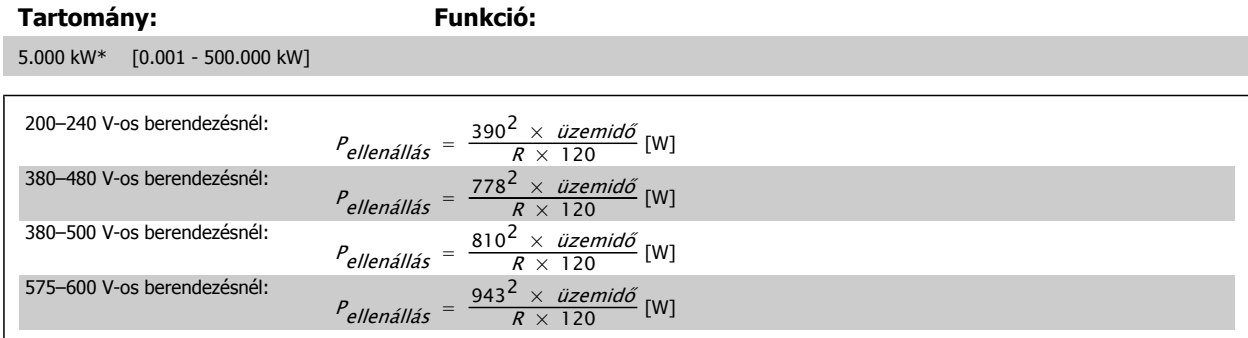

Ez a paraméter csak beépített dinamikus fékkel ellátott frekvenciaváltóknál aktív.

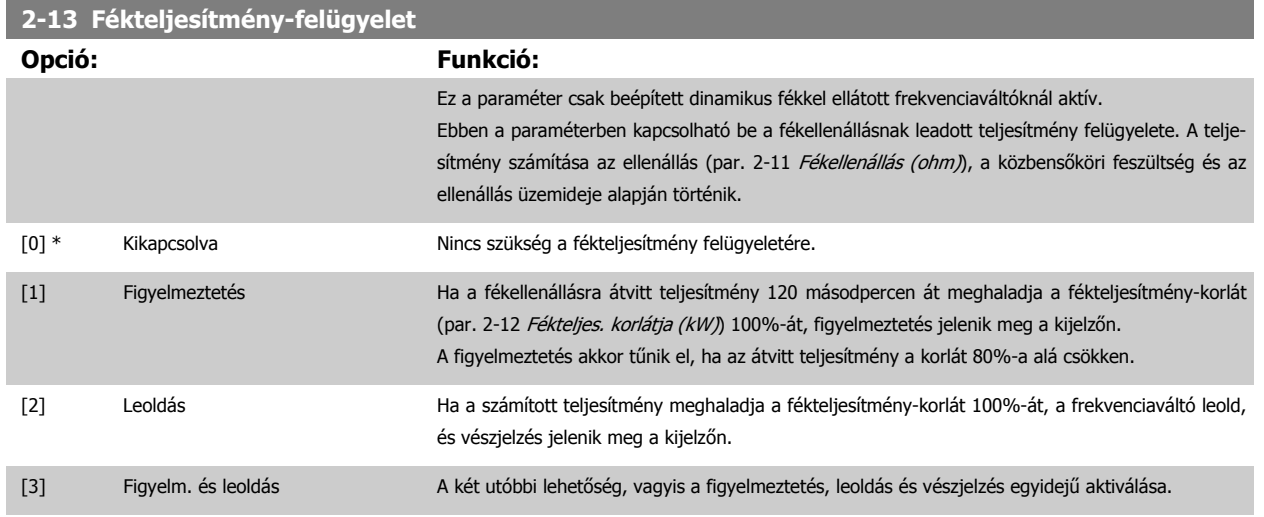

Ha a fékteljesítmény-felügyelet Kikapcsolva [0] vagy Figyelmeztetés [1] beállítását választja, a fékezés a fékteljesítmény-korlát túllépése esetén is folytatódik. Ez az ellenállás termikus túlterheléséhez vezethet. A figyelmeztetés a relé- vagy a digitális kimeneteken is kiadható. A fékteljesítmény-felügyelet mérési pontossága a fékellenállás ohmos értékének pontosságától függ (± 20%-nál jobb).

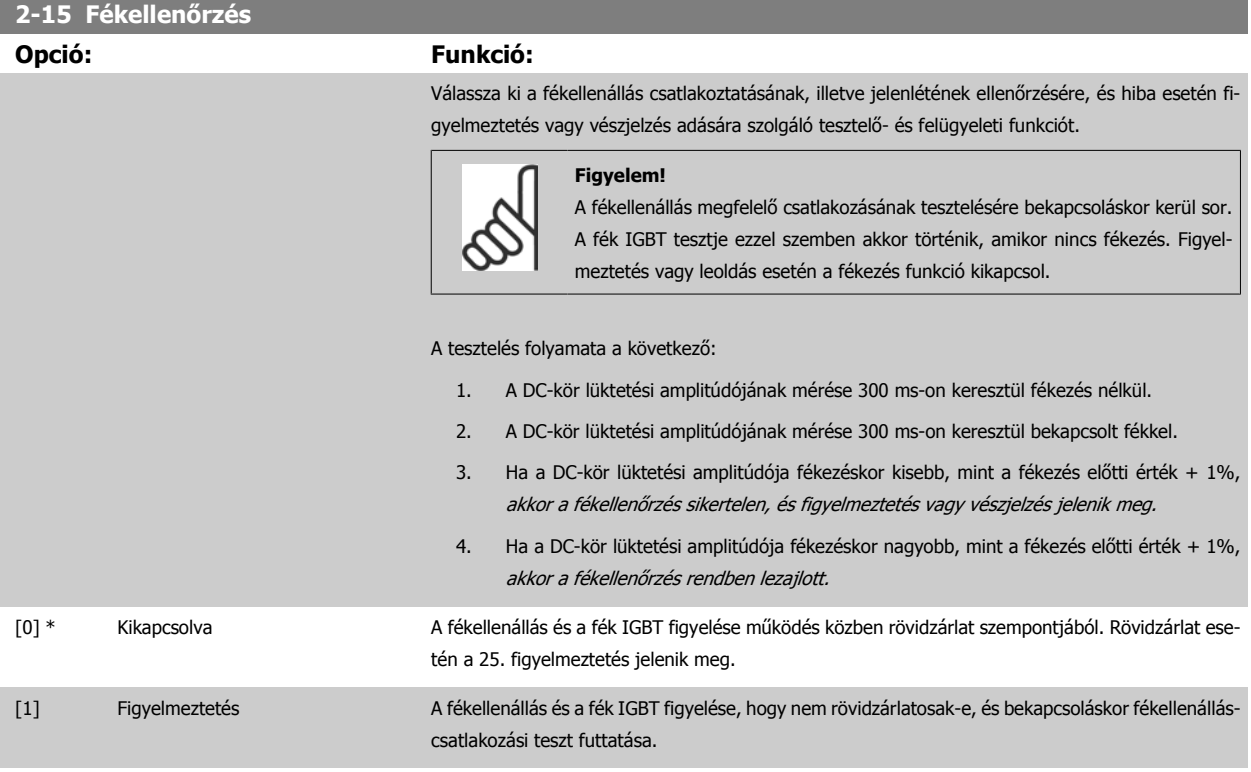

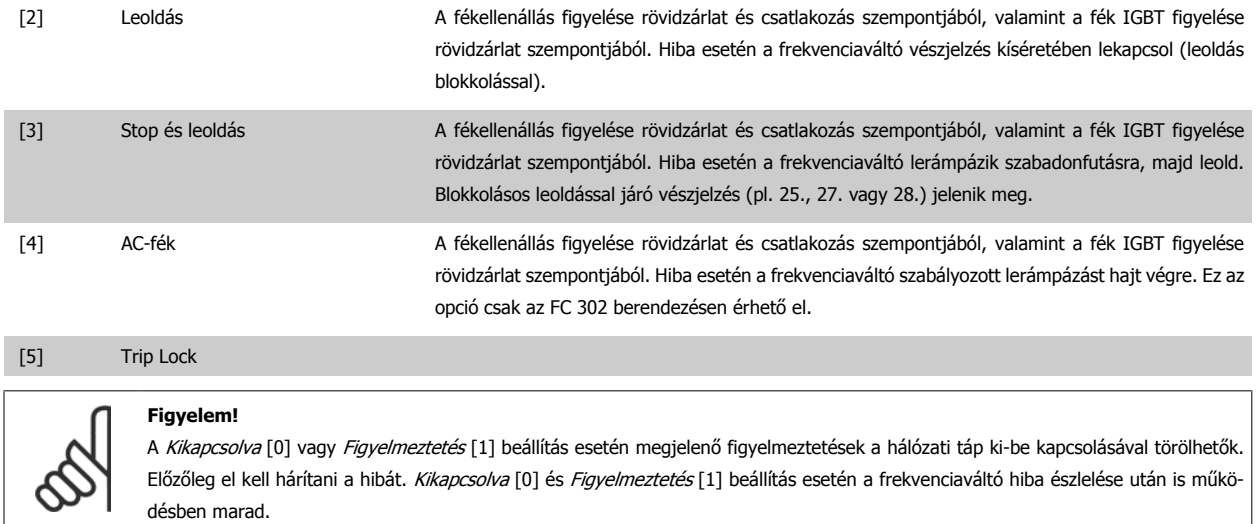

Ez a paraméter csak beépített dinamikus fékkel ellátott frekvenciaváltóknál aktív.

# **4.3.1 2-2\* Mechanikus fék**

Rendszerint felvonóalkalmazásoknál használt elektromágneses (mechanikus) fék működésének vezérlésére szolgáló paraméterek.

A fék vezérléséhez egy relékimenet (01-es vagy 02-es relé) vagy egy programozott digitális kimenet (27-es vagy 29-es csatlakozó) szükséges. Ennek a kimenetnek általában zárva kell lennie mindaddig, amíg a frekvenciaváltó nem képes "megtartani" a motort, például túl nagy terhelés miatt. Elektromágneses fékkel rendelkező alkalmazások esetén válassza a Mech. fék vezérl. [32] beállítást a következő paraméterek valamelyikében: [par. 5-40](#page-67-0) Reléfunk[ció](#page-67-0), par. 5-30 27-es csatl. dig. kimenet vagy par. 5-31 29-es csatl. dig. kimenet. A Mech. fék vezérl. [32] kiválasztása esetén a mechanikus fék a start során mindaddig zárva marad, amíg a kimenet meghaladja a par. 2-20 Fékkioldási áram segítségével beállított értéket. Leállás során a mechanikus fék aktiválódik, ha a fordulatszám a par. 2-21 [Fékaktiv. ford.szám \[1/min\]](#page-55-0) segítségével megadott érték alá esik. Ha a frekvenciaváltó vészjelzési állapotba vagy túláram/túlfeszültség helyzetbe kerül, a mechanikus fék azonnal bekapcsol. Ugyanez a helyzet biztonsági stop esetén.

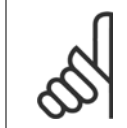

#### **Figyelem!**

A védelmi mód és a leoldáskésleltetés funkció (par. 14-25 Leoldáskésleltetés nyomatékkorlátnál és par. 14-26 Leoldáskésl. inverterhibánál) késleltetheti vészjelzési állapotban a mechanikus fék aktiválását. Felvonóalkalmazásban ezeket a funkciókat le kell tiltani.

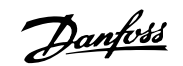

<span id="page-55-0"></span>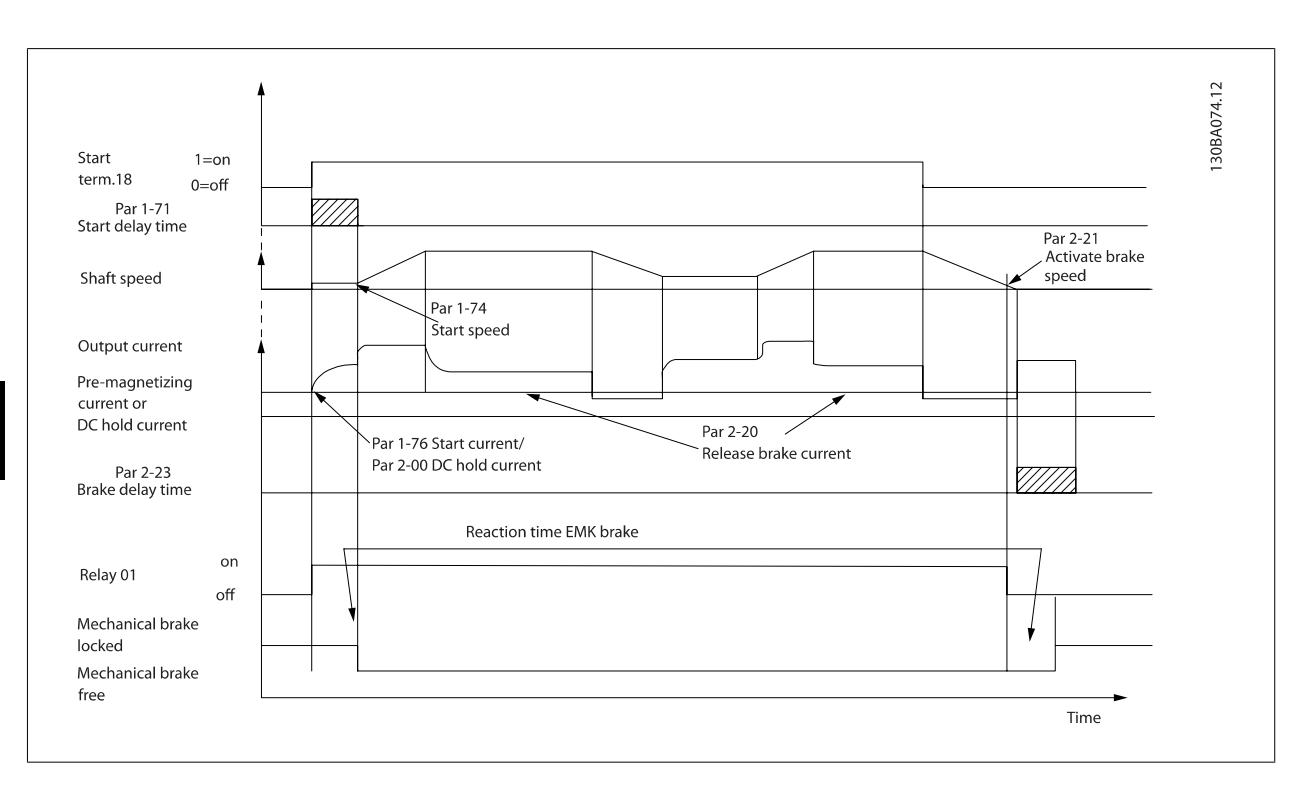

## **2-20 Release Brake Current**

**Tartomány: Funkció:**

Alkalmazás- [Alkalmazásfüggő] függő\*

A mechanikus fék kioldásához aktív indítási feltétel esetén szükséges motoráram beállítása. Az alapértelmezett érték az a maximális áram, amelyet az inverter tud szolgáltatni az adott teljesítménynél. A felső határt a par. 16-37 Inv. max. áram határozza meg.

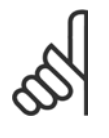

Ha ki van választva a mechanikus fék vezérlése kimenet, de nincs csatlakoztatva mechanikus fék, akkor a funkció az alapértelmezett beállítás szerint kis motoráram miatt nem fog működni.

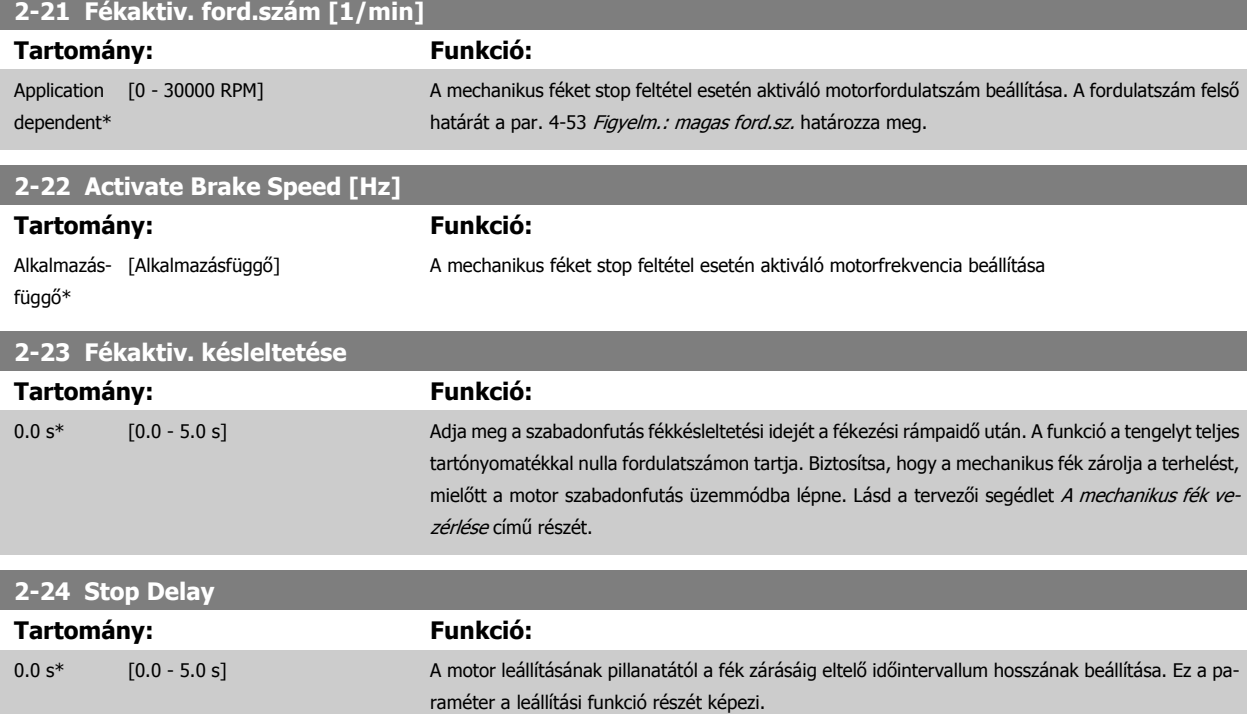

**Figyelem!**

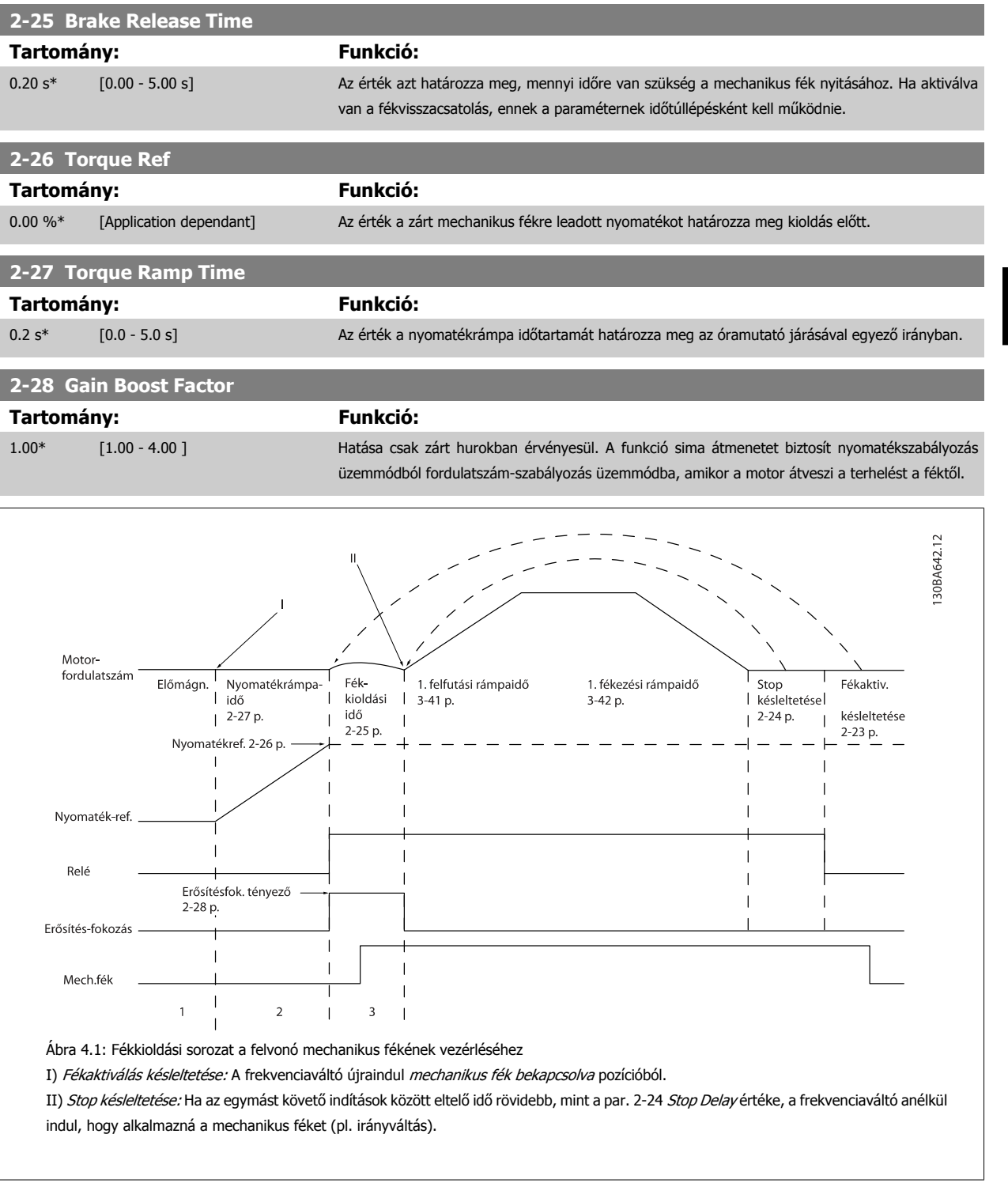

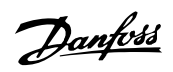

## <span id="page-57-0"></span>**3-10 Belső referencia**

### Tömb [8]

Tartomány: 0–7

**Tartomány: Funkció:**

0.00 %\*  $[-100.00 - 100.00 %]$ 

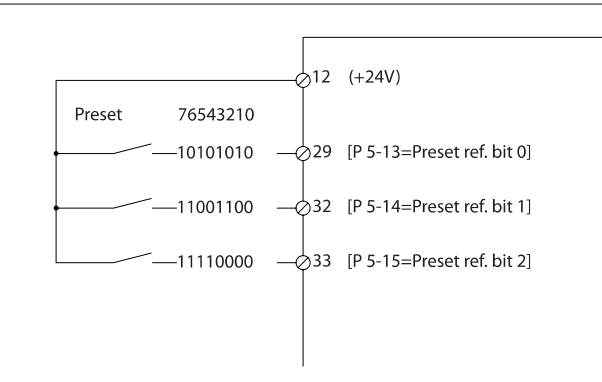

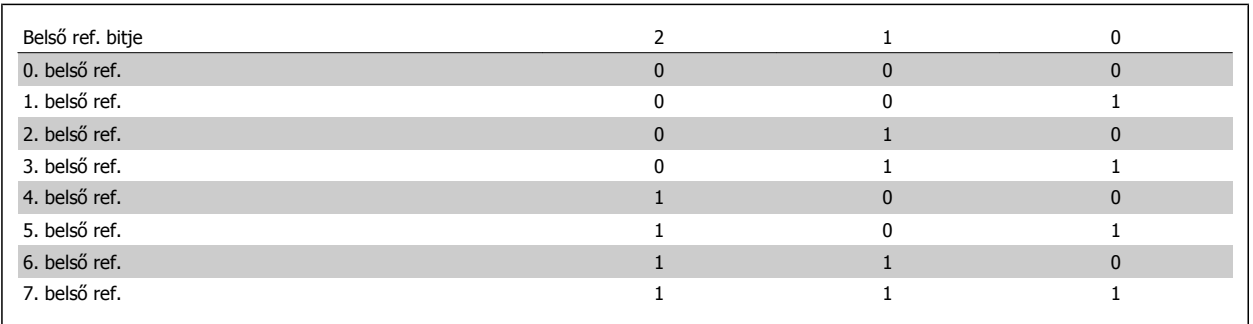

# **3-11 Jog Speed [Hz]**

függő\*

Alkalmazás- [Alkalmazásfüggő]

## **Tartomány: Funkció:**

A jog funkció aktiválása esetén a frekvenciaváltó az itt megadott állandó kimeneti jogfordulatszámon működik.

130BA149.10

Lásd még: par. 3-80 Jográmpaidő.

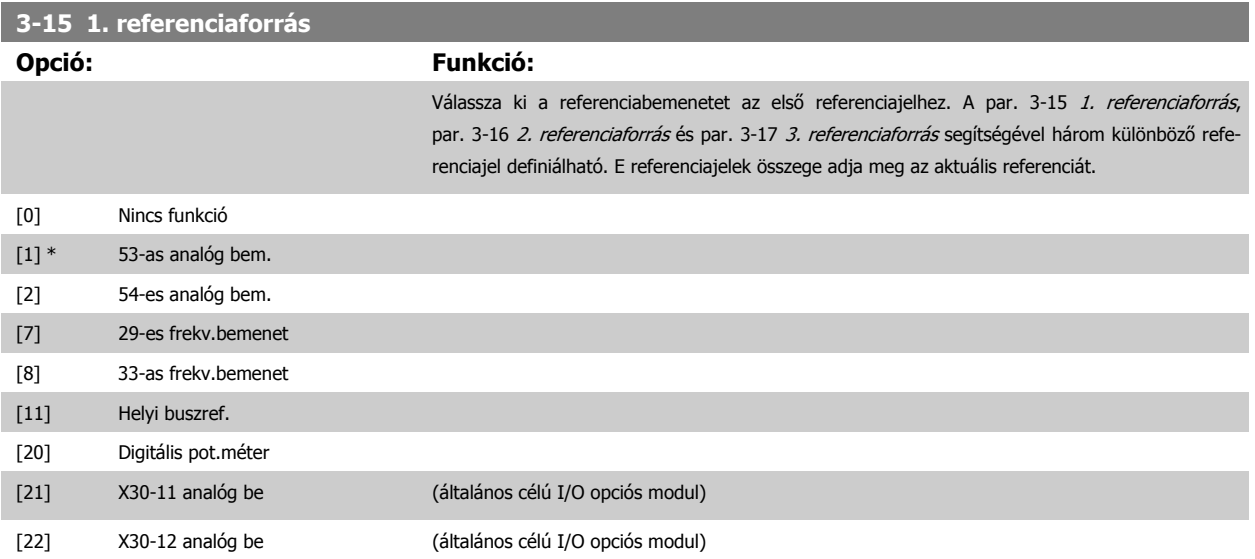

<span id="page-58-0"></span>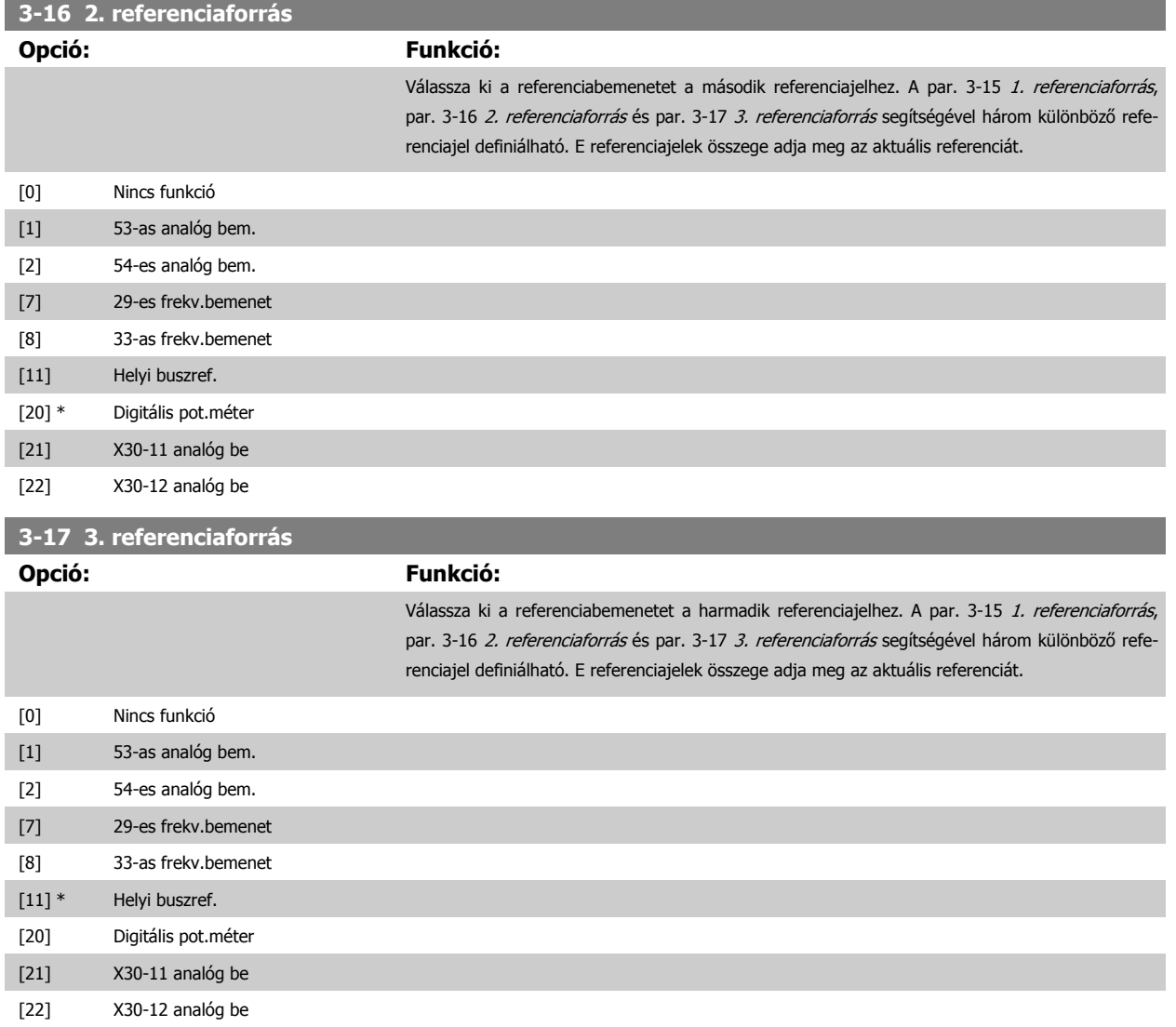

Danfoss

<span id="page-59-0"></span>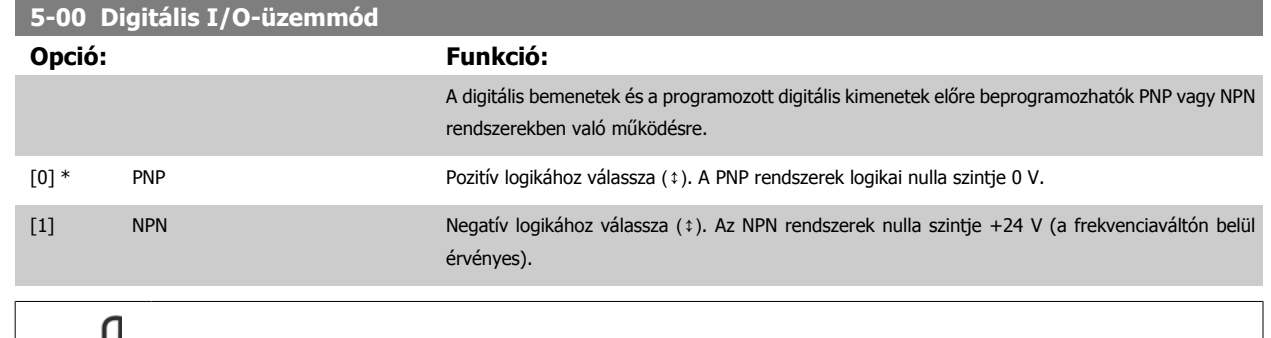

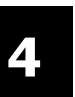

# **Figyelem!**

Módosítás esetén ki-be kapcsolással kell aktiválni a paramétert.

A motor működése közben ez a paraméter nem módosítható.

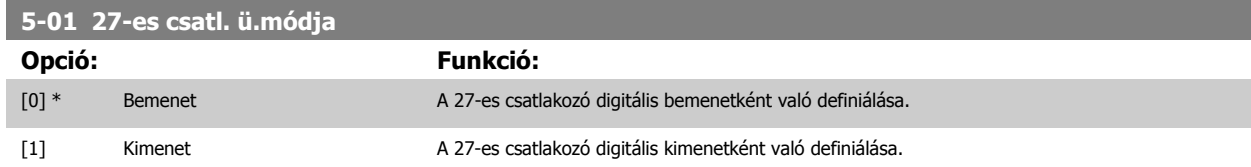

A motor működése közben ez a paraméter nem módosítható.

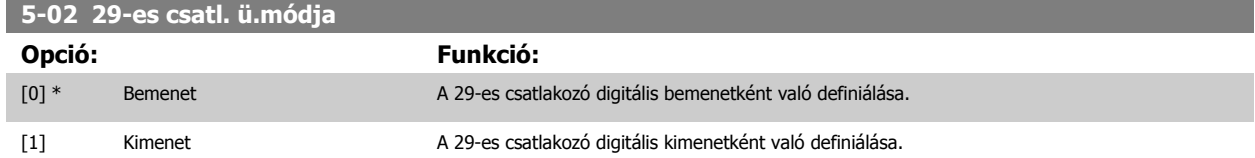

Ez a paraméter csak az FC 302 készüléken érhető el.

A motor működése közben ez a paraméter nem módosítható.

# **4.3.2 5-1\* Digitális bemenetek**

Paraméterek a bemeneti csatlakozók bemeneti funkcióinak beállítására.

A digitális bemenetek a frekvenciaváltó különböző funkcióinak kiválasztására szolgálnak. Az egyes digitális bemenetek a következő funkciókra állíthatók be:

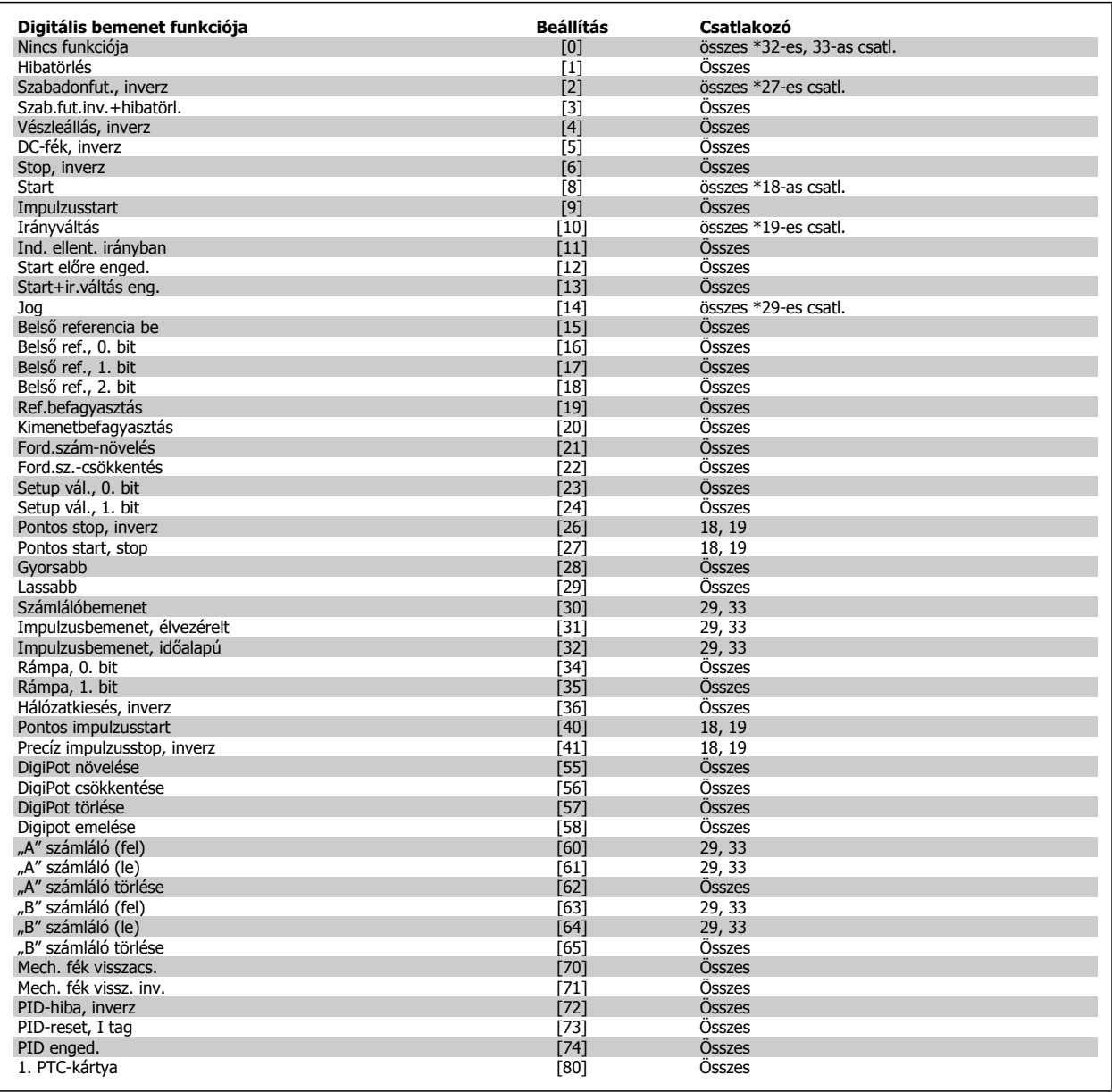

Az FC 300 csatlakozói alapkiépítésben: 18-as, 19-es, 27-es, 29-es, 32-es és 33-as. Az MCB 101 csatlakozói: X30/2, X30/3 és X30/4. A 29-es csatlakozó csak az FC 302 berendezésen szolgál kimenetként.

Azokat a funkciókat, amelyek csak egy digitális bemenethez rendelhetők, a megfelelő paraméternél ismertetjük.

Az egyes digitális bemenetek a következő funkciókra programozhatók be:

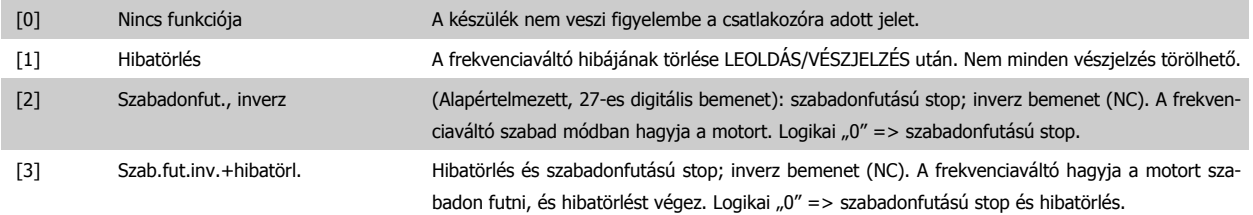

Danfoss

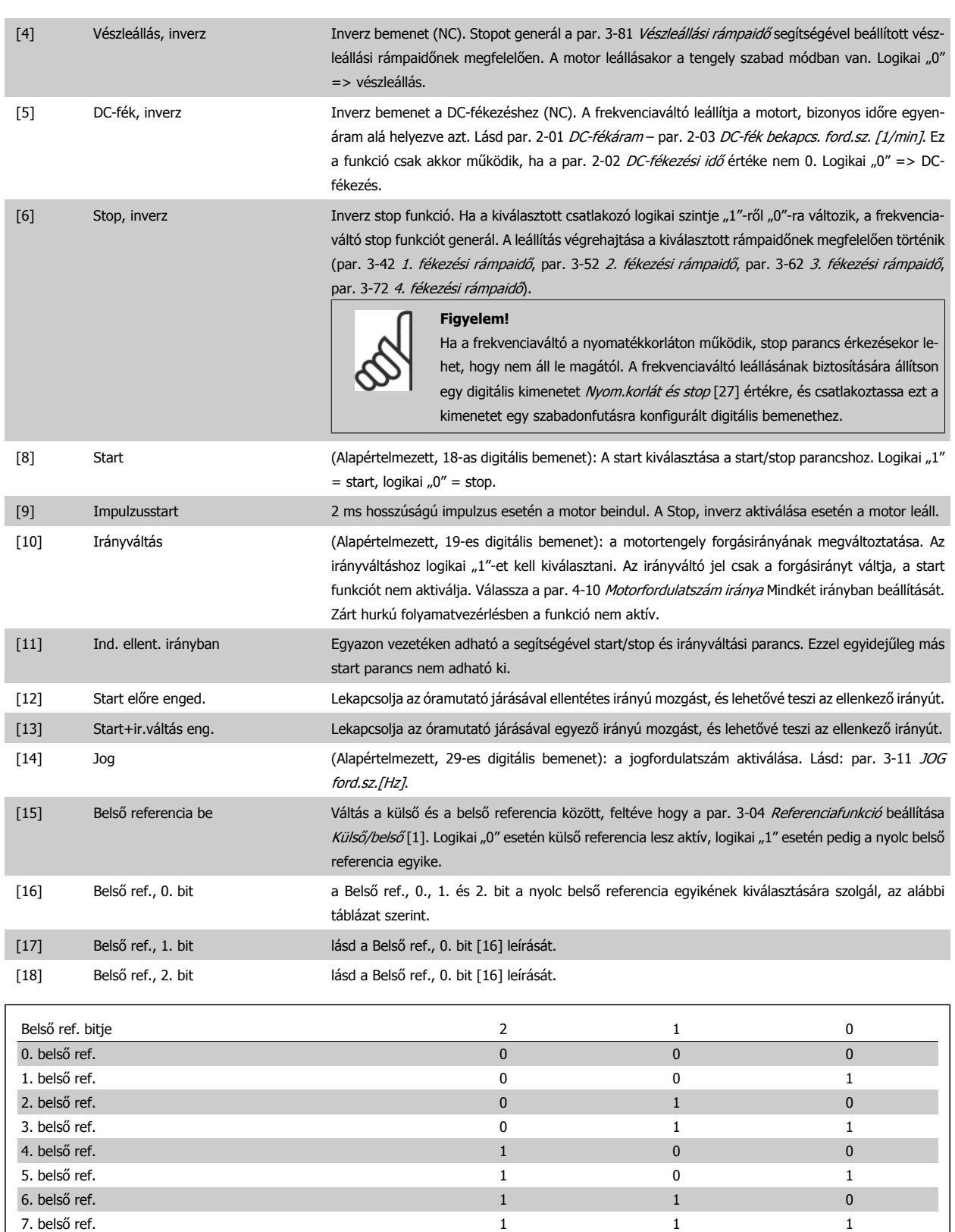

csolásának kiindulópontja. Gyorsításnál és lassításnál a fordulatszám-változás mindig a 2-es rámpa (par. 3-51 2. felfutási rámpaidő és par. 3-52 2. fékezési rámpaidő) szerint történik a 0 –

[19] Referencia befagy. Rögzíti a referencia pillanatnyi értékét. Ez az érték ezután a Gyorsítás és a Lassítás funkció bekap-

par. 3-03 Maximális referencia tartományban.

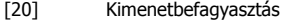

A motorfrekvencia pillanatnyi értékének befagyasztása (Hz-ben). Ez az érték ezután a Gyorsítás és a Lassítás funkció bekapcsolásának kiindulópontja. Gyorsításnál és lassításnál a fordulatszám-változás mindig a 2-es rámpa (par. 3-51 2. felfutási rámpaidő és par. 3-52 2. fékezési rámpaidő) szerint történik a 0 – par. 1-23 Motorfrekvencia tartományban.

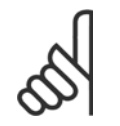

Ha a Kimenet befagy. funkció aktív, a frekvenciaváltó nem állítható le HAMIS értékű "start [8]" jellel. A frekvenciaváltót egy Szabadonfut., inverz [2] vagy Szab.fut.inv.+hibatörl. beállítású csatlakozón keresztül kell leállítani.

[21] Ford.szám-növelés a Gyorsítás vagy Lassítás kiválasztásával digitálisan szabályozható a fordulatszám (motor-potenciométer). Ezt a funkciót a Referencia befagy. vagy a Kimenet befagy. kiválasztásával lehet aktiválni. Ha a Gyorsítást/Lassítást 400 ms-nál rövidebb időre aktiválják, az eredő referencia 0,1%-kal nő/ csökken. A Gyorsítás/Lassítás 400 ms-nál hosszabb aktiválása esetén az eredő referencia a 3-x1 es/3-x2-es felfutási/fékezési paraméter beállításának megfelelően változik.

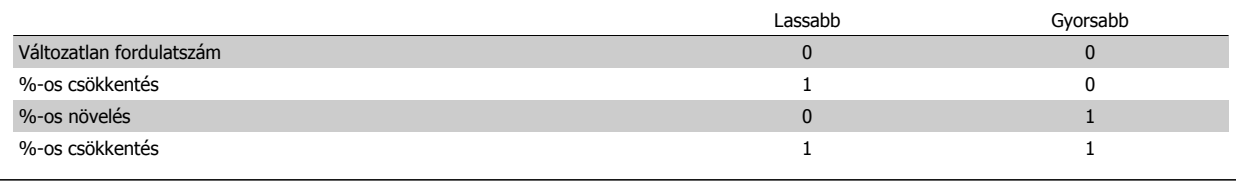

**Figyelem!**

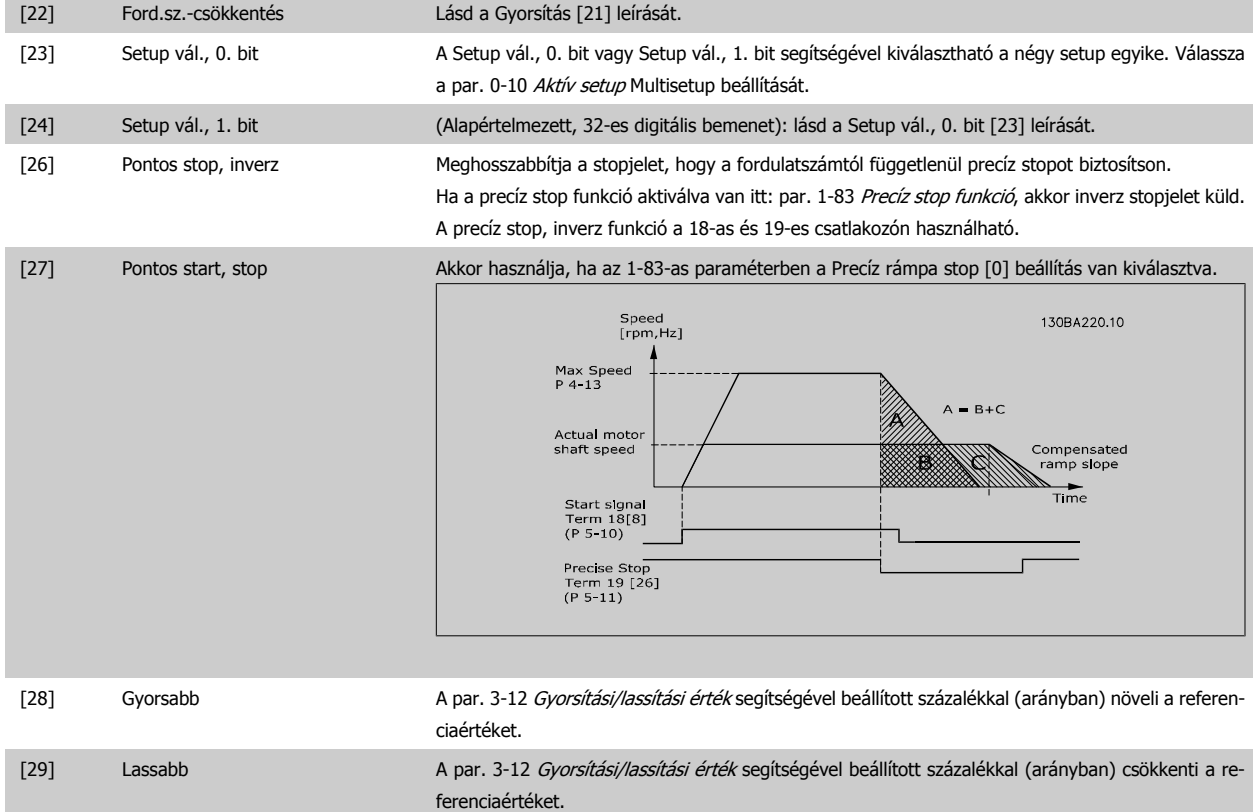

[30] Számlálóbemenet Az par. 1-83 Precíz stop funkció precíz stop funkciója számlálóstopként vagy fordulatszám-kompenzált számlálóstopként működik, hibatörléssel vagy a nélkül. A számláló értékét be kell állítani az par. 1-84 Precíz stop számláló értéke segítségével.

[31] Élvezérelt impulzus Az élvezérelt impulzusbemenet a felfutó élek számát méri a mintaidő alatt. Nagyobb frekvenciánál nagy felbontással működik, kisebb frekvencia esetén azonban kevésbé pontos. Ezt az impulzuselvet nagyon kis felbontású (pl. 30 ppr) enkóderek esetében használja.

Danfoss

Pulse  $\overline{1}$  $\bar{\Gamma}$  $\mathbf{L}$ Sample time

[32] Időalapú impulzus Az időalapú impulzusbemenet a felfutó élek között eltelő időt méri. Kisebb frekvenciánál nagy felbontással működik, nagyobb frekvencia esetén azonban kevésbé pontos. Ez az elv olyan határfrekvenciával rendelkezik, hogy az nagyon kis felbontású (pl. 30 ppr) enkóderek esetében kis fordulatszámnál nem alkalmas a használatra.

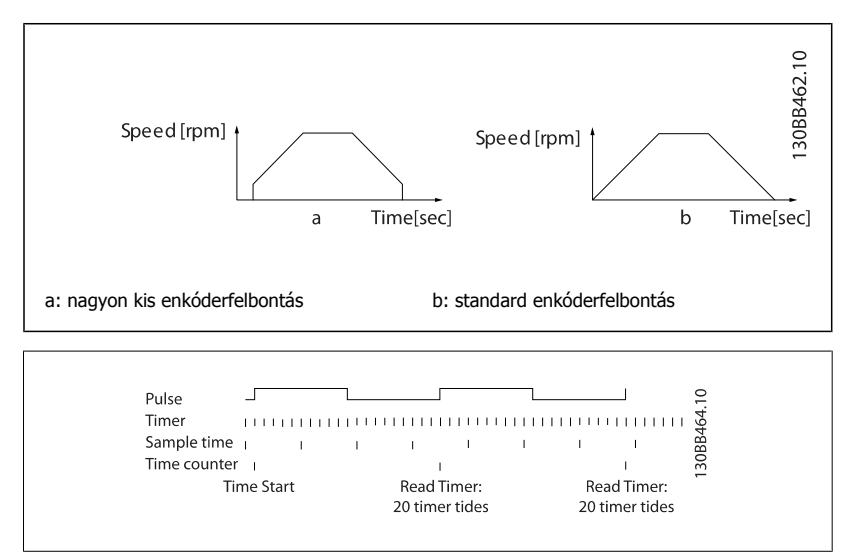

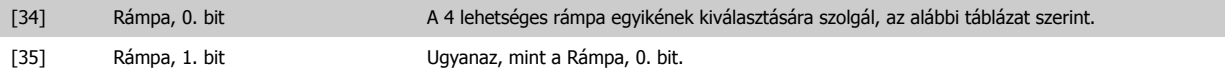

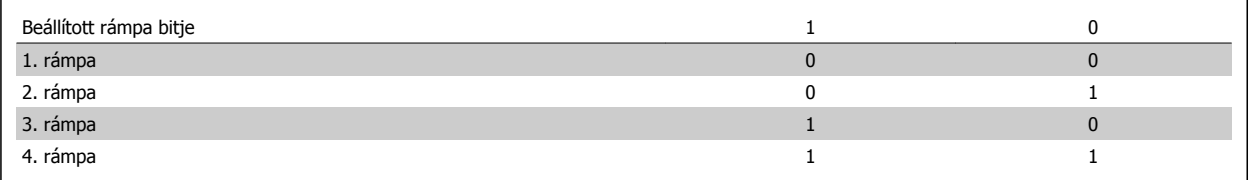

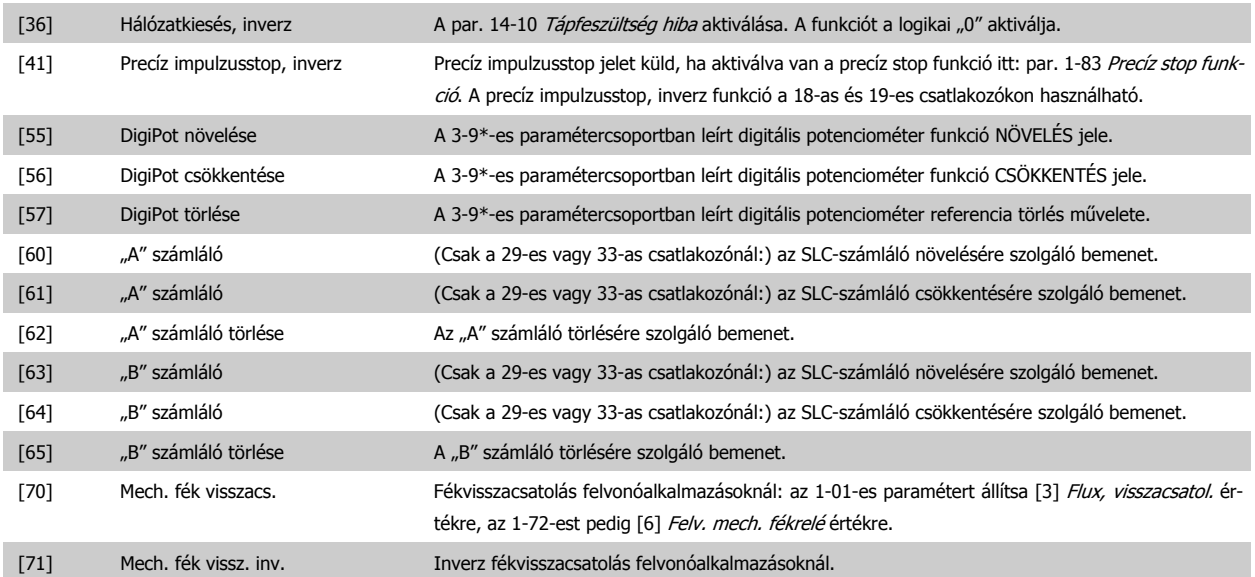

"Bőv.PID f.sz. zárt h.".

tékre állítani.

# **4.3.3 5-3\* Digitális kimenetek**

A kimeneti csatlakozók kimeneti funkcióinak beállítására szolgáló paraméterek. A 2 félvezetős digitális kimenet közös a 27-es és a 29-es csatlakozó számára. Állítsa be a 27-es csatlakozó I/O funkcióját az par. 5-01 [27-es csatl. ü.módja](#page-59-0) segítségével és a 29-es csatlakozó I/O funkcióját az [par. 5-02](#page-59-0) 29es csatl. ü. módja segítségével. Ezek a paraméterek a motor működése közben nem módosíthatók.

[80] 1. PTC-kártya Bármely digitális bemenet beállítható 1. PTC-kártya [80] értékre, de csak egyet szabad erre az ér-

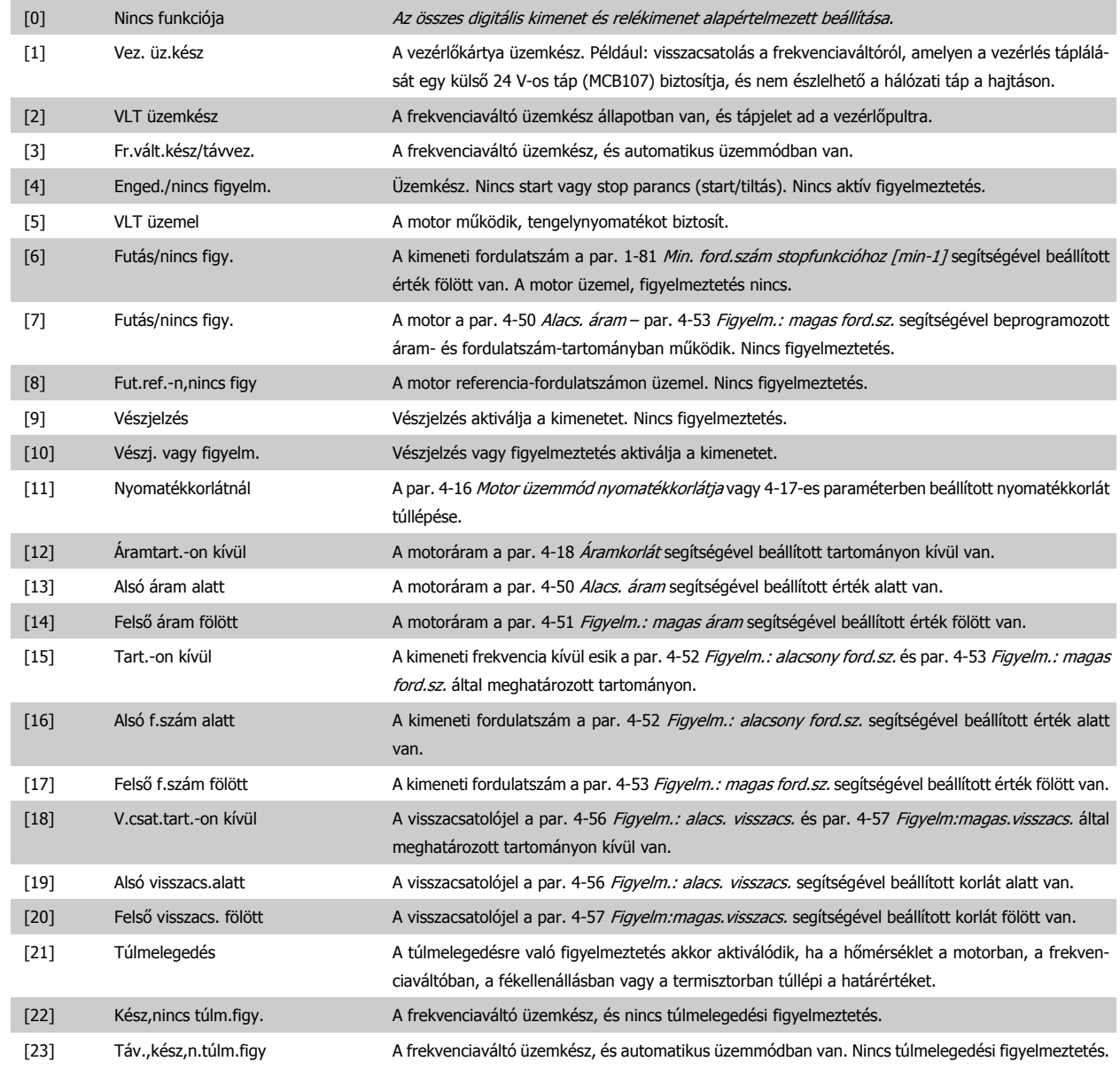

# 4 Programozás

Danfoss

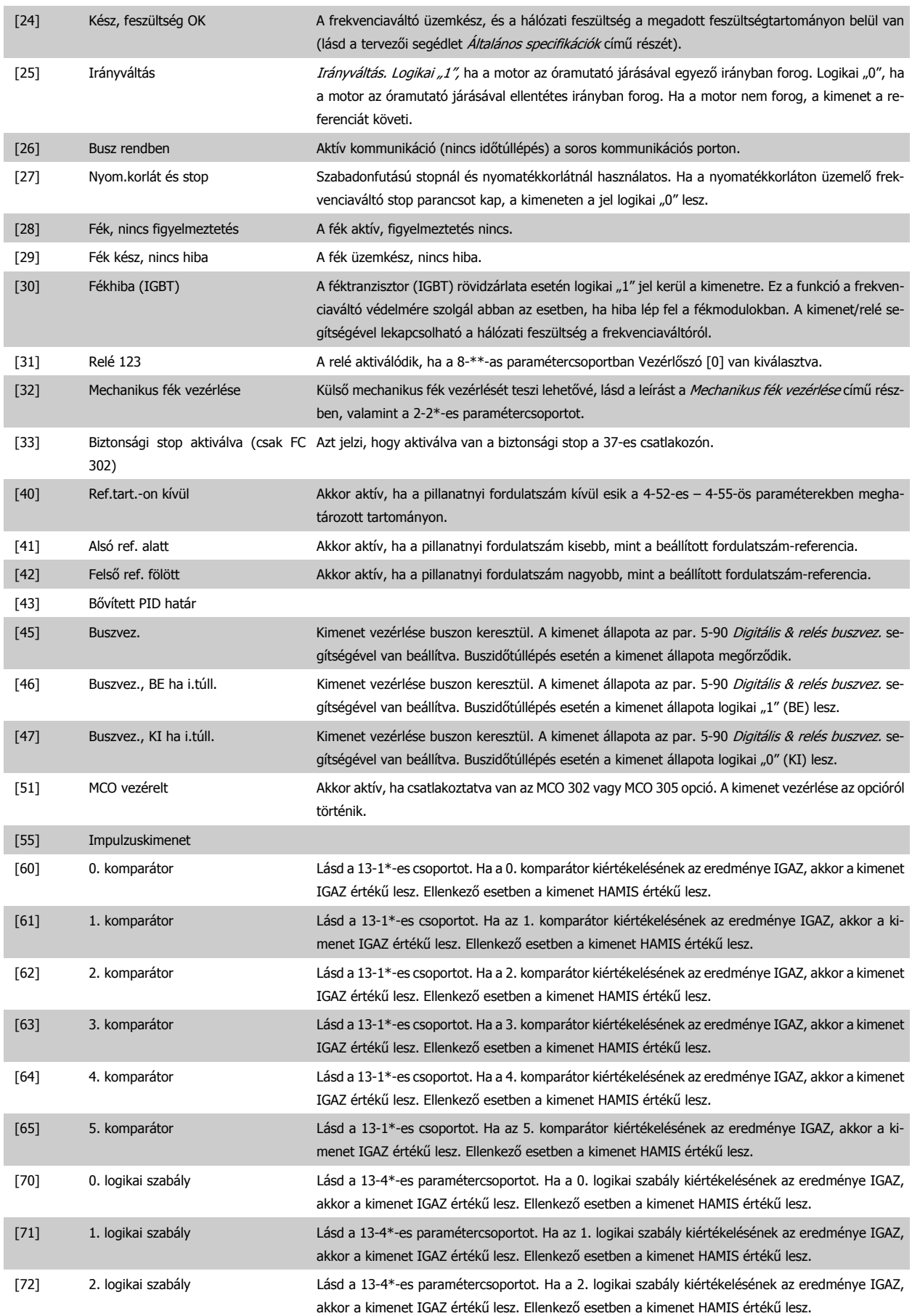

# VLT®AutomationDrive FC 300 – kezelési útmutató 4 Programozás

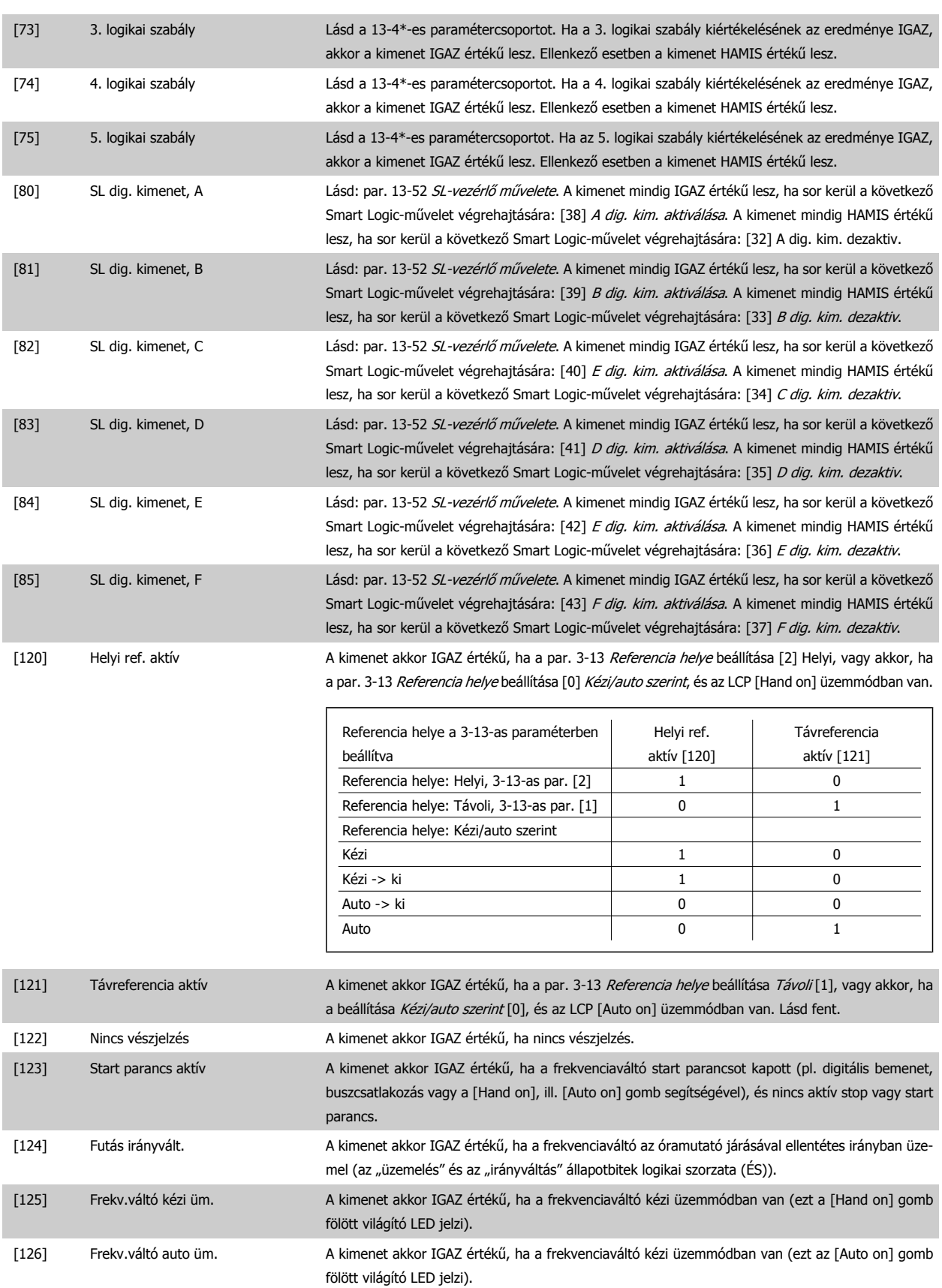

Danfoss

# <span id="page-67-0"></span>**5-40 Reléfunkció**

#### Tömb [9]

(1. relé [0], 2. relé [1], 3. relé [2] (MCB 113), 4. relé [3] (MCB 113), 5. relé [4] (MCB 113), 6. relé [5] (MCB 113), 7. relé [6] (MCB 105), 8. relé [7] (MCB 105), 9. relé [8] (MCB 105))

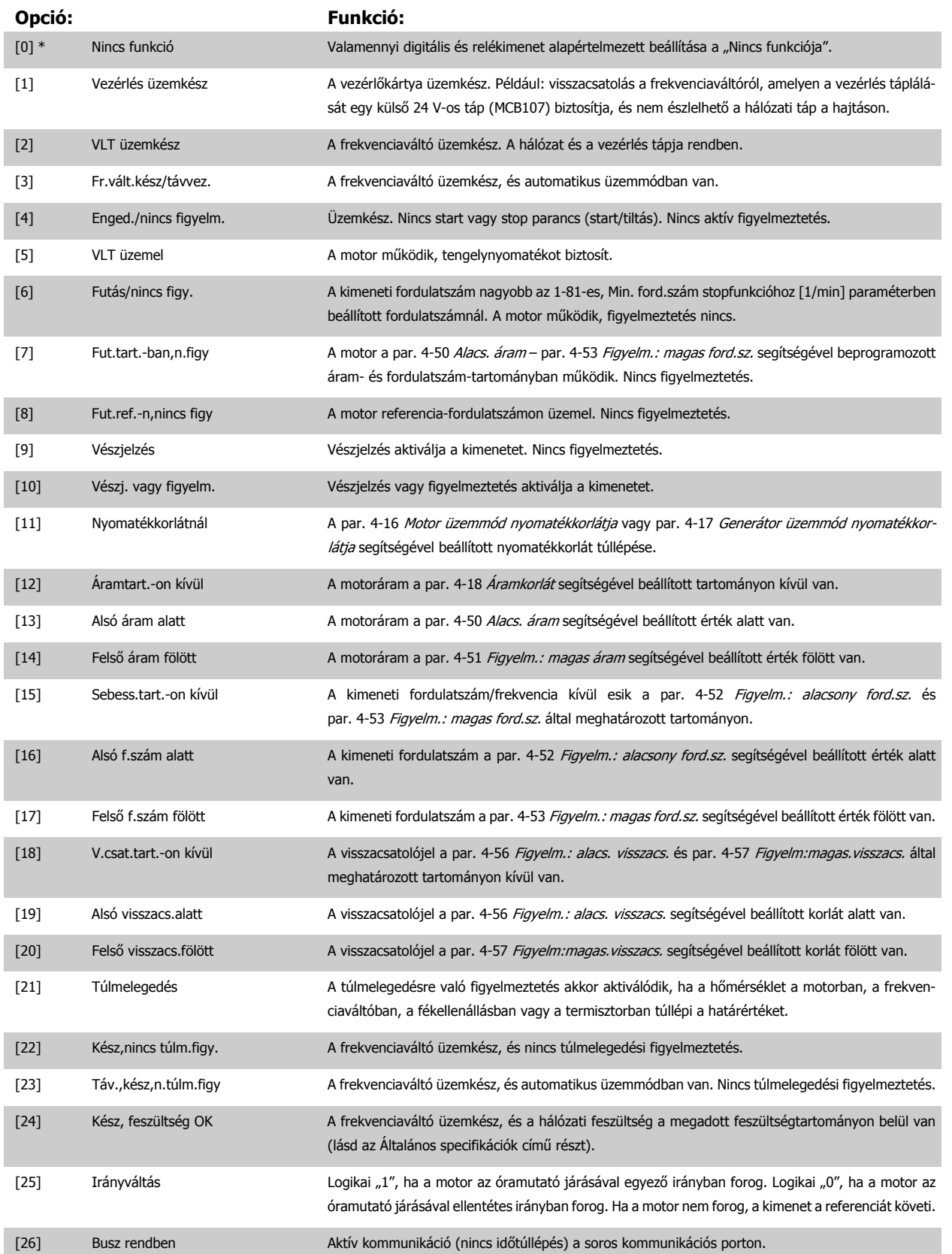

# VLT®AutomationDrive FC 300 – kezelési útmutató 4 Programozás

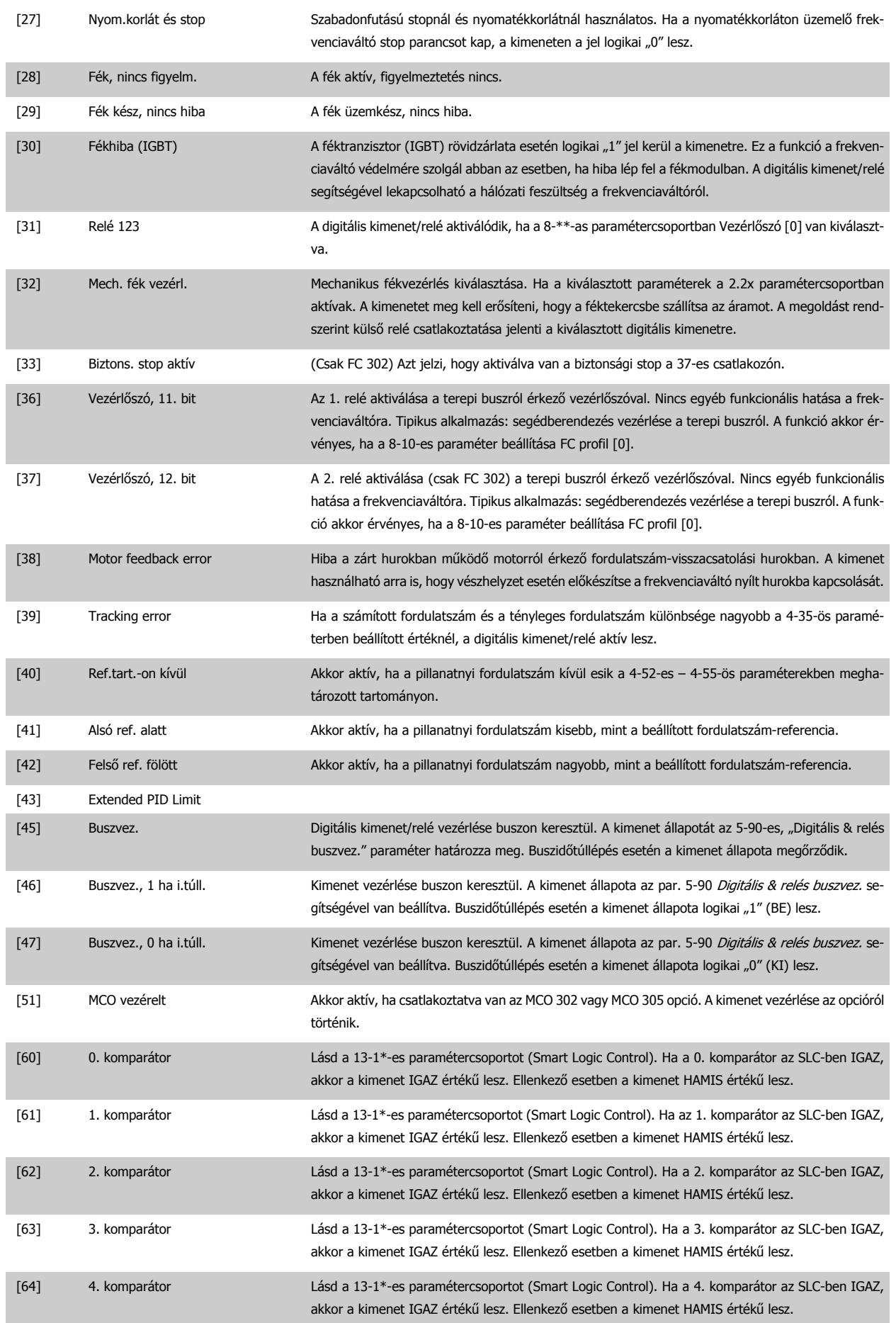

# 4 Programozás

Danfoss

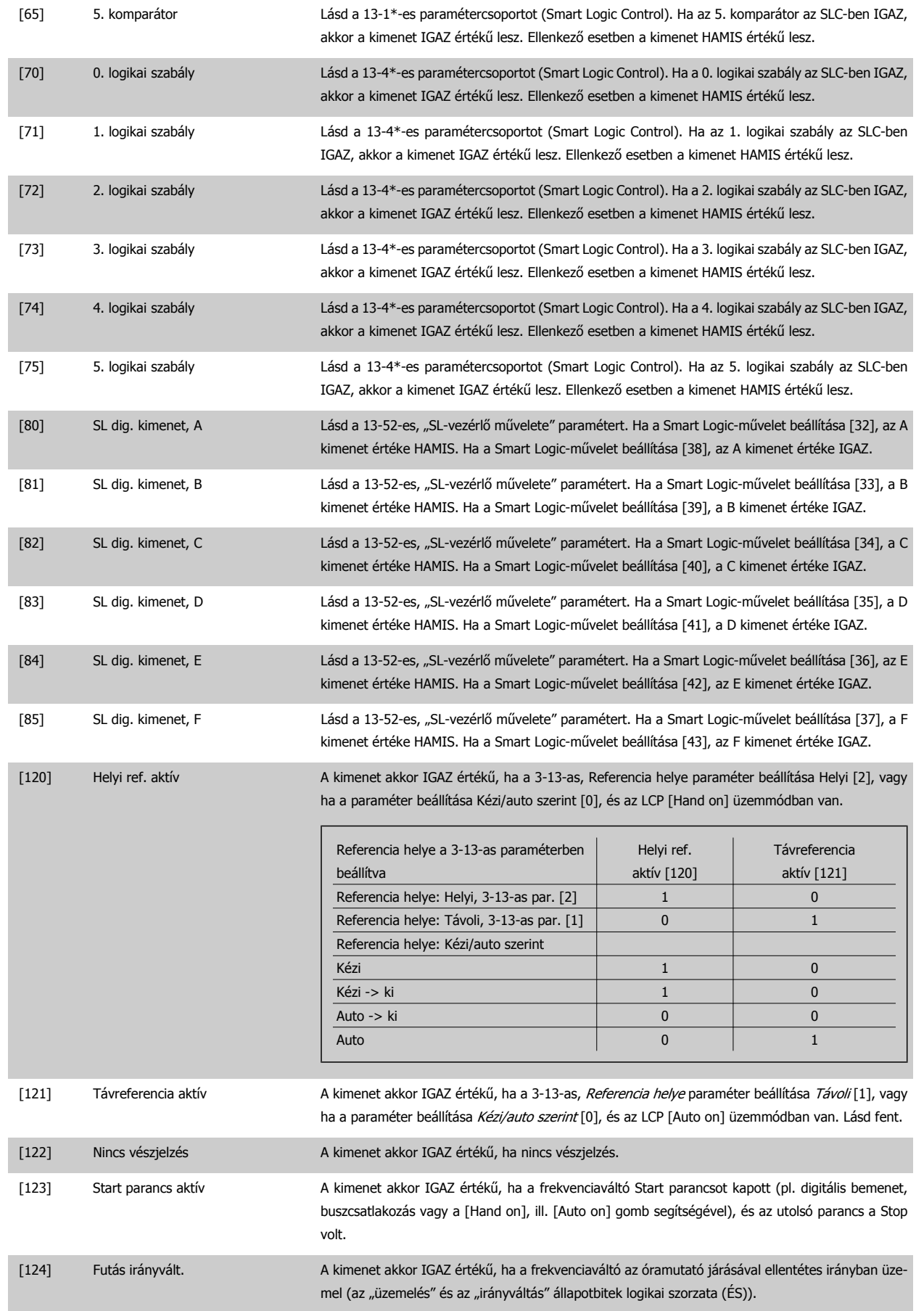

<span id="page-70-0"></span>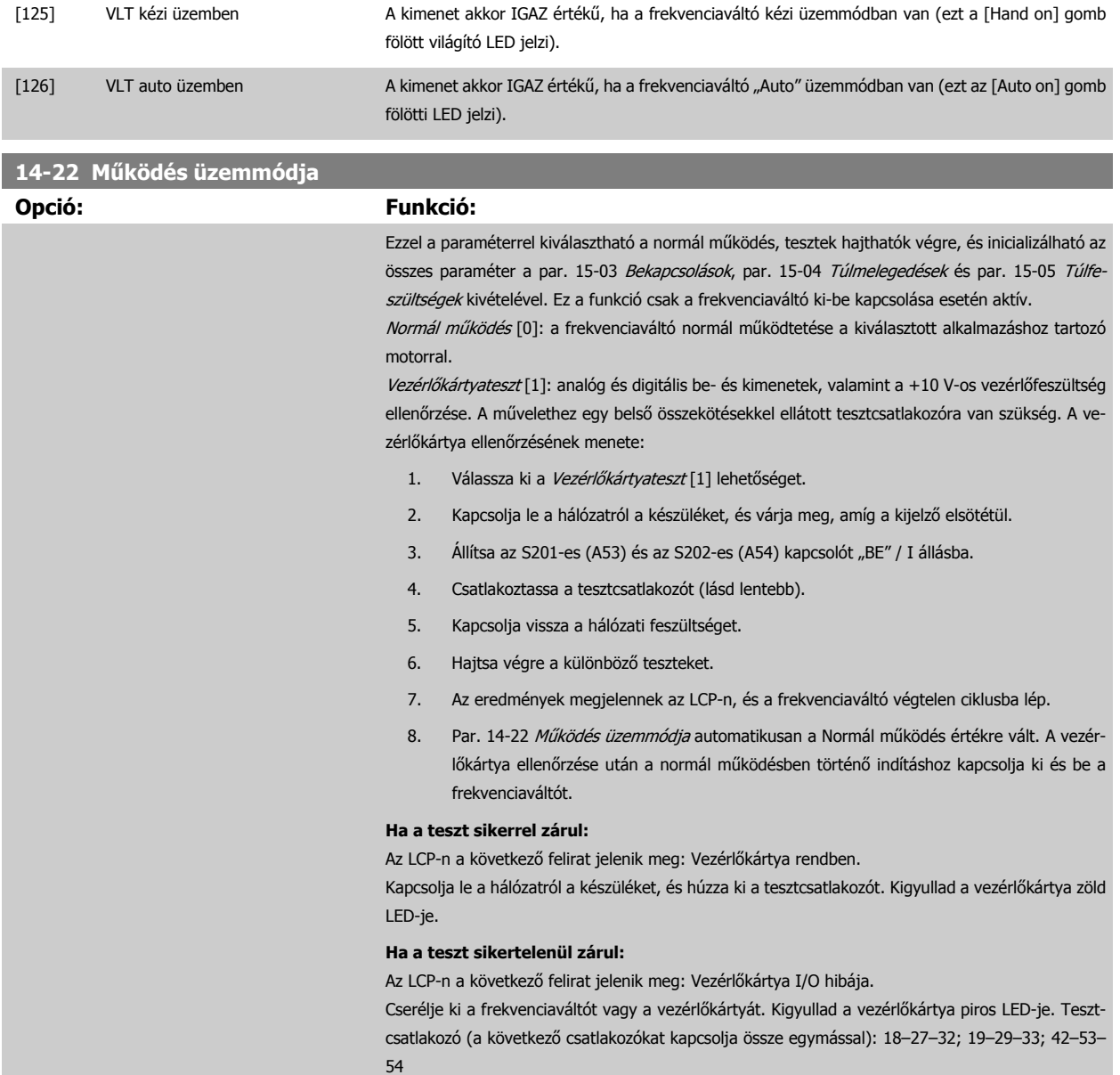

Danfoss

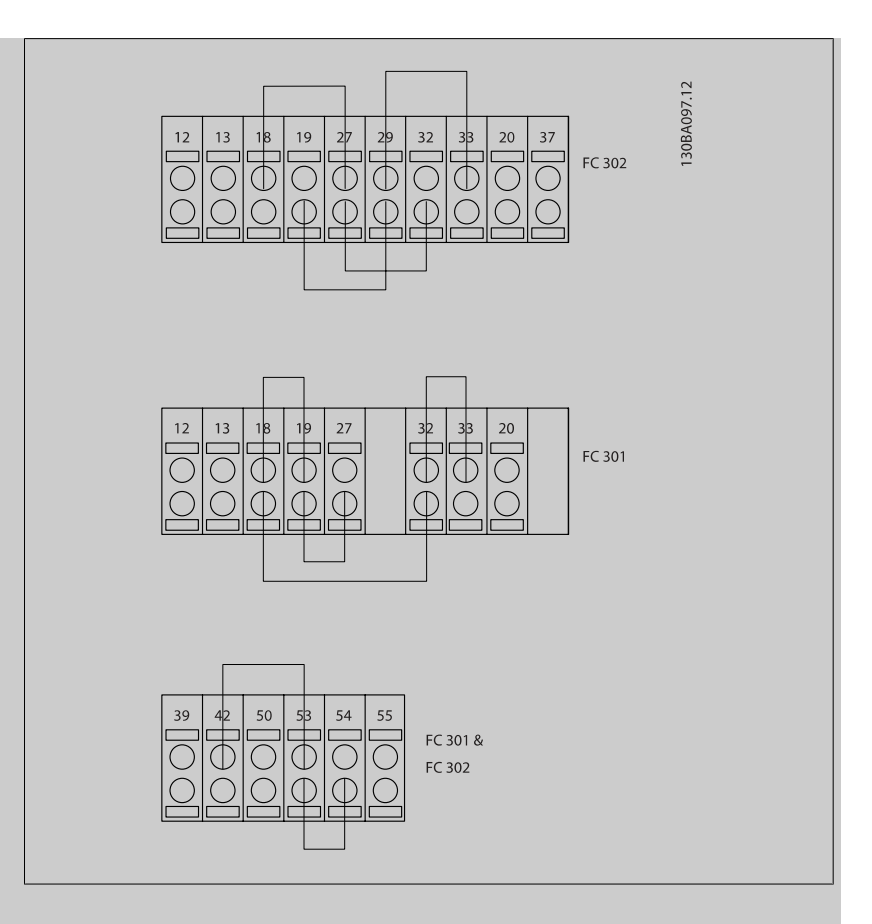

Inicializálás [2]: az összes paraméter alapértelmezett értékének visszaállítása a par. 15-03 Bekapcsolások, par. 15-04 Túlmelegedések és par. 15-05 Túlfeszültségek kivételével. A frekvenciaváltó a legközelebbi bekapcsoláskor állítja vissza az értékeket.

A Par. 14-22 Mű[ködés üzemmódja](#page-70-0) szintén az alapértelmezett Normál működés [0] beállításra áll.

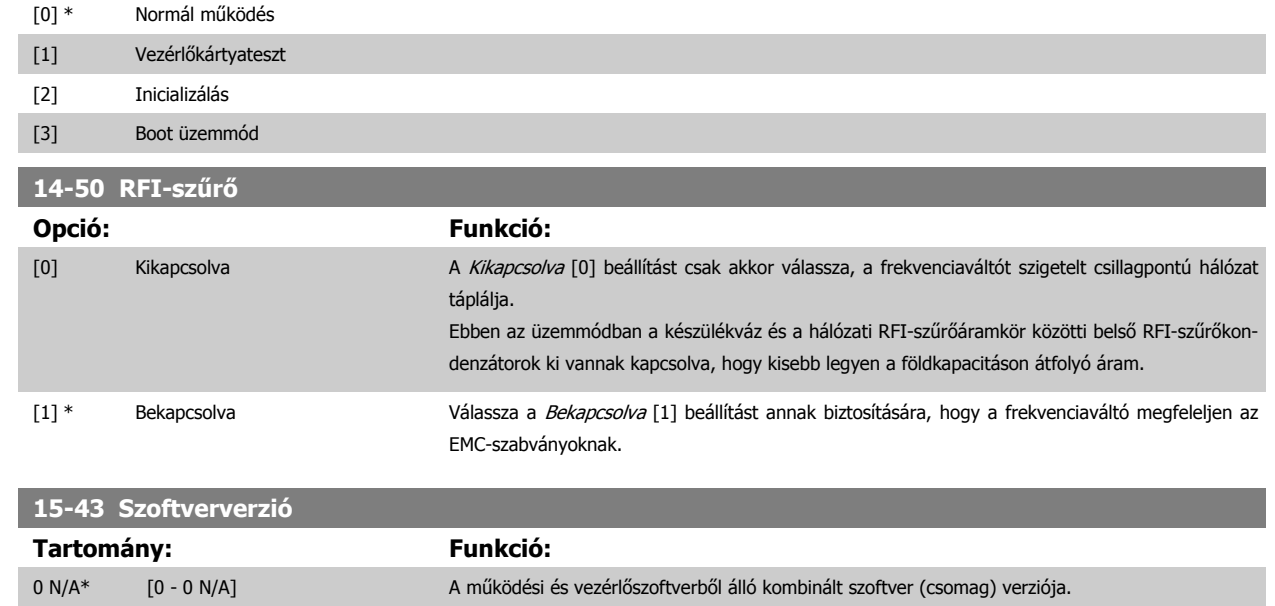
VLT®AutomationDrive FC 300 – kezelési útmutató 4 Programozás

### **4.4 Paraméterlisták**

#### Működés közbeni módosítások

A "TRUE" (IGEN) azt jelenti, hogy a paraméter a frekvenciaváltó működése közben is megváltoztatható. A "FALSE" (NEM) azt jelenti, hogy a változtatáshoz le kell állítani a frekvenciaváltót.

#### 4-Set-up (4 setup-érték)

"All set-up" (különböző): a paramétert a négy setup mindegyikében külön-külön be lehet programozni, azaz egyetlen paraméternek négy különböző értéke lehet.

"1 set-up" (azonos): a paraméter értéke minden setupban azonos lesz.

#### Konverziós index

Megadja az érvényes szorzószámot (azaz hogy adatok leolvasásakor a frekvenciaváltóról és írásakor rá hány tizedessel kell eltolni az értéket) soros kommunikáció használata esetén.

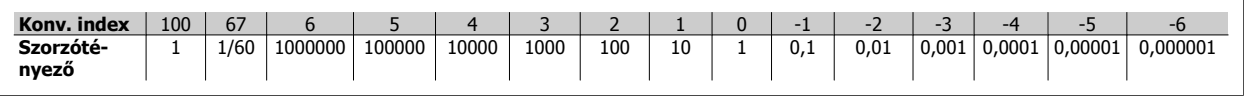

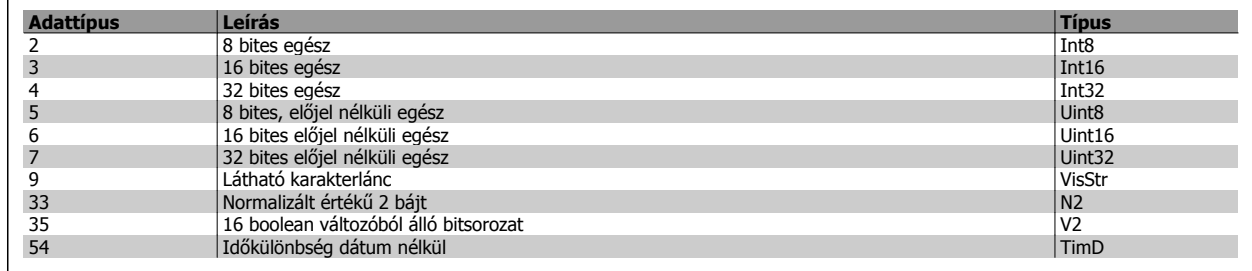

A 33-as, 35-ös és 54-es adattípusról a frekvenciaváltó tervezői segédlete tartalmaz további tudnivalókat.

4 Programozás

Danfoss

A frekvenciaváltó paraméterei csoportokba vannak sorolva, ami könnyebbé teszi a megfelelő paraméterek megtalálását a készülék optimális üzemeltetéséhez.

0-\*\* – a működés és a kijelző paraméterei a frekvenciaváltó alapvető beállításaival

1-\*\* – a terheléssel és a motorral kapcsolatos valamennyi paraméter

2-\*\* – fékparaméterek

**4** 

3-\*\* – referencia- és rámpaparaméterek, beleértve a DigiPot funkciót

- 4-\*\* korlátok és figyelmeztetések paraméterei
- 5-\*\* digitális be- és kimenetek, beleértve a relévezérlőket
- 6-\*\* analóg be- és kimenetek
- 7-\*\* fordulatszám- és folyamatvezérlők paraméterei
- 8-\*\* kommunikációs és opcióparaméterek az FC RS485 és FC USB-port beállításához
- 9-\*\* Profibus-paraméterek
- 10-\*\* DeviceNet és CAN terepibusz-paraméterek
- 13-\*\* Smart Logic Control paraméterei
- 14-\*\* különleges funkciók paraméterei
- 15-\*\* frekvenciaváltó adatparaméterei
- 16-\*\* adatmegjelenítés paraméterei
- 17-\*\* enkóderopció paraméterei
- 32-\*\* az MCO 305 alapvető paraméterei
- 33-\*\* az MCO 305 speciális paraméterei
- 34-\*\* az MCO adatmegjelenítési paraméterei

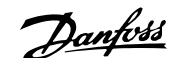

### **4.4.1 0-\*\* Működés, kijelző**

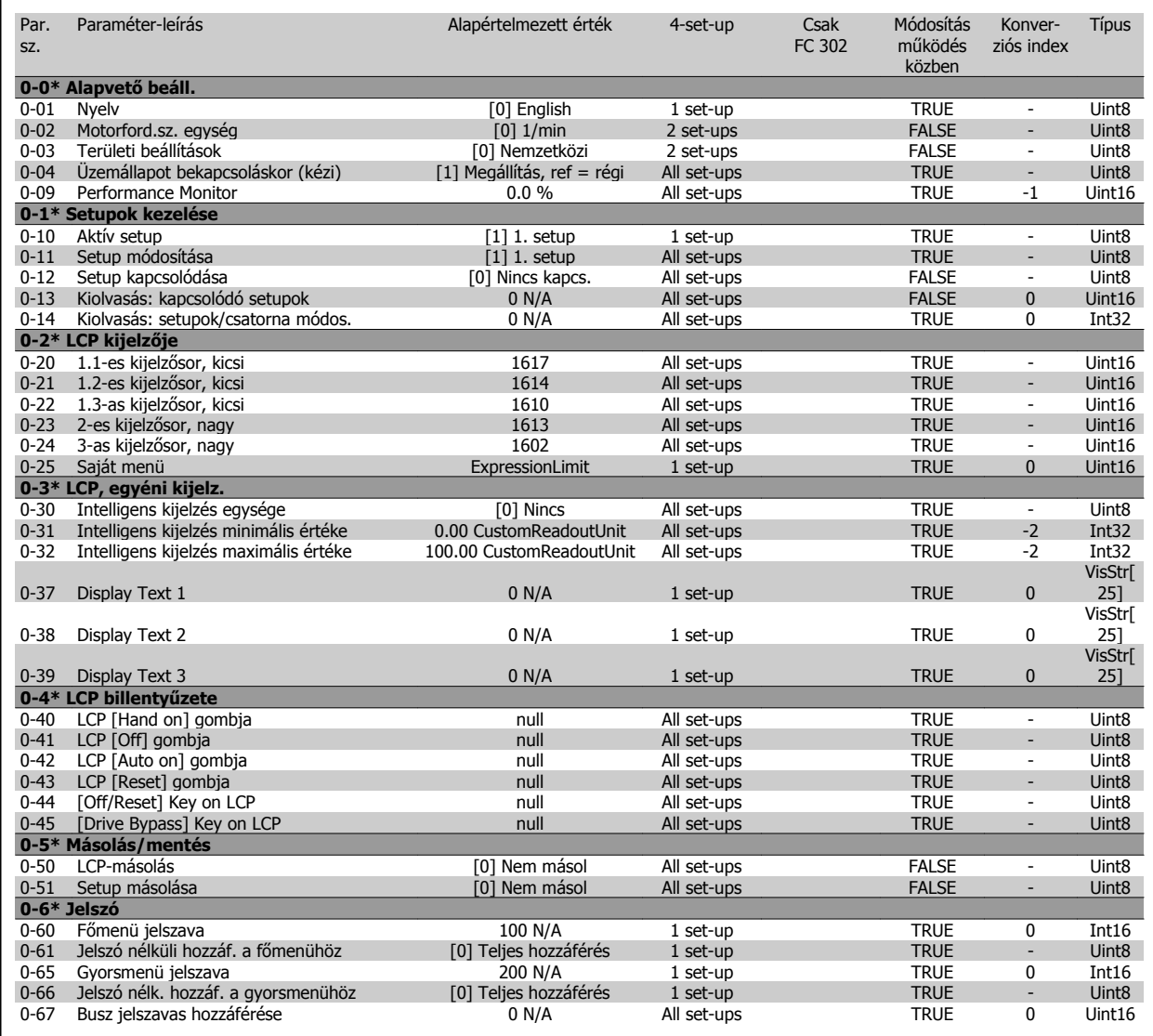

Par. Paraméter-leírás

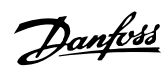

Alapértelmezett érték 4-set-up

Típus

Konver-

Módosítás

### **4.4.2 1-\*\* Terhelés és motor**

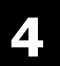

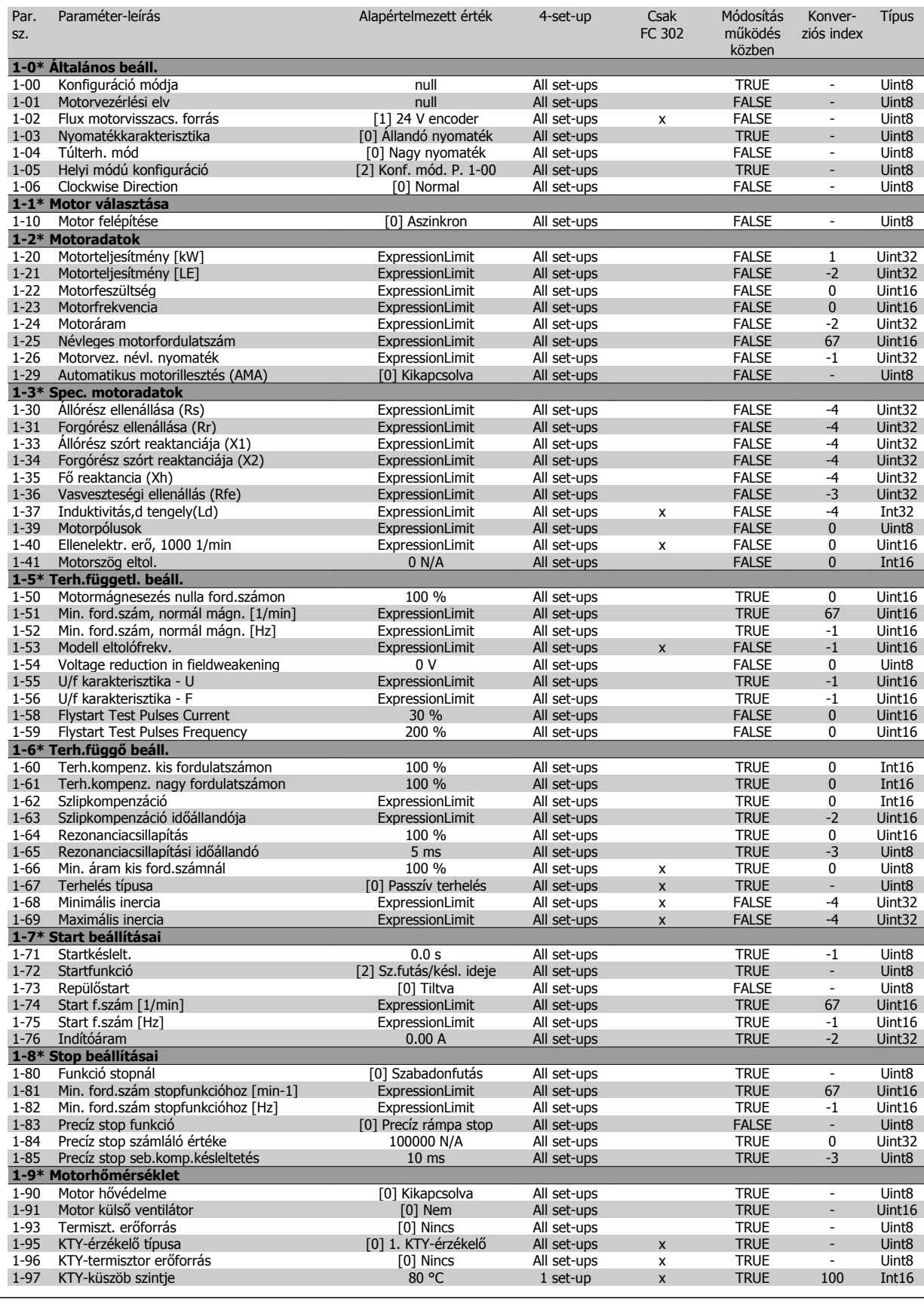

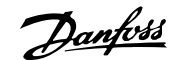

### **4.4.3 2-\*\* Fékek**

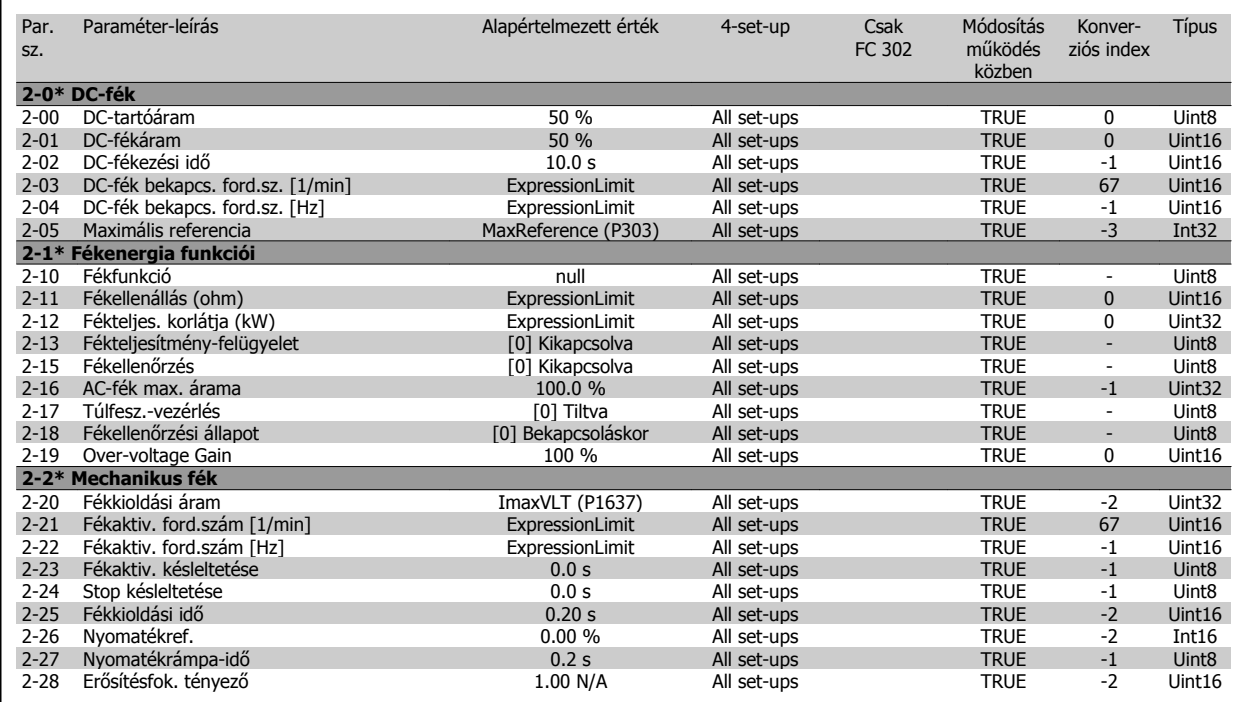

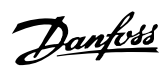

### **4.4.4 3-\*\* Referencia, rámpák**

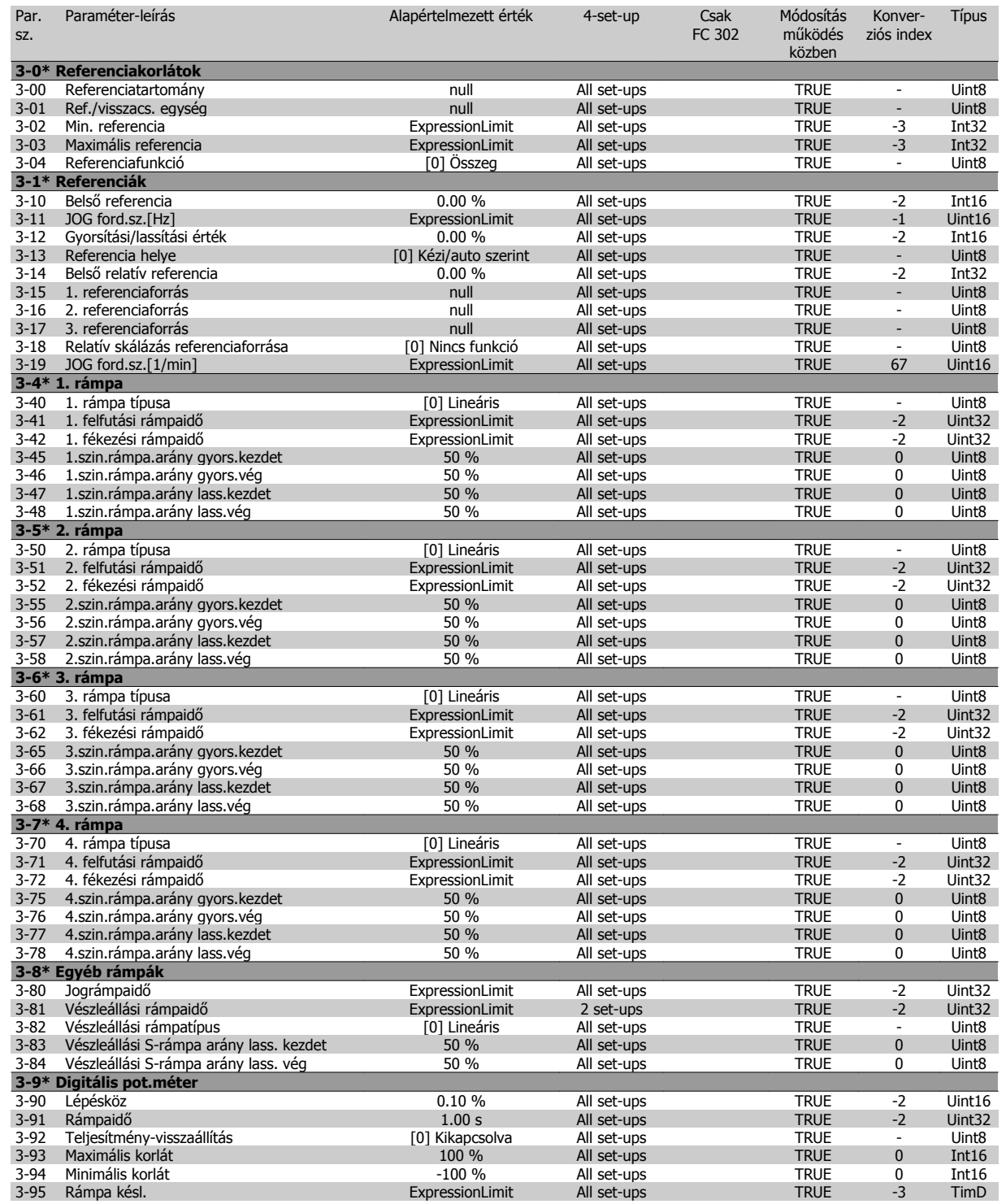

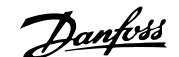

### **4.4.5 4-\*\* Korlátok/figyelm.**

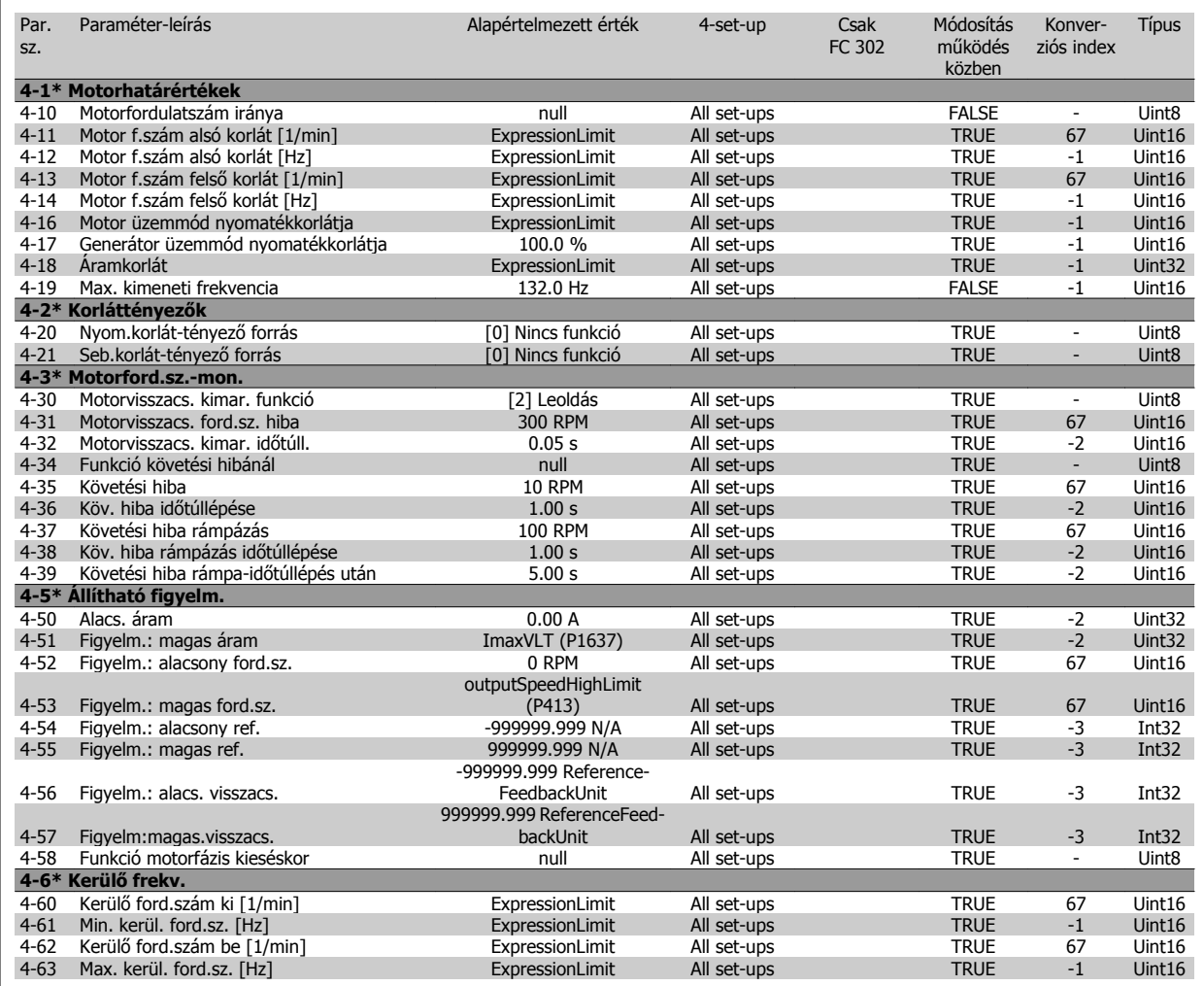

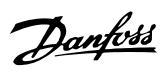

### **4.4.6 5-\*\* Digitális be/ki**

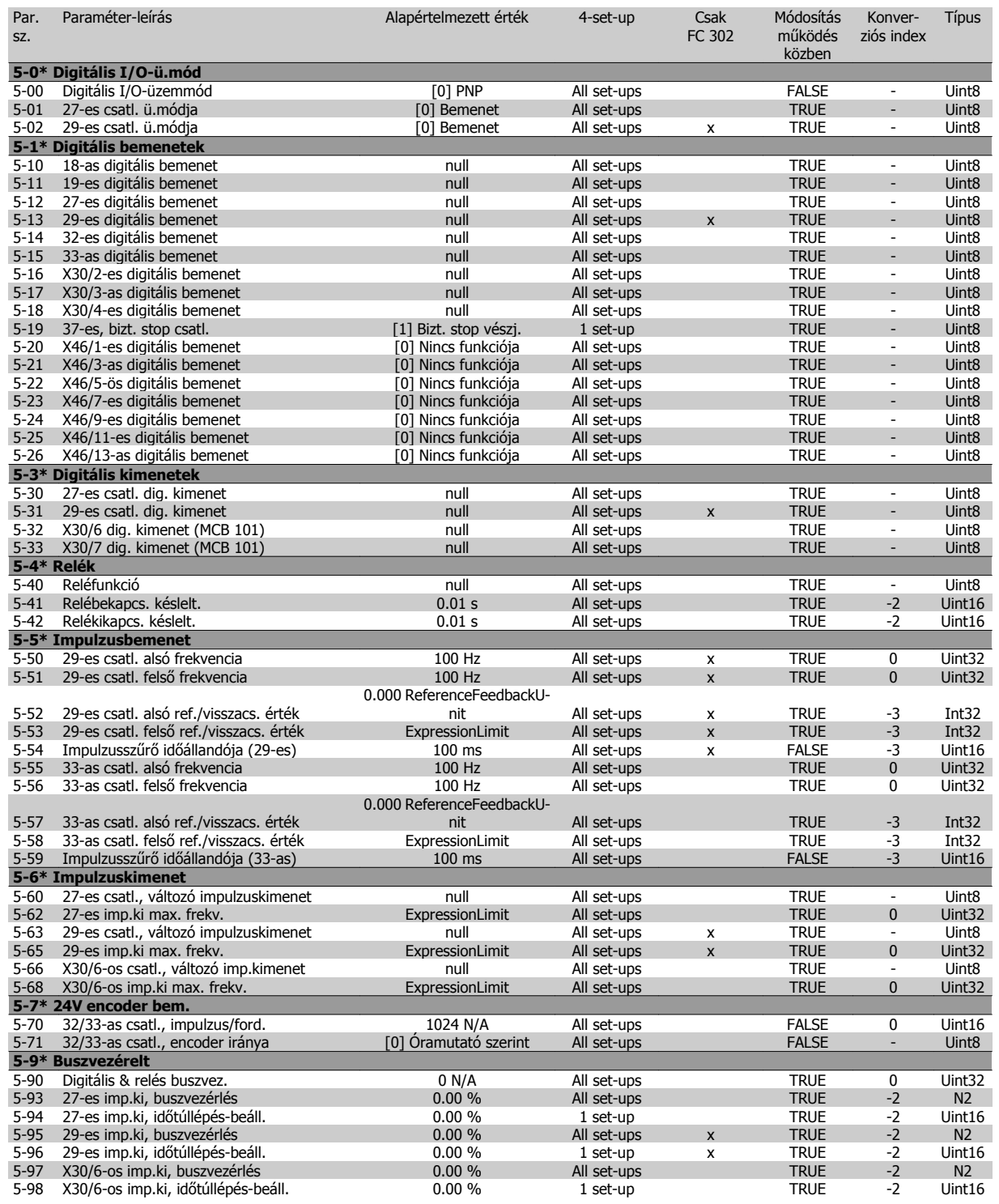

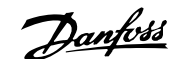

### **4.4.7 6-\*\* Analóg be/ki**

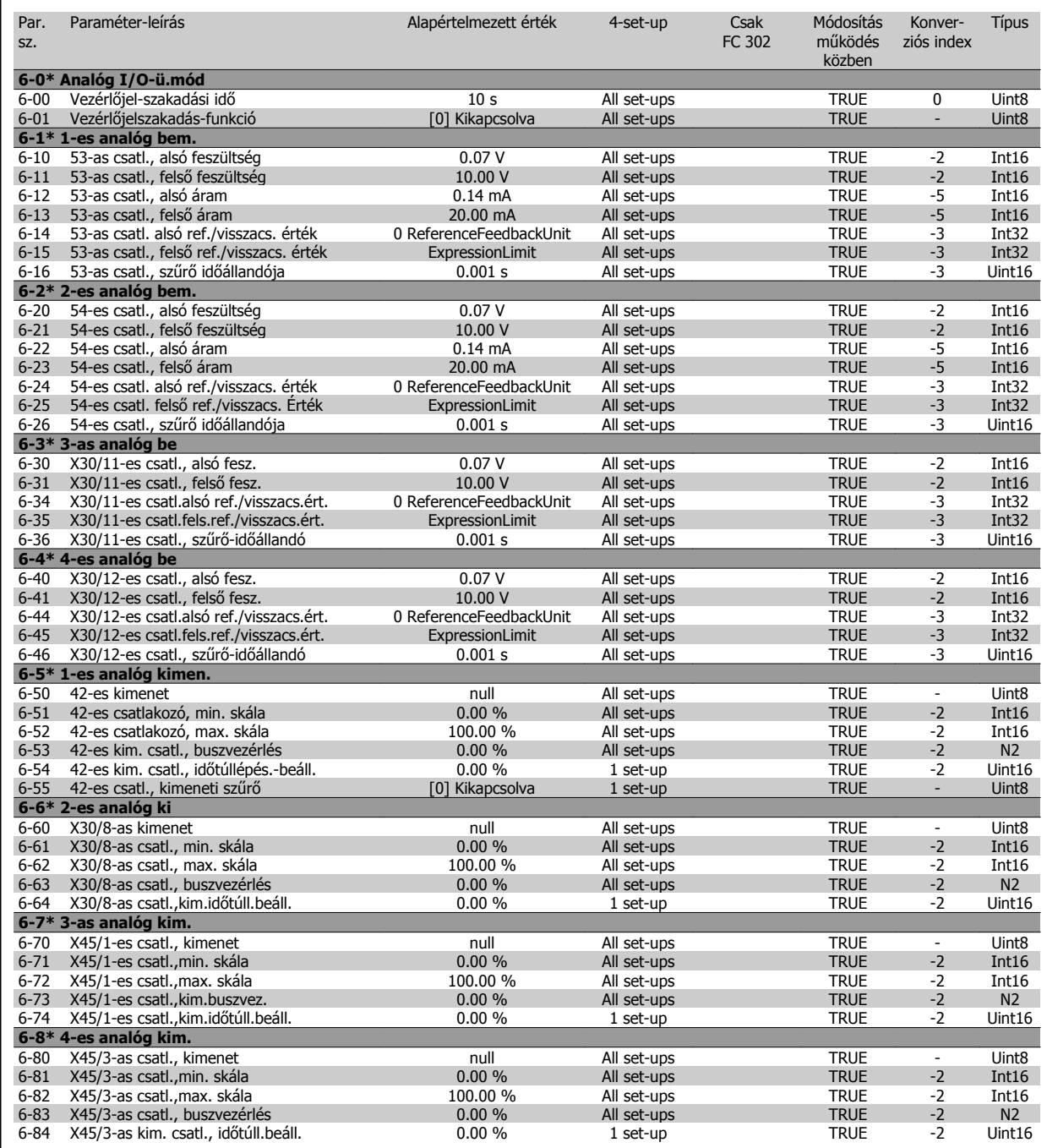

Danfoss

### **4.4.8 7-\*\* Vezérlők**

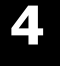

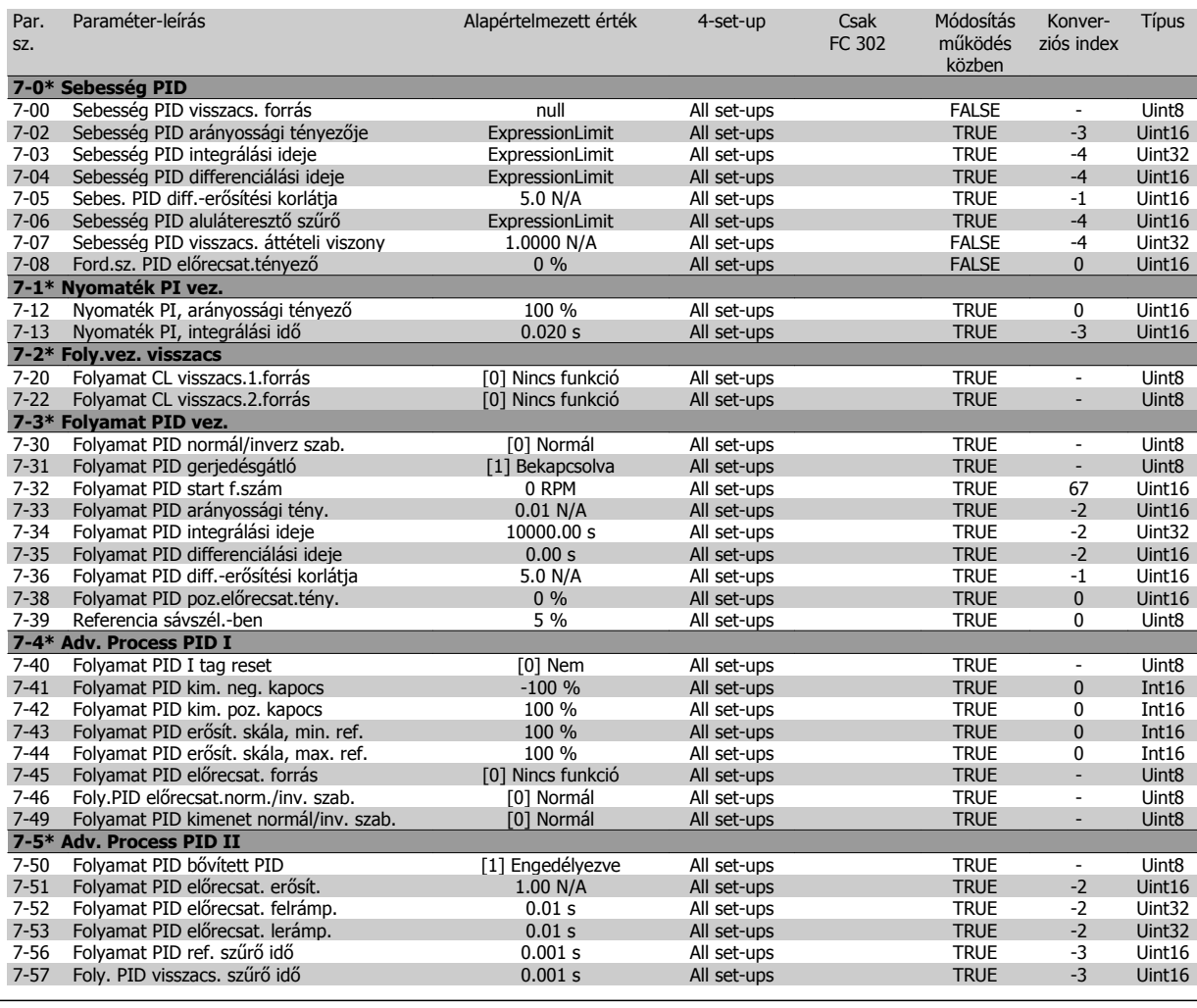

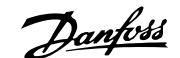

### **4.4.9 8-\*\* Komm. és opciók**

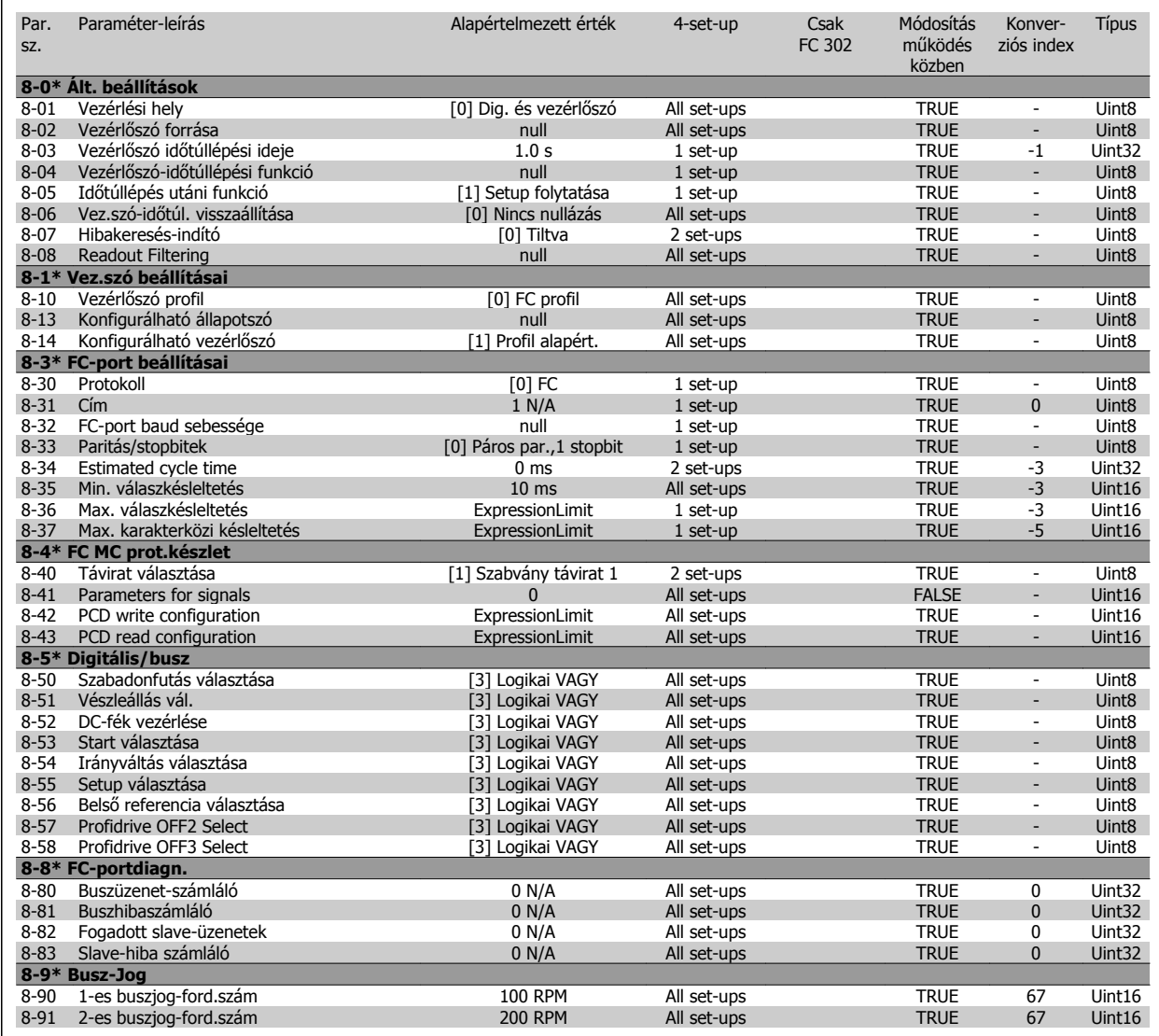

Danfoss

### **4.4.10 9-\*\* Profibus**

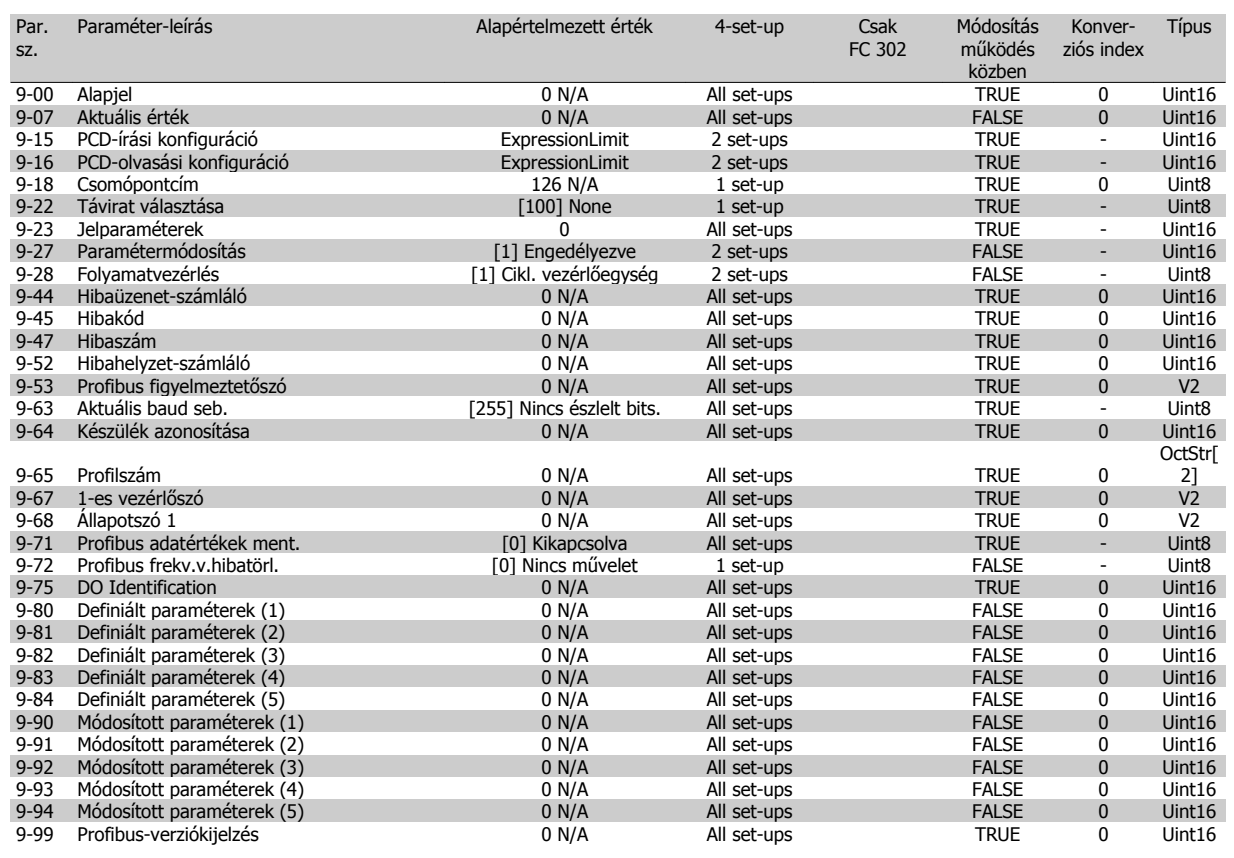

### **4.4.11 10-\*\* CAN Fieldbus**

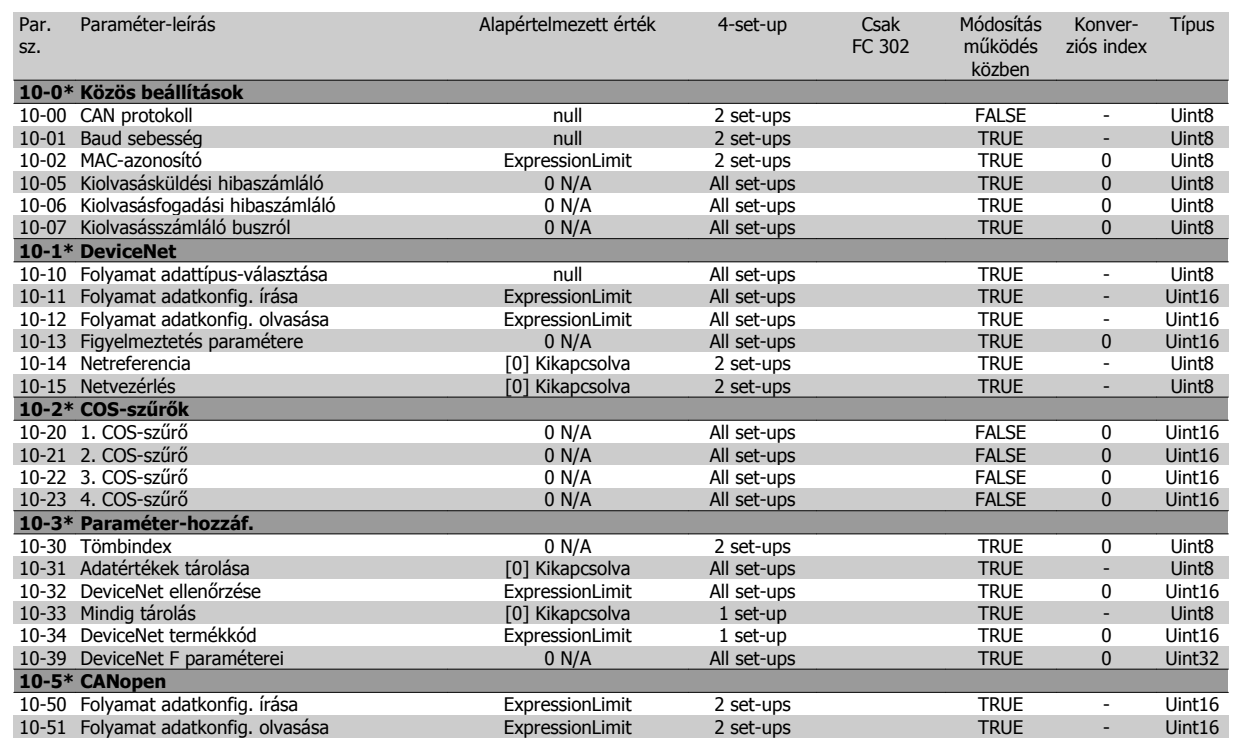

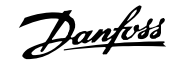

### **4.4.12 12-\*\* Ethernet**

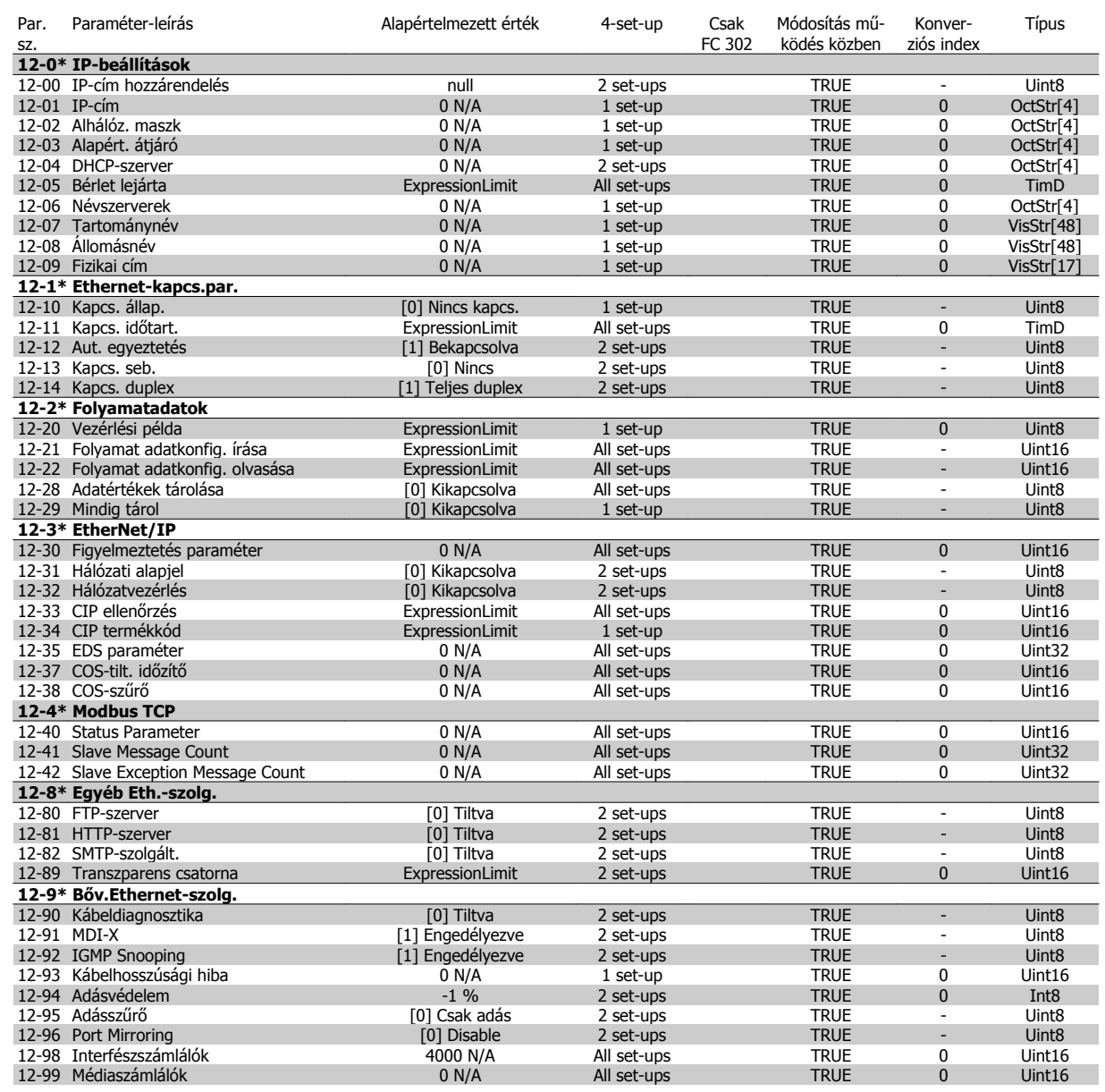

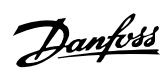

## **4.4.13 13-\*\* Smart Logic Vez.**

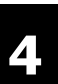

 $\Gamma$ 

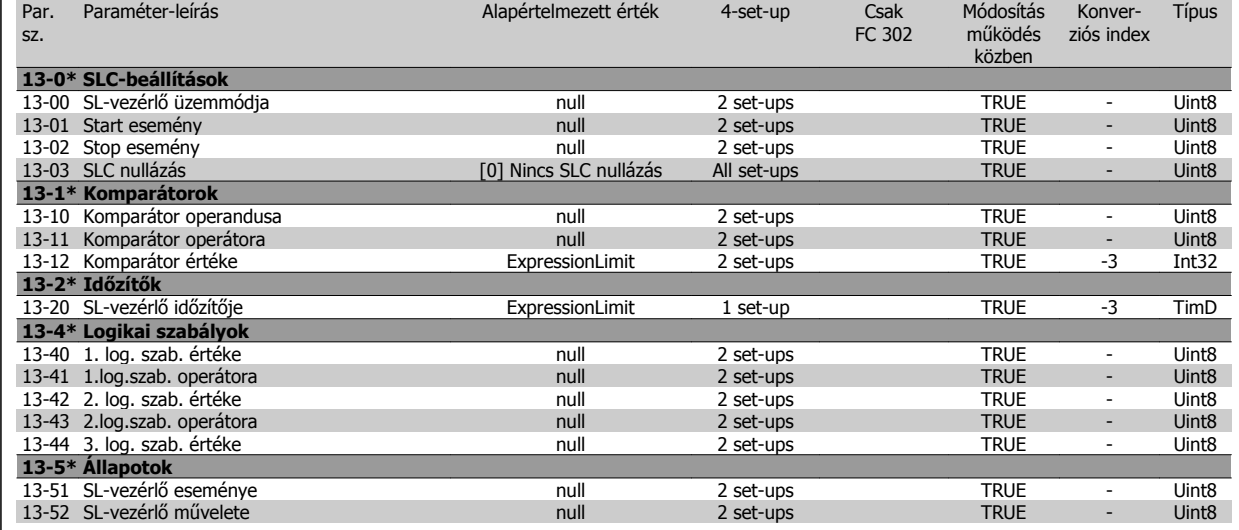

### **4.4.14 14-\*\* Különleges funkciók**

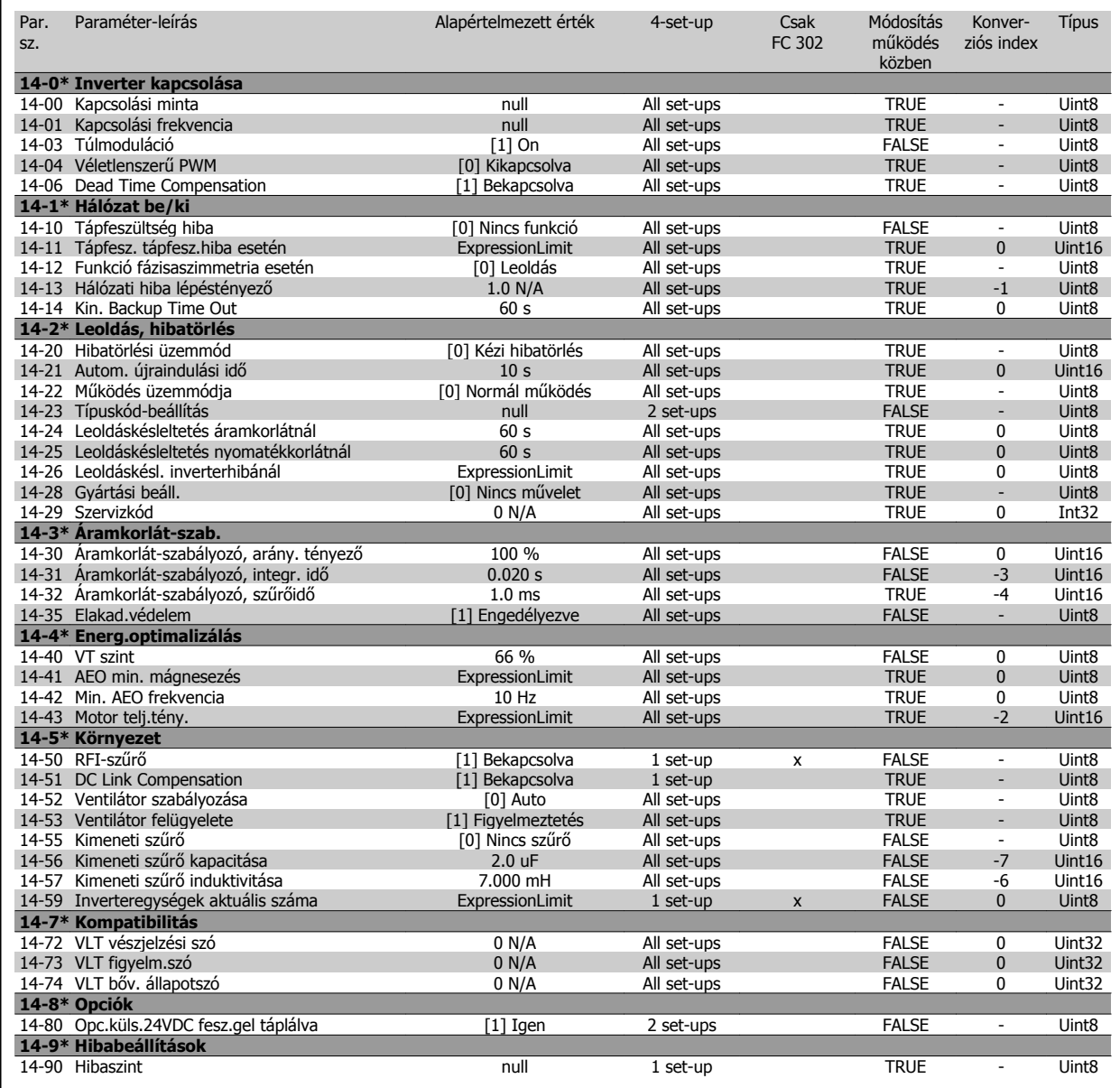

Par.

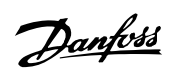

Módosítás műkö-

Konver-

Alapértelmezett érték 4-set-up

Típus

### **4.4.15 15-\*\* FC információk**

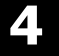

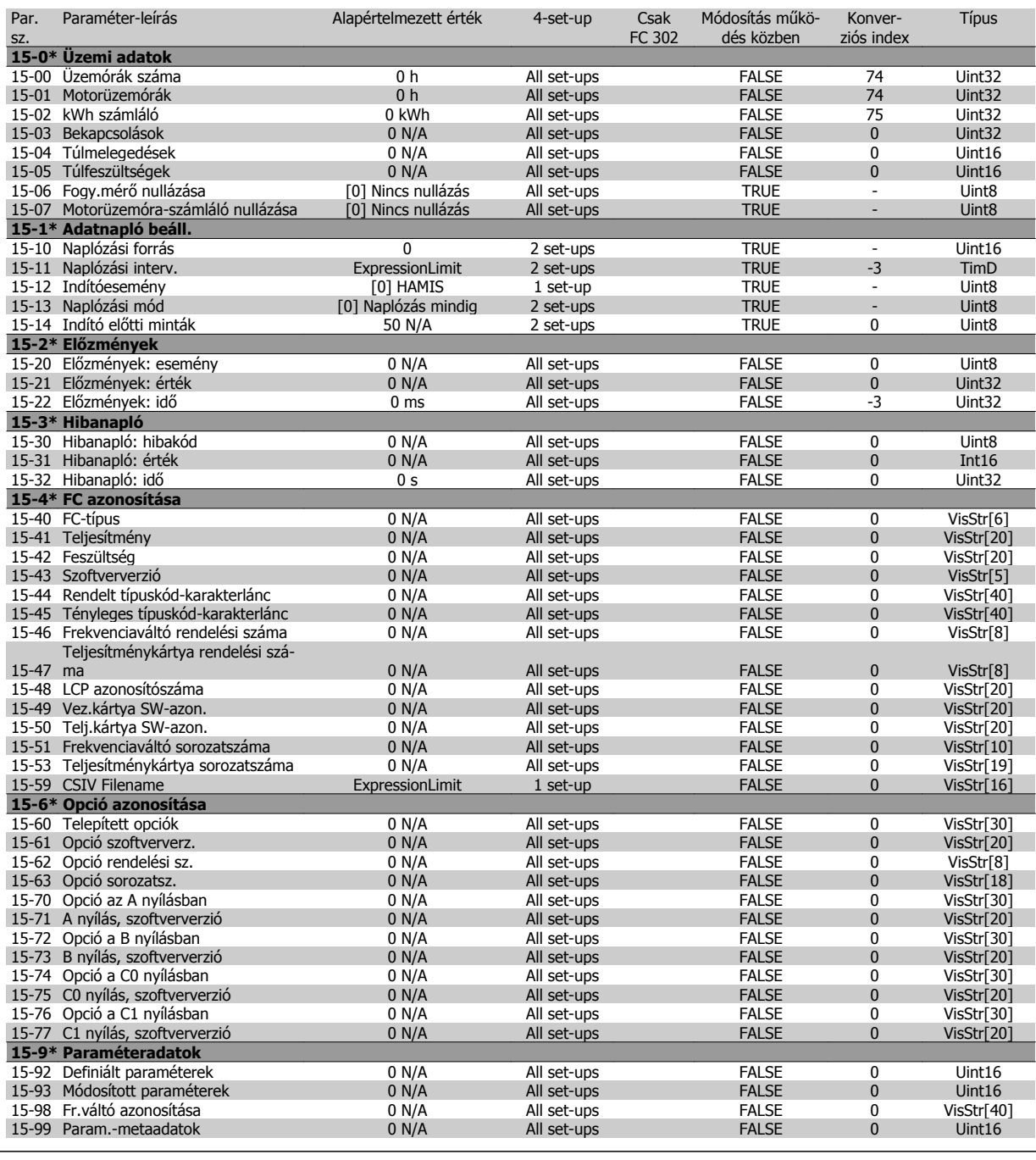

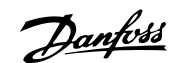

### **4.4.16 16-\*\* Adatmegjelenítés**

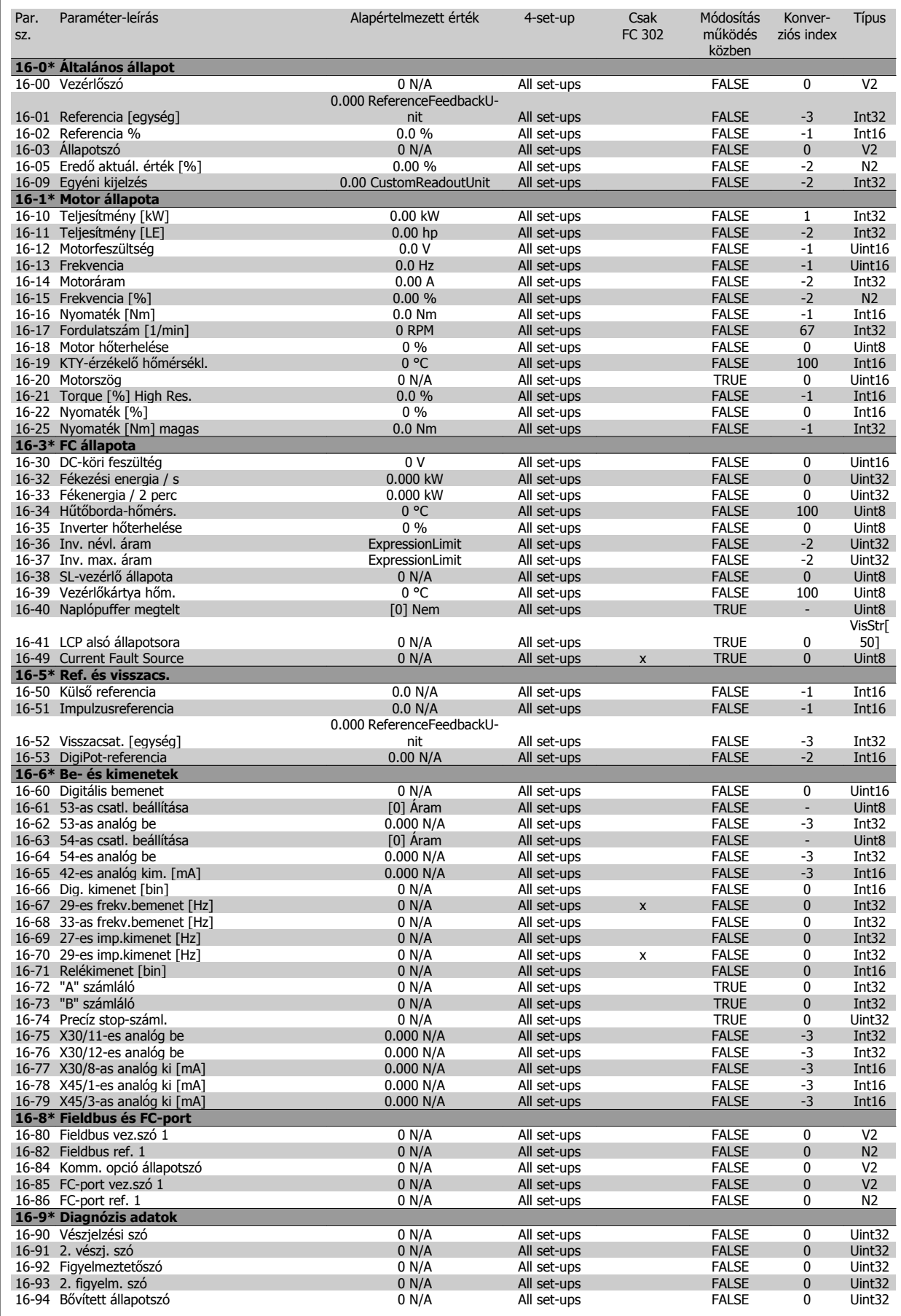

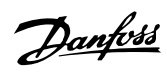

### **4.4.17 17-\*\* Mot.visszacs.opció**

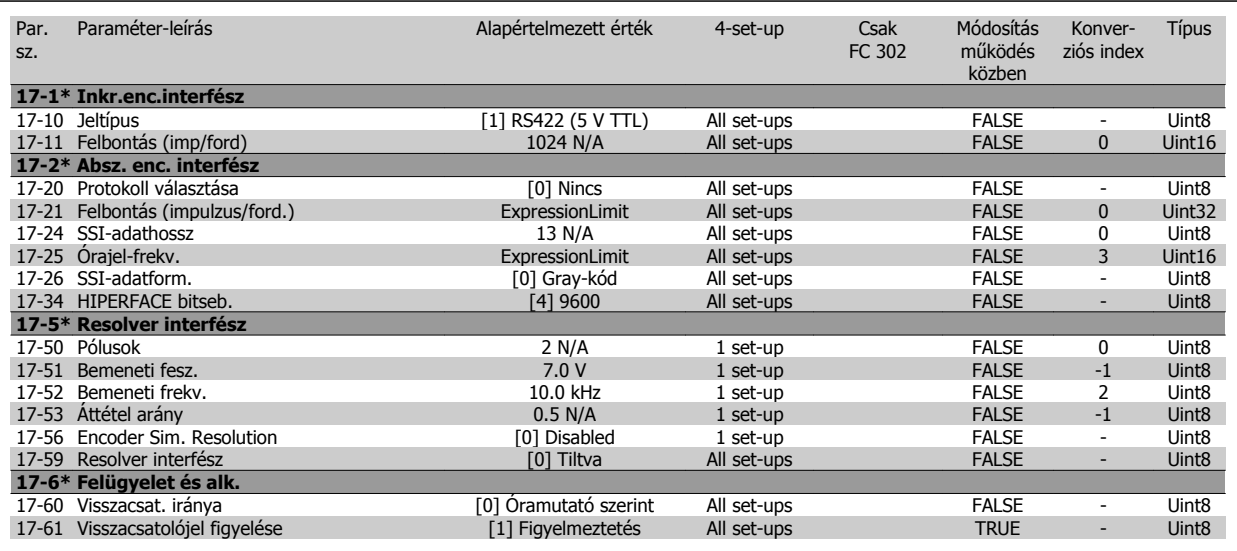

### **4.4.18 18-\*\* Adatmegjelenítés 2**

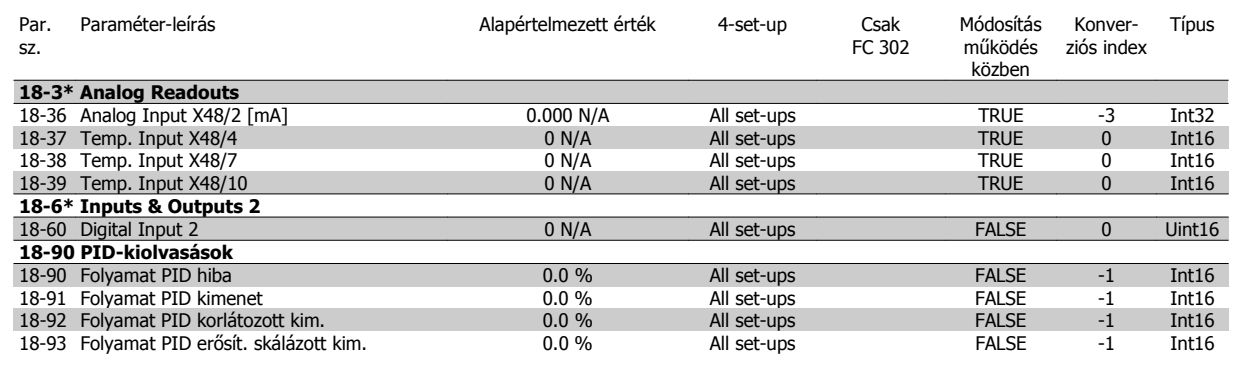

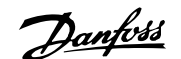

### **4.4.19 30-\*\* Különleges funkciók**

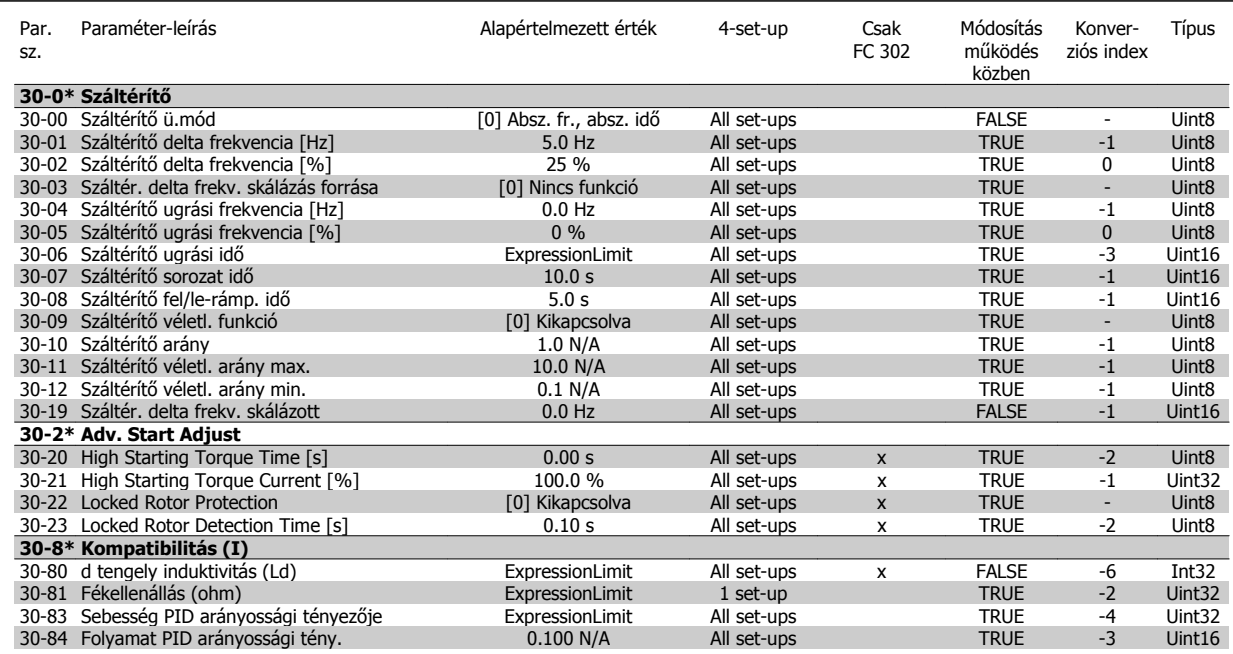

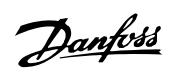

### **4.4.20 32-\*\* MCO alapvető beáll.**

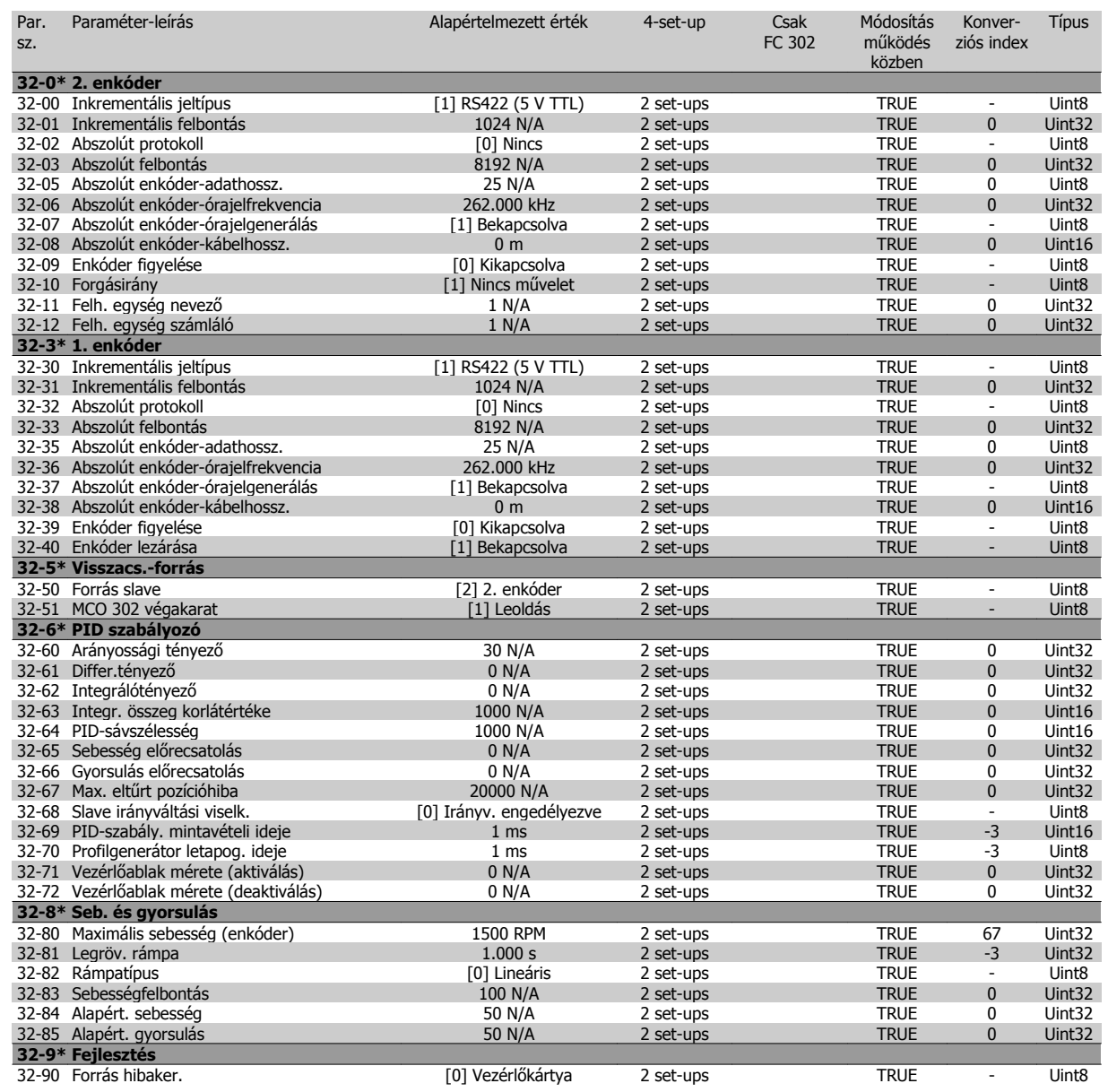

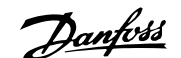

### **4.4.21 33-\*\* MCO spec. beáll.**

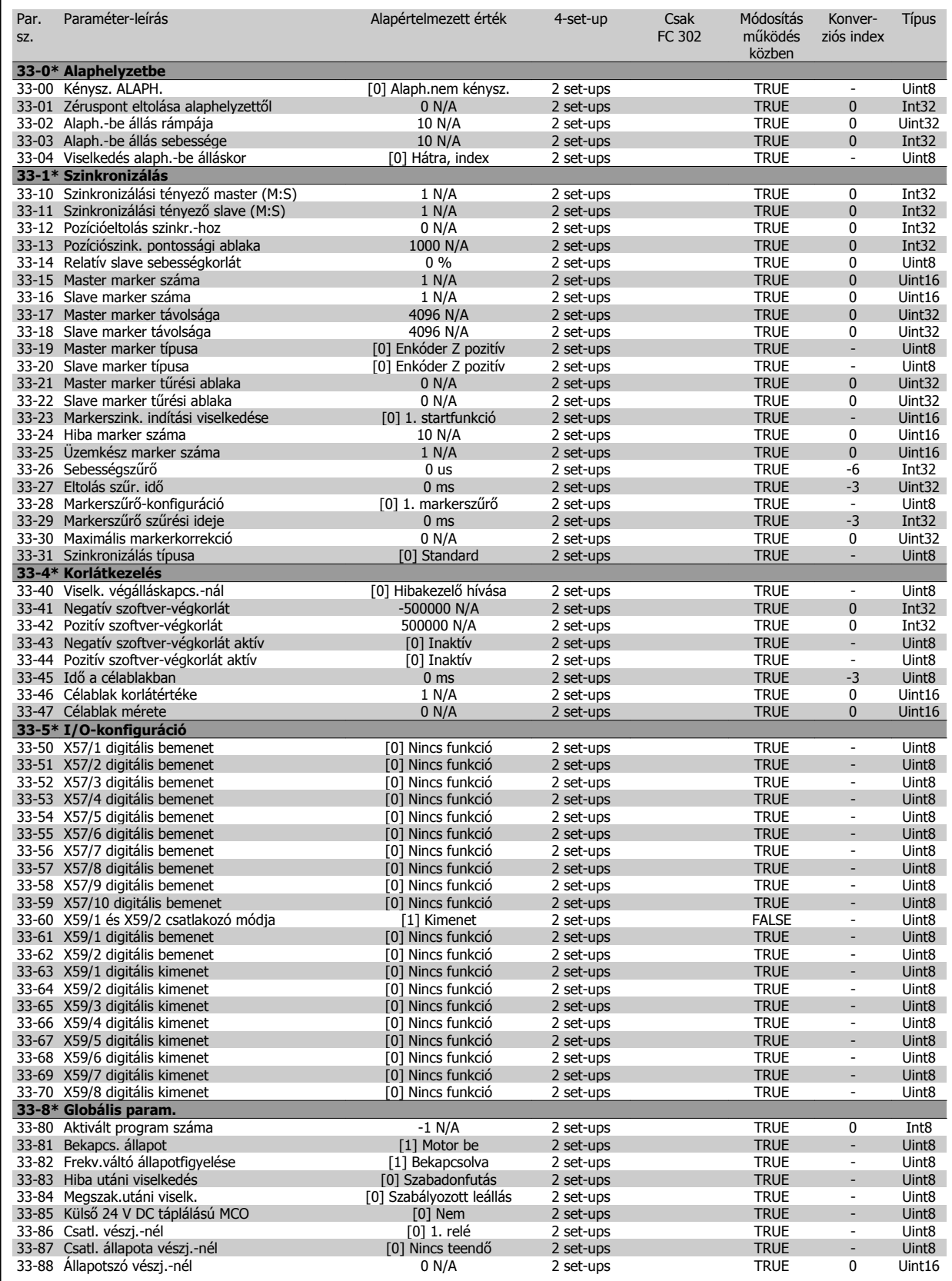

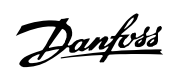

### **4.4.22 34-\*\* MCO-adatmegjelen.**

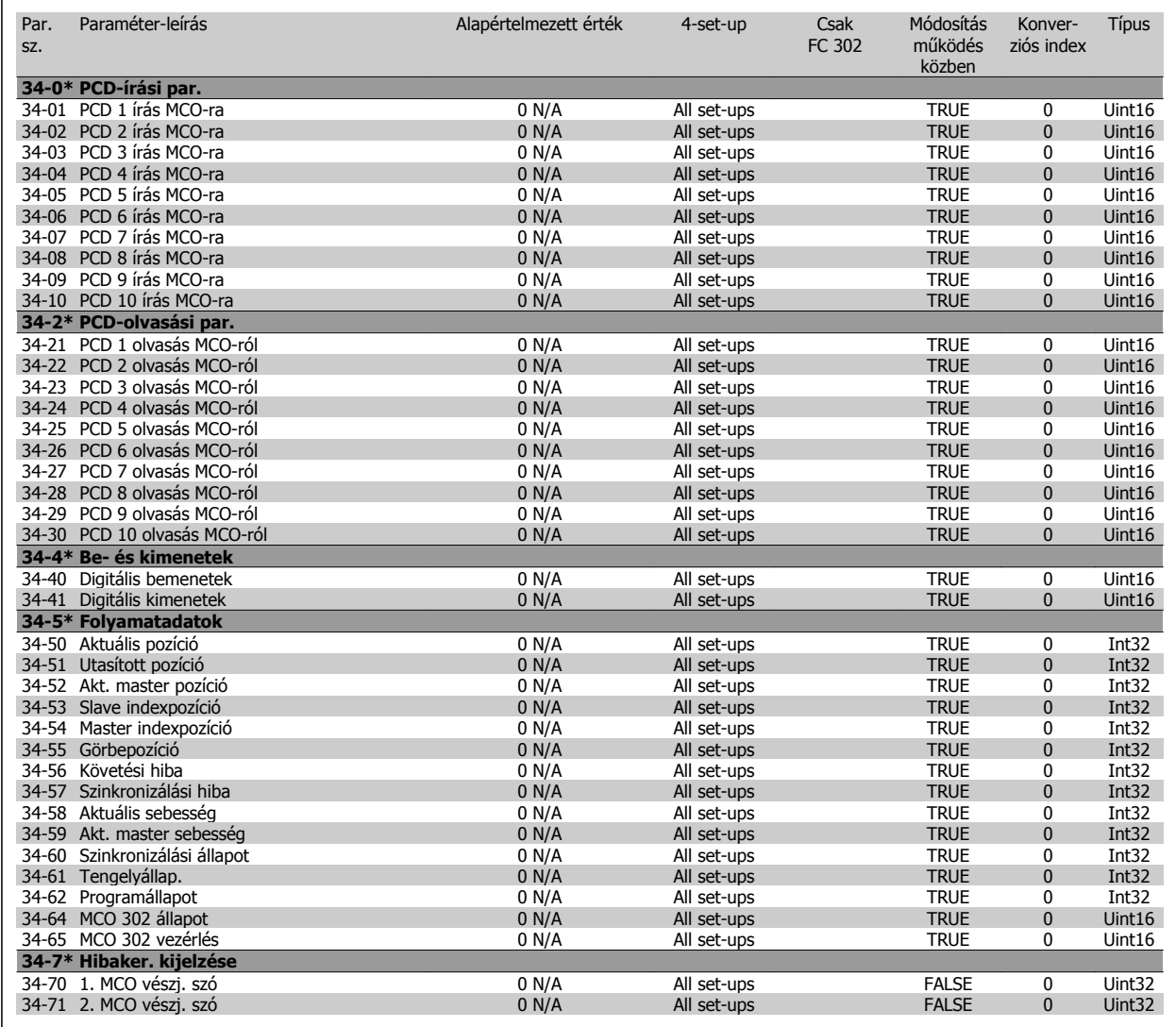

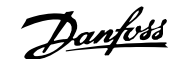

### **4.4.23 35-\*\* Sensor Input Option**

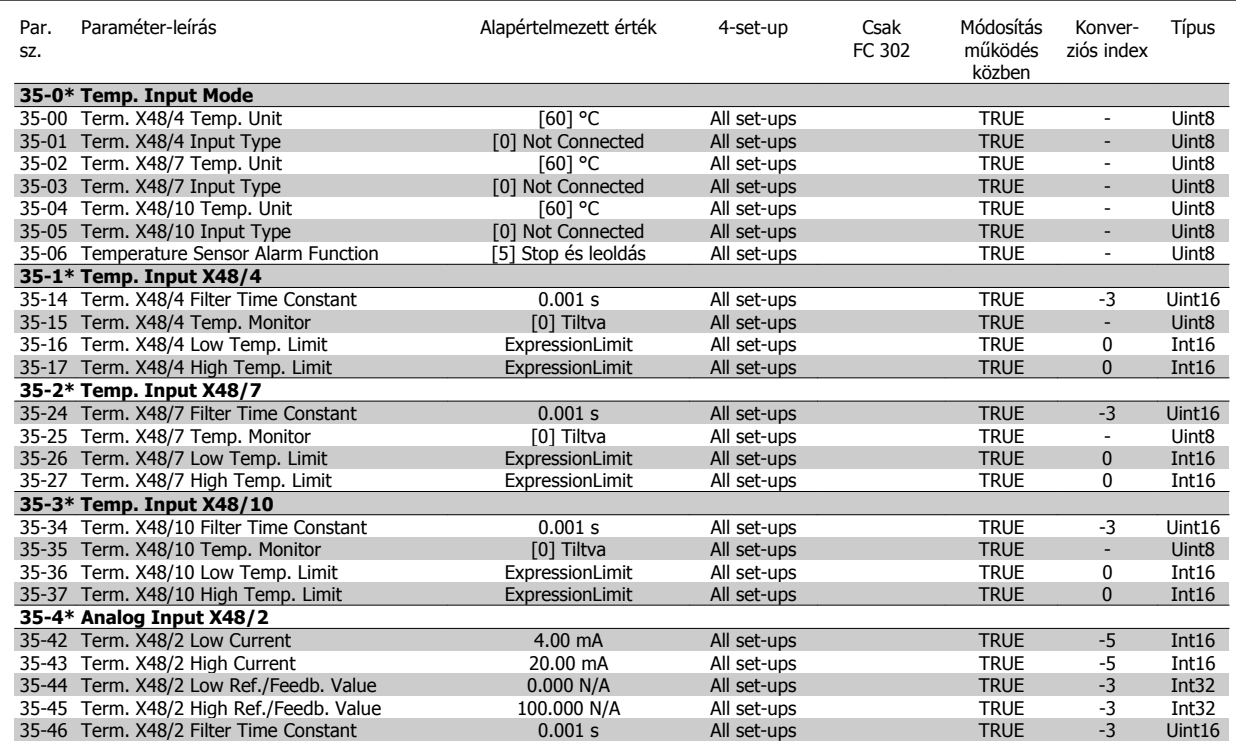

5 Általános specifikációk

Danfoss

96 MG.33.AG.47 – a VLT® a Danfoss bejegyzett védjegye

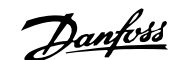

# **5 Általános specifikációk**

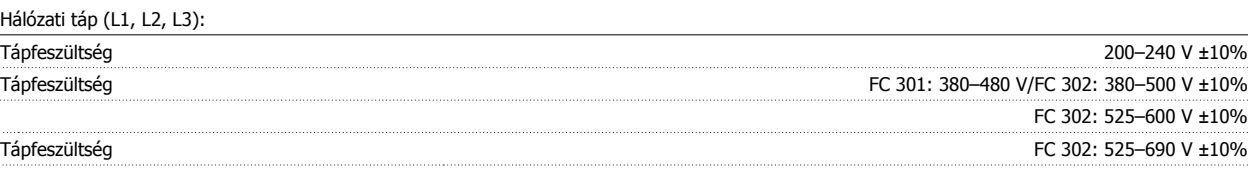

Alacsony hálózati feszültség/hálózatkiesés:

Alacsony hálózati feszültség vagy hálózatkiesés esetén a frekvenciaváltó folyamatosan üzemel mindaddig, amíg a közbensőköri feszültség a minimális szint alá nem csökken. Ez az érték rendszerint a frekvenciaváltó legkisebb névleges hálózati feszültségénél 15%-kal kisebb. Ha a hálózati feszültség több, mint 10%-kal elmarad a frekvenciaváltó legkisebb névleges hálózati feszültségétől, akkor nem várható a bekapcsolási és teljes nyomaték biztosítása.

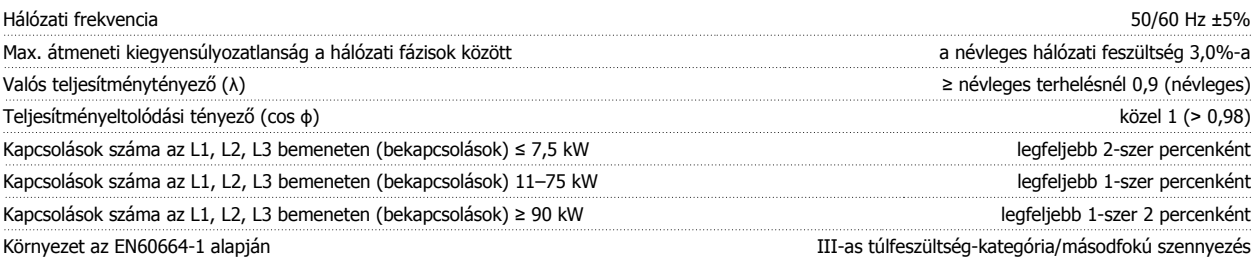

A berendezés olyan áramkörben használható, mely nem több mint 100 000 amperes effektív szimmetrikus áramerősség biztosítására képes maximum 240/500/600/ 690 voltos feszültség mellett.

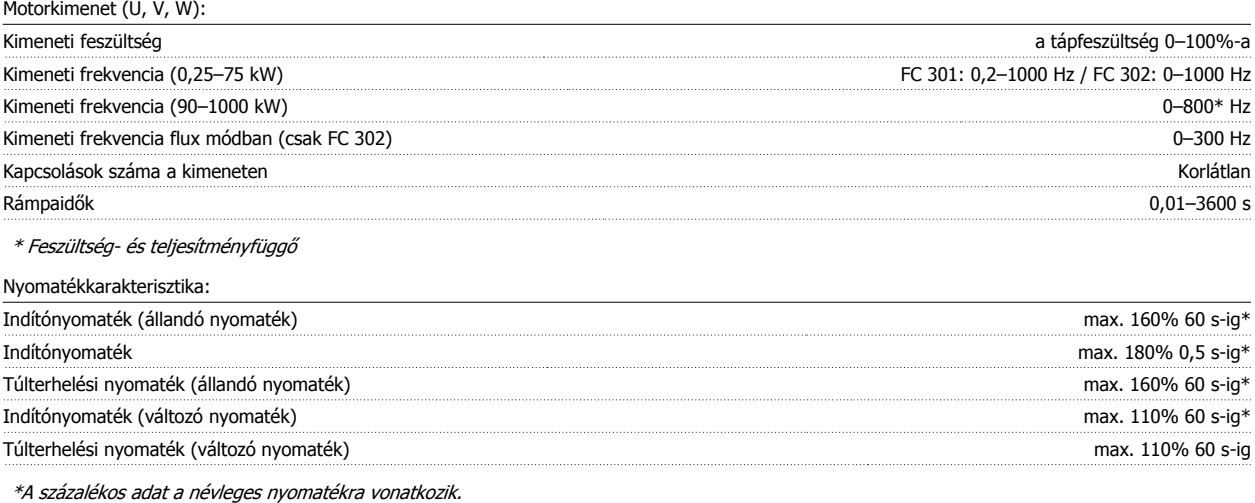

Digitális bemenetek:

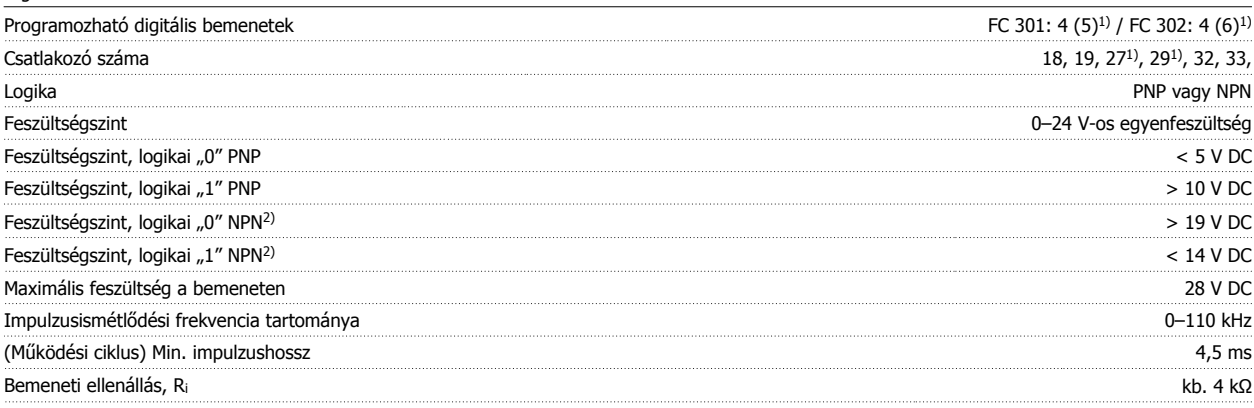

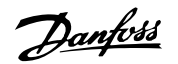

#### Biztonsági stop, 37-es csatlakozó<sup>3, 5)</sup> (a 37-es csatlakozó fix PNP-logikájú):

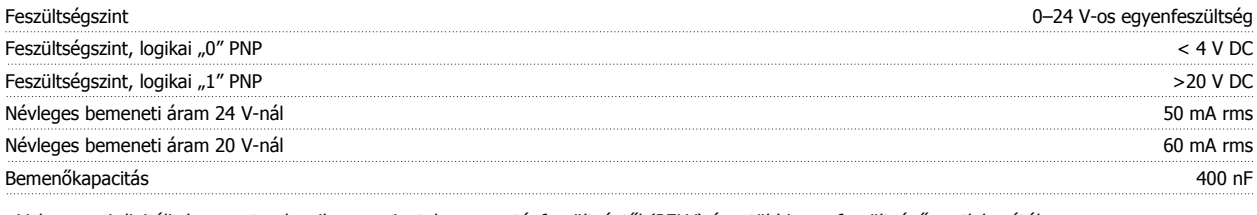

Valamennyi digitális bemenet galvanikusan szigetelve van a tápfeszültségtől (PELV) és a többi nagyfeszültségű csatlakozótól. 1) A 27-es és a 29-es csatlakozó kimenetként is beprogramozható.

#### 2) Kivéve 37-es csatlakozó, biztonsági stop bemenet.

3) A 37-es csatlakozó csak FC 302 és biztonsági stop funkcióval ellátott FC 301 A1 esetén áll rendelkezésre. Csak biztonsági stop bemenetként használható. A 37-es csatlakozó az EN 954-1 szabványnak megfelelő 3-as kategóriájú csatlakoztatások esetén alkalmas (biztonsági stop a 0-s kategória, EN 60204-1 alapján), az Európai Unió 98/37/EK, gépekre vonatkozó irányelvének követelményei alapján. A 37-es csatlakozó és a biztonsági stop funkció kialakítása megfelel az EN 60204-1, EN 50178, EN 61800-2, EN 61800-3 és EN 954-1 szabványoknak. A biztonsági stop funkció helyes és biztonságos használata érdekében az tervezői segédlet vonatkozó információi és útmutatása szerint járjon el.

#### 4) Csak FC 302 esetén.

5) Ha DC-tekerccsel rendelkező kontaktort használ a biztonsági stop funkcióval kombinálva, akkor fontos visszautat kialakítani az áram számára a tekercsből annak kikapcsolásakor. Ez szabadon futó diódával oldható meg a tekercsben (vagy, másik megoldásként 30 vagy 50 V MOV alkalmazásával a rövidebb válaszidő érdekében). A kontaktorok jellemzően ilyen diódával kaphatók.

#### Analóg bemenetek:

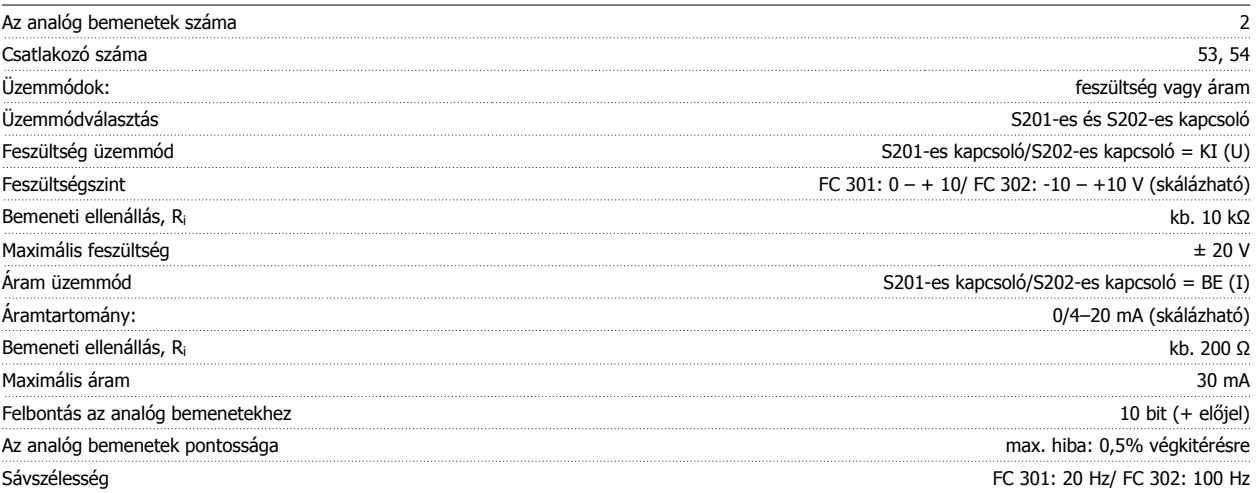

Az analóg bemenetek galvanikusan szigetelve vannak a hálózati feszültségtől (PELV) és a többi nagyfeszültségű csatlakozótól.

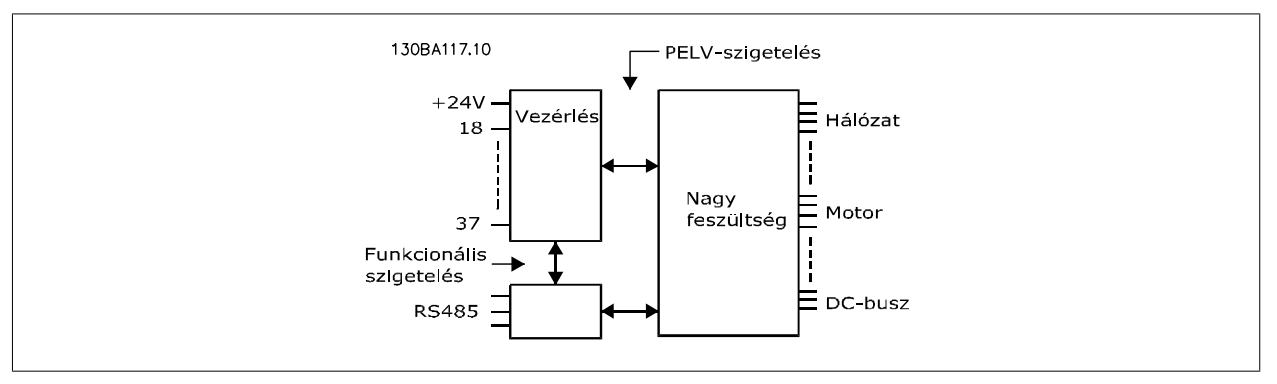

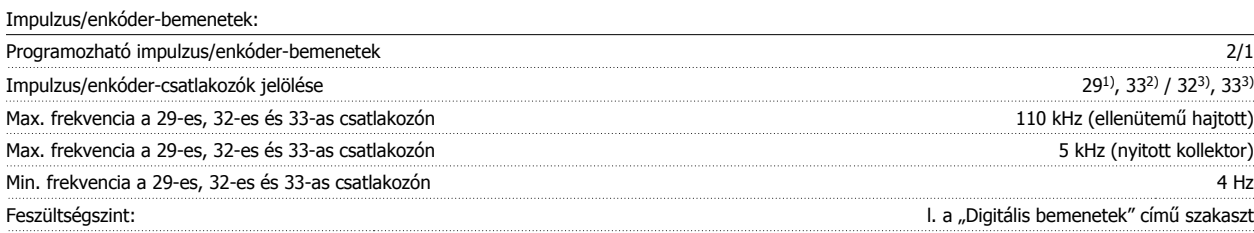

**5** 

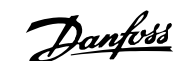

 **5**

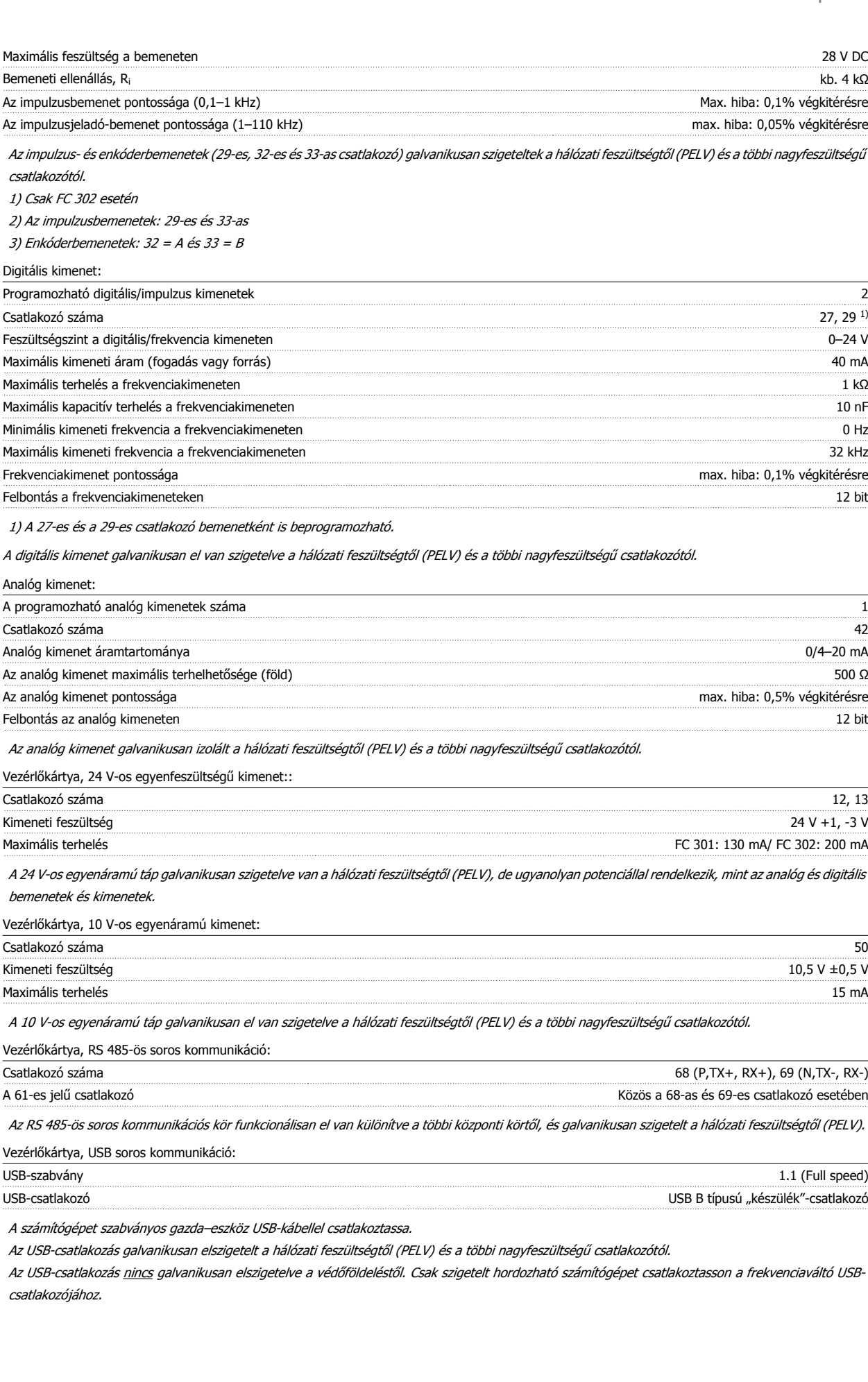

#### Relékimenetek:

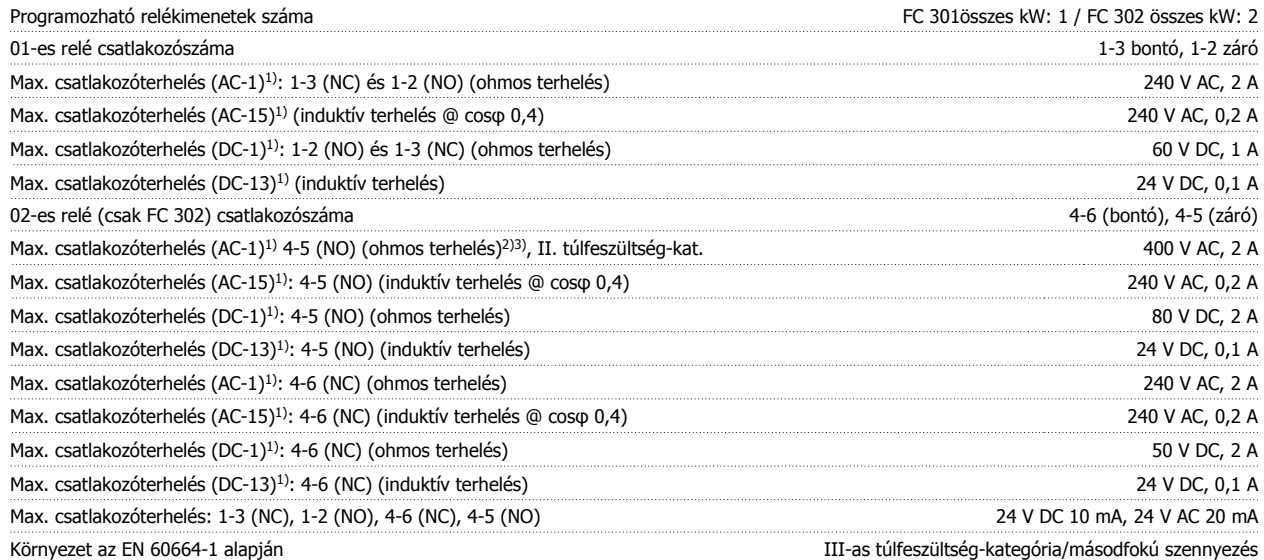

1) IEC 60947, 4. és 5. rész

**5** 

A reléérintkezők az áramkör többi részétől galvanikusan, erősített szigeteléssel elszigeteltek (PELV).

2) II. túlfeszültség-kategória

3) UL-alkalmazások, 300 V AC, 2 A

Vezérlőkábelek hosszúsága és keresztmetszete\*:

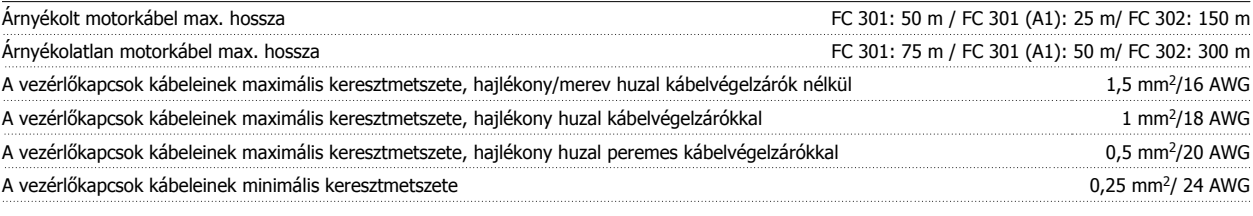

\* Erősáramú kábelek – lásd a tervezői segédlet "Villamossági adatok" című részét

További tudnivalókat a VLT AutomationDrive tervezői segédlet (MG.33.BX.YY) Villamossági adatok című része tartalmaz.

Vezérlőkártya teljesítménye:

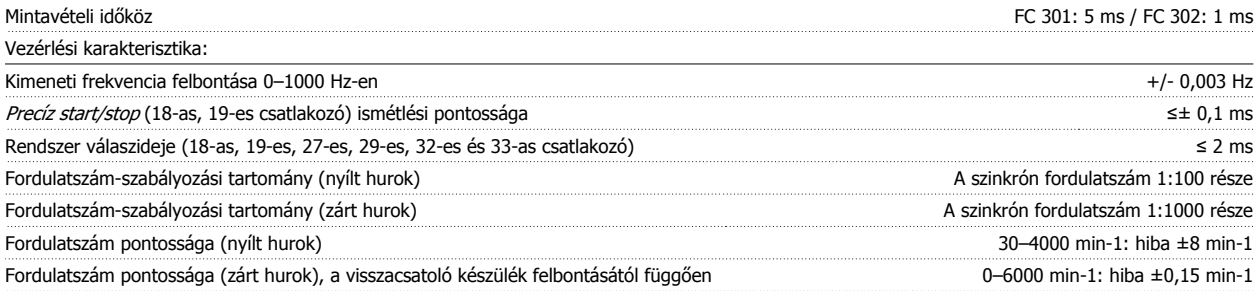

Az összes vezérlési jellemző 4 pólusú aszinkron motorra vonatkozik.

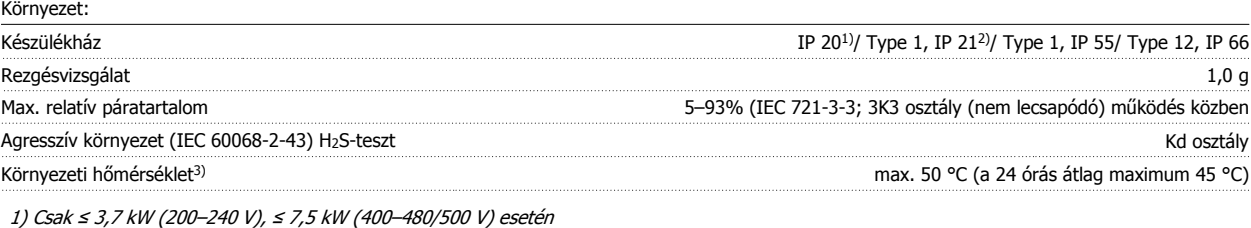

2) Készülékházkészletként ≤ 3,7 kW (200–240 V), ≤ 7,5 kW (400–480// 500 V) esetén

3) A magas környezeti hőmérséklet miatti leértékeléssel kapcsolatban lásd a tervezői segédlet különleges körülményekkel foglalkozó részét.

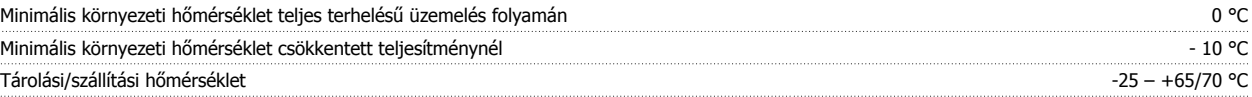

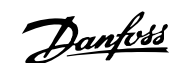

#### Maximális tengerszint feletti magasság leértékelés nélkül 1000 m

A nagy tengerszint feletti magasság okozta leértékelést lásd a tervezői segédlet különleges körülményekkel foglalkozó részében.

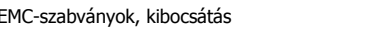

EMC-szabványok, védettség

EN 61800-3, EN 61000-6-3/4, EN 55011 EN 61800-3, EN 61000-6-1/2,

EN 61000-4-2, EN 61000-4-3, EN 61000-4-4, EN 61000-4-5, EN 61000-4-6

Lásd a tervezői segédlet különleges körülményekkel foglalkozó részét.

Védelem és jellemzők:

- A motor elektronikus hővédelme óvja a motort a túlterheléstől.
- A hűtőborda hőmérséklet-figyelése biztosítja a frekvenciaváltó leoldását, ha a hőmérséklet elér egy előre meghatározott szintet. A túlterhelési hőmérséklet hibatörlése csak akkor lehetséges, miután a hűtőborda hőmérséklete a következő oldalakon található táblázatokban közölt érték alá süllyedt. (Ezek a hőmérsékletértékek függnek a teljesítménytől, a házmérettől stb.).
- A frekvenciaváltó rövidzárlat elleni védelemmel van ellátva a motorcsatlakozóknál (U, V, W).
- Hálózati fázis kiesése esetén a frekvenciaváltó leold vagy figyelmeztetést ad (a terheléstől függően).
- A közbensőköri feszültség monitorozása jóvoltából a túlságosan kicsi vagy nagy közbensőköri feszültség hatására a frekvenciaváltó leold.
- A frekvenciaváltó folyamatosan ellenőrzi a belső hőmérséklet, a terhelési áram, a közbensőkör nagyfeszültsége és a kis motorfordulatszám kritikus szintjét. A kritikus szintre adott reakcióként a frekvenciaváltó a hajtás működésének fenntartása érdekében módosíthatja a kapcsolási frekvenciát és/vagy a kapcsolási mintát.

6 Hibaelhárítás

Danfoss

102 MG.33.AG.47 – a VLT® a Danfoss bejegyzett védjegye

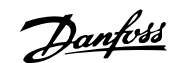

# **6 Hibaelhárítás**

### **6.1.1 Figyelmeztetések és vészjelző üzenetek**

A figyelmeztetéseket és vészjelzéseket a megfelelő LED jelzi a frekvenciaváltó elülső részén, és a kijelzőn egy kód jelenik meg.

A figyelmeztetés addig marad aktív, amíg a kiváltó oka meg nem szűnik. Bizonyos körülmények között a motor tovább működhet. A figyelmeztető üzenetek lehetnek kritikusak, de nem feltétlenül azok.

A vészjelzés a frekvenciaváltó leoldásával jár. Az ok megszüntetése után a működés felújításához törölni kell a vészjelzéseket.

#### **Ezt háromféle módon lehet megtenni:**

- 1. Az LCP kezelőegység [RESET] (HIBATÖRLÉS) vezérlőgombjával
- 2. Digitális bemeneten keresztül, a "Hibatörlés" funkcióval.
- 3. Soros kommunikáció/opcionális terepi busz.

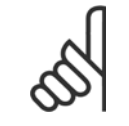

### **Figyelem!**

Az LCP [RESET] (HIBATÖRLÉS) gombjával végzett kézi hibatörlés után a motor újraindításához meg kell nyomni az [AUTO ON] (AU-TOMATIKUS) gombot.

Ha a vészjelzés nem törölhető, akkor nem szűnt meg a kiváltó oka, vagy blokkolásos leoldást előidéző vészjelzésről van szó (lásd még a táblázatot a következő oldalon).

A blokkolásos leoldással járó vészjelzések magasabb szintű védelmet nyújtanak, hibatörlés ugyanis csak a hálózati táp kikapcsolása után lehetséges. A táp visszakapcsolásával a frekvenciaváltó blokkolása megszűnik, és a vészjelzés kiváltó okának elhárítása után a fenti módszerekkel elvégezhető a hibatörlés.

Azok a vészjelzések, amelyek nem váltanak ki blokkolásos leoldást, a par. 14-20 Hibatörlési üzemmód automatikus hibatörlés funkciójával is törölhetők. (Figyelem! Automatikus ébresztés lehetséges!)

Ha a következő oldalon látható táblázatban egy kódnál a figyelmeztetés és a vészjelzés oszlopában is szerepel jelzés, akkor a vészjelzés előtt a készülék figyelmeztetést ad, vagy pedig a felhasználó beállíthatja, hogy az adott hiba figyelmeztetést vagy vészjelzést váltson-e ki.

Ez például a [par. 1-90](#page-51-0) Motor hővédelme esetében lehetséges. Vészjelzés vagy leoldás után a motor szabadon fut, és figyelmeztetés és vészjelzés villog. A probléma elhárítása után csak a vészjelzés villog tovább, amíg hibatörlést nem végeznek a frekvenciaváltón.

### 6 Hibaelhárítás

Danfoss

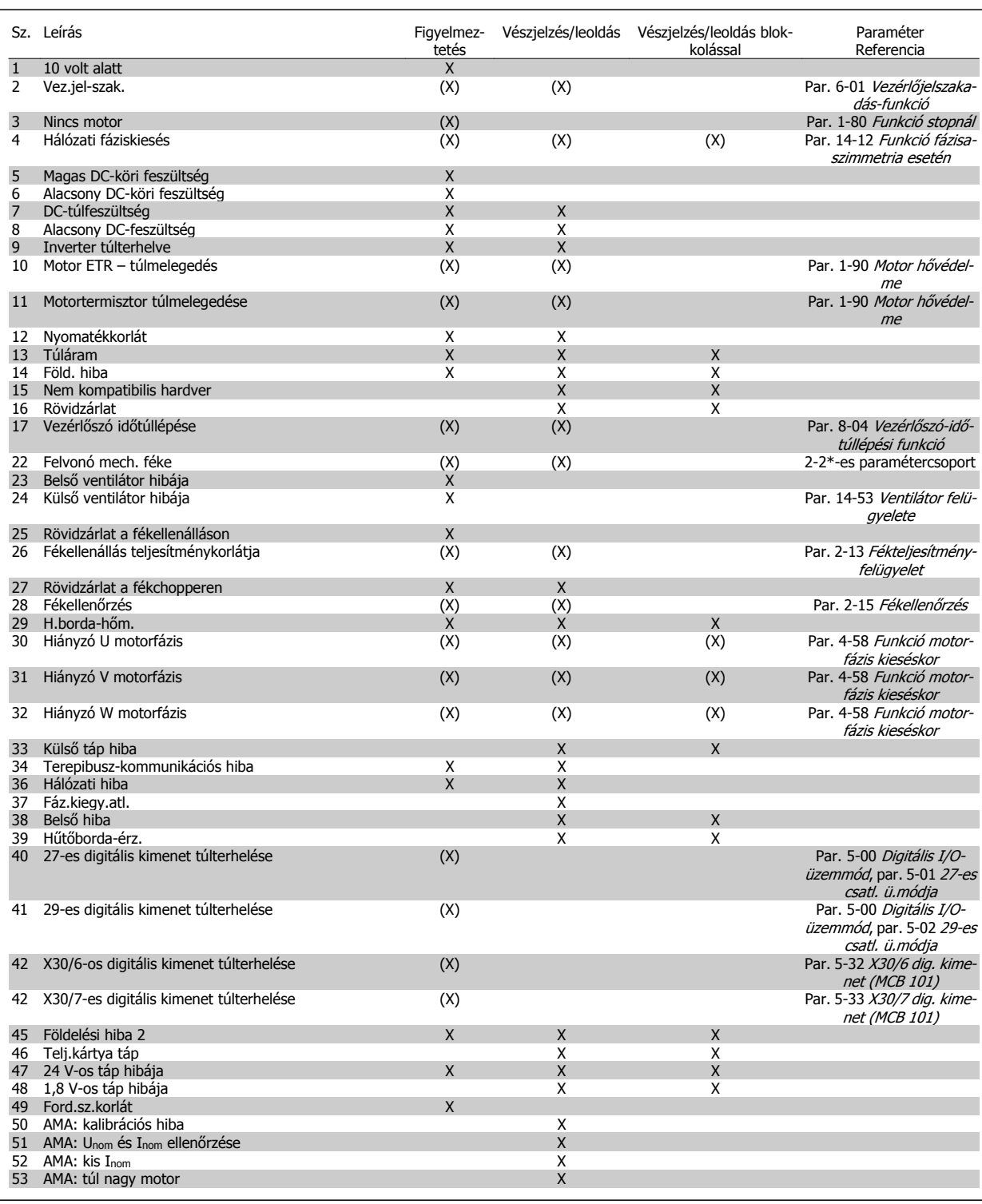

Táblázat 6.1: Vészjelzési/figyelmeztető kódok listája

### VLT®AutomationDrive FC 300 – VLI <sup>®</sup>AutomationDrive FC 300 – **Danfoss**<br>
kezelési útmutató 6 Hibaelhárítás

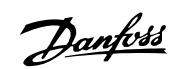

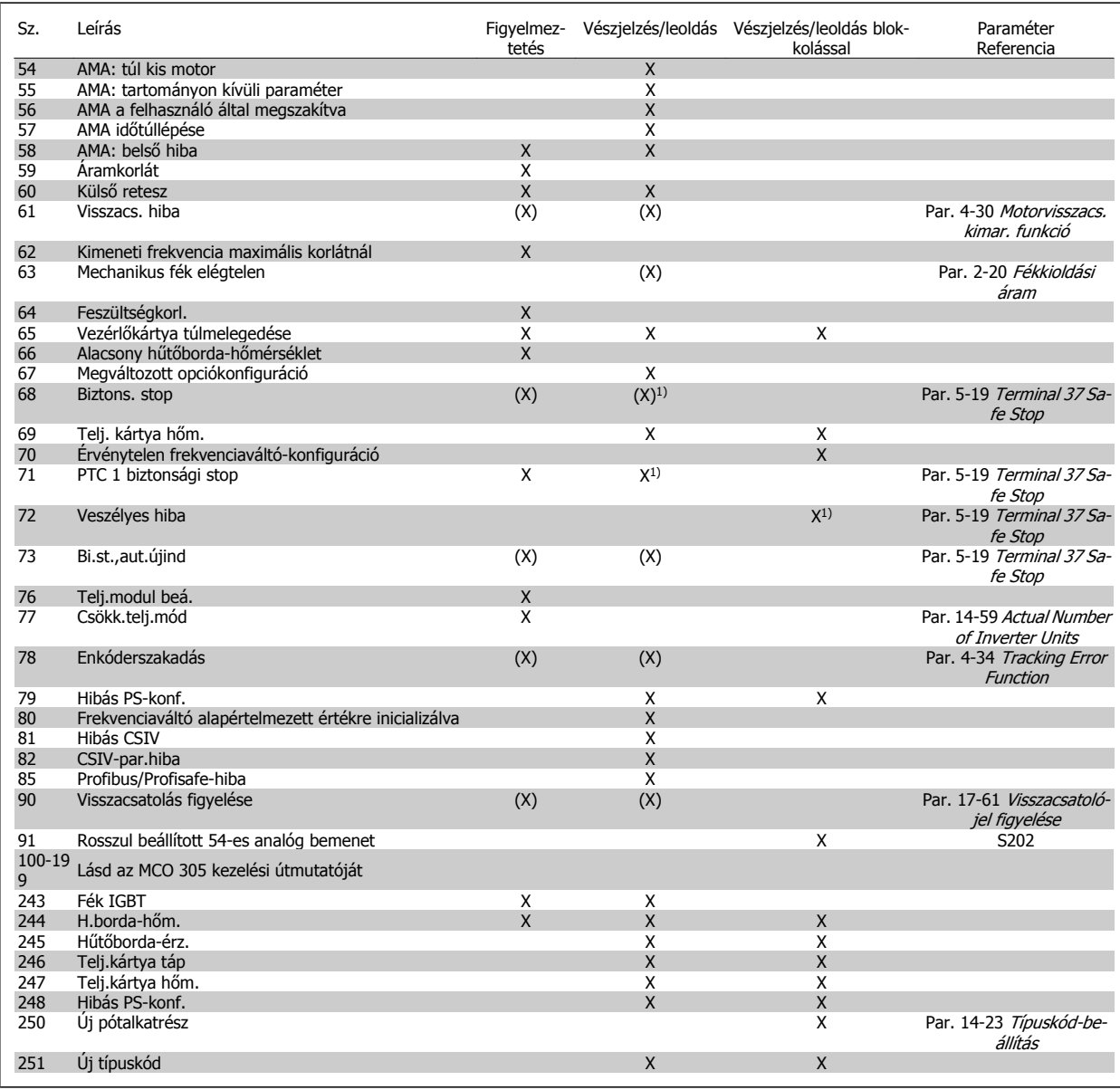

Táblázat 6.2: Vészjelzési/figyelmeztető kódok listája

(X) paraméterfüggő

1) Nincs mód automatikus hibatörlésre a következővel. par. 14-20 Hibatörlési üzemmód

Leoldás vészjelzés esetén következik be, utána a motor szabadon fut. A leoldás a Reset gomb megnyomásával vagy egy digitális bemenetre adott Hibatörlés paranccsal (5-1\*-es paramétercsoport, [1]) törölhető. A vészjelzést kiváltó esemény nem tehet kárt a frekvenciaváltóban, és nem okozhat veszélyes helyzetet. Blokkolásos leoldásra akkor kerül sor, ha a felmerülő vészjelzés olyan hibát jelez, amely kárt tehet a frekvenciaváltóban vagy a csatlakoztatott elemekben. Blokkolásos leoldás csak a készülék ki-be kapcsolásával törölhető.

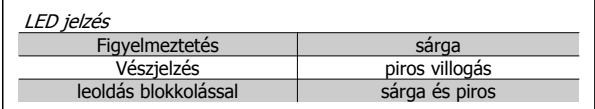

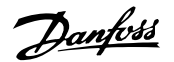

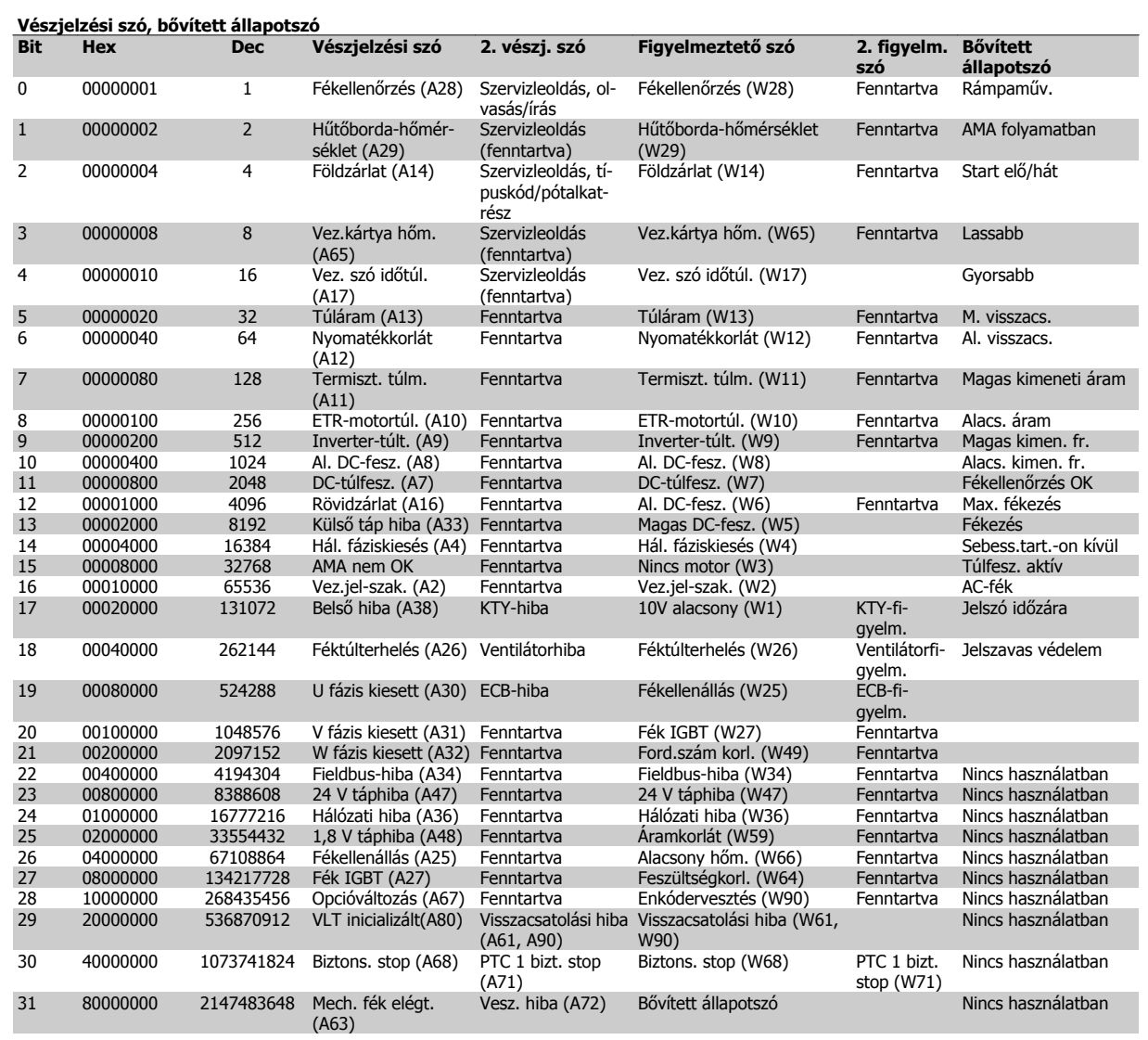

Táblázat 6.3: Vészjelzési szavak, figyelmeztető szavak és bővített állapotszavak

A vészjelzési szavak, figyelmeztetőszavak és bővített állapotszavak diagnosztikai célokból soros buszon vagy opcionális terepi buszon keresztül olvashatók le. Lásd még: par. 16-94 Bővített állapotszó.

#### **1. FIGYELMEZTETÉS: 10 V-os táp alacsony:**

A vezérlőkártya 50-es csatlakozóján a 10 V-os tápfeszültség 10 V alatt van.

Csökkentse az 50-es csatlakozó terhelését, mert a 10 V-os táp túlterhelt. Max. 15 mA vagy min. 590 Ω.

#### **2. FIGYELMEZTETÉS/VÉSZJELZÉS: Vezérlőjel-szakadás:**

Az 53-as vagy 54-es csatlakozóról érkező jel kisebb, mint a par. 6-10 53 as csatl., alsó feszültség, par. 6-12 53-as csatl., alsó áram, par. 6-20 54 es csatl., alsó feszültség vagy par. 6-22 54-es csatl., alsó áram beállított értékének 50%-a (ilyen sorrendben).

#### **3. FIGYELMEZTETÉS/VÉSZJELZÉS: Nincs motor:**

A frekvenciaváltó kimenetére nincs motor csatlakoztatva.

#### **4. FIGYELMEZTETÉS/VÉSZJELZÉS: Hálózati fáziskiesés:**

A hálózati csatlakozás felőli oldalon hiányzik egy fázis, vagy túl nagy a hálózati feszültség kiegyensúlyozatlansága.

Akkor is ez az üzenet jelenik meg, ha a frekvenciaváltó bemeneti egyenirányítójában keletkezik hiba.

Ellenőrizze a frekvenciaváltó tápfeszültségét és -áramát.

#### **5. FIGYELMEZTETÉS: Magas DC-köri feszültség:**

A közbensőkör feszültsége nagyobb, mint a vezérlőrendszer túlfeszültségi határértéke. A frekvenciaváltó továbbra is aktív.

#### **6. FIGYELMEZTETÉS: Alacsony DC-köri feszültség:**

A közbensőköri (DC-köri) feszültség a vezérlőrendszer alacsony feszültségi határértéke alatt van. A frekvenciaváltó továbbra is aktív.

#### **7. FIGYELMEZTETÉS/VÉSZJELZÉS: DC-túlfeszültség:**

Ha a közbensőköri feszültség meghaladja a korlátot, ez egy idő után leoldást okoz.

#### **Lehetséges korrekciók:**

Iktasson be fékellenállást

Növelje meg a rámpaidőt

Aktiválja a funkciókat itt: [par. 2-10](#page-52-0) Fékfunkció

Meredekség par. 14-26 Leoldáskésl. inverterhibánál

**6** 

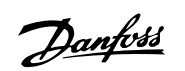

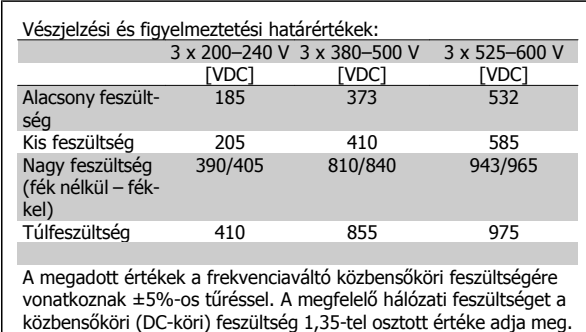

#### **8. FIGYELMEZTETÉS/VÉSZJELZÉS: Alacsony DC-feszültség:**

Ha a közbensőköri (DC-köri) feszültség a "kis feszültség – figyelmeztetés" határérték alá esik (lásd a fenti táblázatot), a frekvenciaváltó ellenőrzi, van-e 24 V-os tartalék táp.

Ha nincs 24 V-os tartalék táp, a készüléktől függő időtartam elteltével leoldás következik.

Ellenőrizze, hogy a tápfeszültség megfelel-e a frekvenciaváltóhoz előírtnak, lásd: Általános specifikációk.

#### **9. FIGYELMEZTETÉS/VÉSZJELZÉS: Inverter-túlterhelés:**

A frekvenciaváltó túlterhelés miatt (túl nagy áram túl hosszú ideig) hamarosan lekapcsol. Az elektronikus hővédelem mérőegysége 98%-nál figyelmeztetést ad, 100%-nál pedig leoldás és vészjelzés következik. A frekvenciaváltó hibája nem törölhető, amíg a mérőegység értéke 90% alá nem csökken.

A hiba oka, hogy a frekvenciaváltó terhelése túlságosan hosszú ideig 100% fölött volt.

#### **10. FIGYELMEZTETÉS/VÉSZJELZÉS: Motor ETR túlmelegedése:**

Az elektronikus hővédelem (ETR) szerint a motor túl meleg. Az [par. 1-90](#page-51-0) Motor hővédelme segítségével határozhatjuk meg, hogy a frekvenciaváltó figyelmeztetést vagy vészjelzést adjon-e, ha a mérőegység által adott érték eléri a 100%-ot. A hiba oka, hogy a motor terhelése túlságosan hosszú ideig 100% fölött volt. Ellenőrizze, megfelelő-e az par. 1-24 Motoráram beállítása.

#### **11. FIGYELMEZTETÉS/VÉSZJELZÉS: A motortermisztor túlmelegedése:**

Le van kapcsolva a termisztor vagy a termisztorcsatlakozó. Az [par. 1-90](#page-51-0) Motor hővédelme segítségével határozhatjuk meg, hogy a frekvenciaváltó figyelmeztetést vagy vészjelzést adjon-e, ha a mérőegység által adott érték eléri a 100%-ot. Ellenőrizze, megfelelően van-e bekötve a termisztor az 53-as vagy 54-es (analóg feszültségbemenet) és az 50 es (+10 V-os táp) csatlakozó, vagy pedig a 18-as vagy 19-es (digitális bemenet, csak PNP) és az 50-es csatlakozó közé. Amennyiben KTY-érzékelőt használ, ellenőrizze, helyes-e a bekötés az 54-es és 55-ös csatlakozó között.

#### **12. FIGYELMEZTETÉS/VÉSZJELZÉS: Nyomatékkorlát:**

A nyomaték nagyobb, mint a par. 4-16 Motor üzemmód nyomatékkorlátja (motoros működésnél) vagy par. 4-17 Generátor üzemmód nyomatékkorlátja (generátoros működésnél) megadott értéke.

#### **13. FIGYELMEZTETÉS/VÉSZJELZÉS: Túláram:**

Az inverter árama túllépte a csúcsértéket (ez körülbelül a névleges áram 200%-a). A figyelmeztetés kb. 8-12 másodpercig tart, majd leoldás és vészjelzés következik. Kapcsolja ki a frekvenciaváltót, majd ellenőrizze, hogy elforgatható-e a motor tengelye, és a motor teljesítménye megfelele a frekvenciaváltó típusának.

Ha bővített mechanikus fékvezérlés van kiválasztva, a leoldás kívülről megszüntethető.

#### **14. VÉSZJELZÉS: Földelési hiba:**

A kimeneti fázisok és a föld között elektromos zárlat van, mely vagy a frekvenciaváltó és a motor közötti kábelből, vagy magából a motorból ered.

Kapcsolja ki a frekvenciaváltót, és szüntesse meg a földelési hibát.

#### **15. VÉSZJELZÉS: Nem teljes hardver:**

Egy kapcsolt opciót nem tud kezelni a jelenlegi vezérlőpult (hardver vagy szoftver).

#### **16. VÉSZJELZÉS: Rövidzárlat**

Rövidzárlat a motorban vagy a motorcsatlakozókon.

Kapcsolja ki a frekvenciaváltót, és szüntesse meg a rövidzárlatot.

#### **17. FIGYELMEZTETÉS/VÉSZJELZÉS: Vezérlőszó időtúllépése:**

Nincs soros kommunikáció a frekvenciaváltóval.

A figyelmeztetés csak abban az esetben aktív, ha a par. 8-04 Vezérlőszóidőtúllépési funkció NEM KI értékre van állítva.

Ha a par. 8-04 Vezérlőszó-időtúllépési funkció Stop és leoldás értékre van állítva, akkor a frekvenciaváltó figyelmeztetést ad, és egészen a leoldásig fékez, közben vészjelzést adva.

A Par. 8-03 Vezérlőszó időtúllépési ideje értékét szükség szerint meg lehet növelni.

#### **22. FIGYELMEZTETÉS/VÉSZJELZÉS: Felvonó mechanikus féke:**

Típusát a jelentésben szereplő érték adja meg. 0 = a berendezés nem érte el a nyomatékreferenciát az időtúllépésig. 1 = nem érkezett fék-visszacsatolójel az időtúllépésig.

#### **23. FIGYELMEZTETÉS: Belső ventilátor hibája:**

A ventilátorfigyelmeztető funkció egy többletvédelmi funkció, mely azt ellenőrzi, hogy üzemel-e, illetve be van-e szerelve a ventilátor. A ventilátorfigyelmeztetés a par. 14-53 Ventilátor felügyelete segítségével kikapcsolható ([0] Tiltva értékre állítva).

#### **24. FIGYELMEZTETÉS: Külső ventilátor hibája:**

A ventilátorfigyelmeztető funkció egy többletvédelmi funkció, mely azt ellenőrzi, hogy üzemel-e, illetve be van-e szerelve a ventilátor. A ventilátorfigyelmeztetés a par. 14-53 Ventilátor felügyelete segítségével kikapcsolható ([0] Tiltva értékre állítva).

#### **25. FIGYELMEZTETÉS: Rövidzárlat a fékellenálláson:**

A rendszer figyeli működés közben a fékellenállást. Rövidzárlat esetén a fékfunkció lekapcsol, és megjelenik a figyelmeztetés. A frekvenciaváltó ekkor továbbra is működőképes, de a fékfunkció nélkül. Kapcsolja ki a frekvenciaváltót, és cserélje ki a fékellenállást (lásd [par. 2-15](#page-53-0) Fékellenőr[zés](#page-53-0)).

#### **26. FIGYELMEZTETÉS/VÉSZJELZÉS: Fékellenállás telj.korlátja:**

A fékellenállásra átvitt teljesítményt százalékban számoljuk ki, a legutóbbi 120 másodperc alatti átlagértékként a fékellenállás ellenállási értéke (par. 2-11 [Fékellenállás \(ohm\)](#page-52-0)) és a közbensőkör feszültsége alapján. A figyelmeztetés akkor aktív, ha a disszipált fékteljesítmény több mint 90%. Ha a par. 2-13 [Fékteljesítmény-felügyelet](#page-53-0) Leoldás [2] beállítását választotta, a frekvenciaváltó kikapcsol és vészjelzést ad, amennyiben a disszipált fékteljesítmény meghaladja a 100%-ot.

#### **27. FIGYELMEZTETÉS/VÉSZJELZÉS: Fékchopperhiba:**

A rendszer működés közben figyeli a féktranzisztort; rövidzárlat esetén a fékfunkció lekapcsol, és megjelenik a figyelmeztetés. A frekvenciaváltó ekkor továbbra is működőképes, de mivel a féktranzisztor rövidzárlatos,

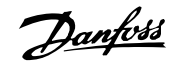

jelentős mennyiségű teljesítmény kerül a fékellenállásra, még abban az esetben is, ha az nem aktív.

Kapcsolja ki a frekvenciaváltót, és távolítsa el a fékellenállást.

Ez a vészjelzés/figyelmeztetés a fékellenállás túlmelegedése esetén is felmerülhet. Fékellenállás céljára a 104–106-os csatlakozók állnak rendelkezésre. A Klixon-bemeneteket illetően lásd A fékellenállás hőmérséklet-kapcsolója című részt.

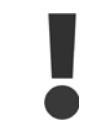

Figyelmeztetés: ha a féktranzisztor rövidzárlatos, fennáll a veszélye annak, hogy a teljesítmény jelentős része átkerül a fékellenállásra.

#### **28. FIGYELMEZTETÉS/VÉSZJELZÉS: Hiba a fékellenőrzéskor:**

Fékellenállás hibája: nincs bekötve vagy nem működik a fékellenállás.

#### **29. VÉSZJELZÉS: Frekvenciaváltó túlmelegedése:**

Ha a készülékház IP 20 vagy IP 21/Type 1 kialakítású, a hűtőborda kikapcsolási hőmérséklete 95 °C  $\pm$ 5 °C. A hőmérsékleti hibát mindaddig nem lehet törölni, amíg a hűtőborda hőmérséklete nem csökken 70 °C +5 °C alá.

#### **A hiba oka a következő lehet:**

- **-** Túl magas környezeti hőmérséklet
- **-** Túl hosszú motorkábel

#### **30. VÉSZJELZÉS: U motorfázis kiesése:**

Hiányzik az U motorfázis a frekvenciaváltó és a motor között.

Kapcsolja ki a frekvenciaváltót, és ellenőrizze az U motorfázist, valamint a kábelt.

#### **31. VÉSZJELZÉS: V motorfázis kiesése:**

Hiányzik a V motorfázis a frekvenciaváltó és a motor között. Kapcsolja ki a frekvenciaváltót, és ellenőrizze a V motorfázist, valamint a kábelt.

#### **32. VÉSZJELZÉS: W motorfázis kiesése:**

Hiányzik a W motorfázis a frekvenciaváltó és a motor között. Kapcsolja ki a frekvenciaváltót, és ellenőrizze a W motorfázist, valamint a kábelt.

#### **33. VÉSZJELZÉS: Bekapcsolási hiba:**

Rövid időn belül túl sok bekapcsolás történt. Az egy percen belüli bekapcsolások maximális megengedett számát az Általános specifikációk című részben találja.

#### **34. FIGYELMEZTETÉS/VÉSZJELZÉS: Terepibusz-kommunikációs hiba:**

Nem működik megfelelően a terepi busz a kommunikációs opcióskártyán. Ellenőrizze a modulhoz kapcsolódó paramétereket, és győződjön meg róla, hogy a modul megfelelően van behelyezve a frekvenciaváltó A nyílásába. Ellenőrizze a terepi busz huzalozását.

#### **36. FIGYELMEZTETÉS/VÉSZJELZÉS: Hálózati hiba:**

Ez a figyelmeztetés/vészjelzés csak abban az esetben aktív, ha a frekvenciaváltó nem kap tápfeszültséget, és ha a par. 14-10 Tápfeszültség hiba beállítása NEM Nincs funkció. Lehetséges korrekció: ellenőrizze a frekvenciaváltó biztosítékait.

#### **37. VÉSZJELZÉS: Fáziskiegyensúlyozatlanság:**

Áramkiegyensúlyozatlanság a teljesítménymodulok között.

#### **38. VÉSZJELZÉS: Belső hiba:**

Ez a vészjelzés szükségessé teheti a kapcsolatfelvételt a Danfoss-szállítóval. Néhány tipikus vészjelző üzenet:

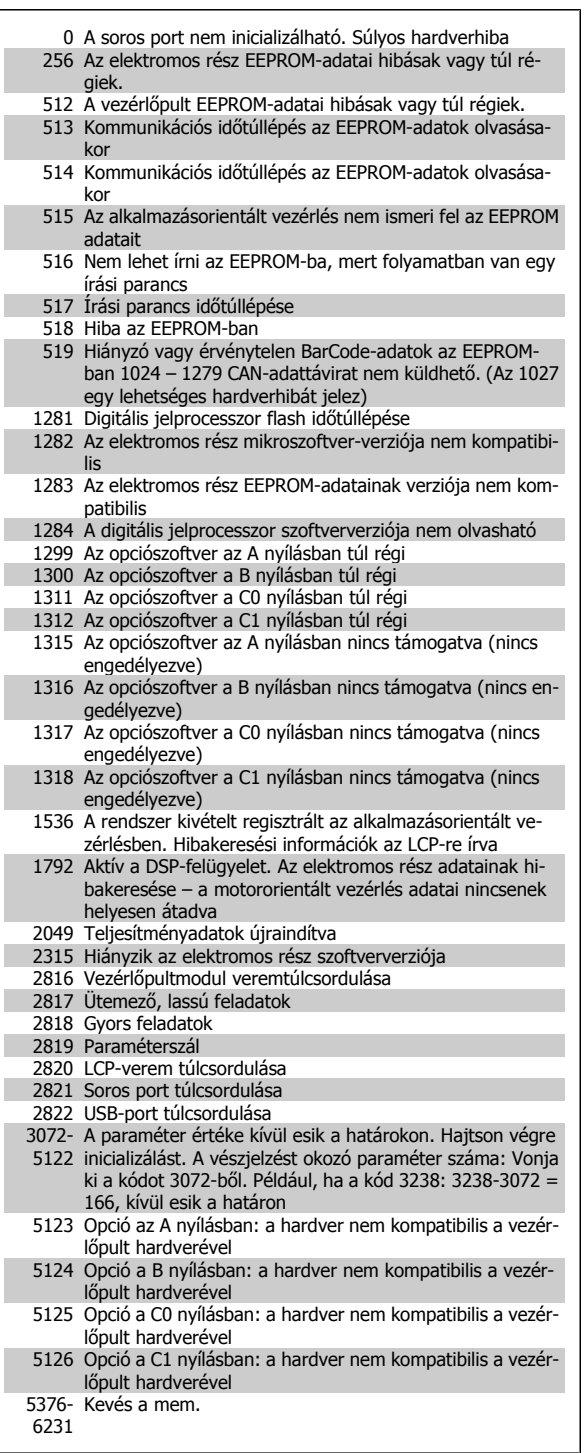

#### **39. VÉSZJELZÉS: Hűtőborda-érzékelő**

A hűtőborda hőmérséklet-érzékelője nem ad visszacsatolójelet.

Az IGBT-hőérzékelő jele nem elérhető a teljesítménykártyán. A probléma helye lehet a teljesítménykártya, a kapuáramkör-kártya vagy a kettő közötti szalagkábel.

#### **40. FIGYELMEZTETÉS: 27-es digitális kimenet túlterhelése:**

Ellenőrizze a 27-es kimenetre kapcsolt terhelést, vagy távolítsa el a rövidzárlatos csatlakozást. Ellenőrizze a következőket: [par. 5-00](#page-59-0) Digitális I/ [O-üzemmód](#page-59-0) és par. 5-01 [27-es csatl. ü.módja](#page-59-0).

I.

I. T.
#### **41. FIGYELMEZTETÉS: 29-es digitális kimenet túlterhelése:**

Ellenőrizze a 29-es kimenetre kapcsolt terhelést, vagy távolítsa el a rövidzárlatos csatlakozást. Ellenőrizze a következőket: [par. 5-00](#page-59-0) Digitális I/ [O-üzemmód](#page-59-0) és par. 5-02 [29-es csatl. ü.módja](#page-59-0).

#### **42. FIGYELMEZTETÉS: X30/6 digitális kimenet túlterhelése:**

Ellenőrizze az X30/6 kimenetre kapcsolt terhelést, vagy távolítsa el a rövidzárlatos csatlakozást. Ellenőrizze a következőt: par. 5-32 X30/6 dig. kimenet (MCB 101).

#### **42. FIGYELMEZTETÉS: X30/7 digitális kimenet túlterhelése:**

Ellenőrizze az X30/7 kimenetre kapcsolt terhelést, vagy távolítsa el a rövidzárlatos csatlakozást. Ellenőrizze a következőt: par. 5-33 X30/7 dig. kimenet (MCB 101).

#### **45. VÉSZJELZÉS: Földelési hiba 2:**

A kimeneti fázisok és a föld között elektromos zárlat van, mely vagy a frekvenciaváltó és a motor közötti kábelekből vagy magából a motorból ered. Kapcsolja ki a frekvenciaváltót, és szüntesse meg a földelési hibát. Ez a vészjelzés az indítási műveletsor végrehajtása közben jelentkezhet.

#### **46. VÉSZJELZÉS: Teljesítménykártya tápja**

A teljesítménykártya tápja tartományon kívül esik.

A kapcsolóüzemű tápegység (SMPS) háromféle tápot generál a teljesítménykártyán: 24 V, 5 V, +/- 18 V. 24 V DC táplálás és MCB 107 opció esetén a figyelés csak a 24 V-os és az 5 V-os tápra terjed ki. Háromfázisú hálózati feszültséggel történő táplálás esetén a figyelés mind a három tápra kiterjed.

#### **47. FIGYELMEZTETÉS: 24 V-os táp hibája:**

Valószínűleg túlterhelt a külső 24 V-os tartalék egyenáramú tápegység. Ellenkező esetben forduljon a Danfoss-szállítóhoz.

#### **48. FIGYELMEZTETÉS: 1,8 V-os táp hibája:**

Forduljon a Danfoss-szállítóhoz.

#### **49. FIGYELMEZTETÉS: Fordulatszámkorlát:**

A fordulatszám nincs a par. 4-11 Motor f.szám alsó korlát [1/min] és a par. 4-13 Motor f.szám felső korlát [1/min] által meghatározott tartományban.

#### **50. VÉSZJELZÉS: AMA: kalibrálási hiba:**

A motor nem megfelelő az adott teljesítményű frekvenciaváltóhoz. Indítsa újra az AMA-t a par. 1-29 Automatikus motorillesztés (AMA) segítségével, esetleg korlátozott AMA funkcióval. Ha ez sem hoz megoldást, ellenőrizze a motor adatait.

#### **51. VÉSZJELZÉS: AMA: Unom és Inom ellenőrzése:**

A motorfeszültség, a motoráram és a motorteljesítmény beállítása feltehetőleg helytelen. Ellenőrizze a beállításokat..

#### **52. VÉSZJELZÉS: AMA: kis Inom:**

Túlságosan alacsony a motoráram. Ellenőrizze a beállításokat.

#### **53. VÉSZJELZÉS: AMA: túl nagy motor:**

A motor túl nagy az AMA végrehajtásához.

#### **54. VÉSZJELZÉS: AMA: túl kis motor:**

A motor túl kicsi az AMA végrehajtásához.

#### **55. VÉSZJELZÉS: AMA: tartományon kívüli paraméter:**

A motorhoz megállapított paraméterek az elfogadható tartományon kívül esnek.

#### **56. VÉSZJELZÉS: AMA a felhasználó által megszakítva:**

A felhasználó megszakította az AMA-t.

#### **57. VÉSZJELZÉS: AMA: időtúllépés:**

Próbálja többször újraindítani az AMA-t, amíg az sikeresen be nem fejeződik. Ne feledje, hogy az ismételt futtatások annyira felmelegíthetik a motort, hogy az Rs és Rr ellenállás megnő. Ez azonban rendszerint nem jelent kritikus változást.

#### **58. VÉSZJELZÉS: AMA belső hibája:**

Forduljon a Danfoss-szállítóhoz.

#### **59. FIGYELMEZTETÉS: Áramkorlát:**

A kimeneti áram a beállított érték (par. 4-18 Áramkorlát) fölött van.

#### **60. FIGYELMEZTETÉS: Külső retesz**

Külső retesz aktiválva. A normál működés folytatásához kapcsoljon 24 Vos egyenáramot a külső reteszhez programozott csatlakozóra, törölje a frekvenciaváltó hibáját (soros kommunikáció vagy digitális I/O útján, vagy a billentyűzet reset gombjának megnyomásával).

#### **61. FIGYELMEZTETÉS/VÉSZJELZÉS: Visszacsatolási hiba:**

Eltérés a fordulatszám számított és a visszacsatoló készülék által mért értéke között. A par. 4-30 Motorvisszacs. kimar. funkció segítségével kiválasztható a funkció Tiltva, Figyelmeztetés vagy Leoldás beállítása. A par. 4-31 Motorvisszacs. ford.sz. hiba segítségével az elfogadható hibaérték, a par. 4-32 Motorvisszacs. kimar. időtúll. segítségével pedig a hiba fennállásának megengedett időtartama állítható be. Az üzembe helyezés során a funkció hasznos lehet.

#### **62. FIGYELMEZTETÉS: Kimeneti frekvencia maximális korlátnál:**

A kimeneti frekvencia nagyobb, mint az itt beállított érték: par. 4-19 Max. kimeneti frekvencia. Ez VVC<sup>plus</sup> üzemmódban figyelmeztetést, Flux üzemmódban vészjelzést (leoldást) okoz.

#### **63. VÉSZJELZÉS: Mechanikus fék elégtelen:**

A tényleges motoráram nem haladta meg a "fékkioldási áram" értékét a "Startkéslelt." ablakban.

#### **64. FIGYELMEZTETÉS: Feszültségkorlát:**

A terhelés és a fordulatszám kombinációja megköveteli, hogy a motorfeszültség nagyobb legyen a DC-köri feszültség pillanatnyi értékénél.

#### **65. FIGYELMEZTETÉS/VÉSZJELZÉS/LEOLDÁS: Vezérlőkártya túlmelegedése:**

Vezérlőkártya túlmelegedése: a vezérlőkártya kikapcsolási hőmérséklete 80 °C.

#### **66. FIGYELMEZTETÉS: Alacsony hűtőborda-hőmérséklet:**

A rendszer 0 °C-os hűtőborda-hőmérsékletet mér. Ez azt jelentheti, hogy hibás a hőmérséklet-érzékelő, ezért a ventilátor-fordulatszám maximálisra emelkedik arra az esetre, ha az elektromos rész vagy a vezérlőkártya túl forró lenne.

#### **67. VÉSZJELZÉS: Megváltozott opciókonfiguráció:**

A legutóbbi kikapcsolás óta opciót telepítettek a berendezésbe vagy távolítottak el belőle.

#### **68. VÉSZJELZÉS: Biztonsági stop:**

A biztonsági stop aktiválva. A normál működés folytatásához kapcsoljon 24 V-os egyenfeszültséget a T-37-es csatlakozóra. Nyomja meg az LCP Reset gombját.

#### **68. FIGYELMEZTETÉS: Biztonsági stop:**

A biztonsági stop aktiválva. A biztonsági stop letiltása után folytatódik a normál működés. Figyelmeztetés: automatikus újraindítás!

#### **69. VÉSZJELZÉS: Teljesítménykártya hőmérséklete**

Túl meleg vagy túl hideg a teljesítménykártya hőmérséklet-érzékelője.

Danfoss

#### **Hibaelhárítás:**

Ellenőrizze az ajtóventilátorok működését.

Ellenőrizze, nincsenek-e blokkolva az ajtóventilátorok szűrői.

Ellenőrizze, hogy a tömítőlemez megfelelően van-e telepítve az IP 21 és IP 54 (NEMA 1 és NEMA 12) védettségű frekvenciaváltóra.

#### **70. VÉSZJELZÉS: Érvénytelen frekvenciaváltófrekvenciaváltókonfiguráció:**

A vezérlőpult és a teljesítménykártya jelenlegi kombinációja érvénytelen.

#### **71. VÉSZJELZÉS: PTC 1 biztonsági stop:**

A biztonsági stop aktiválása az MCB 112 PTC termisztorkártyáról történt (motor-túlmelegedés). A normál működés akkor folytatható, ha az MCB 112 újra 24 V-os egyenfeszültséget ad a 37-es csatlakozóra (miután a motor hőmérséklete elfogadható szintre ért), és deaktiválják a digitális bemenetet az MCB 112-esről.. Ha ez megtörtént, hibatörlési jelet kell küldeni (busz, digitális I/O vagy a [RESET] gomb segítségével).

#### **71. FIGYELMEZTETÉS: PTC 1 biztonsági stop:**

A biztonsági stop aktiválása az MCB 112 PTC termisztorkártyáról történt (motor-túlmelegedés). A normál működés akkor folytatható, ha az MCB 112 újra 24 V-os egyenfeszültséget ad a 37-es csatlakozóra (miután a motor hőmérséklete elfogadható szintre ért), és deaktiválják a digitális bemenetet az MCB 112-esről. Figyelmeztetés: automatikus újraindítás!

#### **72. VÉSZJELZÉS: Veszélyes hiba:**

Biztonsági stop blokkolásos leoldással. A készülék akkor ad "Veszélyes hiba" vészjelzést, ha vártalan kombinációjú biztonsági stop parancs érkezik. Ez az az eset, amikor az MCB 112 VLT PTC termisztorkártya engedélyezi az X44/10-es csatlakozót, de a biztonsági stop valami miatt mégsincs engedélyezve. Továbbá, ha az MCB 112 az egyetlen olyan készülék, amely használja a biztonsági stopot (az 5-19-es paraméter [4] vagy [5] beállításával megadva), akkor a biztonsági stop aktiválása az X44/10-es aktiválása nélkül váratlan kombinációnak számít. Az alábbi táblázat áttekintést nyújt azokról a váratlan kombinációkról, amelyek következménye a 72-es vészjelzés. Ne feledje: ha az X44/10-es aktiválására a 2-es vagy 3-as beállítással kerül sor, a rendszer nem veszi figyelembe a jelet! Az MCB 112 azonban képes lesz a biztonsági stop aktiválására.

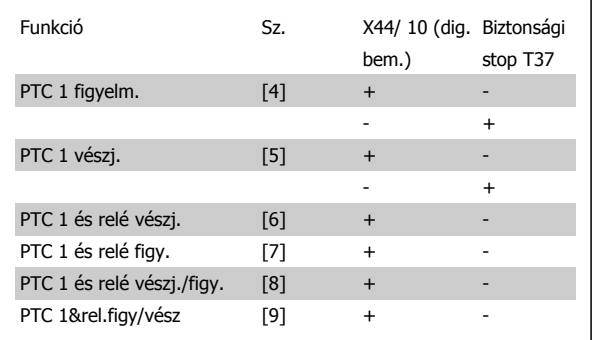

#### + = aktiválva

= nincs aktiválva

#### **73. FIGYELMEZTETÉS: Biztonsági stop, aut. újraindulás**

Biztonsági stoppal leállítva. Ne feledje: ha engedélyezve van az automatikus újraindítás, a motor a hiba törlésekor elindulhat.

#### **76. FIGYELMEZTETÉS: Teljesítménymodul beállítása**

Az igényelt teljesítménymodulok száma nem egyezik az érzékelt aktív teljesítménymodulok számával.

#### **Hibaelhárítás:**

Előfordulhat F ház modul cseréjekor, ha a modul teljesítménykártyájának teljesítményre vonatkozó adatai nem felelnek meg a frekvenciaváltó többi részének. Győződjön meg róla, hogy a pótalkatrész és annak teljesítménykártyája megfelelő cikkszámmal rendelkeznek.

#### **77. FIGYELMEZTETÉS: Csökkentett teljesítményű mód**

Ez a figyelmeztetés azt jelzi, hogy a frekvenciaváltó csökkentett teljesítményű módban működik (tehát a megengedett számú inverterszakasznál kevesebbel). A figyelmeztetés a be-ki kapcsolási ciklusban jelenik meg, amikor a frekvenciaváltó kevesebb inverterrel történő működésre áll be, és bekapcsolva marad.

#### **78. VÉSZJELZÉS: Követési hiba:**

Az alapjel és a tényleges érték közötti különbség meghaladta a par. 4-35 Tracking Error értékét. Tiltsa le a funkciót a par. 4-34 Tracking Error Function segítségével, vagy a par. 4-34 Tracking Error Function beállításában is válassza ki a vészjelzést/figyelmeztetést. Vizsgálja meg a terhelés és a motor mechanikáját, ellenőrizze a motor–enkóder–frekvenciaváltó visszacsatolási csatlakozásait. Válasszon motor-visszacsatolási funkciót a par. 4-30 Motorvisszacs. kimar. funkció segítségével. Állítsa be a követési hiba sávját a par. 4-35 Tracking Error és a par. 4-37 Tracking Error Ramping segítségével.

#### **79. VÉSZJELZÉS: Érvénytelen teljesítménykonfiguráció**

Nincs telepítve skálázókártya, vagy helytelen a cikkszáma. Nem sikerült telepíteni MK102-csatlakozót a teljesítménykártyára.

#### **80. VÉSZJELZÉS: Frekvenciaváltó alapértelmezett értékre inicializálva:**

A paraméterek a kézi ("háromujjas") hibatörlés után visszaállnak alapértelmezett értékükre.

#### **81. VÉSZJELZÉS: Hibás CSIV:**

Szintaktikai hiba a CSIV-fájlban.

#### **82. VÉSZJELZÉS: CSIV-paraméterhiba:**

CSIV paraméter-inicializálási hibája.

**85. VÉSZJELZÉS: Veszélyes hiba PB:**

Profibus/Profisafe-hiba.

#### **86. VÉSZJELZÉS: Veszélyes hiba DI:** Érzékelőhiba.

#### **90. VÉSZJELZÉS: Visszacsatolás-figyelés:**

Ellenőrizze az enkóder/resolver opció csatlakoztatását, és esetleg cserélje ki az MCB 102vagy MCB 103 opciót.

#### **91. VÉSZJELZÉS: Rosszul beállított 54-es analóg bemenet:**

Ha a KTY-érzékelő az 54-es analóg bemenetre van kapcsolva, az S202 es kapcsolót kikapcsolt helyzetbe (feszültségbemenet) kell állítani.

#### **243. VÉSZJELZÉS: Fék IGBT**

Ez a vészjelzés csak F ház esetén jelenhet meg. Teljes mértékben megfelel a 27. vészjelzésnek. A hibanaplóban szereplő jelentési érték adja meg, melyik tápegység váltotta ki a vészjelzést:

- 1 = bal szélső invertermodul.
- 2 = középső invertermodul F2 vagy F4 frekvenciaváltón.
- 2 = jobb invertermodul F1 vagy F3 frekvenciaváltón.
- 3 = jobb invertermodul F2 vagy F4 frekvenciaváltón.
- 5 = egyenirányító modul.

#### **244. VÉSZJELZÉS: Hűtőborda-hőmérséklet**

Ez a vészjelzés csak F ház esetén jelenhet meg. Teljes mértékben megfelel a 29. vészjelzésnek. A hibanaplóban szereplő jelentési érték adja meg, melyik tápegység váltotta ki a vészjelzést:

- 1 = bal szélső invertermodul.
- 2 = középső invertermodul F2 vagy F4 frekvenciaváltón.
- 2 = jobb invertermodul F1 vagy F3 frekvenciaváltón.
- 3 = jobb invertermodul F2 vagy F4 frekvenciaváltón.
- 5 = egyenirányító modul.

#### **245. VÉSZJELZÉS: Hűtőborda-érzékelő**

Ez a vészjelzés csak F ház esetén jelenhet meg. Teljes mértékben megfelel a 39. vészjelzésnek. A hibanaplóban szereplő jelentési érték adja meg, melyik tápegység váltotta ki a vészjelzést:

- 1 = bal szélső invertermodul.
- 2 = középső invertermodul F2 vagy F4 frekvenciaváltón.
- 2 = jobb invertermodul F1 vagy F3 frekvenciaváltón.
- 3 = jobb invertermodul F2 vagy F4 frekvenciaváltón.
- 5 = egyenirányító modul.

#### **246. VÉSZJELZÉS: Teljesítménykártya tápja**

Ez a vészjelzés csak F ház esetén jelenhet meg. Teljes mértékben megfelel a 46. vészjelzésnek. A hibanaplóban szereplő jelentési érték adja meg, melyik tápegység váltotta ki a vészjelzést:

- 1 = bal szélső invertermodul.
- 2 = középső invertermodul F2 vagy F4 frekvenciaváltón.
- 2 = jobb invertermodul F1 vagy F3 frekvenciaváltón.
- 3 = jobb invertermodul F2 vagy F4 frekvenciaváltón.
- 5 = egyenirányító modul.

#### **247. VÉSZJELZÉS: Teljesítménykártya hőmérséklete**

Ez a vészjelzés csak F ház esetén jelenhet meg. Teljes mértékben megfelel a 69. vészjelzésnek. A hibanaplóban szereplő jelentési érték adja meg, melyik tápegység váltotta ki a vészjelzést:

- 1 = bal szélső invertermodul.
- 2 = középső invertermodul F2 vagy F4 frekvenciaváltón.
- 2 = jobb invertermodul F1 vagy F3 frekvenciaváltón.
- 3 = jobb invertermodul F2 vagy F4 frekvenciaváltón.
- 5 = egyenirányító modul.

#### **248. VÉSZJELZÉS: Érvénytelen teljesítménykonfiguráció**

Ez a vészjelzés csak F ház esetén jelenhet meg. Teljes mértékben megfelel a 79. vészjelzésnek. A hibanaplóban szereplő jelentési érték adja meg, melyik tápegység váltotta ki a vészjelzést:

- 1 = bal szélső invertermodul.
- 2 = középső invertermodul F2 vagy F4 frekvenciaváltón.
- 2 = jobb invertermodul F1 vagy F3 frekvenciaváltón.
- 3 = jobb invertermodul F2 vagy F4 frekvenciaváltón.
- 5 = egyenirányító modul.

#### **250. VÉSZJELZÉS: Új pótalkatrész:**

Az elektromos részt vagy a kapcsolóüzemű tápegységet kicserélték. A frekvenciaváltó típuskódját vissza kell állítani az EEPROM-ban. Állítsa be a par. 14-23 Típuskód-beállítás segítségével a megfelelő típuskódot az egység címkéje alapján. A befejezéshez válassza ki a "Mentés az EEP-ROM-ba" pontot.

#### **251. VÉSZJELZÉS: Új típuskód:**

A frekvenciaváltó új típuskódot kapott.

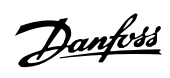

### **Mutató**

### **1**

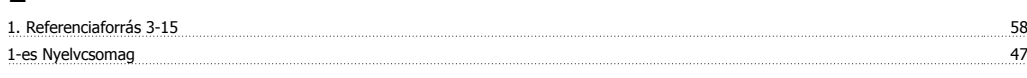

### **2**

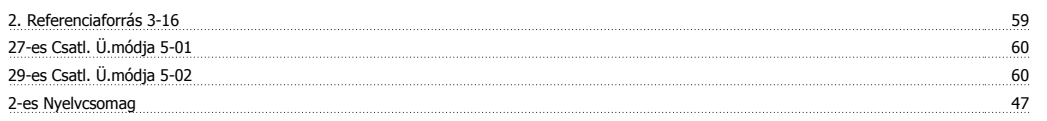

### **3**

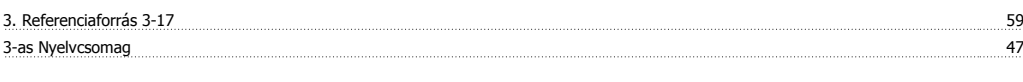

# **4**

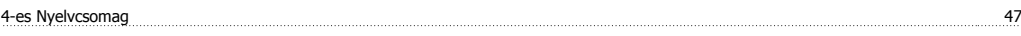

# **A**

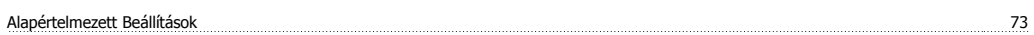

# **Á**

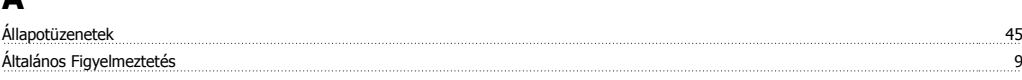

# **A**

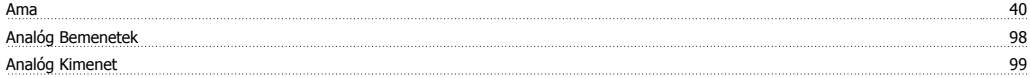

# **Á**

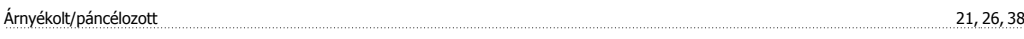

# **A**

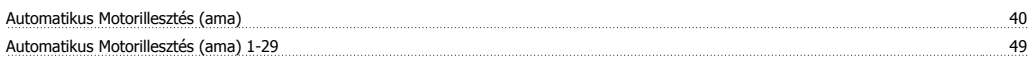

# **B**

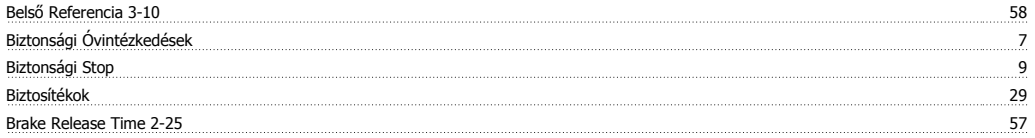

# **D**

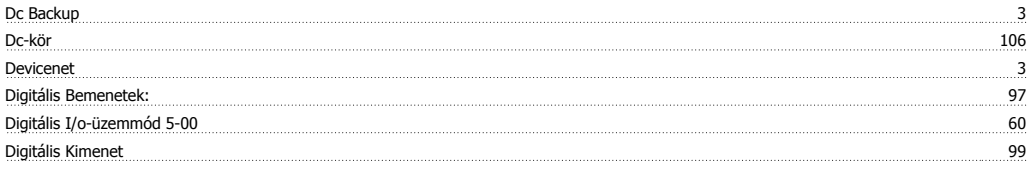

# **E**

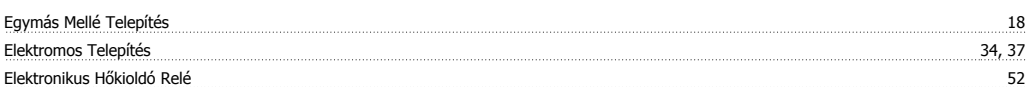

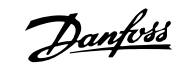

### **É** Életvédelmi Relé 9 **E** Ellenőrző Lista 15 million a szerint a szerint a szerint a szerint a szerint a szerint a szerint a szerint a szerint a szerint a szerint a szerint a szerint a szerint a szerint a szerint a szerint a szerint a szerint a sze Etr 107

### **F**

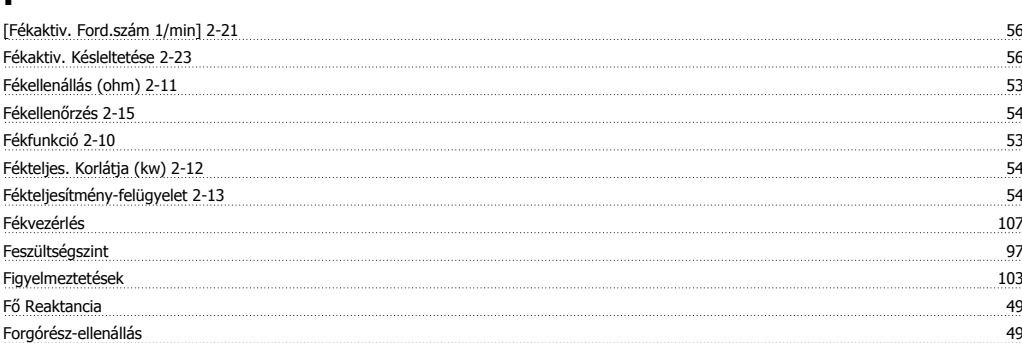

### **G**

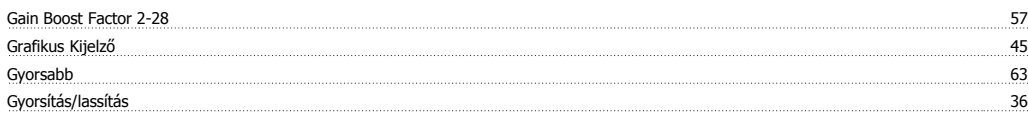

### **H**

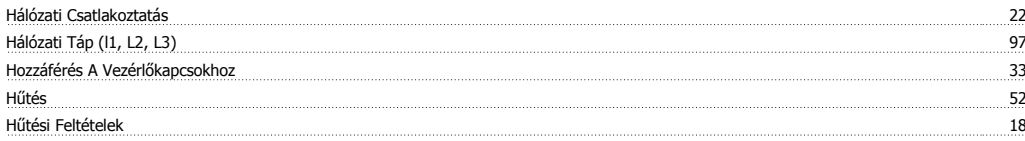

# **I**

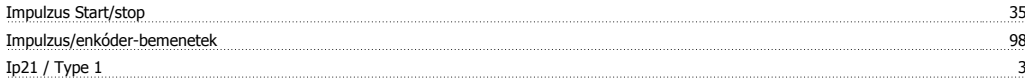

### **J**

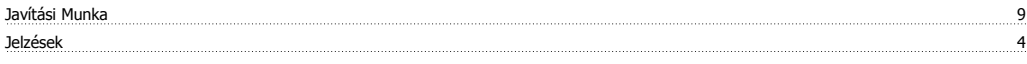

# **K**

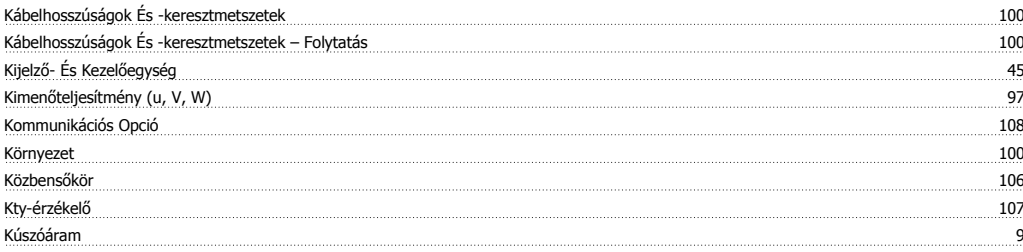

### **L**

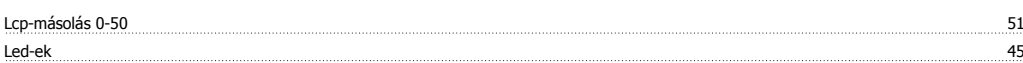

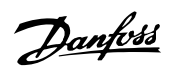

### **M**

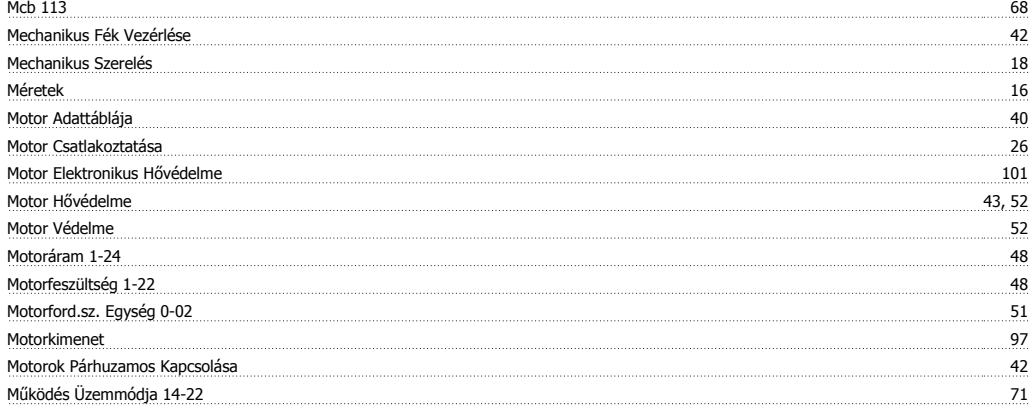

### **N**

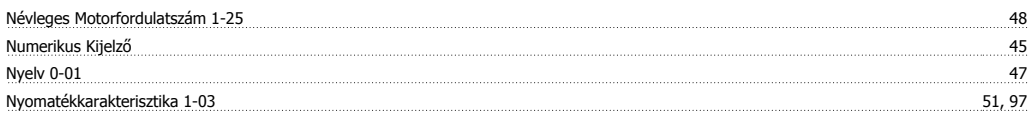

### **P**

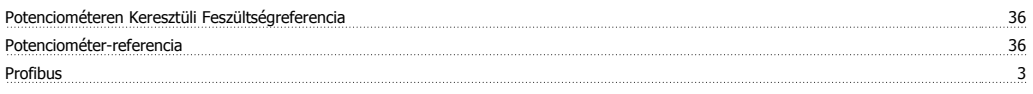

### **R**

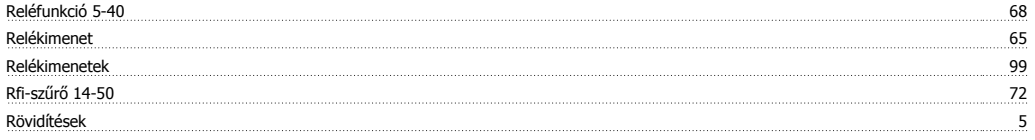

# **S**

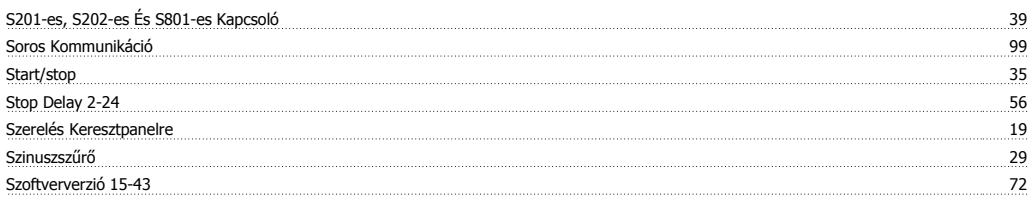

# **T**

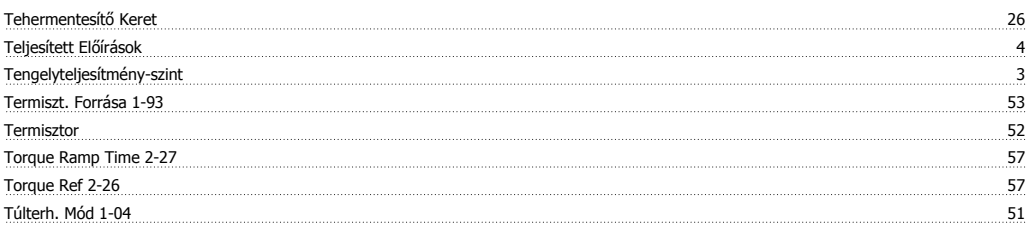

## **U**

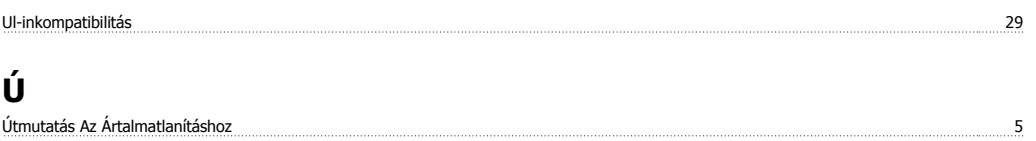

### **V**

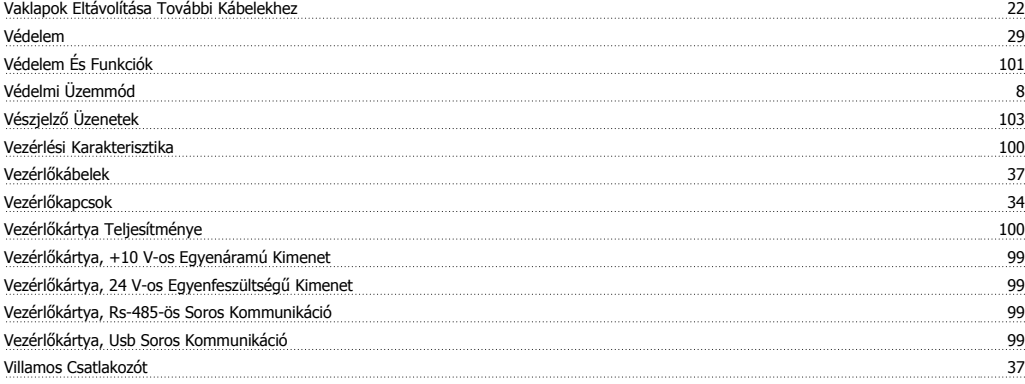

## **Z**

Z Mct 10 3